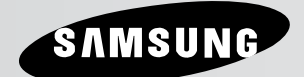

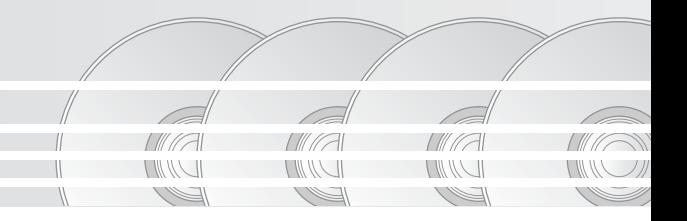

# **DVD Player Lecteur DVD DVD-Speler DVD-P360 DVD-P365**

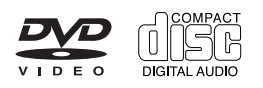

# *PRECAUTIONS PRECAUTIONS*

#### **1. Setting up**

- Refer to the identification label located on the rear of your player for its proper operating voltage.
- Install your player in a cabinet with adequate ventilation holes. (7~10cm) Do not block ventilation holes on any of the components for air circulation.
- Do not push the disc tray in by hand.
- Do not stack components.
- Be sure to turn all components off before moving the player.
- Before connecting other components to this player, be sure to turn them off.
- Be sure to remove the disc and turn off the player after use, especially if you are not going to use it for a long time.

#### **2. For your safety**

- This product utilizes a laser. Use of controls or adjustments or performance of procedures other than those specified herein may result in hazardous radiation exposure.
- Do not open covers and do not repair yourself. Refer servicing to qualified personal.

#### **3. Caution**

- Your player is not intended for industrial use but for domestic purposes. Use of this product is for personal use only.
- Do not put any container filled with liquid or any small metal objects on the player.
- Exterior influences such as lightning and static electricity can affect normal operation of this player. If this occurs, turn the player off and on again with the POWER button, or disconnect and then reconnect the AC power cord to the AC power outlet. The player will operate normally.
- When condensation forms inside the player due to sharp changes in temperature, the player may not operate correctly. If this occurs, leave the player at room temperature until the inside of the player becomes dry and operational.

#### **4. Disc**

- Do not clean disc using record-cleaning sprays, benzene, thinner, or other volatile solvents that may cause damage to the disc surface.
- Do not touch the disc's signal surface. Hold by the edges or by one edge and the hole in the center.
- Wipe the dirt away gently; never wipe a cloth back and forth over the disc.

#### **5. Environmental info**

- The battery used in this product contains chemicals that are harmful to the environ ment.
- So, dispose of batteries in the proper man ner, according to federal, state, and local regulations.

The product unit accompanying this user manual is licensed under certain intellectual property rights of certain third parties. This license is limited to private non-commercial use by end-user consumers for licensed contents. No rights are granted for commercial use. The license does not cover any product unit other than this product unit and the license does not extend to any unlicensed product unit or process conforming to ISO/OUR 11172-3 or ISO/OUR 13818-3 used or sold in combination with this product unit. The license only covers the use of this product unit to encode and/or decode audio files conforming to the ISO/OUR 11172-3 or ISO/OUR 13818-3. No rights are granted under this license for product features or functions that do not conform to the ISO/OUR 11172-3 or ISO/OUR 13818-3.

CAUTION: USE OF ANY CONTROLS, ADJUSTMENTS, OR PROCEDURES OTHER THAN SPECIFIED HEREIN MAY RESULT IN HAZARDOUS RADIATION EXPOSURE.

# **English**

## *BEFORE YOU START*

#### **Accessories**

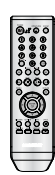

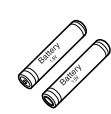

Remote Control Batteries for Remote

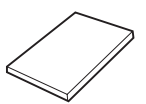

Control (AAA Size)

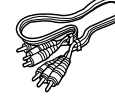

User's Manual Video/Audio

Cable

#### **Install Batteries in the Remote control**

- 1. Open the battery cover on the back of the remote control.
- 2. Insert two AAA batteries. Make sure that the polarities (+ and -) are aligned correctly.
- 3. Replace the battery cover.

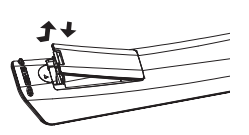

#### **If remote control doesn't operate properly:**

- Check the polarity + of the batteries (Dry-Cell)
- Check if the batteries are drained.
- Check if remote control sensor is blocked by obstacles.
- Check if there is any fluorescent lighting nearby.

# **TABLE OF** *CONTENTS CONTENTS*

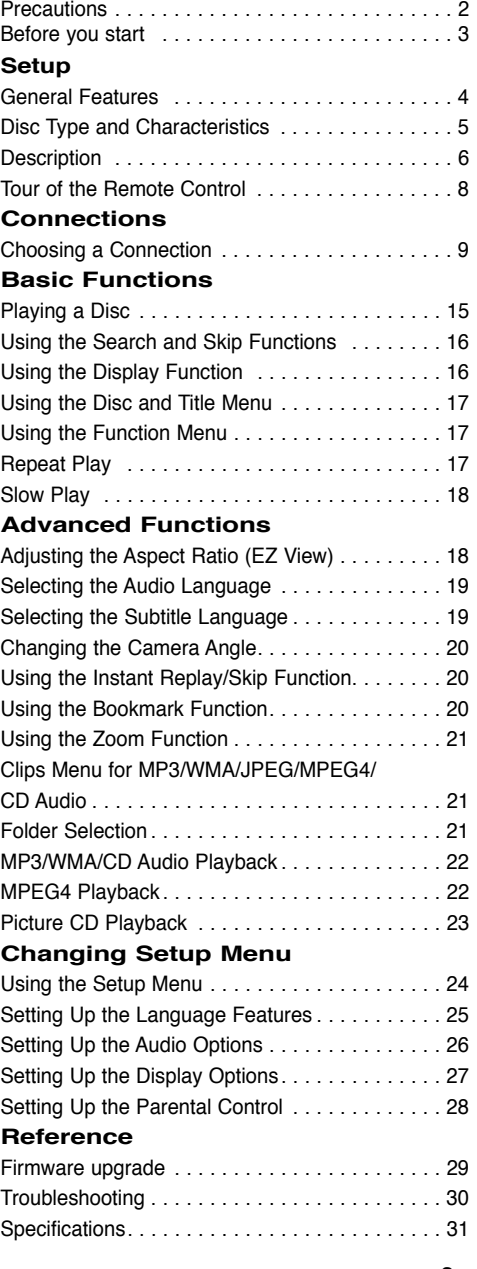

## **General Features**

#### **Excellent Sound**

Dolby Digital, a technology developed by Dolby Laboratories, provides crystal clear sound reproduction.

#### **Screen**

Both regular and widescreen(16:9) pictures can be viewed.

#### **Slow Motion**

An important scene can be viewed in slow motion.

#### **Parental Control (DVD)**

The parental control allows users to set the level necessary to prohibit children from viewing harmful movies such as those with violence, adult subject matter, etc.

#### **Various On-Screen Menu Functions**

You can select various languages (Audio/Subtitle) and screen angles while enjoying movies.

#### **Progressive Scan**

Progressive scanning creates an improved picture with double the scan lines of a conventional interlaced picture.

#### **EZ VIEW (DVD)**

Easy View enables picture adjustment to match your TV's screen size (16:9 or 4:3).

#### **Digital Photo Viewer (JPEG)**

You can view Digital Photos on your TV.

#### **Repeat**

You can repeat a song or movie simply by pressing the REPEAT button.

#### **MP3/WMA**

This unit can play discs created from MP3/WMA files.

#### **Instant Replay (DVD)**

This function is used to replay the previous 10 seconds of a movie from the current position.

#### **Instant Skip (DVD)**

This function skips playback ahead 10 seconds

#### **MPEG4**

This unit can play MPEG4 formats within an avi file.

#### **Note**

- Discs which cannot be played with this player.
- DVD-ROM DVD-RAM
- CD-ROM CDV
- CDI CVD
- CDGs play audio only, not graphics.
- Ability to play back may depend on recording conditions.
- $\cdot$  DVD-R  $+R$
- CD-RW
- DVD+RW, -RW (V mode)
- The unit may not play certain CD-R, CD-RW and DVD-R due to the disc type or recording conditions.

#### **COPY PROTECTION**

Many DVD discs are encoded with copy protection. Because of this, you should only connect your DVD player directly to your TV, not to a VCR. Connecting to a VCR results in a distorted picture from copyprotected DVD discs.

This product incorporates copyright protection technology that is protected by methods claims of certain U.S. patents and other intellectual property rights owned by Macrovision Corporation and other rights owners. Use of this copyright protection technology must be auzthorized by Macrovision Corporation, and is intended for home and other limited viewing uses only unless otherwise authorized by Macrovision Corporation. Reverse engineering or disassembly is prohibited.

#### **PROGRESSIVE SCAN OUTPUTS (525p/625p)**

"CONSUMERS SHOULD NOTE THAT NOT ALL HIGH DEFINITION TELEVISION SETS ARE FULLY COMPATIBLE WITH THIS PRODUCT AND MAY CAUSE ARTIFACTS TO BE DISPLAYED IN THE PICTURE, IN CASE OF 525 OR 625 PROGRES-SIVE SCAN PICTURE PROBLEMS, IT IS RECOM-MENDED THAT THE USER SWITCH THE CON-NECTION TO THE 'STANDARD DEFINITION' OUT-PUT. IF THERE ARE QUESTIONS REGARDING YOUR TV SET COMPATIBILITY WITH THIS MODEL 525p AND 625p DVD PLAYER, PLEASE CONTACT SAMSUNG'S CUSTOMER SERVICE CENTER."

This DVD player is capable of playing the following types of discs with the corresponding logos:

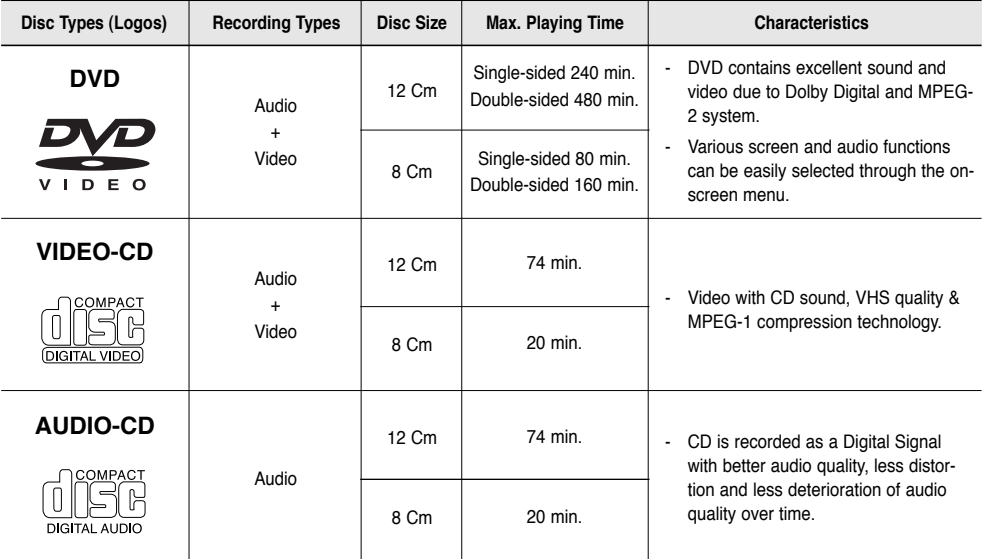

#### **Disc Markings**

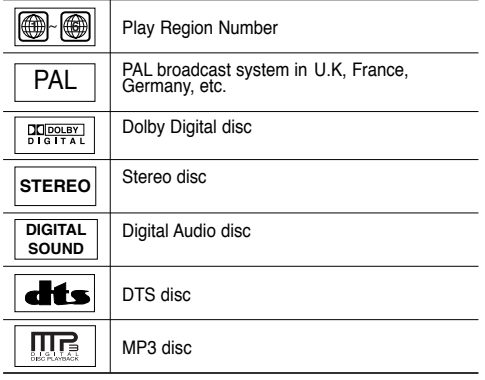

**You must only insert one DVD disc at a time. Inserting two or more discs will not allow to play them back and it may cause damage to the DVD player.**

#### **Region Number**

Both the DVD player and the discs are coded by region. These regional codes must match in order for the disc to play. If the codes do not match, the disc will not play.

The Region Number for this player is described on the rear panel of the player.

#### **DivX Certification**

DivX, DivX Certified,

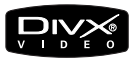

and associated logos are trademarks of DivXNetworks, Inc and are used under license

### **Description**

#### **Front Panel Controls**

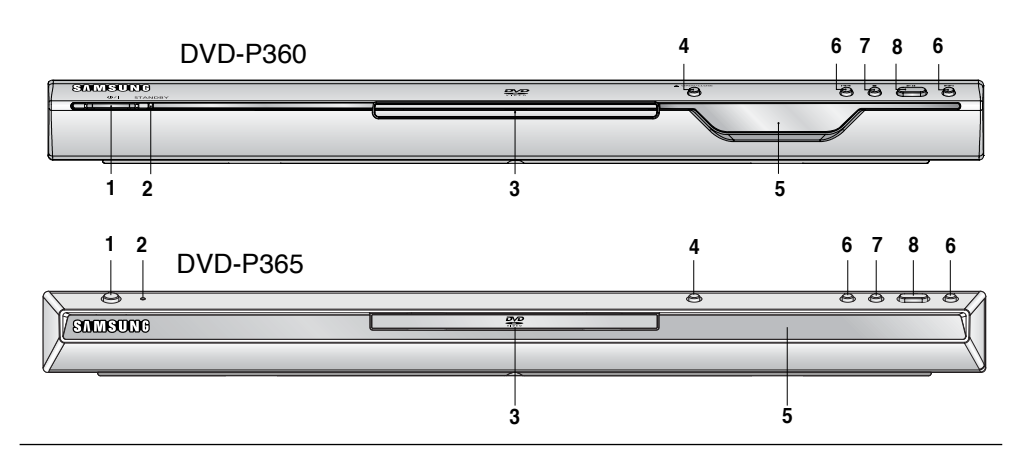

#### **1. STANDBY/ON**  $(\circ)$

When STANDBY/ON is pressed on, the indicator goes out and the player is turned on.

#### **2. STANDBY indicator**

When the unit is first plugged in, this indicator lights.

#### **3. DISC TRAY**

Place the disc here.

#### 4. OPEN/CLOSE  $(\triangle)$

Press to open and close the disc tray.

#### **5. DISPLAY**

Operation indicators are displayed here.

#### **6.** SKIP ( $|$ <sup>44</sup>/ $|$ ) SEARCH

Allow you to search forward/backward through a disc. Use to skip the title, chapter or track.

#### 7. STOP  $(\blacksquare)$ Stops disc play.

#### **8. PLAY/PAUSE ( ▶ )** Begin or pause disc play.

#### **Front Panel Display**

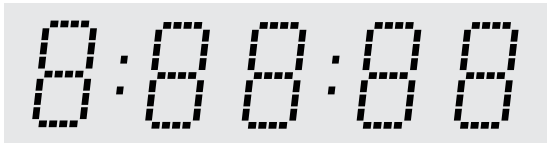

#### **Total playing time/Displays various messages concerning operations such as PLAY, STOP, LOAD ...**

nodSC: No disc loaded. OPEn: The disc tray is open. LOAd: Player is loading disc information.

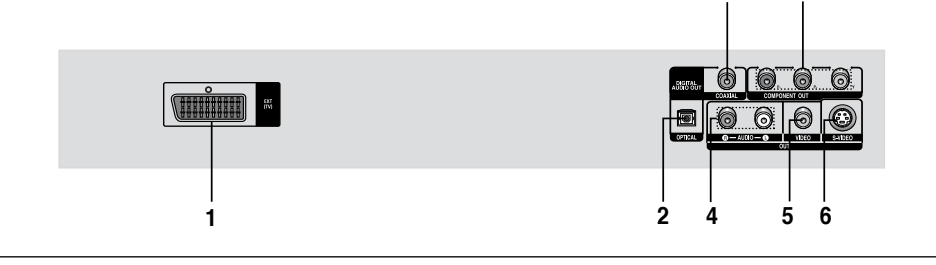

#### **1. SCART JACK**

- Connect to a TV scart input jack.

#### **2. DIGITAL AUDIO OUT JACKS**

- Use either an optical or coaxial digital cable to connect to a compatible Dolby Digital receiver.
- Use either an optical or coaxial digital cable to connect to an A/V Amplifier that contains a Dolby Digital, MPEG2 or DTS decoder.

#### **3. COMPONENT VIDEO OUT JACKS**

- Use these jacks if you have a TV with Component Video in jacks. These jacks provide PR, PB and Y video.
- If P-SCAN Video Output is selected in Setup Menu, progressive scan mode will work.
- If I-SCAN Video Output is selected in Setup Menu, interlaced scan mode will work.

#### **4. AUDIO OUT JACKS**

- Connect to the Audio input jacks of your television or audio/video receiver.

**2**

**3**

#### **5. VIDEO OUT JACK**

- Use a video cable to connect to the Video input jack on your television.
- The Video Output in Setup Menu must be set to S-Video.

#### **6. S-VIDEO OUT JACK**

- Use the S-Video cable to connect this jack to the S-Video jack on your television for higher picture quality.
- The Video Output in Setup Menu must be set to S-Video.

- Consult your TV User's Manual to find out if your TV supports Progressive Scan. If Progressive Scan is supported, follow the TV User's Manual regarding Progressive Scan settings in the TV's menu system.
- If P-SCAN Video Output is selected in Setup Menu, S-Video will not work.
- See pages 27 to get more information on how to use the setup menu.

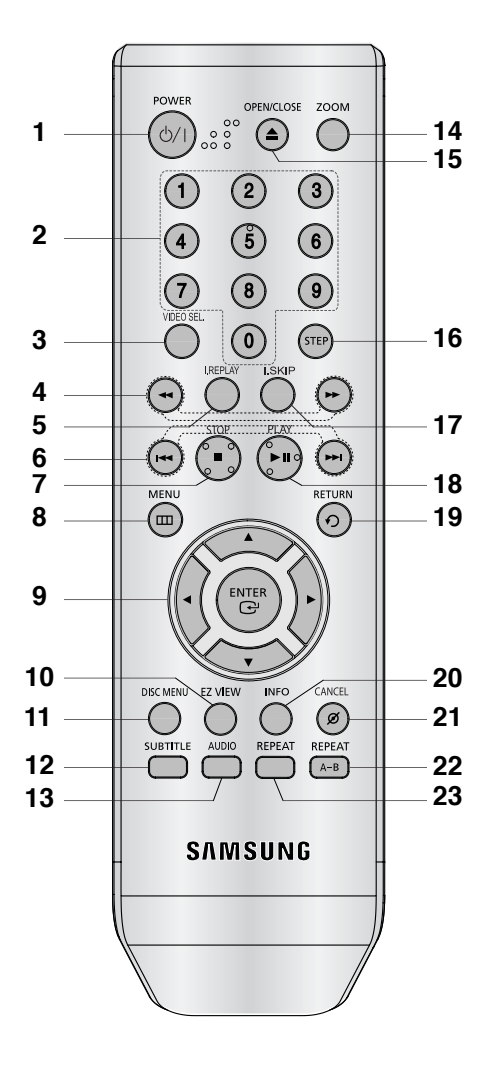

**1. DVD POWER Button** Turns the power on or off.

**2. NUMBER Buttons**

- **3. VIDEO SEL. Button** Selects video output formats
- **4. SEARCH Buttos ( / )** Allow you to search forward/backward through a disc.

#### **5. INSTANT REPLAY Button**

This function is used to replay the previous 10 seconds of a movie from the current position.

- **6. SKIP Buttons ( / )** Use to skip the title, chapter or track.
- **7.** STOP Button (■)
- **8. MENU Button**

Brings up the DVD player's menu.

**9. ENTER//,**¥**/ Buttons** This button functions as a toggle switch.

#### **10. EZ VIEW Button**

The aspect ratio of a picture can easily be adjusted according to the screen size of your TV (16:9 or 4:3).

**11. DISC MENU Button** Brings up the Disc menu.

#### **12. SUBTITLE Button**

#### **13. AUDIO Button**

Use this button to access various audio functions on a disc.

- **14. ZOOM Button** Enlarge DVD Picture
- **15. OPEN/CLOSE ( ≜ ) Button** To open and close the disc tray.
- **16. STEP Button** Advances play one frame at a time.

## **17. INSTANT SKIP Button**

This function skips playback ahead 10 seconds.

- 18. PLAY/PAUSE Button ( $||$ ) Begin/Pause disc play.
- **19. RETURN Button** Returns to a previous menu.
- **20. INFO Button** Displays the current disc mode.
- **21. CANCEL Button**

Use to remove menus or status displays from the screen.

**22. REPEAT A-B Button** Allows you to repeat A-B disc.

#### **23. REPEAT Button**

Allows you to repeat play a title, chapter, track, or disc.

# *CONNECTIONS CONNECTIONS*

## **Choosing a Connection**

The following shows examples of connections commonly used to connect the DVD player with a TV and other components.

#### **Before Connecting the DVD Player**

- Always turn off the DVD player, TV, and other components before you connect or disconnect any cables.
- Refer to the user's manual of the additional components you are connecting for more information on those particular components.

#### **Connecting to a TV (SCART)**

- Using the SCART, connect the SCART (EXT) terminal on the rear of the DVD Player to the SCART (IN) terminal of your TV.
- If your TV is not equipped with a SCART you can select one of the following alternative connections:

#### **Connecting to a TV (VIDEO CVBS)**

## **1**

Using video/audio cables, connect the **VIDEO (yellow)/AUDIO (red and white) OUT** terminals on the rear of the DVD player to the **VIDEO (yellow)/AUDIO (red and white) IN** terminals of TV.

## **2**

Turn on the DVD player and TV.

## **RED WHITE YELLOW RED WHITE YELLOW Audio**  SCART Cable **Cable Video Cable OR**

 $-0.0000$ 

## **3**

Press the input selector on your TV remote control until the Video signal from the DVD player appears on the TV screen.

- **- Noise may be generated if the audio cable is too close to the power cable.**
- If you want to connect to an Amplifier, please refer to the Amplifier connection page. (See pages 13 to 14)
- The number and position of terminals can vary depending on your TV set. Please refer to the user's manual of the TV.
- If there is one audio input terminal on the TV, connect it to the [AUDIO OUT][left] (white) terminal of the DVD player.
- Please do not connect Scart and Component Video (Y, Pb, Pr) output simultaneously, as they may interfere and degrade both video output quality.

#### **Connection to a TV (S-Video)**

- Connecting to your TV using an S-Video cable.
- You will enjoy high quality images. S-Video separates the picture element into black and white(Y) and color(C) signals to present clearer images than regular video input mode. (Audio signals aredelivered through the audio output.)

## **1**

Using an S-Video cable (not included), connect the **S-VIDEO OUT** terminal on the rear of the DVD player to the **S-VIDEO IN** terminal of TV.

## **2**

Using the audio cables, connect the **AUDIO (red and white) OUT** terminals on the rear of the DVD player to the **AUDIO (red and white) IN** terminals of TV. Turn on the DVD player and TV.

## **3**

Press the input selector on your TV remote control until the S-Video signal from the DVD player appears on your TV screen.

### **4**

Set the Video Output to **S-Video** in the Display Setup menu. (See pages 27)

- If you want to connect to an Amplifier, please refer to the Amplifier connection page. (See pages 13 to 14)
- The number and position of terminals can vary depending on the TV set. Please refer to the user's manual of the TV.
- Please do not connect S-Video and Component Video (Y, Pb, Pr) output simultaneously, as they may interfere and degrade both video output quality.

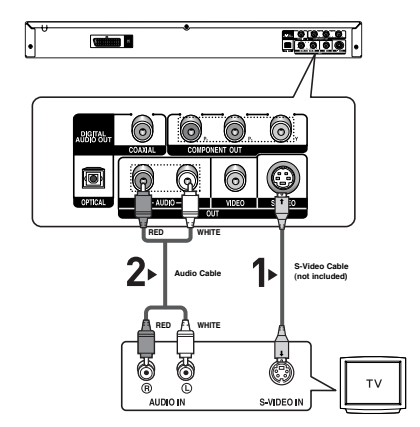

#### **Connection to a TV (Interlace)**

- Connecting to your TV using Component video cables.
- You will enjoy high quality and accurate color reproduction images. Component video separates the picture element into black and white(Y), blue( $P<sub>B</sub>$ ), red( $P<sub>B</sub>$ ) signals to present clear and clean images. (Audio signals are delivered through the audio output.)

## **1**

Using component video cables (not included), connect the **COMPONENT VIDEO OUT** terminal on the rear of the DVD player to the **COMPONENT IN** terminal of TV.

## **2**

Using the audio cables, connect the **AUDIO (red and white) OUT** terminals on the rear of the DVD player to the **AUDIO (red and white) IN** terminals of TV. Turn on the DVD player and TV.

## **3**

Press the input selector on your TV remote control until the Component signal from the DVD player appears on the TV screen.

## **4**

Set the Video Output to **I-SCAN** in the Display Setup menu. (See pages 27)

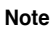

**- If Video output is incorrectly set to S-Video, with the Component cables connected, the screen will turn red.**

**RED WHITE**

ದಿ

**Audio Cable**

**RED BLUE GREEN**

 $\frac{1}{\ln 2}$ 

**Component cable (not included)**

**RED WHITE RED BLUE GREEN**

**COMPONENT IN** 

.<br>AUDIO II

**umin** E

- If you want to connect to an Amplifier, please refer to the Amplifier connection page. (See pages 13 to 14)
- The component terminal of TV can be marked by "R-Y, B-Y, Y" or "Cr, Cb, Y" instead of "P<sub>B, PB</sub>, Y" depending on the manufacturer. The number and position of terminals can vary depending on the TV set. Please refer to the user's manual of the TV.

**English**

## **1**

Using component video cables (not included), connect the **COMPONENT VIDEO OUT** terminal on the rear of the DVD player to the **COMPONENT IN** terminal of TV.

## **2**

Using the audio cables, connect the **AUDIO (red and white) OUT** terminals on the rear of the DVD player to the **AUDIO (red and white) IN** terminals of TV. Turn on the DVD player and TV.

## **3**

Press the input selector on your TV remote control until the Component signal from the DVD player appears on the TV screen.

## **4**

Set the Video Output to **P-SCAN** in the Display Setup menu. (See pages 27)

#### **To see the progressive video output,**

- Consult your TV User's Manual to find out if your TV supports Progressive Scan. If Progressive Scan is supported, follow the TV User's Manual regarding Progressive Scan settings in the TV's **menu system.**
- **- Depending on your TV, the connection method may differ from the illustration above.**

#### **Note**

- What is "Progressive Scan"?

Progressive scan has twice as many scanning lines as the interlace output method has. Progressive scanning method can provide better and clearer picture quality.

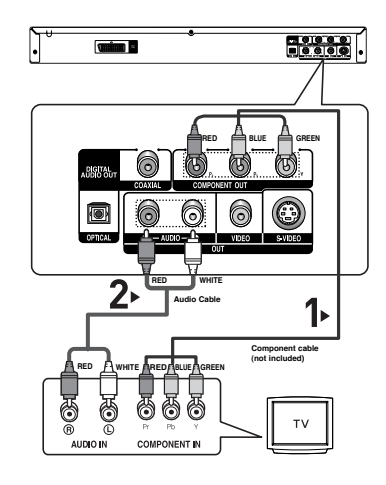

## **1**

Using the audio cables, connect the **AUDIO (red and white) OUT** terminals on the rear of the DVD player to the **AUDIO (red and white) IN** terminals of the Amplifier.

## **2**

Using the video signal cable(s), connect the **VIDEO**, **S-VIDEO** or **COMPONENT OUT** terminals on the rear of the DVD player to the **VIDEO**, **S-VIDEO** or **COMPONENT IN** terminal of your TV as described on pages 9 to 12.

## **3**

Turn on the DVD player, TV, and Amplifier.

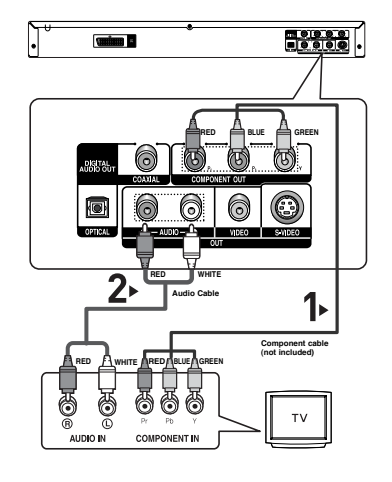

## **4**

Press the input select button of the Amplifier to select **external input** in order to hear sound from the DVD player. Refer to your Amplifier's user manual to set the Amplifier's audio input.

- **- Please turn the volume down when you turn on the Amplifier. Sudden loud sound may cause damage to the speakers and your ears.**
- Please set the audio in the menu screen according to the Amplifier. (See pages 26)
- The position of terminals can vary depending on the Amplifier. Please refer to the user's manual of the Amplifier.

#### **Connection to an Audio System (Dolby digital, MPEG2 or DTS Amplifier)**

## **1**

If using an optical cable (not included), connect the **DIGI-TAL AUDIO OUT (OPTICAL)** terminal on the rear of the DVD player to the **DIGITAL AUDIO IN (OPTICAL)** terminal of the Amplifier.

If using a coaxial cable (not included), connect the **DIGI-TAL AUDIO OUT (COAXIAL)** terminal on the rear of the DVD player to the **DIGITAL AUDIO IN (COAXIAL)** terminal of the Amplifier.

## **2**

Using the video signal cable(s), connect the **VIDEO**, **S-VIDEO** or **COMPONENT OUT** terminals on the rear of the DVD player to the **VIDEO**, **S-VIDEO** or **COMPONENT IN** terminal of your TV as described on pages 9 to 12

## **3**

Turn on the DVD player, TV, and Amplifier.

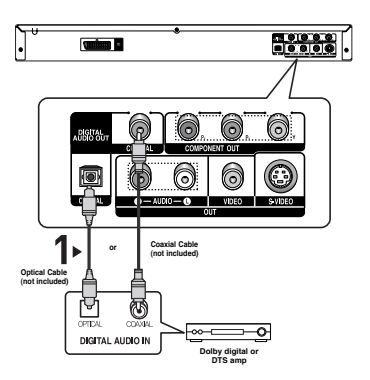

## **4**

Press the input select button of the Amplifier to select **external input** in order to hear sound from the DVD player. Refer to your Amplifier's user manual to set the Amplifier's audio input.

- **- When you connect the DVD player to DTS Amplifier and play a DTS disc, set the DTS to On in Audio Setup menu. If it is set to Off, sound doesn't come out or there will be a big noise.**
- **- Please turn the volume down when you turn on the Amplifier. Sudden loud sound may cause damage to the speakers and your ears.**
- Please set the audio in the menu screen according to the Amplifier. (See pages 26)
- The position of terminals can vary depending on the Amplifier. Please refer to the user's manual of the Amplifier.
- Please remove the dust cover before using the optical cable (not included) and put the cover on the cable again when it's not used.

# *BASIC FUNCTION FUNCTION*

## **Playing a Disc**

#### **Before Play**

- Turn on your TV and set it to the correct Video Input by pressing TV/VIDEO button on the TV remote control.
- If you connected an external Audio System, turn on your Audio System and set it to the correct Audio Input.

After plugging in the player, the first time you press the DVD **POWER** button, this screen comes up: If you want to select a language, press a **NUMBER** button. (This screen will only appear when you plug in the player for the first time.) If the language for the startup screen is not set, the settings may change whenever you turn the power on or off. Therefore, make sure that you select the language you want to use.

Once you select a menu language, you can change it by pressing the button on the front panel of the unit for more than 5 seconds with no disc in the unit. Then the **SELECT MENU LANGUAGE** window appears again where you can reset your preferred language.

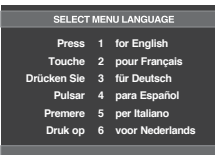

#### **Playback**

- 1. Press the **OPEN/CLOSE** ( $\triangle$ ) button. The STANDBY indicator light goes out and the tray opens.
- 2. Place a disc gently into the tray with the disc's label facing up.
- 3. Press the **PLAY/PAUSE ( )** button or **OPEN/ CLOSE (≜)** button to close the disc tray.
	- When you stop disc play, the player remembers where you stopped, so when you press PLAY/PAUSE (▶II) button again, it will pick up where you left off.
- 4. **Stopping Play** Press the **STOP** ( $\blacksquare$ ) button during play.
- 5. **Removing Disc** Press the **OPEN/CLOSE** ( $\triangle$ ) button.
- 6. **Pausing Play**

**Press the PLAY/PAUSE ( ▶ii) or STEP button on the** remote control during play.

- Screen stops, no sound. To resume, press the PLAY/PAUSE (▶II) button once again.

#### 7. **Step Motion Play (Except CD)**

Press the **STEP** button on the remote control during play.

- Each time the button is pressed, a new frame will appear.
- No sound is heard during STEP mode.
- Press the PLAY/PAUSE ( $\blacktriangleright$ <sup>II</sup>) button to resume normal play.
- You can only perform step motion play in the forward direction.

#### 8. **Slow Motion Play**

Press the **SEARCH** ( $\blacktriangleleft$  / $\blacktriangleright$ ) button to choose the play speed between 1/8, 1/4 and 1/2 of normal during PAUSE or STEP mode.

- No sound is heard during slow mode.
- Press the PLAY/PAUSE ( $\blacktriangleright$ <sup>II</sup>) button to resume normal play.

- If the player is left in the stop mode for more than one minute without any user interaction, a screen saver will be activated. Press the PLAY/PAUSE  $(\triangleright \iota)$  button to resume normal play.
- If the player is left in the stop mode for more than about 30 minutes, the power will automatically shut off except when the MIC is connected. (Automatic Power-Off Function)
- If the player is left for about 5 minutes in pause mode, it will stop.
- This ( $\oslash$ ) icon indicates an invalid button press.

## **Using the Search and Skip Functions**

During play, you can search quickly through a chapter or track, and use the skip function to jump to the next selection.

#### **Searching through a Chapter or Track**

During play, press the **SEARCH** (<<<<<</> or >>>>>button on the remote control for more than 1 second.

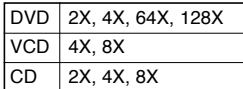

#### **Note**

- The speed marked in this function may be different from the actual playback speed.
- No sound is hearing during search mode (Except CD).

#### **Skipping Tracks**

During play, press the **SKIP** ( $\blacktriangleleft$  or  $\blacktriangleright$ ) button.

- When playing a DVD, if you press the SKIP ( $\blacktriangleright$ ) button, it moves to the next chapter. If you press the SKIP  $(H \triangleleft )$ button, it moves to the beginning of the chapter. One more press makes it move to the beginning of the previous chapter.
- When playing a VCD 2.0 in Menu Off mode, or a VCD 1.1 or a CD, if you press the SKIP ( $\blacktriangleright$ ) button, it moves to the next track. If you press the SKIP  $(H \triangleleft)$  button, it moves to the beginning of the track. One more press makes it move to the beginning of the previous track.
- If a track exceeds 15 minutes when playing a VCD and you press the  $\blacktriangleright$  button, it moves forward 5minutes. If you press the  $\mathsf{H}$  button, it moves backward 5 minutes.

#### **Note**

When playing VCD2.0, this function works only when the menu is off. Select Menu Off by pressing the DISC MENU button.

## **Using the Display Function**

#### **When Playing a DVD/VCD/MPEG4**

- 1. During play, press the **INFO** button on the remote control.
	- You can select Info in the function menu by pressing the MENU button.
- 2. Press the  $\triangle$ / $\nabla$  buttons to select the desired item.
	- When playing VCD2.0, this function works only when the menu is off. Select Menu Off by pressing the DISC MENU button.
- 3. Press the  $\blacktriangleleft/\blacktriangleright$  buttons to make the desired setup and then press the **ENTER** button.
	- You may use the number buttons of the remote control to directly access a title, chapter or to start the play back from a desired time.
- 4. To make the screen disappear, press the **INFO** button again.

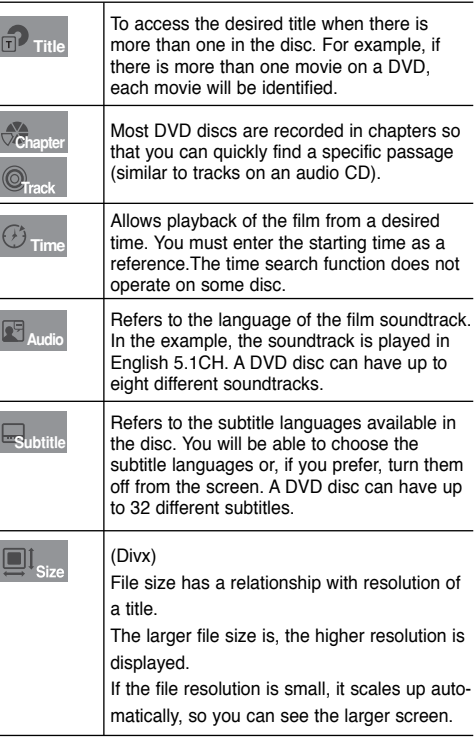

## **Using the Disc and Title Menu**

#### **Using the Disc Menu**

- 1. During the playback of a DVD disc, press the **MENU** button on the remote control.
- 2. Press the *k*/▼ buttons to select **Disc Menu**, then press the or **ENTER** button.

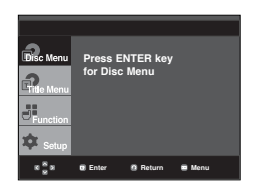

#### **Note**

- Depending on a disc, the Disc Menu may not work.
- You can also use the Disc Menu, using the DISC MENU button on the remote control.
- When playing VCD2.0, this function works only when the menu is off. Select Menu Off by pressing the DISC MENU button.

#### **Using the Title Menu**

- 1. During the playback of a DVD disc, press the **MENU** button on the remote control.
- 2. Press the **A/▼** buttons to select Title Menu, then press the or **ENTER** button.

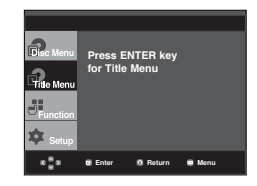

#### **Note**

- Depending on a disc, the Title Menu may not work.
- Title Menu will only be displayed if there are at least two titles in the disc.

## **Using the Function Menu**

#### **Using the Function Menu (DVD/VCD)**

- 1. Press the **MENU** button during playback.
- 2. Press the  $\triangle/\blacktriangledown$  buttons to select **Function**, then press the or **ENTER** button.
	- Info (See page 16)
	- Zoom (See page 21)
	- Bookmark (See pages 20 to 21)
	- Repeat (See pages 17 to 18)
	- EZ View (See pages 18 to 19)
	- Angle (See page 20)

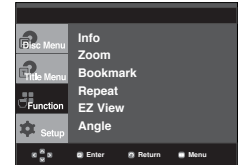

- 3. Press the  $\triangle$  / $\nabla$  buttons to select one of the six functions. Then press the  $\triangleright$  or **ENTER** button to access the function. You can also directly select these functions using their respective buttons on the remote control.
	- INFO
	- EZ VIEW
	- REPEAT

### **Repeat Play**

Repeat the current track, chapter, title, a chosen section (A-B), or all of the disc.

#### **When playing a DVD/VCD**

- 1. Press the **REPEAT** button on the remote control. Repeat screen appears.
- 2. Press the ¥/ buttons to select **Chapter**, **Title** or **A-B**, then press the **ENTER** button.
	- DVD repeats play by chapter or title, VCD repeat play by disc or track.
	- Chapter  $(①)$ : repeats the chapter that is playing.
	- **Title (** $\textcircled{f}$ **): repeats the title that is playing.**
	- Disc  $\circ$  ): repeats the disc that is playing.
	- Track  $(\circled{m})$ : repeats the track that is playing.
	- A-B: repeats a segment of the disc that you select.

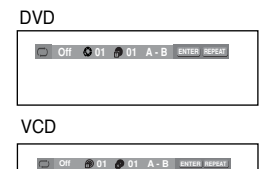

#### **Using the A-B Repeat function**

- 1. Press the **REPEAT A-B** button at the point where you want repeat play to start (A). **B** is automatically highlighted.
- 2. Press the **REPEAT A-B** button at the point where you want the repeat play to stop (B).
- To return to normal play, press the **CANCEL** button.
- 3. To return to normal play, press **REPEAT** button again, then press the ¥/ buttons to select **Off** and press **ENTER** button.

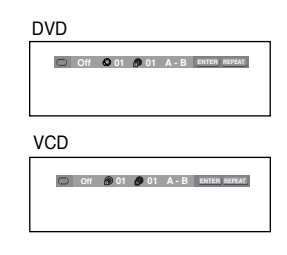

#### **Note**

- A-B REPEAT allows you to set point (B) directly after point (A) has been set.
- Depending on a disc, the Repeat function may not work.
- When playing VCD2.0, this function works only when the menu is off. Select Menu Off by pressing the DISC MENU button.

## **Slow Play**

This feature allows you slowly to repeat scenes containing sports, dancing, musical instruments being played etc., so you can study them more closely.

#### **When playing a DVD**

- 1. During play, press the **PLAY/PAUSE** ( $\blacktriangleright$ <sup>II</sup>) button.
- 2. Press the **SEARCH (** $\blacktriangleleft$ / $\blacktriangleright$ ) button to choose the play speed between 1/8, 1/4 and 1/2 of normal during PAUSE or STEP mode.

# *ADVANCED FUNCTIONS FUNCTIONS*

## **Adjusting the Aspect Ratio (EZ View)**

#### **To play back using aspect ratio (DVD)**

Press the **EZ VIEW** button.

- The screen size changes when the button is pressed repeatedly.
- The screen zoom mode operates differently depending on the screen setting in the Display Setup menu.
- To ensure correct operation of the **EZ VIEW** button, you should set the correct aspect ratio in the Display Setup menu. (See pages 27).

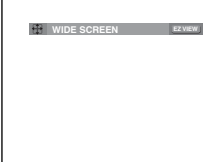

#### **If you are using a 16:9 TV**

#### **For 16:9 aspect ratio discs**

- **WIDE SCREEN**

Displays the content of the DVD title in 16:9 aspect ratio.

**- SCREEN FIT**

The top and bottom portions of the screen are cut off. When playing a 2.35:1 aspect ratio disc, the black bars at the top and bottom of the screen will disappear. The picture will look vertically stretched. (Depending on a type of disc, the black bars may not disappear completely.)

**- ZOOM FIT**

The top, bottom, left and right of the screen are cut off and the central portion of the screen is enlarge

#### **For 4:3 aspect ratio discs**

#### **- Normal Wide**

Displays the content of the DVD title in 16:9 aspect ratio. The picture will look horizontally stretched.

**- SCREEN FIT**

The top and bottom portions of the screen are cut off and the full screen appears.

The picture will look vertically stretched.

**- ZOOM FIT**

The top, bottom, left and right portions of the screen are cut off and the central portion of the screen is enlarged.

**- Vertical Fit**

When a 4:3 DVD is viewed on a 16:9 TV, black bars will appear at the left and right of the screen in order to prevent the picture from looking horizontally stretched.

# **English**

#### **If you are using a 4:3 TV**

#### **For 16:9 aspect ratio discs**

#### **- 4:3 Letter Box**

Displays the content of the DVD title in 16:9 aspect ratio. The black bars will appear at the top and bottom of the screen.

#### **- 4:3 Pan Scan**

The left and right portions of the screen are cut off and the central portion of the 16:9 screen is displayed.

#### **- SCREEN FIT**

The top and bottom portions of the screen are cut off and a full screen appears. The picture will look vertically stretched.

#### **- ZOOM FIT**

The top, bottom, left and right of the screen are cut off and the central portion of the screen is enlarged.

#### **For 4:3 aspect ratio discs**

#### **- Normal Screen**

Displays the content of the DVD title in 4:3 aspect ratio.

#### **- SCREEN FIT**

The top and bottom portions of the screen are cut off and the full screen appears. The picture will look vertically stretched.

#### **- ZOOM FIT**

The top, bottom, left and right portions of the screen are cut off and the central portion of the screen is enlarged.

#### **Note**

This function may behave differently depending on the type of disc.

### **Selecting the Audio Language**

You can select a desired audio language quickly and easily with the AUDIO button.

#### **Using the AUDIO button (DVD/VCD/MPEG4)**

1. Press the **AUDIO** button. The Audio changes when the button is pressed repeatedly.

The audio languages are

represented by abbreviations.

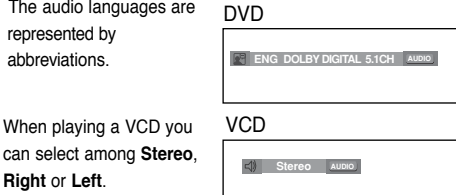

Press **AUDIO** button at remocon repeatedly to select the desired Audio on MPEG4 then press

the **ENTER** .

When playing a VCD you can select among **Stereo**,

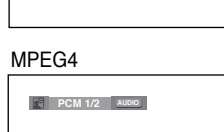

2. To remove the **AUDIO** icon, press the **CANCEL** or **RETURN** button.

#### **Note**

- This function depends on audio languages are encoded on the disc and may not work.
- A DVD disc can contain up to 8 audio languages.
- To have the same audio language come up whenever you play a DVD; Refer to "Using the Audio Language" on page 25.

## **Selecting the Subtitle Language**

You can select a desired subtitle quickly and easily with the SUBTITLE button.

#### **Using the SUBTITLE button (DVD/MPEG4)**

1. Press the **SUBTITLE** button. The subtitle languages are represented by abbreviations.

The subtitle changes when DVD the button is pressed repeatedly.

remocon repeatedly to

External Subtitle option

tle language on a MPEG4 then press the

the DivX disc.

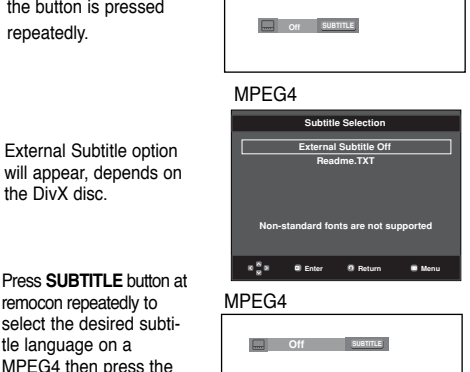

2. To remove the **SUBTITLE** icon, press the **CANCEL** or **RETURN** button.

#### **Note**

**ENTER** .

- You have to change the desired subtitle in the Disc Menu, according to discs. Press the DISC MENU button.
- This function depends on what subtitles are encoded on the disc and may not work on all DVDs.
- A DVD disc can contain up to 32 subtitle languages.
- To have the same subtitle language come up whenever you play a DVD; Refer to "Using the Subtitle Language" on page 25.

## **Changing the Camera Angle**

When a DVD contains multiple angles of a particular scene, you can use the ANGLE function.

#### **Using the ANGLE button (DVD)** If the disc contains multiple angles, the ANGLE appears on the screen.

- 1. During play, press the **MENU** button on the remote control.
- 2. Press the **A/V** buttons to select **Function**, then press the
	- or **ENTER** button.
- 3. Press the **A/▼** buttons to select **Angle**, then press the
	- or **ENTER** button.

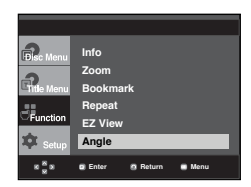

4. Press the  $\blacktriangleleft/\blacktriangleright$  buttons or you can use the number buttons on the remote control to select the desired angle.

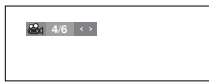

#### **Note**

- If the disc has only one angle, this feature won't work. Currently, very few discs have this feature.
- Depending on the disc, these functions may not work.

## **Using the Instant Replay/Skip Function**

#### **Using the Instant Replay function (DVD)**

If you miss a scene, you can see it again using this function.

If you press the **INSTANT REPLAY** button, the current scene moves backward about 10 seconds, and plays back.

#### **Using the Instant Skip function (DVD)**

Use this function to skip playback about 10 seconds ahead of the current scene.

#### Press the **INSTANT SKIP** button.

- Playback will skip ahead 10 seconds.

#### **Note**

Depending on the disc, these functions may not work.

## **Using the Bookmark Function**

This feature lets you bookmark sections of a DVD or VCD (Menu Off mode) so you can quickly find them at a later time.

#### **Using the Bookmark Function (DVD/VCD)**

- 1. During play, press the **MENU** button on the remote control.
- 2. Press the  $\triangle$  / $\nabla$  buttons to select **Function**, then press the
	- ▶ or **ENTER** button.

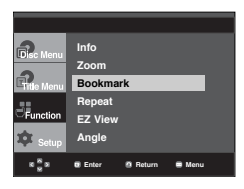

3. Press the **A/V** buttons to select **Bookmark**, then press the or **ENTER** button.

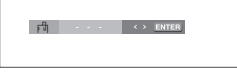

4. When you reach the scene you want to mark, press the **ENTER** button. Up to three scenes may be marked at a time.

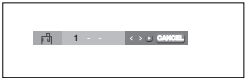

#### **Note**

- When VCD 2.0 is in Menu Off mode only, this function works. Select Menu Off by pressing the DISC MENU button.
- Depending on a disc, the Bookmark function may not work.

#### **Recalling a Marked Scene**

- 1~3. The first 1~3 steps are the same as those for "Using the Bookmark Function" on page 20.
- 4. Press the  $\blacktriangleleft/\blacktriangleright$  buttons to select a marked scene.

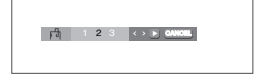

5. Press the **PLAY/PAUSE** ( $\blacktriangleright$ II) button to skip to the marked scene.

#### **Clearing a Bookmark**

- 1~3. The first 1~3 steps are the same as those for "Using the Bookmark Function" on page 20.
- 4. Press the  $\blacktriangleleft/\blacktriangleright$  buttons to select the bookmark number you want to delete.

1 2 3 **CANCEL**

## **Using the Zoom Function**

#### **Using the Zoom Function (DVD/VCD)**

- 1. During play or pause mode, press the **MENU** button on the remote control.
- 2. Press the  $\triangle$  / $\nabla$  buttons to select **Function**, then press the or **ENTER** button.
- 3. Press the **A/▼** buttons to select **Zoom**, then press the or **ENTER** button.
- 4. Press the  $\triangle/\blacktriangledown$  or  $\blacktriangle/\blacktriangleright$  buttons to select the part of the screen you want to zoom in on. Press the **ENTER** button.
	- During DVD play, press ENTER to zoom in 2X/4X/2X/Normal in order.
	- During VCD play, press ENTER to zoom in 2X/4X/2X/Normal in order.

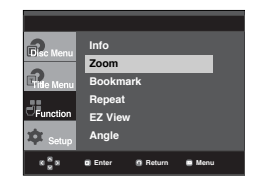

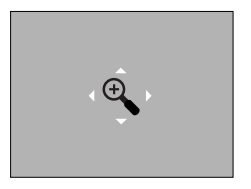

## **Clips Menu for MP3/WMA/ JPEG/ MPEG4/CD Audio**

CD Audio or discs with MP3/WMA/JPEG contain individual songs and/or pictures that can be organized into folders as shown below. They are similar to how you use your computer to put files into different folders.

Open the disc tray. Place the disc on the tray. Close the tray. The tray closes and this screen displays.

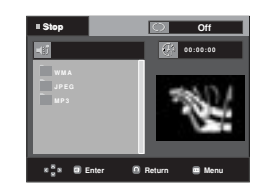

- 
- : Name of currently playing file.
- 
- : Current Playback Time.
- : Current Playback Mode : There are four modes. They can be selected in order by pressing the **REPEAT** button.
	- Off: Normal Playback
	- Track: Repeats the current track.
	- Folder: Repeats the current folder
	- Random: Files in the disc will be played in random order.

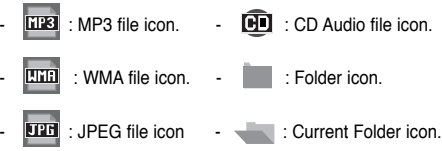

**DVI**: MPEG file icon.

## **Folder Selection**

The folder can be selected both in Stop or Play mode.

**- To select the Parent Folder**

Press the **RETURN** button to go to parent folder, or press the / buttons to select ".." and press **ENTER** to go to the parent folder.

**- To select the Peer Folder**

Press the  $\triangle/\nabla$  buttons to select the desired folder, then press **ENTER**.

**- To select the Sub-Folder**

Press the  $\triangle/\blacktriangledown$  buttons to select the desired folder, then press **ENTER**.

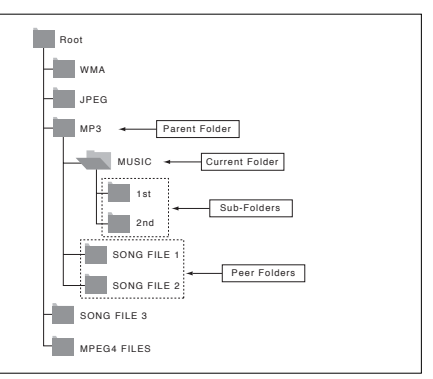

## **MP3/WMA/CD Audio Playback**

- 1. Open the disc tray. Place the disc on the tray. Close the tray. - Only one kind of file is played back when a disc or a folder contains both MP3 and WMA files.
- 2. Press the  $\triangle/\blacktriangledown$  or  $\blacktriangle/\blacktriangleright$  buttons to select a song file. Press **ENTER** to begin playback of the song file.

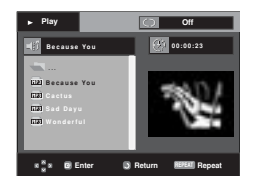

#### **Repeat/Random playback**

Press the **REPEAT** button to change the playback mode. There are four modes, such as **Off**, **Track**, **Folder** and **Random**.

- Off: Normal Playback
- Track: Repeats the current song file.
- Folder: Repeats the song files which have the same extension in the current folder.
- Random: Song files which have the same extension will be played in random order.

To resume normal play, press the **CANCEL** button.

#### **CD-R MP3/WMA file**

**When you record MP3 or WMA files on CD-R, please refer to the following.**

**- Your MP3 or WMA files should be ISO 9660 or JOLIET format.**

ISO 9660 format and Joliet MP3 or WMA files are compatible with Microsoft's DOS and Windows, and with Apple's Mac. This format is the most widely used.

- **When naming your MP3 or WMA files, do not exceed 8 characters, and enter ".mp3, .wma" as the file extension.** General name format : Title.mp3. or Title.wma. When composing your title, make sure that you use 8 characters or less, have no spaces in the name, and avoid the use of special characters including:  $(../.\)=.+).$
- **Use a decompression transfer rate of at least 128 Kbps when recording MP3 files.**

Sound quality with MP3 files basically depends on the rate of compression/decompression you choose. Getting CD audio sound requires an analog/digital sampling rate, that is conversion to MP3 format, of at least 128 Kbps and up to 160 Kbps. However, choosing higher rates, like 192 Kbps or more, only rarely give better sound quality. Conversely, files with decompression rates below 128 Kbps will not be played properly.

**- Use a decompression transfer rate of at least 64Kbps when recording WMA files.**

Sound quality with WMA files basically depends on the rate of compression/decompression you choose.

Getting CD audio sound requires an analog/digital sampling rate, that is conversion to WMA format, of at least 64Kbps and up to 192Kbps. Conversely, files with decompression rates below 64Kbps or over 192Kbps will not be played properly.

**- Do not try recording copyright protected MP3 files.**

Certain "secured" files are encrypted and code protected to prevent illegal copying. These files are of the following types: Windows Media<sup>™</sup> (registered trade mark of Microsoft Inc) and SDMI™ (registered trade mark of The SDMI Foundation). You cannot copy such files.

#### **- Important:**

The above recommendations cannot be taken as a guarantee that the DVD player will play MP3 recordings, or as an assurance of sound quality. You should note that certain technologies and methods for MP3 file recording on CD-Rs prevent optimal playback of these files on your DVD player (degraded sound quality and in some cases, inability of the player to read the files).

- This unit can play a maximum of 500 files and 500 folders per disc.

## **MPEG4 Playback**

#### **MPEG4 Play Function**

AVI files are used to contain the audio and video data. Only

AVI format files with the ".avi" extensions can be played.

1. Open the disc tray. Place the disc on the tray.

Close the tray.

2. Press the  $\triangle$ / $\nabla$  or  $\triangleleft$ / $\nabla$  buttons to select an avi file (DivX/XiviD) and then press **ENTER** button.

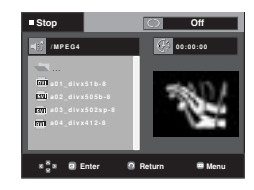

#### **Repeat playback**

Press the REPEAT button to change playback mode. There are 4 modes, such as Off, Folder, Title an A-B (a distance between two points appointed by user)

- Folder : repeats the AVI files which have the same extension

in the current folder.

- Title : repeats the title that is playing.
- A-B : repeats a segment of the file that you select.

#### **MPEG4 Function Description**

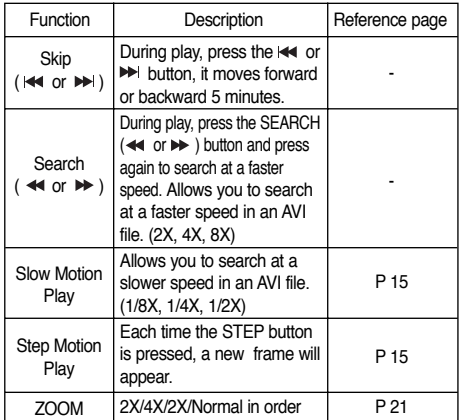

- These functions may not work depending on MPEG4 file.

#### **CD-R AVI file**

This unit can play the following video compression formats within the AVI file format:

- DivX 3.11 contents
- DivX 4 contents (Based on MPEG-4 Simple Profile)
- DivX 5 contents (MPEG-4 simple profile plus additional features such as bi-directional frames. Qpel and GMC are also supported.)
- XviD MPEG-4 compliant Contents.

This unit supports all resolutions up to maximum below.

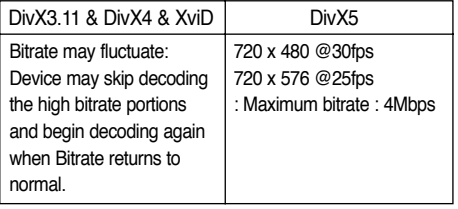

#### **Note**

- Some MPEG-4 files created on a personal computer may not be play back. That is why Codec Type, Version and Higher resolution over specification is not supported.
- This unit supports CD-R/RW written in MPEG4 in accordance with the "ISO9660 format".

## **Picture CD Playback**

- 1. Select the desired folder.
- 2. Press the  $\triangle/\blacktriangledown$  buttons to select a Picture file in the clips menu and then press the **ENTER** button.
- 3. Press the **INFO** button on the remote control to select the menu you want to view and then press the **ENTER** button.

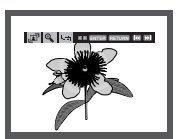

#### **Note**

- Press the STOP button to return to the clips menu.
- When playing a Kodak Picture CD, the unit displays the Photo directly, not the clips menu.

#### **Rotation**

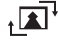

: Each time the **ENTER** button is pressed, the picture rotates 90 degrees clockwise.

#### **Zoom**

 $\bigoplus$  : Press the  $\triangle$ / $\nabla$  or  $\blacktriangleleft$ / $\blacktriangleright$  buttons to select the part of the screen you want to zoom in on. Press the **ENTER** button. Each time the **ENTER** button is pressed, the picture is enlarged up to 2X.

#### **Slide Show**

- $\cdot \Box$ : The unit enters slide show mode.
- Before beginning the Slide Show, the picture interval must be set.

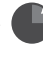

• : When this icon is selected and **ENTER** is pressed, the pictures change automatically with about a 6 second interval.

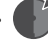

• : The pictures change automatically with about a 12 second interval.

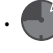

The pictures change automatically with about a 18 second interval.

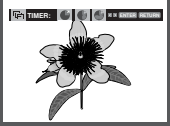

- Depending on a file size, the amount of time between each picture may be different from the manual.
- If you don't press any button, the slide show will start automatically in about 10 seconds by default.

#### **MP3-JPEG Playback**

You can play JPEG using music as a backgound.

- 1. Press the  $\triangle$ / $\blacktriangledown$  buttons to select an MP3 file in the clips menu and then press the **ENTER** button.
- 2. Press the  $\triangle/\blacktriangledown$  buttons to select a JPEG file in the clips menu and then press the **ENTER** button. - Music willplay from the beginning
- 3. Press Stop button when you want to stop the playback.

#### **Note**

MP3 and JPEG files have to be on the same disc.

#### **CD-R JPEG Disc**

- Only files with the ".jpg" and ".JPG" extensions can be played.
- If the disc is not closed, it will take longer to start playing and not all of the recorded files may be played.
- Only CD-R discs with JPEG files in ISO 9660 or Joliet format can be played.
- The name of the JPEG file may not be longer than 8 characters and should contain no blank spaces or special characters  $($ ,  $/ = +)$ .
- Only a consecutively written multi-session disc can be played. If there is a blank segment in the multi-session disc, the disc can be played only up to the blank segment.
- A maximum of 3000 images can be stored on a single CD.
- Kodak Picture CDs are recommended.
- When playing a Kodak Picture CD, only the JPEG files in the pictures folder can be played.
- Kodak Picture CD: The JPEG files in the pictures folder can be played automatically.
- Konica Picture CD: If you want to see the Picture, select the JPEG files in the clips menu.
- Fuji Picture CD: If you want to see the Picture, select the JPEG files in the clips menu.
- QSS Picture CD: The unit may not play QSS Picture CD.
- If the number of files in 1 Disc is over 500, only 500 JPEG files can be played.
- If the number of folders in 1 Disc is over 500, only JPEG files in 500 folders can be played

## *CHANGING SETUP SETUP MENU*

## **Using the Setup Menu**

The Setup menu lets you customize your DVD player by allowing you to select various language preferences, set up a parental level, even adjust the player to the type of television screen you have.

1. With the unit in Stop mode, press the **MENU** button on the remote control. Use the  $\triangle/\nabla$  buttons to select Setup, then press the  $\triangleright$  or **ENTER** button.

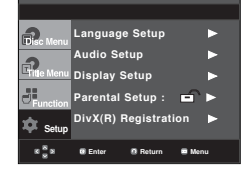

- ❶ Language Setup: Setup of the Language.
- ❷ Audio Setup : Setup of the Audio Options.
- ❸ Display Setup : Setup of the Display Options. Use to select which type of screen you want to watch and several display options.
- ❹ Parental Setup : Setup of the Parental Level. Allows users to set the level necessary to prevent children from viewing unsuitable movies such as those with violence, adult subject matter, etc.
- ❺ Divx(R) Registration : Please use the Registration code to register this player with the DivX(R) Video On Demand format. To learn more go to www.divx.com/vod.
- 2. Press the  $\triangle/\nabla$  buttons to access the different features. Press the  $\triangleright$  or **ENTER** button to access the sub features.
- 3. To make the setup screen disappear after setting up, press the **MENU** button again.

#### **Note**

Depending on the disc, some Setup Menu selections may not work.

# **English**

## **Setting Up the Language Features**

If you set the player menu, disc menu, audio and subtitle language in advance, they will come up automatically every time you watch a movie.

#### **Using the Player Menu Language**

- 1. With the unit in Stop mode, press the **MENU** button.
- 2. Press the  $\triangle/\blacktriangledown$  buttons to select **Setup**, then press the  $\blacktriangleright$ or **ENTER** button.
- 3. Press the **△/▼** buttons to select **Language Setup**, then press the  $\triangleright$  or **ENTER** button.
- 4. Press the  $\triangle/\blacktriangledown$  buttons to select **Player Menu**, then press the  $\blacktriangleright$  or **ENTER** button.
- 5. Press the  $\triangle/\blacktriangledown$  buttons to select the desired language, then press the  $\triangleright$  or **ENTER** button.
	- The language is selected and the screen returns to Language Setup menu.
	- To make the setup menu disappear, press the MENU button.

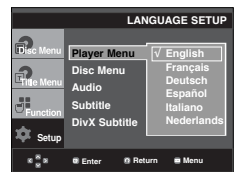

#### **Using the Disc Menu Language**

This function changes the text language only on the disc menu screens.

- 1. With the unit in Stop mode, press the **MENU** button.
- 2. Press the  $\triangle/\nabla$  buttons to select **Setup**, then press the  $\blacktriangleright$ or **ENTER** button.
- 3. Press the **△/▼** buttons to select **Language Setup**, then press the  $\triangleright$  or **ENTER** button.
- 4. Press the  $\triangle$ / $\nabla$  buttons to select **Disc Menu**, then press the  $\triangleright$  or **ENTER** button.
- 5. Press the  $\triangle$ / $\blacktriangledown$  buttons to select the desired language, then press the  $\triangleright$  or **ENTER** button.
	- If the selected language is not recorded on the disc, the original pre-recorded language is selected.
	- The language is selected and the screen returns to Language Setup menu.
	- To make the setup menu disappear, press the MENU button.

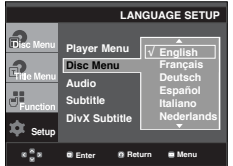

#### **Using the Audio Language**

- 1. With the unit in Stop mode, press the **MENU** button.
- 2. Press the  $\triangle/\blacktriangledown$  buttons to select **Setup**, then press the  $\blacktriangleright$ or **ENTER** button.
- 3. Press the **△/▼** buttons to select **Language Setup**, then press the  $\triangleright$  or **ENTER** button.
- 4. Press the  $\triangle/\blacktriangledown$  buttons to select Audio, then press the  $\blacktriangleright$ or **ENTER** button.
- 5. Press the  $\triangle/\blacktriangledown$  buttons to select the desired language, then press the  $\triangleright$  or **ENTER** button.
	- Select "Original" if you want the default soundtrack language to be the original language the disc is recorded in.
	- If the selected language is not recorded on the disc, the original pre-recorded language is selected.
	- The language is selected and the screen returns to Language Setup menu.
	- To make the setup menu disappear, press the MENU button.

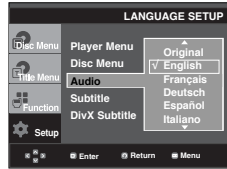

#### **Using the Subtitle Language**

- 1. With the unit in Stop mode, press the **MENU** button.
- 2. Press the  $\triangle/\blacktriangledown$  buttons to select **Setup**, then press the  $\blacktriangleright$ or **ENTER** button.
- 3. Press the  $\triangle/\blacktriangledown$  buttons to select **Language Setup**, then press the  $\triangleright$  or **ENTER** button.
- 4. Press the  $\triangle/\blacktriangledown$  buttons to select **Subtitle**, then press the  $\blacktriangleright$ or **ENTER** button.
- 5. Press the  $\triangle/\blacktriangledown$  buttons to select the desired language, then press the  $\blacktriangleright$  or **ENTER** button.
	- Select "Automatic" if you want the subtitle language to be the same as the language selected as the audio language.
	- Some discs may not contain the language you select as your initial language; in that case the disc will use its original language setting.
	- The language is selected and the screen returns to setup menu.
	- To make the setup menu disappear, press the MENU button.

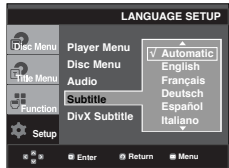

#### **Using the DivX Subtitle Language**

- 1. With the unit in Stop mode, press the **MENU** button.
- 2. Press the  $\triangle/\blacktriangledown$  buttons to select **Setup**, then press the  $\blacktriangleright$ or **ENTER** button.
- 3. Press the **△/▼** buttons to select **Language Setup**, then press the  $\triangleright$  or **ENTER** button.
- 4. Press the  $\triangle/\blacktriangledown$  buttons to select **DivX Subtitle**, then press the  $\triangleright$  or **ENTER** button.
- 5. Press the  $\triangle/\blacktriangledown$  buttons to select the desired language, then press the  $\triangleright$  or **ENTER** button.
	- The language is selected and the screen returns to Language Setup menu.
	- To make the setup menu disappear, press the MENU button.

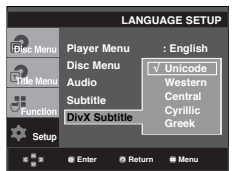

## **Setting Up the Audio Options**

Audio Options allows you to setup the audio device and sound status settings depending on the audio system in use.

- 1. With the unit in Stop mode, press the **MENU** button.
- 2. Press the  $\triangle/\nabla$  buttons to select **Setup**, then press the  $\blacktriangleright$ or **ENTER** button.
- 3. Press the **△/ v** buttons to select **Audio Setup**, then press the  $\triangleright$  or **ENTER** button.
- 4. Press the  $\triangle/\blacktriangledown$  buttons to select the desired item, then press the  $\triangleright$  or **ENTER** button.

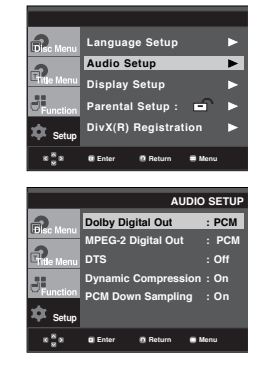

#### ❶ Dolby Digital Out

- PCM : Converts to PCM(2CH) audio.
- Bitstream : Outputs Dolby Digital or DTS via the digital output. Select Bitstream when connecting to a Dolby Digital or DTS Decoder.

#### **Note**

- There is no analog audio output when you play a DTS sound disc.
- ❷ MPEG-2 Digital Out
- PCM : Converts to PCM(2CH) audio.
- Bitstream : Converts to MPEG-2 Digital Bitstream (5.1CH or 8CH). Select Bitstream when using the Digital Audio Output.

#### ❸ DTS

- Select On when connecting to a DTS Decoder.
- Off : Doesn't output digital signal.
- On : Outputs DTS Bitstream via digital output.
- ❹ Dynamic Compression
- On : To select dynamic compression.
- Off : To select the standard range.
- ❺ PCM Down Sampling
- On : Select this when the Amplifier connected to the player is not 96KHz compatible. In this case, the 96KHz signals will be down converted to 48KHZ.
- Off : Select this when the Amplifier connected to the player is 96KHz compatible. In this case, all signals will be output without any changes.

#### **Note :**

Even when PCM Down sampling is Off

- Some discs will only output down sampled audio through the digital outputs.
- To make the Setup menu disappear, press the MENU button.

Manufactured under license from Dolby Laboratories. "Dolby" and the double-D symbol are trademarks of Dolby Laboratories.

"DTS" and "DTS Digital Out" are trademarks of Digital Theater Systems, Inc.

## **Setting Up the Display Options**

Display options enable you to set various video functions of the player.

- 1. With the unit in Stop mode, press the **MENU** button.
- 2. Press the  $\triangle/\blacktriangledown$  buttons to select **Setup**, then press the  $\blacktriangleright$ or **ENTER** button.
- 3. Press the  $\triangle/\blacktriangledown$  buttons to select **Display Setup**, then press the  $\blacktriangleright$  or **ENTER** button.
- 4. Press the  $\triangle/\blacktriangledown$  buttons to select the desired item, then press the  $\triangleright$  or **ENTER** button.

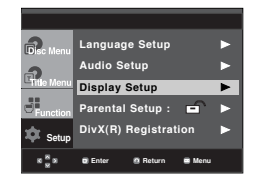

#### ❶ **TV Aspect**

Depending on a type of television you have, you may want to adjust the screen setting (aspect ratio).

- 4:3 Letter Box : Select when you want to see the total 16:9 ratio screen DVD supplies, even though you have a TV with a 4:3 ratio screen. Black bars will appear at the top and bottom of the screen.
- 4:3 Pan&Scan : Select this for conventional size TVs when you want to see the central portion of the 16:9 screen. (Extreme left and right side of movie picture will be cut off.)
- 16:9 Wide : You can view the full 16:9 picture on your wide screen TV.

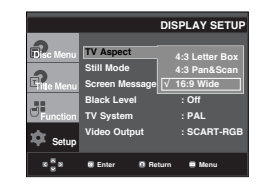

#### ❷ **Still Mode**

These options will help prevent picture shake in still mode and display small text clearer.

- Auto : When selecting Auto, Field/Frame mode will be automatically converted.
- Field : Select this feature when the screen shakes in the Auto mode.
- Frame : Select this feature when you want to see small letters more clearly in the Auto mode.

#### ❸ **Screen Messages**

Use to turn on-screen messages On or Off.

#### ❹ **Black Level**

Adjusts the brightness of the screen.(On or Off) It does not function in Progressive mode.

#### ❺ **TV System**

- NTSC : In case of using NTSC disc
- If your TV system only has PAL-Video input, you must choose "PAL". When you choose "PAL", Interlace output format is PAL 60 Hz output.
- If your TV system only has NTSC, input you must choose "NTSC ".
- PAL : In case of using PAL disc
- If your TV system only has NTSC-Video input, you must choose "NTSC".
- If your TV system only has PAL input, you must choose "PAL ".

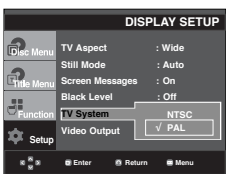

#### ➏ **Video Output**

Select Video Output.

- S-Video : Select when you want to use Video and S-Video Out.
- I-SCAN : Select when you want to use Component Interlace (625i/525i) Out.
- P-SCAN : Select when you want to use Component Progressive (625p/525p) Out.
- SCART-RGB Output : Select when you want to use Scart Out.
	- If the Yes/No selection in the Display Setup sub Menu is not made within 10 seconds, the screen returns to the previous menu.

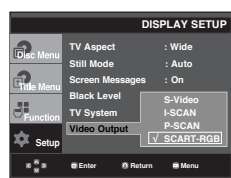

- **Consult your TV User's Manual to find out if your TV supports Progressive Scan. If Progressive Scan is supported, follow the TV User's Manual regarding Progressive Scan settings in the TV's menu system.**
- **If Video Output is set incorrectly, the screen may be blocked.**

## **Setting Up the Parental Control**

The Parental Control function works in conjunction with DVDs that have been assigned a rating, which helps you control the types of DVDs that your family watches. There are up to 8 rating levels on a disc.

#### **Setting Up the Rating Level**

- 1. With the unit in Stop mode, press the **MENU** button.
- 2. Press the  $\triangle/\blacktriangledown$  buttons to select **Setup**, then press the  $\blacktriangleright$ or **ENTER** button.

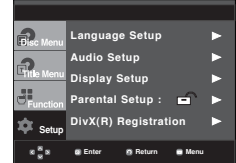

3. Press the  $\triangle/\blacktriangledown$  buttons to select **Parental Setup**, then press the  $\triangleright$  or **ENTER** button.

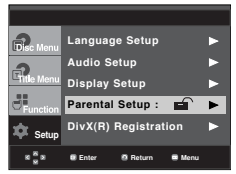

4. Press the  $\triangle/\blacktriangledown$  buttons to select **Rating Level**, then press the  $\triangleright$  or **ENTER** button.

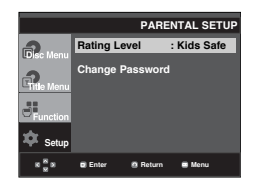

#### 5. Enter your password.

- By default, password is set to 0000.

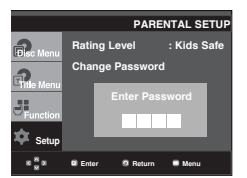

- 6. Press the  $\triangle/\blacktriangledown$  buttons to select the Rating Level you want, then press the  $\triangleright$  or **ENTER** button. e.g) Setting up in **Kids Safe**.
	- **PARENTAL SETUP Rating Level Kids Safe √ Kids Safe Change Passwor** Ð. **Level 2 Level 3 Level 4** 55 **Level 5 Level 6 Setup Enter Return Menu**

To make the setup menu disappear, press the MENU button. For example, if you select up to Level 6, discs that contain Level 7,8 will not play.

#### **Changing the Password**

- 1. With the unit in Stop mode, press the **MENU** button.
- 2. Press the  $\triangle$ / $\blacktriangledown$  buttons to select **Setup**, then press the  $\blacktriangleright$ or **ENTER** button.

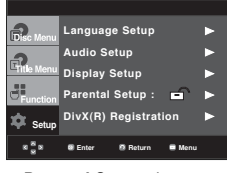

3. Press the **A/▼** buttons to select **Parental Setup**, then press the or **ENTER** button. The Enter Password screen appears. Enter your password.

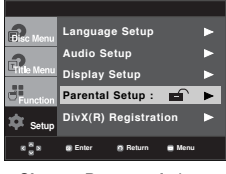

4. Press the  $\triangle/\blacktriangledown$  button to select **Change Password**, then press the  $\triangleright$  or **ENTER** button. Enter your new password. Re-enter the new password again.

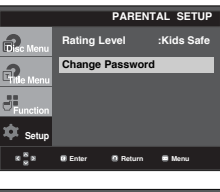

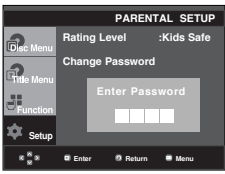

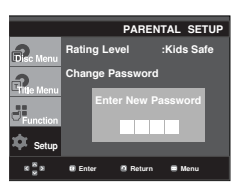

#### **Note**

If you have forgotten your password, see "Forgot Password" in the Troubleshooting Guide.

# *REFERENCE REFERENCE*

## **Firmware upgrade**

#### **Introduction**

Samsung will often support the software upgrade to improve the performance of this unit to the latest status, through Samsung Internet Site (www.samsung.com).

Because the specially new mpeg4 codec continues and it is appearing. What improvements are made depends on the upgrade software you are using as well as the software that your DVD-player contained before the upgrade.

#### **How to make an upgrade disc**

Write the downloaded file onto a blank CD-R or CD-RW disc, using the following settings:

- 1. You have to download a new file through Download Center of Samsung Internet Site (www.samsung.com).
- 2. Write the file to Disc using CD-RW of your computer.

#### **Note**

- File System CD-ROM ISO Level
- Character set ISO 9660
- Finalized, single session
- Write speed low

#### **Upgrade procedure**

1. Open the disc tray. Place the disc on the tray. Close the tray. The Firmware upgrade screen appears.

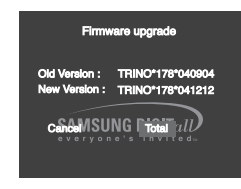

**Firmware upgrade appears on the display** 2. Press the ◀/▶ buttons to select **Total**, then press the ENTER button.

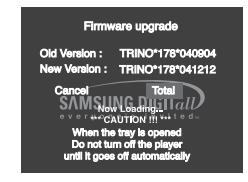

**Firmware upgrade starts**

- In the middle of the writing, the tray will open automatically. After taking out the disc, please wait for about 2 minutes.
- If the unit was succesfully updated, the unit will turn off and on after closing the tray automatically. When the unit turns on, this screen will display.
- 3. Press the number buttons to select the desired language

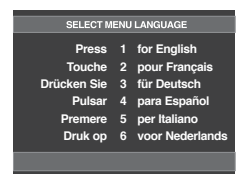

- If the "Select Menu Language" doesn't appear, please contact to "Samsung Service Center".
- Do not press any button and unplug the power cord during upgrade.
- The upgrade procedure may change, refer to the web site (www.samsung.com).

## **Troubleshooting**

Before requesting service (troubleshooting), please check the following.

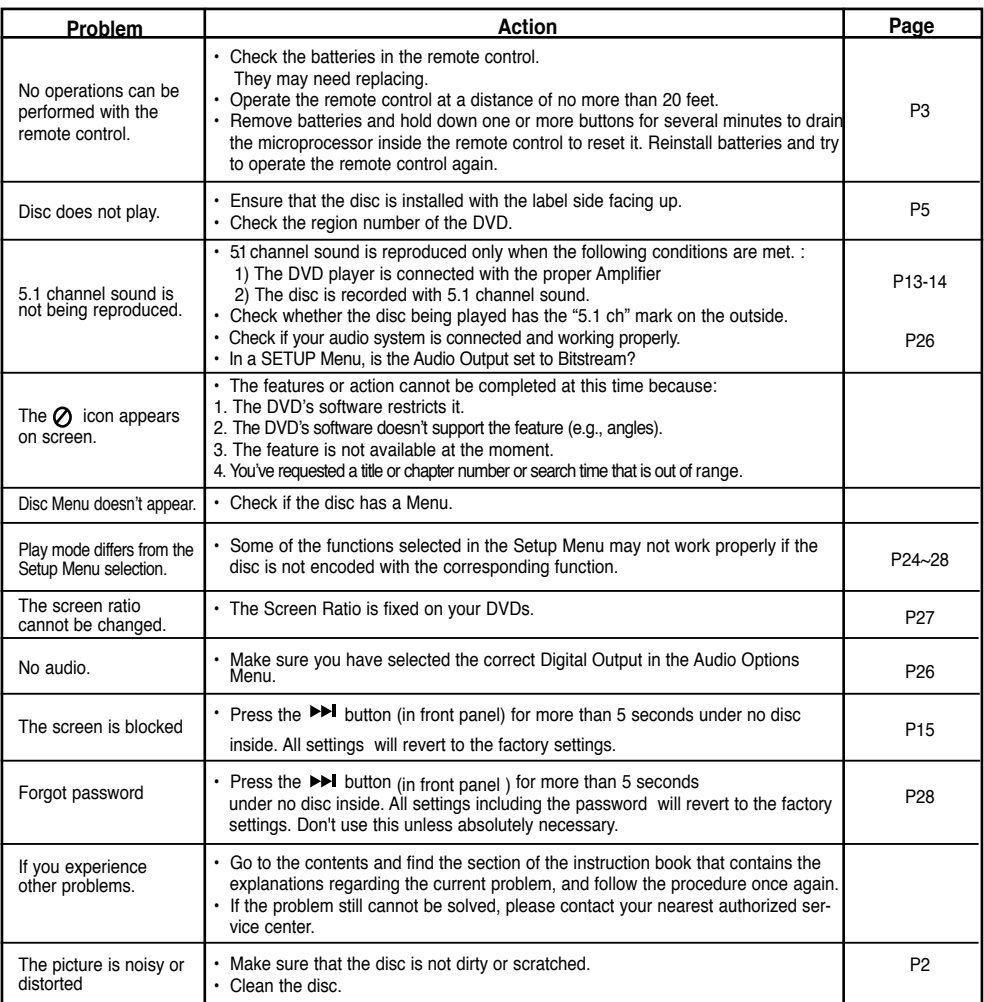

## **Specifications**

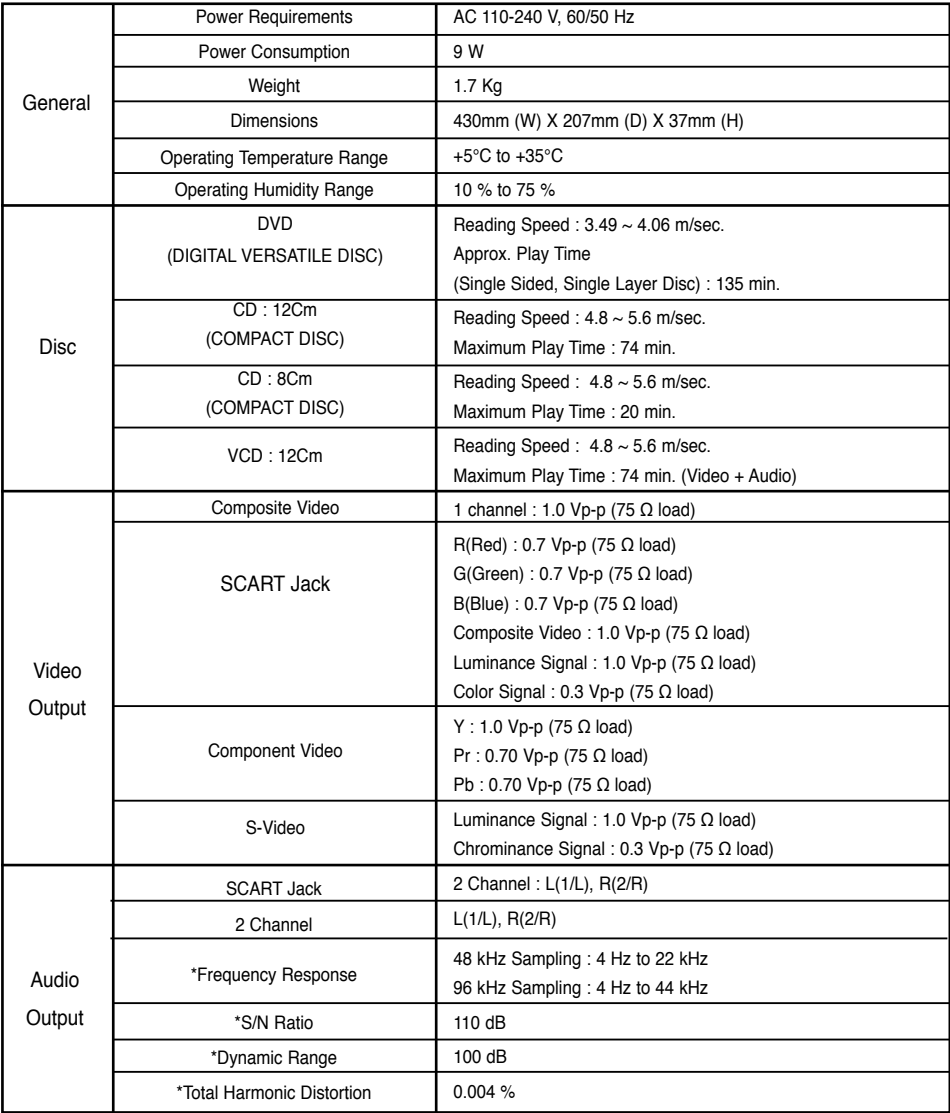

\*: Nominal specification

- Samsung Electronics Co., Ltd reserves the right to change the specifications with out notice.

- Weight and dimensions are approximate.

#### **Contact SAMSUNG WORLD WIDE**

If you have any questions or comments relating to Samsung products, please contact the SAMSUNG customer care centre.

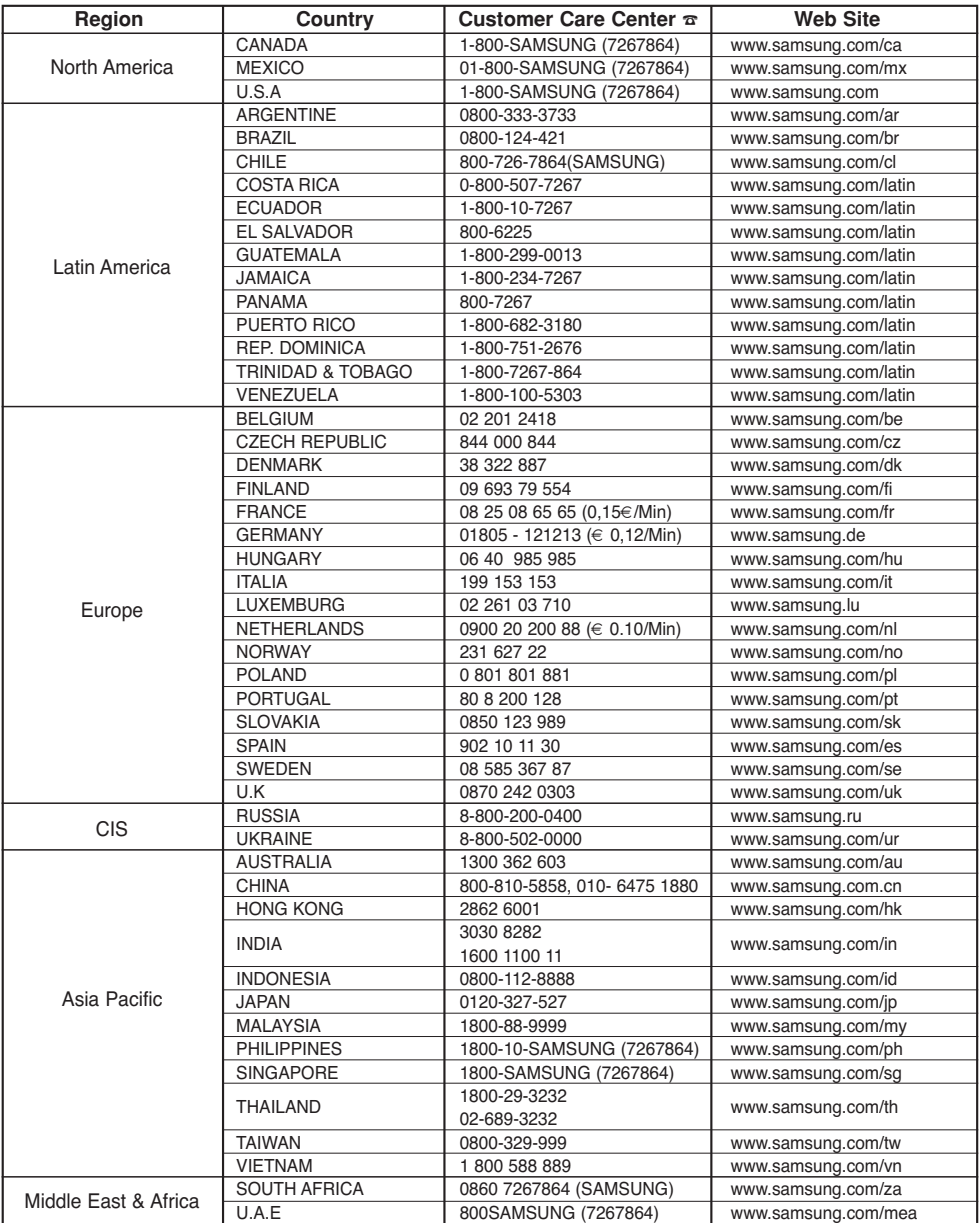

#### **Correct Disposal of This Product (Waste Electrical & Electronic Equipment)**

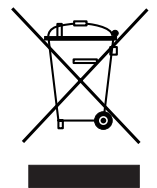

#### **(Applicable in the European Union and other European countries with separate collection systems)**

This marking shown on the product or its literature, indicates that it should not be disposed with other household wastes at the end of its working life. To prevent possible harm to the environment or human health from uncontrolled waste disposal, please separate this from other types of wastes and recycle it responsibly to promote the sustainable reuse of material resources.

Household users should contact either the retailer where they purchased this product, or their local government office, for details of where and how they can take this item for environmentally safe recycling.

Business users should contact their supplier and check the terms and conditions of the purchase contract. This product should not be mixed with other commercial wastes for disposal.

# *VORSICHTSMAßNAHMEN VORSICHTSMAßNAHMEN*

#### **1. Gerät aufstellen**

- Die korrekte Betriebsspannung für den Player ist auf dem Etikett an der Rückseite des Gerätes angegeben.
- Platzieren Sie den Player in einem Schrank mit ausreichend Platz zur Belüftung (7~10 cm). Die Belüftungsöffnungen an den Gerätekomponenten dürfen nicht verdeckt werden.
- Schieben Sie das CD-Fach nicht mit der Hand ein.
- Stapeln Sie die Komponenten nicht übereinander.
- Schalten Sie alle Komponenten aus, bevor Sie den Player transportieren oder bewegen.
- Wenn Sie andere Komponenten an diesen Player anschließen, müssen diese vorher abgeschaltet werden.
- Nach Gebrauch muss die DVD aus dem CD-Fach entnommen und der Player abgeschaltet werden. Dies gilt insbesondere, wenn der Player längere Zeit nicht verwendet wird.

#### **2. Sicherheitshinweise**

- In diesem Produkt kommt ein Laser zum Einsatz. Bei Verwendung von Befehlen und Einstellungen sowie bei Vorgehensweisen, die von den Anweisungen dieses Handbuchs abweichen, kann der Benutzer gefährlicher Strahlung ausgesetzt werden.
- Öffnen Sie keine Gehäuse und führen Sie keine Reparaturarbeiten selbst aus. Lassen Sie Reparaturen stets von qualifiziertem Fachpersonal durchführen.

#### **3. Vorsicht**

- Der Player ist nicht für den gewerblichen Einsatz vorgesehen. Verwenden Sie dieses Produkt nur für den privaten Bereich.
- Stellen Sie keine Behälter mit Flüssigkeiten und legen Sie keine kleinen Metallgegenstände auf den Player.
- Äußere Einflüsse wie Blitzschlag oder elektrostatische Aufladung können den normalen Betrieb das Players beeinträchtigen. Schalten Sie in diesem Fall den Player mit der Taste POWER aus und wieder ein, oder ziehen Sie den Netzstecker aus der Steckdose und stecken Sie ihn anschließend wieder ein. Anschließend funktioniert der Player wieder normal.
- Wenn bei plötzlichen Temperaturveränderungen im Inneren des Players Feuchtigkeit kondensiert,

kann die Funktion des Players beeinträchtigt werden. Bewahren Sie in diesem Fall den Player so lange bei Zimmertemperatur auf, bis das Innere vollständig getrocknet ist und das Gerät wieder normal betrieben werden kann.

#### **4. CDs/DVDs**

- Zur Reinigung von CDs/DVDs dürfen kein CD-Reinigungsspray, kein Benzol, kein Verdünner und keine anderen flüchtigen Lösungsmittel verwendet werden, da diese Substanzen die Oberfläche von CDs/DVDs beschädigen könnten.
- Berühren Sie niemals die Datenseite von CDs/DVDs. Fassen Sie CDs/DVDs an den Rändern oder am Rand und dem Mittelloch an.
- Entfernen Sie Schmutz vorsichtig mit einem Tuch. Wischen Sie dabei niemals mit Vorwärts- und Rückwärtsbewegungen über CDs/DVDs.

#### **5. Entsorgung und Umweltschutz**

- Die in diesem Produkt verwendete Batterie enthält umweltschädliche Chemikalien.
- Entsorgen Sie die Batterien deshalb umweltgerecht und entsprechend der behördlichen Bestimmungen.

Die zu diesem Benutzerhandbuch gehörige Produkteinheit ist unter geistigen Eigentumsrechten Dritter lizenziert. Diese Lizenz beschränkt sich auf die private, nicht gewerbliche Verwendung durch Endbenutzer und auf die in dieser Lizenz enthaltenen Inhalte. Die gewerbliche Verwendung ist nicht gestattet. Die Lizenz gilt ausschließlich für diese Produkteinheit und umfasst keine unlizenzierten oder den Normen ISO/IEC 11172-3 oder ISO/IEC 13818-3 entsprechenden Produkteinheiten oder Verfahren, die zusammen mit dieser Produkteinheit verwendet oder verkauft werden. Die Lizenz gilt lediglich für die Verwendung dieser Produkteinheit zum Kodieren und/oder Dekodieren von Audiodateien, die den Normen ISO/IEC 11172-3 oder ISO/IEC 13818-3 entsprechen. Unter dieser Lizenz werden keine Rechte an Leistungsmerkmalen und Funktionen von Produkten vergeben, die diesen Normen nicht entsprechen.

VORSICHT: BEI VERWENDUNG VON BEFEHLEN UND EINSTELLUNGEN SOWIE BEI VORGE-HENSWEISEN, DIE VON DIESEM HANDBUCH ABWEICHEN, KANN DER BENUTZER GEFÄHRLICHER STRAHLUNG AUSGESETZT WERDEN.

## *BEVOR SIE BEVOR SIE BEGINNEN BEGINNEN*

#### Accessories

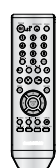

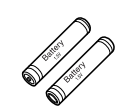

Fernbedienung

Batterien für die Fernbedienung (Größe AAA)

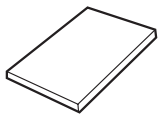

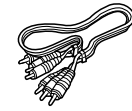

Benutzerhandbuch Video-/

Audiokabel

#### **Legen Sie die Batterien in die Fernbedienung ein.**

- 1. Entfernen Sie die Abdeckung des Batteriefachs auf der Rückseite der Fernbedienung.
- 2. Legen Sie zwei AAA-Batterien ein. Die Batteriepole (+/-) müssen korrekt ausgerichtet sein.
- 3. Schieben Sie die Abdeckung wieder auf die Fernbedienung.

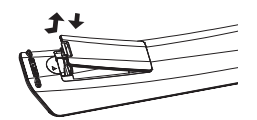

#### **Falls die Fernbedienung nicht ordnungsgemäß funktioniert**

- Überprüfen Sie die Ausrichtung (+/-) der Batteriepole (Trockenzelle)
- Überprüfen Sie, ob die Batterien leer sind.
- Überprüfen Sie, ob der Sensor der Fernbedienung verdeckt ist.
- Überprüfen Sie, ob sich Leuchtstofflampen in der Nähe befinden.

# $IMHALTVERZEICHNIS$

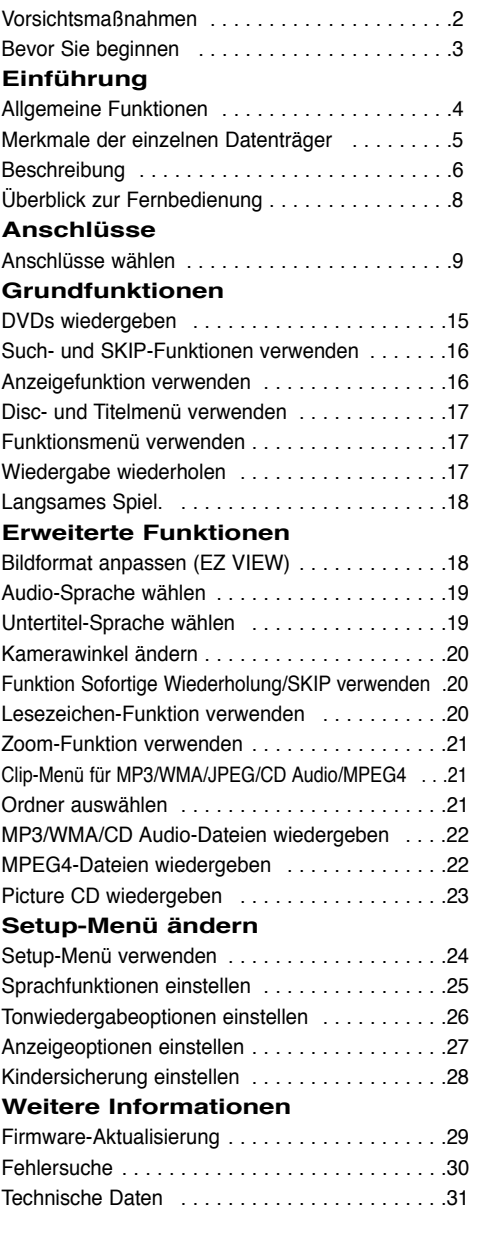

# *EINFÜHRUNG EINFÜHRUNG*

## **Allgemeine Funktionen**

#### **Exzellenter Sound**

Dolby Digital, eine von Dolby Laboratories entwickelte Technologie, garantiert eine kristallklare Tonwiedergabe.

#### **Bildschirm**

Filme können sowohl im normalen als auch im Breitbild-Format wiedergegeben werden.

#### **Zeitlupe**

Wichtige Szenen können in Zeitlupe wiedergegeben werden.

#### **Programmierte Wiedergabe (CD)**

Sie können Tracks in programmierter Reihenfolge abspielen.

#### **Kindersicherung (DVD)**

Durch Wahl eines geeigneten Sicherheitsniveaus der Kindersicherung kann der Benutzer verhindern, dass Kinder jugendgefährdende Filme auf dem Gerät abspielen.

#### **Verschiedene Bildschirmmenü-Funktionen**

Sie können bei der Wiedergabe von Filmen zwischen verschiedenen Sprachen (Audio/Untertitel) und Kamerawinkeln wählen.

#### **Progressive Abtastung**

Bei der progressiven Abtastung wird im Vergleich zur Bilderzeugung mit dem herkömmlichen Zeilensprungverfahren die doppelte Anzahl an Zeilen abgetastet und somit die Bildqualität verbessert.

#### **EZ VIEW (DVD)**

Mit Easy View kann das Bild an das Bildseitenverhältnis Ihres Fernsehgeräts angepasst werden (16:9 oder 4:3).

#### **Digitaler Foto-Betrachter (JPEG)**

Sie können digitale Fotos auf dem Fernsehgerät wiedergeben.

#### **Wiederholen**

Sie können ein Musikstück oder Film einfach wiederholen lassen, indem Sie die Taste REPEAT drücken.

#### **MP3/WMA**

Mit diesem Gerät können DVDs mit MP3- oder WMA-Dateien wiedergegeben werden.

#### **Sofortige Wiederholung (DVD)**

Bei Verwendung dieser Funktion werden die letzen 10 Sekunden vor der aktuellen Filmposition wiederholt.

#### **Sofortiges SKIP (DVD)**

Bei Verwendung dieser Funktion werden 10 Sekunden der Wiedergabe übersprungen.

#### **MPEG4**

Diese Funktion dient der Wiedergabe von MPEG4-Daten innerhalb einer AVI-Datei.

#### **Hinweis**

- Datenträger, die nicht auf diesem Player abgespielt werden können.
	- DVD-ROM DVD-RAM
	- CD-ROM CDV
- CDI CVD
- Super Audio CD (außer CD-Layer)
- Bei CDGs nur Tonwiedergabe (kein Bild).
- Ob die Wiedergabe möglich ist, hängt von den Aufnahmebedingungen ab.
- $\cdot$  DVD-R,  $+R$
- CD-RW
- DVD+RW, -RW (V-Modus)
- Abhängig von Datenträgertyp und Aufnahmebedingungen können bestimmte CD-Rs, CD-RWs und DVD-Rs möglicherweise nicht auf dem Gerät wiedergegeben werden.

#### **Kopierschutz**

Viele DVD sind durch Kodierung gegen Kopieren geschützt. Deshalb sollten Sie den DVD-Player nur direkt an das Fernsehgerät, und nicht über den Videorekorder anschließen. Bei DVDs mit Kopierschutz erzeugt die Wiedergabe über Videorekorder ein verzerrtes Bild. Dieses Produkt verwendet Technologien zum Urheberrechtsschutz, die durch Verfahrensansprüche bestimmter US-Patente und sonstiger Rechte zum Schutz geistigen Eigentums der Macrovision Corporation und anderer Rechteinhaber geschützt sind. Der Gebrauch dieser Technologien im Rahmen des Urheberrechtsschutzes muss von der Macrovision Corporation genehmigt werden und gilt nur für den privaten oder anderen eingeschränkten Gebrauch, es sei denn, es liegt eine spezielle Genehmigung der Macrovision Corporation vor. Nachentwicklung (Reverse Engineering) und Demontage sind verboten.

#### **PROGRESSIVE SCAN OUTPUTS**

**(525p/625p)** WIEDERGABE MIT PROGRESSIVER ABTASTRATE

(525p/625p) "DER BENUTZER WIRD DARAUF HINGEWIESEN, DASS NICHT ALLE HOCHAUFLÖSENDEN FERNSEHGERÄTE VOLLSTÄNDIG MIT DIESEM PRODUKT KOMPATIBEL SIND, UND DASS ES DAHER BEI DER WIEDERGABE ZUM AUFTRETEN VON ARTEFAKTEN KOMMEN KANN. FALLS BEI DEN MODELLEN 525p ODER 625p PROB-LEME BEI DER WIEDERGABE MIT PROGRESSIVER ABTASTUNG AUFTRETEN, WIRD EMPFOHLEN, DIE AUSGABE AUF "STANDARD DEFINITION" UMZUSCHAL-TEN.

BEI FRAGEN ZUR KOMPATIBILITÄT IHRES FERNSEHGERÄTES MIT DEN DVD-PLAYER-MODELLEN 525p UND 625p WENDEN SIE SICH BITTE AN DEN KUN-DENDIENST VON SAMSUNG."
## **Merkmale der einzelnen Datenträger**

Folgende Datenträger mit den dazugehörigen Logos können mit diesem DVD-Player wiedergegeben werden:

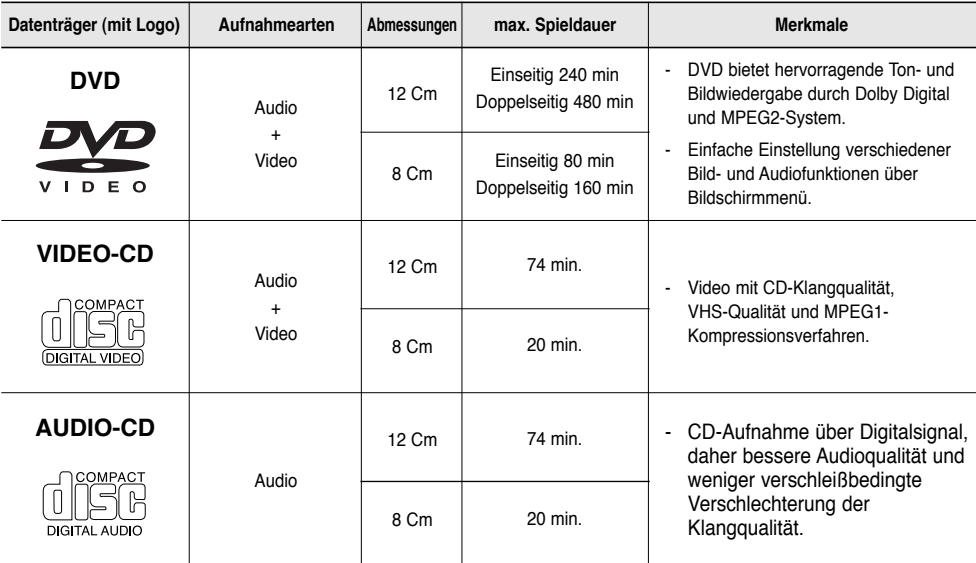

## **Symbole**

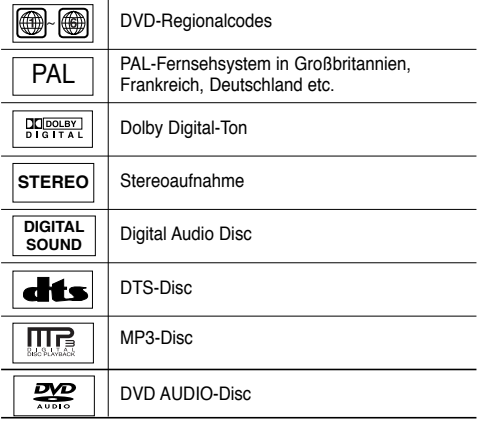

**Sie können jeweils nur eine DVD einlegen. Wenn zwei oder mehrere Datenträger eingelegt werden, erfolgt keine Wiedergabe und es kann zu Schäden am DVD-Player kommen.**

## **Regionalcodes**

DVD-Player und DVDs sind nach Regionen codiert. Für die Wiedergabe müssen die Codes von Player und Datenträger zusammenpassen. Wenn dies nicht der Fall ist, kann der Datenträger nicht wiedergegeben werden.Der für diesen Player erforderliche Regionalcode ist auf der Rückseite des Gerätes beschrieben.

## **DivX-Zertifizierung**

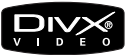

DivX, DivX Certified und zugehörige Logos sind Marken von DivXNetworks, Inc und werden unter Lizenz verwendet.

## **Beschreibung**

## **Bedienelemente an der Vorderseite**

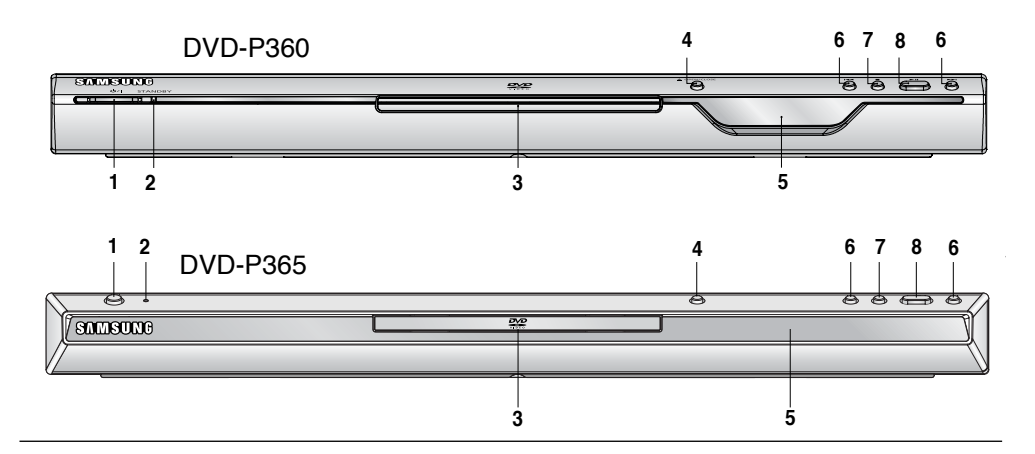

## **1. STANDBY/ON (**  $\circ$ **/)**

Bei Drücken der Taste STANDBY/ON erlischt die Anzeige und der Player wird eingeschaltet.

#### **2. STANDBY-Anzeige**

Diese Anzeige leuchtet, wenn das Gerät an das Stromnetz angeschlossen ist.

## **3. DISC-FACH**

Legen Sie hier den Datenträger ein.

#### **4. OPEN/CLOSE ( )**

Drücken Sie diese Taste, um das Disfach zu öffnen bzw. zu schließen.

#### **5. DISPLAY**

Hier werden Informationen zum Betrieb angezeigt.

## **6.** SKIP ( $|\mathbf{M}/|\mathbf{M}|$ ) SUCHE

Ermöglicht die Vorwärts-/Rückwärtssuche auf dem Datenträger, indem mit der SKIP-Taste zwischen Titeln, Kapiteln oder Tracks gesprungen wird.

## **7. STOPP ( )**

Wiedergabe stoppen.

## **8. PLAY/PAUSE** ( $\blacktriangleright$ <sup>11</sup>)

Wiedergabe starten oder unterbrechen.

## **Display an der Gerätevorderseite**

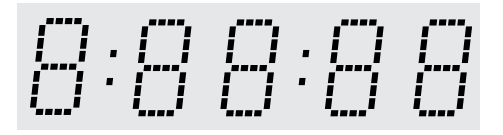

## **Gesamtspieldauer / Meldungen zum Betrieb wie PLAY, STOP, LOAD...**

nodSC: Kein Datenträger eingelegt.

OPEN: Das CD-Fach ist geöffnet.

LOAD: Der Player liest Informationen über den Datenträger.

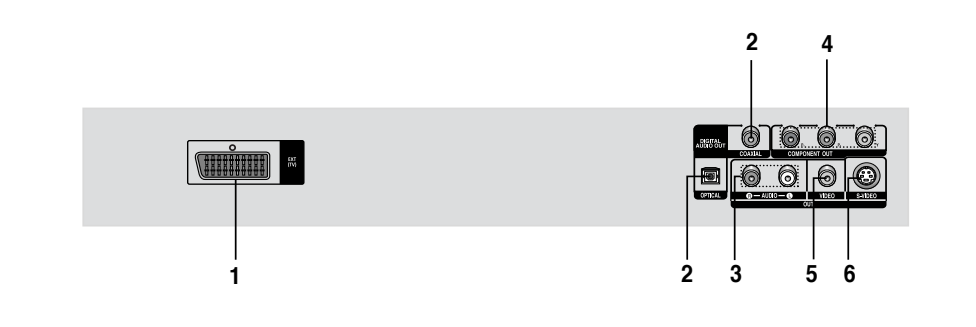

## **1. SCART-AUSGANG**

- Zur Verbindung mit einem SCART-Eingang am Fernseher.

## **2. DIGITALE AUDIO-AUSGÄNGE**

- Verwenden Sie entweder ein optisches oder ein koaxiales Digitalkabel zum Anschluss des Gerätes an einen kompatiblen Dolby Digital-Receiver.
- Verwenden Sie entweder ein optisches oder ein koaxiales Digitalkabel zum Anschluss des Gerätes an einen A/V-Verstärker mit Dolby Digital-, MPEG2- oder DTS-Decoder.

## **3. AUDIO-AUSGÄNGE**

Verbinden Sie diese Ausgänge mit den Audio-Eingängen des Fernsehgerätes oder Audio-/Video-Receivers.

## **4. COMPONENT VIDEO-AUSGÄNGE**

- Verwenden Sie diese Ausgänge, wenn Ihr Fernsehgerät über Component Video-Eingänge verfügt. Diese Anschlüsse verarbeiten PR, PB und Y-Signale.

- Wenn im Setup-Menü P-SCAN gewählt wurde, ist die Progressive Abtastung aktiv.
- Wenn im Setup-Menü I-SCAN gewählt wurde, erfolgt die Abtastung im Zeilensprungverfahren.

## **5. VIDEO-AUSGANG**

- Verbinden Sie diesen Ausgang über ein Videokabel mit dem Video-Eingang des Fernsehgerätes.
- Der Video-Ausgang muss im Setup-Menü auf VIDEO gestellt werden.

## **6. S-VIDEO-AUSGANG**

- Verwenden Sie das S-Video-Kabel, um diesen Ausgang mit dem S-Video-Eingang ihres Fernsehgerätes zu verbinden, und sorgen Sie so für eine bessere Bildqualität.
- Der Video-Ausgang muss im Setup-Menü auf S-VIDEO gestellt werden.

## **Hinweis**

- Sehen Sie in der Bedienungsanleitung Ihres Fernsehers nach, ob das Gerät Progressive Abtastung P-SCAN unterstützt.

Falls dies der Fall ist, folgen Sie den Anweisungen in der Bedienungsanleitung des Fernsehgerätes, um die Einstellungen zur progressiven Abtastung im Menüsystem des Fernsehers vorzunehmen.

- Wenn im Setup-Menü der P-SCAN Videoausgang gewählt wurde, sind die S-Video-Ausgänge deaktiviert.
- Weitere Informationen zur Verwendung des Setup-Menüs finden Sie auf den Seiten 27.

## **Überblick zur Fernbedienung**

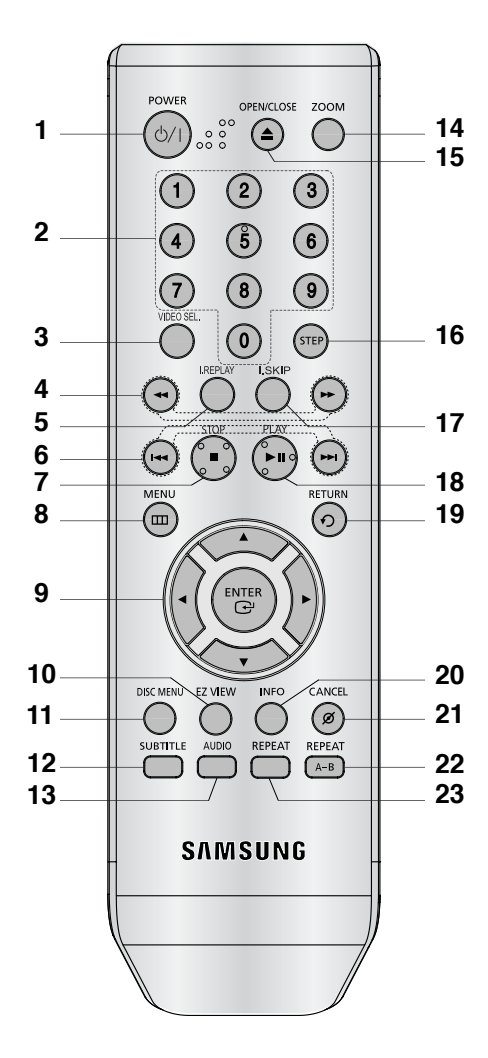

- **1. Taste DVD POWER** Gerät ein- und ausschalten.
- **2. ZIFFERN-Tasten**
- **3. Taste VIDEO SEL.** Zum Einstellen des Video ausgabelformats
- **4. Die Tasten SUCHEN ( / )** Mit diesen Tasten kann der Datenträger vorwärts/rückwärts durchsucht werden.

#### **5. Taste INSTANT REPLAY**

Bei Verwendung dieser Funktion wer den die letzen 10 Sekunden vor der aktuellen Filmposition wiederholt.

**6. Die Tasten SKIP ( / )**

Allow you to search forward/backward through a disc.

- **7. Taste STOP ( )**
- **8. Taste MENU** Zum vorherigen Menü zurückkehren.
- **9. Tasten ENTER //,**¥**/ Buttons**

Optionen auswählen.

**10. Taste EZ VIEW**

Bildseitenverhältnis an die Bildschirmgröße des Fernsehgerätes anpassen (16:9 oder 4:3).

**11. Taste DISC MENU**

Disc-Fach öffnen und schließen.

**12. Taste SUBTITLE**

## **13. Taste AUDIO**

Zur Auswahl der verschiedenen Audio-Funktionen, die vom eingelegten Datenträger unterstützt werden.

**14. Taste ZOOM**

Zum Vergrößern des DVD

- **15.** Taste OPEN/CLOSE ( ≜ ) Wiedergabe starten/unterbrechen.
- **16. Taste STEP** Diese Taste ermöglicht die schrittweise Wiedergabe der Einzelbilder.
- **17. Taste INSTANT SKIP** Bei Verwendung dieser Funktion wer den 10 Sekunden der Wiedergabe übersprungen.
- **18.** Taste PLAY/PAUSE ( ▶ II ) Optionen auswählen.
- **19. Taste RETURN** Zum vorherigen Menü zurückkehren.
- **20. Taste INFO** Aktuellen Disc-Modus anzeigen.
- **21. Taste CANCEL** Menüs oder Statusanzeigen am Bildschirm ausblenden.
- **22. Taste REPEAT A-B** Zur wiederholten Wiedergabe eines gewählten Abschnitts A–B.

## **23. Taste REPEAT**

Mit dieser Taste können Titel, Kapitel, Tracks oder Datenträger wiederholt wiedergegeben werden.

# *ANSCHLÜSSE*

## **Anschlüsse wählen**

Im Folgenden werden Beispiele gezeigt, die demonstrieren, wie der DVD-Player an Fernsehgeräte und andere Komponenten angeschlossen werden kann.

## **Vor dem Anschließen des DVD-Players**

- Schalten Sie den DVD-Player, das Fernsehgerät und sonstige Komponenten stets aus, bevor Sie Kabel anschließen oder entfernen.
- Weitere Informationen zu den Komponenten, die Sie anschließen möchten (z. B. Fernsehgeräte), finden Sie in der Bedienungsanleitung des entsprechenden Gerätes.

## **An ein Fernsehgerät anschließen (SCART)**

- Zur SCART-Übertragung müssen Sie die SCART-Buchse (EXT) an der Rückseite des DVD-Players mit der SCART-Buchse (IN) des Fernsehgerätes verbinden.
- Falls Ihr Fernsehgerät über keine SCART-Buchse verfügt, können Sie eine der folgenden weiteren Anschlussmöglichkeiten wählen:

## **An Fernsehgerät anschließen (Video CVBS)**

**Connection to a TV (Video CVBS 1** Verbinden Sie über Video-/Audiokabel die **VIDEO OUT-Anschlüsse (gelb) / AUDIO OUT-Anschlüsse (rot und weiß)** auf der Rückseite des DVD-Players mit den **VIDEO IN-Anschlüssen (gelb) / AUDIO IN-Anschlüssen (rot und weiß)** des Fernsehgerätes.

## **2**

Schalten Sie DVD-Player und Fernsehgerät ein.

## **3**

Drücken Sie auf der Fernbedienung des Fernsehgerätes die Taste zur Auswahl der Eingangsquelle, bis das Video-Signal des DVD-Players auf dem TV-Bildschirm angezeigt wird.

## **ROT WEISS GELB ROT WEISS GELB Kabel Audio Kabel Video ODER**

**Helena** 

## **Hinweis**

## **- Wenn Audiokabel und Netzkabel zu nahe aneinander liegen, kann es zu Signalstörungen kommen.**

- Informationen zum Anschließen eines Verstärkers finden Sie auf den Seiten 13–14.
- Die Anzahl und Lage der Anschlüsse kann je nach Fernsehgerät unterschiedlich sein. Informationen dazu finden Sie in der Bedienungsanleitung des Fernsehgerätes.
- Falls das Fernsehgerät nur über eine Audio-Eingangsbuchse verfügt, verbinden Sie diese mit dem [AUDIO OUT]-[links]-Anschluss (weiß) des DVD-Players.
- Bringen Sie kein SCART o bitte in Verbindung und Bestandteilvideo gibt (Y, Pb, Pr) gleichzeitig aus, wie sie sich vielleicht einmischen und vielleicht erniedrigen beides Video gibt Qualität aus.

## **An ein Fernsehgerät anschließen (S-Video)**

- DVD-Player über S-Video-Kabel an das Fernsehgerät anschließen.
- Eine S-Video-Verbindung sorgt für bessere Bildqualität. Bei der S-Video-Übertragung werden die Bilddaten in Schwarz- und Weiß- (Y) sowie in Farbsignale (C) zerlegt und damit ein klareres Bild erzeugt, als bei herkömmlicher Videoübertragung. (Die Übertragung der Audiosignale erfolgt über den Audioausgang.)

## **1**

Verbinden Sie mit Hilfe eines S-Video-Kabels (nicht im Lieferumfang enthalten) den **S-VIDEO OUT**-Anschluss an der Rückseite des DVD-Players mit dem **S-VIDEO IN**-Anschluss am Fernsehgerät.

## **2**

Verbinden Sie mit Hilfe der Audiokabel die **AUDIO OUT**-Anschlüsse **(rot und weiß)** auf der Rückseite des DVD-Players mit den **AUDIO IN**-Anschlüssen **(rot und weiß)** am Fernsehgerät. Schalten Sie DVD-Player und Fernsehgerät ein.

## **3**

Drücken Sie auf der Fernbedienung des Fernsehgerätes wiederholt die Taste zur Auswahl der Eingangsquelle, bis das S-Video-Signal des DVD-Players auf dem Fernsehbildschirm angezeigt wird.

## **4**

Stellen Sie den Video-Ausgang im Setup-Menü auf **S-VIDEO** (siehe Seiten 27–28).

- Informationen zum Anschließen eines Verstärkers finden Sie auf den Seiten 13~14.
- Anzahl und Lage der Anschlüsse können je nach Fernsehgerät unterschiedlich sein. Informationen dazu finden Sie in der Bedienungsanleitung Ihres Fernsehgerätes.
- Bringen Sie kein S-Video bitte in Verbindung und Bestandteilvideo gibt (Y, Pb, Pr) gleichzeitig aus, wie sie sich vielleicht einmischen und vielleicht erniedrigen beides Video gibt Qualität aus.

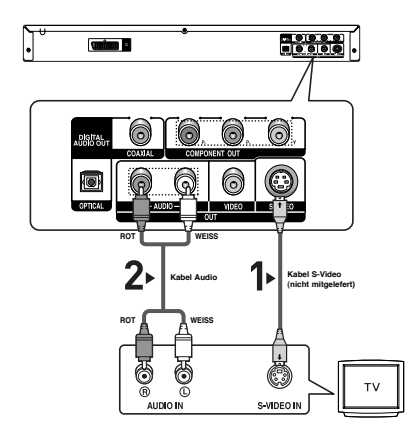

## **An ein Fernsehgerät anschließen (Zeilensprung)**

- DVD-Player über Component Video-Kabel an das Fernsehgerät anschließen.
- Eine Component Video-Verbindung sorgt für hohe Bildqualität und präzise Farbwiedergabe. Bei der Component-Video-Übertragung werden die Bilddaten in Schwarz- und Weiß- (Y), in Blau- (P<sub>B</sub>) sowie in Rot- (P<sub>R</sub>) Signale zerlegt und damit ein klareres Bild erzeugt. (Die Übertragung der Audiosignale erfolgt über den Audioausgang.)

## **1**

Verbinden Sie mit Hilfe eines Component Video-Kabels (nicht im Lieferumfang enthalten) den **COMPONENT VIDEO OUT**-Anschluss an der Rückseite des DVD-Players mit dem **COMPONENT IN**-Anschluss am Fernsehgerät.

## **2**

Verbinden Sie mit Hilfe der Audiokabel die **AUDIO OUT**-Anschlüsse **(rot und weiß)** auf der Rückseite des DVD-Players mit den **AUDIO IN**-Anschlüssen **(rot und weiß)** am Fernsehgerät. Schalten Sie DVD-Player und Fernsehgerät ein.

## **3**

Drücken Sie auf der Fernbedienung des Fernsehgerätes die Taste zur Auswahl der Eingangsquelle, bis das Component-Signal des DVD-Players auf dem Bildschirm Ihres Fernsehers angezeigt wird.

## **4**

Stellen Sie den Video-Ausgang im Setup-Menü auf **I-SCAN** (siehe Seiten 27).

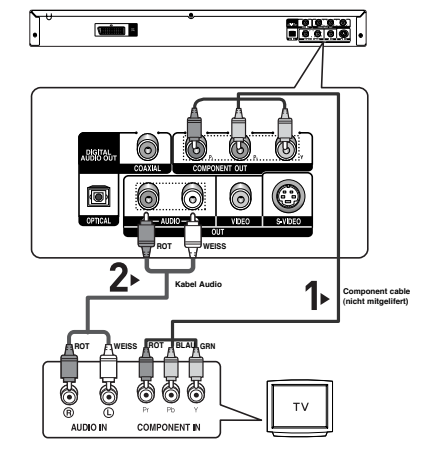

- **Wenn der Video-Ausgang unkorrekterweise auf KOMPOSITE/S-VIDEO gestellt wurde und die Geräte über Component-Kabel verbunden sind, wird lediglich ein roter Bildschirm angezeigt.**
- Informationen zum Anschließen eines Verstärkers finden Sie auf den Seiten 13~14.
- Abhängig vom Hersteller kann der Komponentenanschluss Ihres Fernsehgerätes anstelle von "PR, PB, Y" mit "R-Y, B-Y, Y" oder "Cr, Cb, Y" gekennzeichnet sein. Anzahl und Lage der Anschlüsse können je nach Fernsehgerät unterschiedlich sein. Informationen dazu finden Sie in der Bedienungsanleitung Ihres Fernsehgerätes.

## **1**

Verbinden Sie mit Hilfe eines Component Video-Kabels (nicht im Lieferumfang enthalten) den **COMPONENT VIDEO OUT**-Anschluss an der Rückseite des DVD-Players mit dem **COMPONENT IN**-Anschluss am Fernsehgerät.

## **2**

Verbinden Sie mit Hilfe der Audiokabel die **AUDIO OUT**-Anschlüsse **(rot und weiß)** auf der Rückseite des DVD-Players mit den **AUDIO IN**-Anschlüssen **(rot und weiß)** am Fernsehgerät. Schalten Sie DVD-Player und Fernsehgerät ein.

## **3**

Drücken Sie auf der Fernbedienung des Fernsehgerätes die Taste zur Auswahl der Eingangsquelle, bis das Component-Signal des DVD-Players auf dem Bildschirm Ihres Fernsehers angezeigt wird.

## **4**

Stellen Sie den Video-Ausgang im Setup-Menü auf **P-SCAN** (siehe Seiten 27).

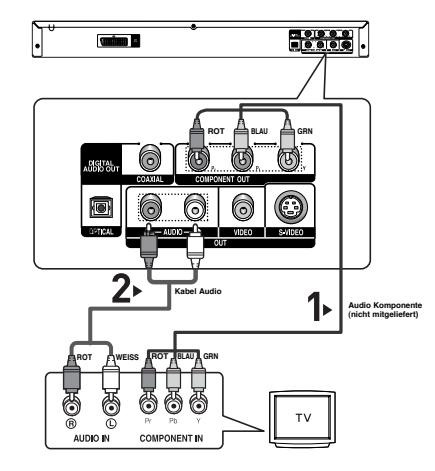

## **Videos mit progressiver Abtastung wiedergeben**

- Sehen Sie in der Bedienungsanleitung Ihres Fernsehers nach, ob das Gerät Progressive Abtastung unterstützt.<br>' Falls dies der Fall ist, befolgen Sie die Anweisungen in der Bedienungsanleitung des Fernsehgerätes, um die **Einstellungen zur progressiven Abtastung im Menüsystem des Fernsehers vorzunehmen.**
- **- Abhängig von Ihrem Fernsehgerät kann die Anschlussmethode von der in obiger Abbildung gezeigten abweichen.**

## **Hinweis**

- Was bedeutet "Progressive Abtastung"? Bei der Progressiven Abtastung werden zur Bilderzeugung doppelt so viele Zeilen abgetastet, wie beim Zeilensprungverfahren. Progressive Abtastung sorgt für eine bessere Bildqualität.

## **1**

Verbinden Sie mit Hilfe der Audiokabel die **AUDIO OUT**-Anschlüsse **(rot und weiß)** auf der Rückseite des DVD-Players mit den **AUDIO IN**-Anschlüssen **(rot und weiß)** am Verstärker.

## **2**

Verbinden Sie mit Hilfe des/der Videokabel den **VIDEO**-, **S-VIDEO**- oder **COMPONENT OUT**-Anschluss an der Rückseite des DVD-Players mit dem **VIDEO**-, **S-VIDEO**oder **COMPONENT IN**-Anschluss des Fernsehgerätes. Eine Beschreibung dazu finden Sie auf den Seiten 9~12

## **3**

Schalten Sie DVD-Player, Fernsehgerät und Verstärker ein.

## $\frac{1}{1000000}$ rium El ි **PIGITAL** ි **ROT WEISS Kabel Audio ROT WEISS** ۶ **2-Kanal-Stereoverst rker**

## **4**

Wählen Sie am Verstärker über die Taste zur Auswahl der Eingangsquelle die Option **Externer Eingang**, damit das Tonsignal des DVD-Players wiedergegeben wird. Informationen zur Auswahl des Audio-Eingangs an Ihrem Verstärker finden Sie in dessen Bedienungsanleitung.

- **- Regeln Sie die Lautstärke am Verstärker herunter, bevor Sie ihn einschalten. Plötzliche laute Töne können die Lautsprecher und Ihre Ohren schädigen.**
- Wählen Sie die Audio-Einstellungen im Bildschirmmenü passend zu Ihrem Verstärker (siehe Seiten 26).
- Abhängig vom jeweiligen Verstärker kann die Lage der Anschlüsse unterschiedlich sein. Informationen dazu finden Sie in der Bedienungsanleitung des Verstärkers.

## **An ein Audiosystem anschließen (Dolby Digital-, MPEG2- oder DTS-Verstärker)**

#### **1**

Verbinden Sie mit Hilfe eines optischen Kabels (nicht im Lieferumfang enthalten) den Anschluss **DIGITAL AUDIO OUT (OPTICAL)** an der Rückseite des DVD-Players mit dem Anschluss **DIGITAL AUDIO IN (OPTICAL)** am Verstärker. Bei Verwendung eines Koaxialkabels (nicht im Lieferumfang enthalten) verbinden Sie dieses mit dem Anschluss **DIGITAL AUDIO OUT (COAXIAL)** an der Rückseite des DVD-Players mit dem Anschluss **DIGITAL AUDIO IN (COAXIAL)** am Verstärker.

## **2**

Verbinden Sie mit Hilfe des/der Videokabel den **VIDEO**-, **S-VIDEO**- oder **COMPONENT OUT**-Anschluss an der Rückseite des DVD-Players mit dem **VIDEO**-, **S-VIDEO**oder **COMPONENT IN**-Anschluss des Fernsehgerätes. Eine Beschreibung dazu finden Sie auf den Seiten 9~12.

## **3**

Schalten Sie DVD-Player, Fernsehgerät und Verstärker ein.

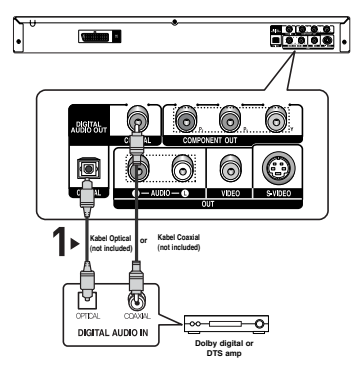

## **4**

Wählen Sie am Verstärker über die Taste zur Auswahl der Eingangsquelle die Option **Externer Eingang**, damit das Tonsignal des DVD-Players wiedergegeben wird. Informationen zur Auswahl des Audio-Eingangs an Ihrem Verstärker finden Sie in dessen Bedienungsanleitung.

- **Wenn Sie den DVD-Player an einen DTS-Verstärker anschließen und eine DTS-DVD abspielen möchten, müssen Sie im Audio-Setup-Menü die Option DTS aktivieren Ein (On). Falls sie deaktiviert ist Aus (Off), wird entweder kein Ton wiedergegeben oder es ist ein sehr lautes Geräusch zu hören.**
- **- Regeln Sie die Lautstärke am Verstärker herunter, bevor Sie ihn einschalten. Plötzliche laute Töne können die Lautsprecher und Ihre Ohren schädigen.**
- Wählen Sie die Audio-Einstellungen im Bildschirmmenü passend zu Ihrem Verstärker (siehe Seiten 26).
- Abhängig vom jeweiligen Verstärker kann die Lage der Anschlüsse unterschiedlich sein. Informationen dazu finden Sie in der Bedienungsanleitung des Verstärkers.
- Entfernen Sie die Staubdecke bitte vor dem Benutzen des optischen Kabels (nicht eingeschlossen) und setzte wieder die Decke auf das Kabel, wenn es nicht ist benutzt.

# *GRUNDFUNKTIONEN GRUNDFUNKTIONEN*

## **Datenträger wiedergeben**

## **Vor der Wiedergabe**

- Schalten Sie das Fernsehgerät ein, und wählen Sie über dessen Fernbedienung den korrekten Video-Eingang.
- Wenn Sie ein externes Audiosystem angeschlossen haben, schalten Sie dieses ein, und wählen Sie den richtigen Audio-Eingang.

Wenn Sie nach Anschließen des Players an die Stromversorgung zum ersten Mal die Taste DVD **POWER** drücken, wird nebenstehender Bildschirm angezeigt: Wenn Sie eine Sprache wählen möchten, drücken Sie die entsprechende **ZIFFERN**-Taste.

(Dieser Bildschirm wird nur angezeigt, wenn Sie das Gerät zum ersten Mal an die Stromversorgung anschließen.) Wenn keine Sprache im Begrüßungsbildschirm gewählt wird, können sich die Einstellungen bei jedem Ein- und Ausschalten des Gerätes ändern. Wählen Sie die von Ihnen bevorzugte Sprache.

Nachdem Sie eine Sprachauswahl getroffen haben, können Sie diese ändern, indem Sie die Taste DD an der Vorderseite des Gerätes mehr als 5 Sekunden lang gedrückt halten. Dabei darf sich keine DVD im Gerät befinden. Der Bildschirm **SELECT MENU LANGUAGE** wird angezeigt, und Sie können die Sprachauswahl ändern.

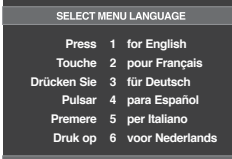

## **Wiedergabe**

- 1. Drücken Sie die Taste **OPEN/CLOSE** (  $\triangle$  ). Die STANDBY-Anzeige erlischt, und das CD-Fach wird geöffnet.
- 2. Legen Sie die Disc vorsichtig mit der bedruckten Seite nach oben in das Fach ein.
- 3. Drücken Sie die Taste PLAY/PAUSE (<sup>▶ii)</sup> oder
	- **OPEN/CLOSE** (▲), um das CD-Fach zu schließen - Wenn Sie die DVD-Wiedergabe mit der Taste
		- PLAY/PAUSE ( $\blacktriangleright$ II) unterbrechen, wird die Wiedergabe durch nochmaliges Drücken der Taste PLAY/PAUSE

(<sup>■</sup>II) an der Stelle, an der die Wiedergabe unter brochen wurde, fo

#### 4. **Wiedergabe beenden**

Drücken Sie die Taste STOP (■), um die Wiedergabe zu beenden.

- 5. **Disc entnehmen** Drücken Sie die Taste **OPEN/CLOSE** (▲).
- 6. **Wiedergabe unterbrechen**

Drücken Sie während der Wiedergabe die Taste **PLAY/PAUSE** (▶II) oder die Taste STEP auf der Fernbedienung.

- Das Bild wird angehalten, der Ton wird ausgeschal tet. Um die Wiedergabe fortzusetzen, drücken Sie die Taste PLAY/PAUSE (▶II) erneut.

#### 7. **STEP-Wiedergabe (nicht für CDs)**

Drücken Sie während der Wiedergabe die Taste **STEP** auf der Fernbedienung.

- Bei jedem Tastendruck wird ein neues Einzelbild angezeigt.
- No sound is heard during STEP mode.
- Im Modus STEP erfolgt keine Tonwiedergabe. Drücken Sie die Taste PLAY/PAUSE (▶II), um in den normalen Wiedergabemodus zurückzukehren.
- Die STEP-Wiedergabe kann nur in Vorwärtsrichtung verwendet werden.
- 8. **Zeitlupe**

Wählen sie im Modus PAUSE oder STEP die Taste **SEARCH** (</a>
( $\leftrightarrow$ ) aedrückt, um die Wiedergabegeschwindigkeit auf 1/8, 1/4 oder 1/2 der Normalgeschwindigkeit einzustellen.

- Im Zeitlupenmodus erfolgt keine Tonwiedergabe.
- Drücken Sie die Taste PLAY/PAUSE ( $\blacktriangleright$ II), um in den normalen Wiedergabemodus zurückzukehren..

- Wenn sich der Player im Stoppmodus befindet und länger als eine Minute nicht benutzt wird, schaltet sich automatisch ein Bildschirmschoner ein. Drücken Sie die Taste PLAY/PAUSE (▶ii). um in den normalen Wiedergabemodus zurück zukehren.
- Wenn sich der Player länger als 30 Minuten im Stoppmodus befindet, wird er automatisch aus geschaltet (automatische Abschaltfunktion).
- Wenn sich der Player länger als fünf Minuten im Pausemodus befindet, wird die Wiedergabe beendet.
- Das Symbol ( $\oslash$ ) zeigt einen ungültigen **Tastendruckan**

## **Such- und SKIP-Funktionen verwenden**

Sie können einzelne Kapitel oder Tracks während der Wiedergabe schnell durchsuchen und mit der Funktion SKIP zum nächsten Kapitel/Track springen.

## **Kapitel oder Tracks durchsuchen**

Halten Sie während der Wiedergabe die Taste **SEARCH** ( oder  $\blacktriangleright$ ) auf der Fernbedienung länger als eine Sekunde gedrückt.

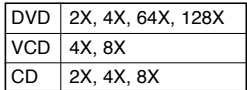

## **Hinweis**

- Die mit dieser Funktion eingestellte Geschwindigkeit entspricht unter Umständen nicht der tatsächlichen Wiedergabegeschwindigkeit.
- Im Suchmodus erfolgt keine Tonwiedergabe (außer bei CDs).

## **Tracks überspringen**

Drücken Sie während der Wiedergabe die Taste **SKIP** ( oder  $\blacktriangleright$ ).

- Wenn Sie eine DVD abspielen und die Taste SKIP ( $\blacktriangleright$ ) drücken, springt der Player zum nächsten Kapitel. Wenn Sie die Taste SKIP ( $\blacktriangleright$ ) drücken, springt der Player zum Anfang des aktuellen Kapitels. Durch nochmaliges Drücken springt der Player zum Anfang des vorhergehenden Kapitels.
- Wenn Sie eine VCD 2.0, VCD 1.1 oder eine CD bei deaktiviertem Menu Off abspielen und die Taste SKIP ( $M$ ) drücken, springt der Player zum nächsten Track. Wenn Sie die Taste SKIP (
Wenn Sie die Taste SKIP (
Wenn Sie der Player zum Anfang des aktuellen Tracks. Durch nochmaliges Drücken springt der Player zum Anfang des vorhergehenden Tracks.
- Wenn ein Track einer VCD länger als 15 Minuten ist und Sie die Taste DI drücken, springt der Player 5 Minuten nach vorne. Wenn Sie die Taste K drücken, springt der Player 5 Minuten zurück.

#### **Hinweis**

Beim Abspielen einer VCD 2.0 ist diese Funktion nur verfügbar, wenn das Menü deaktiviert wurde Aus.

## **Anzeigefunktion verwenden**

## **When Playing a DVD/VCD/MPEG4**

- 1. Drücken Sie während der Wiedergabe die Taste **INFO** auf der Fernbedienung.
	- Sie können INFO im Funktionsmenü wählen, indem Siedie Taste MENU drücken.
- 2. Wählen Sie mit den Tasten ▲/▼ den gewünschten Menüpunkt.
	- Beim Abspielen einer VCD 2.0 ist diese Funktion nur verfügbar, wenn das Menü deaktiviert wurde Aus.
- 3. Drücken Sie die Tasten </>
<del>▲</del>/▶, um die gewünschte Einstellung vorzunehmen, und drücken Sie anschließend die Taste **ENTER**.
	- Sie können die Zifferntasten auf der Fernbedienung verwenden, um einen Titel oder ein Kapitel direkt anzuwählen oder um die Wiedergabe von einem bes timmten Zeitpunkt ab zu starten.

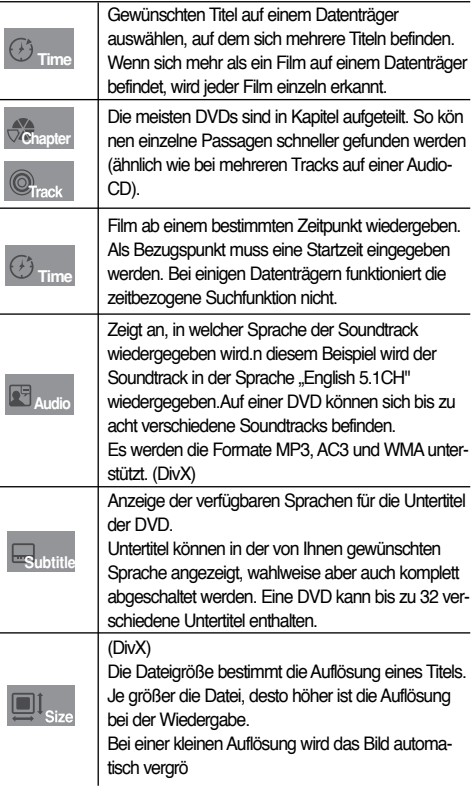

## **Disc- und Titelmenü verwenden**

## **Disc Menu (Disc-Menü) verwenden (DVD)**

- 1. Drücken Sie während der Wiedergabe einer DVD die Taste **MENU** auf der Fernbedienung.
- 2. Wählen Sie mit den Tasten </>  $\blacktriangleright$  den Menüpunkt **Diskmenü**, und drücken Sie die Taste **ENTER**.

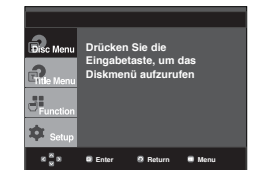

#### **Hinweis**

- Je nach Datenträger ist der Menüpunkt Diskmenü nicht verfügbar.
- Sie können den Menüpunkt Diskmenü auch über die Taste DISC MENU auf der Fernbedienung wählen.
- Beim Abspielen von VCD 2.0 wird die Taste DISC MENU verwendet, um das Menu On (Menü zu aktivieren Ein) oder Menu Off (Menü zu deaktivieren Aus).

## **Titelmenü verwenden (DVD)**

1. Drücken Sie während der Wiedergabe einer DVD die Taste **MENU** auf der Fernbedienung.

2. Wählen Sie mit den Tasten ▲/▼ den Menüpunkt **Titelmenü**, und drücken Sie anschließend die Taste **ENTER**.

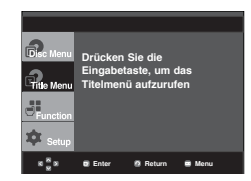

#### **Hinweis**

- Je nach Datenträger ist der Menüpunkt Titelmenü nicht verfügbar.
- Der Menüpunkt Titelmenü wird nur angezeigt, wenn sich mindestens zwei Titel auf dem Datenträger befinden.

## **Funktionsmenü verwenden**

## **Funktionsmenü verwenden (DVD/VCD)**

- 1. Drücken Sie während der Wiedergabe die Taste **MENU**.
- 2. Wählen Sie mit den Tasten </>  $\blacktriangleright$  den Menüpunkt
	- **Function**, und drücken Sie anschließend die Taste **ENTER**. - Info (Siehe Seite 16)
	- Zoom (Siehe Seite 21)
	- Lesezeichen (Bookmark) (Siehe Seiten 20–21)
	- Wiederholfunktion (Repeat) (Siehe Seiten 17–18)
	- EZ VIEW (Siehe Seiten 18–19)
	- Winkel (Siehe Seite 20)

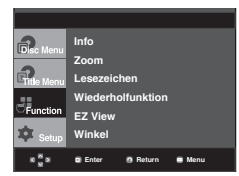

- 3. Wählen Sie mit den Tasten ▲/▼ eine der 6 Funktionen. Drücken Sie anschließend die Tasten ▶ oder **ENTER**, um die Funktion aufzurufen. Sie können die Funktionen auch direkt aufrufen, indem. Sie die entsprechende Ziffer auf der Fernbedienung drücken.
	- INFO
	- EZ VIEW
	- REPEAT

## **Wiedergabe wiederholen**

Wiederholung des aktuellen Titels, Kapitels, ausgewählten Abschnitts (A-B) oder des gesamten Datenträgers.

## **Bei Wiedergabe DVD/VCD**

- 1. Drücken Sie die Taste **REPEAT** auf der Fernbedienung. Das Dialogfeld "Wiederholen" wird angezeigt.
- 2. Wählen Sie mit den Tasten </a> </a> die Option Chapter (Kapitel), **Title** (Titel) oder **A-B**, und drückenSieanschließend die Taste **ENTER**.
	- Bei einer DVD können Kapitel und Titel wiederholt wer den. Bei einer VCD können einzelne Tracks oder der gesamte Datenträger wiederholt werden.
- Chapter (Kapitel) ( $\bigcirc$ ): Das aktuell wiedergegeben Kapitel wird wiederholt.
- Title (Titel) ( ): Der aktuell wiedergegebene Titel wird wiederholt.
- Disc (  $\textcircled{1}$  ): Der aktuell wiedergegebene Datenträgwird wiederholt.
- Track (@): Der aktuell wiedergegebene Track wird wiederholt.
- A-B : Ein gewähltes Segment des Datenträgers wird wiederholt.

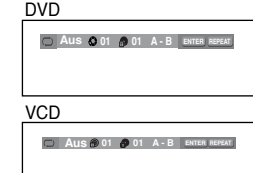

#### **Funktion "A-B Wiederholung" verwenden**

- 1. Drücken Sie die Taste REPEAT A-B, um den Punkt zu markieren, an dem die Wiederholung starten soll (A). B wird automatisch hervorgehoben.
- 2. Drücken Sie die Taste REPEAT A-B, um den Punkt zu markieren, an dem die Wiederholung stoppen soll (B).
- To return to normal play, press the **CANCEL** button. 3. Um zur normalen Wiedergabe zurückzukehren, drücken Sie
- erneut die Taste REPEAT, wählen Sie mit den Tasten </>
<del>▲</del> **Aus**, und drücken Sie anschließend die Taste **ENTER**.

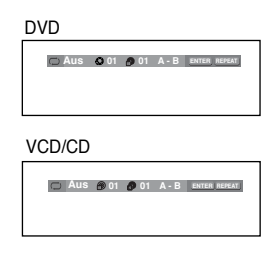

#### **Hinweis**

- Ein-B REPEAT erlaubt Sie zu Einstellpunkt (b) direkt, nachdem Punkt (a) eingestellt worden ist.
- Je nach Datenträger ist di Wiederholungsfunktion nicht möglicherweise verfügbar.
- Beim Abspielen einer VCD 2.0 ist diese Funktion nur verfügbar, wenn das Menü deaktiviert wurde Aus.

## **Langsames Spiel.**

Mit dieser Funktion können Sie Szenen, die Sie genauer betrachten möchten (Sportszenen, Konzertmitschnitte usw.), verlangsamt wiederholen lassen.

## **Bei der Wiedergabe von DVD/VCD**

- 1. Drücken Sie während der Wiedergabe die Taste **PLAY/PAUSE** ( $\blacktriangleright$ II).
- 2. Wählen Sie im Modus PAUSE oder STEP die Taste **SEARCH** (<</a>
( $\rightharpoonup$  ) gedrückt, um die Wiedergabegeschwindigkeit auf 1/8, 1/4 oder 1/2 der Normalgeschwindigkeit einzustellen.

# *ERWEITERTE FUNKTIONEN FUNKTIONEN*

## **Bildformat anpassen (EZ VIEW)**

## **Bildformat für die Wiedergabe einstellen (DVD)**

Drücken Sie die Taste **EZ VIEW**.

- Bei jedem Drücken der Taste ändert sich die Bildgröße.
- Die Funktion des Bildvergrößerungsmodus hängt von den Bildschirmeinstellungen im Menü Display Setup (Bildschirmeinstellungen) ab.
- Um die ordnungsgemäße Funktion von **EZ VIEW** sicherzustellen, müssen Sie im Menü Display Setup (Bildschirmeinstellungen) das korrekte Bildformat wählen (siehe Seiten 27).
- Drücken Sie die Taste **CANCEL**, um die Bildformatleiste auszublenden.

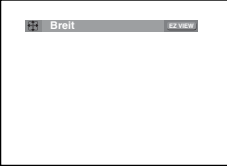

## **Bei Verwendung eines 16:9- Fernsehgerätes**

- **Für Datenträger mit 16:9-Bildformat - WIDE SCREEN (Breit)**
	- Gibt den Inhalt der DVD im Bildformat 16:9 wieder.
- **- SCREEN FIT (Passend)** Der obere und untere Rand des Bildes wird abgeschnitten. Beim Abspielen von DVDs mit Bildformat 2,35:1 verschwinden der obere und untere schwarze Rand. Das Bild wird leicht vertikal verzerrt. (Je nach DVD werden die schwarzen Ränder nicht vollständig ausgeblendet.)
- **- ZOOM FIT (Aufzoomen)** Der obere, untere, linke und rechte Rand des Bildes wird abgeschnitten und der zentrale Bildbereich vergrößert.

#### **Für DVDs mit 4:3-Bildformat**

- **- Normal Wide (Normale Breite)** Gibt den Inhalt der DVD im Bildformat 16:9 wieder. Das Bild wird leicht horizontal verzerrt.
- **- SCREEN FIT (Passend)** Der obere und untere Rand des Bildes wird abgeschnitten und das Bild auf dem gesamten Bildschirm wiedergegeben. Das Bild wird leicht vertikal verzerrt.
- **ZOOM FIT (Aufzoomen)** Der obere, untere, linke und rechte Rand des Bildes wird abgeschnitten und der zentrale Bildbereich vergrößert.
- **Vertical Fit (Vertikale Anpassung)** Beim Abspielen einer 4:3-DVD auf einem 16:9- Fernsehgerät werden auf der linken und rechten Seite schwarze Ränder eingeblendet, damit das Bild nicht in die Breite gezogen wird.

# **Deutsch**

## **Bei Verwendung eines 16:9 Fernsehgerätes**

## **Für Datenträger mit 16:9-Bildformat**

## **- WIDE SCREEN (Breit)**

Gibt den Inhalt der DVD im Bildformat 16:9 wieder.

## **- SCREEN FIT (Passend)**

Der obere und untere Rand des Bildes wird abgeschnitten. Beim Abspielen von DVDs mit Bildformat 2,35:1 verschwinden der obere und untere schwarze Rand. Das Bild wird leicht vertikal verzerrt. (Je nach DVD werden die schwarzen Ränder nicht vollständig ausgeblendet.)

## **- ZOOM FIT (Aufzoomen)**

Der obere, untere, linke und rechte Rand des Bildes wird abgeschnitten und der zentrale Bildbereich vergrößert.

## **Für DVDs mit 4:3-Bildformat**

**- Normal Wide (Normale Breite)**

Gibt den Inhalt der DVD im Bildformat 16:9 wieder. Das Bild wird leicht horizontal verzerrt.

**- SCREEN FIT (Passend)**

Der obere und untere Rand des Bildes wird abgeschnitten und das Bild auf dem gesamten Bildschirm wiedergegeben. Das Bild wird leicht vertikal verzerrt.

**- ZOOM FIT (Aufzoomen)**

Der obere, untere, linke und rechte Rand des Bildes wird abgeschnitten und der zentrale Bildbereich vergrößert.

**- Vertical Fit (Vertikale Anpassung)**

Beim Abspielen einer 4:3-DVD auf einem 16:9- Fernsehgerät werden auf der linken und rechten Seite schwarze Ränder eingeblendet, damit das Bild nicht in die Breite gezogen wird.

## **Hinweis**

Je nach DVD haben diese Funktionen unterschiedliche Auswirkungen.

## **Audio-Sprache wählen**

Sie können die gewünschte Audio-Sprache schnell und einfach mit der Taste AUDIO wählen.

## **Using the AUDIO button (DVD/VCD/MPEG4)**

1. Drücken Sie die Taste **AUDIO**. Bei jedem Drücken der Taste ändert sich die Sprache für die Wiedergabe.

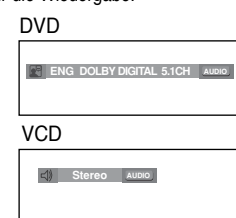

MPEG4

**PCM 1/2**  $\leftrightarrow$  AUDIO

2. Zum Ausblenden des **AUDIO**-Symbols drücken Sie die Taste **CANCEL** oder **RETURN**.

## **Hinweis**

- Die Verfügbarkeit dieser Funktion hängt von den auf der DVD gespeicherten Sprachen ab.
- Eine DVD kann bis zu 8 verschiedene Audiosprachen enthalten.
- Hinweise zum dauerhaften Festlegen einer Audiosprache finden Sie im Abschnitt "Audiosprachen verwenden" auf Seite 25.

## **Untertitel-Sprache wählen**

Sie können die gewünschte Untertitel-Sprache schnell und einfach mit der Taste SUBTITLE wählen.

## **Taste SUBTITLE verwenden (DVD/MPEG4)**

1. Drücken Sie die Taste **SUBTITLE**. Bei jedem Drücken der Taste ändert sich die Sprache für den Untertitel. Die Untertitel-Sprachen werden durch Abkürzungen dargestellt.

DVD

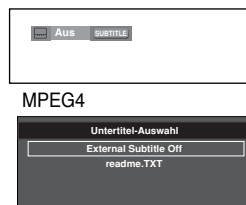

hängt von der DivX Scheibe ab.

External Subtitle erscheint,

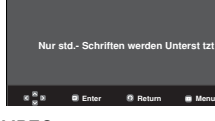

Wählen Sie mit der Taste **SUB-**MPEG4 **TITLE** die gewünschte Untertitel-Sprache für die Wiedergabe von MPEG4- Dateien, und drücken Sie anschließend die Taste **ENTER**.

- **Aus** SUBTTLE
- 2. Zum Ausblenden des **SUBTITLE**-Symbols drücken Sie **CANCEL** oder **RETURN**.

## **Hinweis**

- Sie müssen den gewünschten Untertitel im Disc Menu. entsprechend Scheiben ändern. Drücken Sie die Taste DISC MENU.
- Die Verfügbarkeit dieser Funktion hängt von den auf der DVD gespeicherten Untertitel-Sprachen ab.
- Eine DVD kann bis zu 32 verschiedene Untertitelsprachen enthalten.
- Hinweise zum dauerhaften Festlegen einer Untertitelsprache finden Sie im Abschnitt "Untertitelsprache verwenden" auf Seite 25.

**ENTER**.

Beim Abspielen einer VCD oder CD können Sie zwischen **Stereo**, **Rechts** oder **Links** wählen.

Wählen Sie mit der Taste **AUDIO** die gewünschte Audio-Einstellung für die Wiedergabe von MPEG4-Dateien, und drücken Sie anschließend die Taste

## **Kamerawinkel ändern**

Wenn eine Szene einer DVD aus mehreren Kamerawinkeln aufgenommen wurde, können Sie diese mit der Funktion ANGLE auswählen.

## **Winkel-funktion verwenden (DVD)**

Wenn die DVD mehrere Kameraperspektiven bietet, wird ANGLE am Bildschirm angezeigt.

- 1. Drücken Sie während der Wiedergabe einer DVD die Taste **MENU** auf der Fernbedienung.
- 2. Wählen Sie mit den Taste ▲/▼ den Menüpunkt Function, und drücken Sie die Taste **ENTER** ( $\blacktriangleright$ ).
- 3. Wählen Sie mit den Taste ▲/▼ den Menüpunkt Winkel, und drücken Sie die Taste **ENTER** ( $\blacktriangleright$ ).

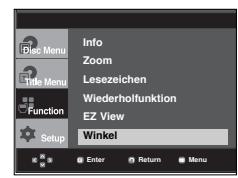

4. Wählen Sie durch wiederholtes Drücken der Taste  $\triangle / \blacktriangledown$ . drücken Sie die Taste **ENTER (►)**. Zum Ausblenden des Winkel-Symbols drücken Sie **CANCEL** oder **RETURN**.

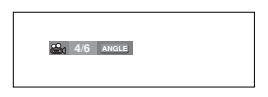

## **Hinweis**

Wenn die DVD nur eine einzige Kameraperspektive bietet, ist diese Funktion nicht verfügbar. Zur Zeit bieten nur sehr wenige DVDs diese Funktion.

## **Funktion Sofortige Wiederholung/SKIP verwenden**

## **Funktion "Sofortige Wiederholung" verwenden (DVD)**

Mit dieser Funktion können Sie verpasste Szenen sofort wiederholen lassen.

Vom aktuellen Zeitpunkt wird 10 Sekunden zurückgesprungen und die Szene erneut abgespielt.

## **Funktion "Sofortiger SKIP" verwenden (DVD)**

Mit dieser SKIP-Funktion können Sie 10 Sekunden der Wiedergabe überspringen.

## Drücken Sie die Taste **INSTANT SKIP**.

- Es werden 10 Sekunden der Wiedergabe übersprungen (SKIP).

## **Hinweis**

Je nach Datenträger sind diese Funktionen möglicherweise nicht verfügbar.

## **Lesezeichen-Funktion verwenden**

Mit dieser Funktion können Sie Abschnitte einer DVD oder VCD (bei deaktiviertem Menü) mit Lesezeichen versehen, um sie später schneller wiederzufinden.

## **Lesezeichen-Funktion verwenden (DVD/VCD)**

- 1. Drücken Sie während der Wiedergabe die Taste **MENU** auf der Fernbedienung.
- 2. Wählen Sie mit den Taste ▲/▼ den Menüpunkt Function, und drücken Sie die Taste **ENTER** (► ).

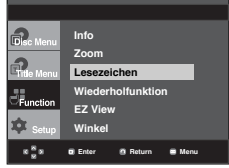

3. Wählen Sie mit den Tasten ▲/▼ die Option Lesezeichen, und drücken Sie die Taste  $\blacktriangleright$  oder **ENTER**.

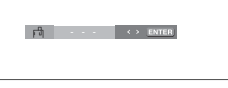

4. Drücken Sie zum Markieren der gewünschten Szene die Taste **ENTER**. Bis zu drei Szenen können gleichzeitig mit Lesezeichen versehen weden.

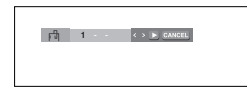

## **Hinweis**

- Beim Abspielen einer VCD 2.0 ist diese Funktion nur verfügbar, wenn das Menü deaktiviert wurde Aus.
- Je nach Datenträger ist die Lesezeichenfunktion nicht verfügbar.

#### **Mit Lesezeichen versehene Szenewieder aufrufen.**

- 1~3. Die Schritte 1~3 stimmen mit den unter "Lesezeichen-Funktion verwenden" auf Seite 20 aufgeführten Schritten überein.
- 4. Drücken Sie die Tasten </a> />
→ um eine mit Lesezeichen versehene Szene auszuwählen.

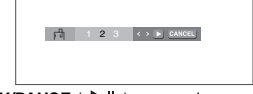

5. Drücken Sie die Taste **PLAY/PAUSE** ( ▶ II), um zu der markierten Szene zu springen (SKIP).

## **Lesezeichen löschen**

- 1~3. Die Schritte 1~3 stimmen mit den unter "Lesezeichen-Funktion verwenden" auf Seite 32 aufgeführten Schritten überein.
- 4. Wählen Sie mit den Tasten </a> die Nummer des Lesezeichens, das Sie löschen möchten.

5. Drücken Sie die Taste **CANCEL**, um das Lesezeichen zu löschen.

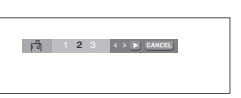

## **Zoom-Funktion verwenden**

## **Zoom-Funktion verwenden (DVD/VCD)**

- 1. Drücken Sie im Wiedergabe- oder Pausemodus die Taste **MENU** auf der Fernbedienung.
- 2. Wählen Sie mit den Taste *A*/▼ den Menüpunkt Function, und drücken Sie die Taste **ENTER** ( $\blacktriangleright$ ).
- 3. Wählen Sie mit den Tasten ▲/▼ die Option Zoom, und drück en Sie die Taste **ENTER**.
	- Wenn Sie beim Abspielen einer DVD/VCD auf ENTER drück en, wird das Bild in der Abfolge 2x/4x/2x/Normal ver größert und wieder verkleinert.

#### **Hinweis**

Beim Abspielen einer VCD 2.0 ist diese Funktion nur verfügbar, wenn das Menü deaktiviert wurde Aus.

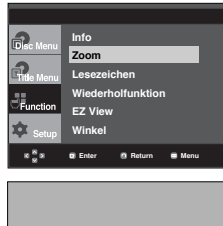

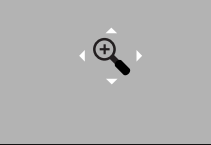

## **Clip-Menü für MP3/WMA/ JPEG/CD Audio/MPEG4**

CD Audio oder MP3/WMA/JPEG/MPEG4- Datenträger enthalten einzelne Musiktitel und/oder Bilder, die wie nachfolgend dargestellt in Ordner sortiert werden können. Dies funktioniert ähnlich wie das Anlegen von Dateiordnern auf einem Computer.

Öffnen Sie das CD-Fach. Legen Sie den Datenträger ein. Schließen Sie das Fach. Das Fach schließt sich, und das folgende Fenster wird angezeigt.

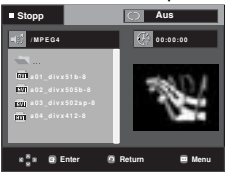

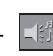

- : Name der aktuell wiedergegebenen Datei
- 
- : Aktuelle Wiedergabezeit.
- 
- : Aktueller Wiedergabemodus. Es gibt vier Modi. Sie können mit der Taste **REPEAT** ausgewählt werden.
	- Aus (Off): Normale Wiedergabe
	- Titel (Title): Wiederholung des aktuellen Titels.
	- Ordner (Folder): Wiederholung des aktuellen
		- **Ordners**
	- Zufall (Random): Wiedergabe der Dateien in zufälliger Reihenfolge.
- [1123]: MP3-Dateisymbol.
- **THE** : WMA-Dateisymbol
- **TH** : JPEG-Dateisymbol
- **TIVII** : AVI-Dateisymbol
- **H**: CD Audio-Dateisymbol
- : Folder icon.
- : Current Folder icon.

## **Ordner auswählen**

Ordner können im Stopp oder Wiedergabe modus ausgewählt werden.

**- Übergeordneten auswählen**

Drücken Sie die Taste **RETURN**, um den übergeordneten Ordner zu öffnen, oder wählen Sie ".." mit den Tasten A/▼. und drücken Sie **ENTER**, um den übergeordneten Ordner zu öffnen.

**- Nebenordner auswählen**

Wählen Sie mit den Tasten A/ v den gewünschten Ordner aus, und drücken Sie die Taste **ENTER**.

**- Unterordner auswählen**

Wählen Sie mit den Tasten  $\triangle/\blacktriangledown$  den gewünschten Ordner aus, und drücken Sie die Taste **ENTER**.

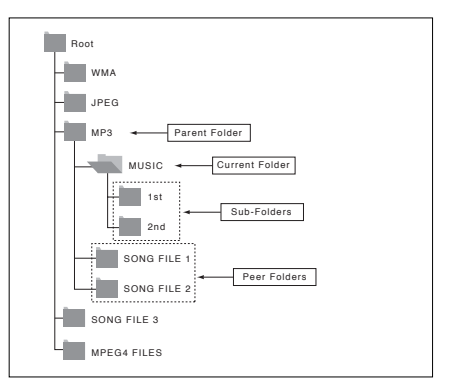

## **MP3/WMA/CD Audio-Dateien wiedergeben**

- 1. Öffnen Sie das CD-Fach. Legen Sie den Datenträger ein. Schließen Sie das Fach.
- 2. Wählen Sie mit den Tasten ▲/▼ eine Musikdatei aus. Starten Sie die Wiedergabe der Musikdatei mit der Taste **ENTER**.
	- Wenn ein Datenträger MP3- und WMA-Dateien enthält, wird nur ein Dateityp wiedergegeben.

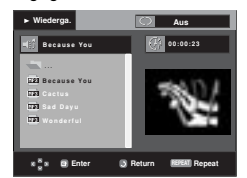

## **Repeat/Random playback**

Drücken Sie die Taste **REPEAT**, um den Wiedergabemodus zu ändern. Es gibt vier Modi: **Aus** (Off), **Track**, **Verzeichnis** (Folder) und **Zufallsausw** (Random).

- Aus (Off): Normale Wiedergabe
- **Track**: Wiederholung der aktuellen Musikdatei.
- **Verzeichnis** (Folder): Wiederholung aller Musikdateien mit

gleicher Erweiterung im aktuellen Ordner.

- **Zufallsausw** (Random): Musikdateien mit gleicher Erweiterung werden in zufälliger Reihenfolge wiedergegeben

Mit der Taste **CANCEL** kehren Sie zur normalen Wiedergabe zurück.

## **MP3/WMA-Dateien auf CD-R**

**Wenn Sie MP3- oder WMA-Dateien auf CD-R aufnehmen, beachten Sie bitte Folgendes.**

**- Für MP3- oder WMA-Dateien werden die Formate JOLI-ET und ISO 9660 empfohlen.**

MP3- und WMA-Dateien in den Formaten ISO 9660 und Joliet sind mit MS-DOS, MS Windows und mit Apple Macintosh kompatibel. Dieses Format ist das am häufigsten verwendete.

**- Achten Sie bei der Benennung von MP3- oder WMA-Dateien darauf, dass der Dateiname 8 Zeichen nicht überschreitet und die Dateinamenserweiterung ".mp3" bzw. ".wma" lautet.**

Benennen Sie die Datei nach folgendem Muster: "Titel.mp3" oder "Titel.wma". Der Dateiname sollte aus maximal 8 Zeichen bestehen und keine Leerzeichen und Sonderzeichen enthalten  $(./\lambda,=,+)$ .

#### **- Bei der Aufnahme von MP3-Dateien sollte die Datenrate mindestens 128 kbit/s betragen.**

Die Klangqualität von MP3-Dateien hängt wesentlich von der gewählten Datenrate ab. Um eine Klangqualität wie bei einer Audio-CD zu erreichen, ist eine analoge/digitale Samplingrate (Konvertierung zu MP3) von 128 kbit/s bis 160 kbit/s erforderlich. Eine höhere Rate als diese (z. B. über 192 kbit) bewirkt nicht unbedingt eine Verbesserung der Klangqualität.

Bei einer Datenrate unter 128 kbit/s können Audiodateien nicht zufriedenstellend wiedergegeben werden.

#### **- Bei der Aufnahme von WMA-Dateien sollte die Datenrate mindestens 64 kbit/s betragen.**

Die Klangqualität von WMA-Dateien hängt wesentlich von der gewählten Datenrate ab.

Um eine Klangqualität wie bei einer Audio-CD zu erreichen, ist eine analoge/digitale Samplingrate (Konvertierung zu WMA) von 64 kbit/s bis 192 kbit/s erforderlich. Bei einer Datenrate unter 64 kbit/s oder über 192 kbit/s können Audiodateien nicht zufriedenstellend wiedergegeben werden.

#### **- Urheberrechtlich geschützte MP3-Dateien dürfen nicht aufgenommen werden.**

Zur Vermeidung unrechtmäßiger Vervielfältigung sind einige Dateien verschlüsselt und durch einen Code geschützt. Solche Dateien sind zum Beispiel: Windows Media™-Dateien (eingetragene Marke von Microsoft) oder SDMI™-Dateien (eingetragene Marke der SDMI Foundation). Dateien dieses Typs können nicht vervielfältigt werden.

## **- Wichtig:**

Diese Empfehlungen sind keine Garantie für die Wiedergabe von MP3-Aufnahmen durch den DVD-Player oder für eine gute Klangqualität. Beachten Sie, dass bestimmte Bedingungen beim Brennen von MP3-Dateien auf CD-R die optimale Wiedergabe auf Ihrem DVD-Player möglicherweise beeinträchtigen (schlechte Klangqualität, Gerät erkennt Dateien nicht).

- Dieses Gerät kann pro Datenträger maximal 500 Dateien und 500 Ordner wiedergeben.

## **MPEG4-Dateien wiedergeben**

AVI-Dateien enthalten Audio- und Videodaten. Nur AVI-Dateien mit der Erweiterung ".avi" können wiedergegeben werden.

- 1. Öffnen Sie das CD-Fach. Legen Sie den Datenträger ein. Schließen Sie das Fach.
- 2. Wählen Sie mit den Tasten A/▼ oder </></>/> eine AVI-Datei aus(DivX/XviD), und drücken Sie die Taste **ENTER**.

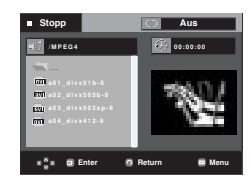

## **Wiederholung**

Drücken Sie die Taste **REPEAT**, um den Wiedergabemodus zu ändern. Es gibt vier Modi: **Aus** (Off), **Ordner** (Folder), **Titel** (Title) und **A-B** (ein Abschnitt zwischen zwei vom Benutzer bestimmten Punkten).

- Folder : repeats the AVI files which have the same extension in the current folder.
- Title : repeats the title that is playing.
- A-B : repeats a segment of the file that you select.

#### **Beschrijving van MPEG4-Funktie.**

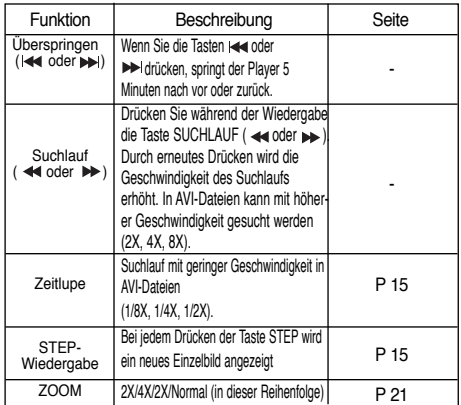

- Bei manchen MPEG4-Dateien sind diese Funktionen möglicherweise nicht verfügbar.

## **AVI-Dateien auf CD-R**

Dieses Gerät kann folgende Video-Kompressionsformate im AVI-Dateiformat wiedergeben:

- DivX 3.11
- DivX 4 (Auf der Basis von MPEG4 Simple Profile)
- DivX 5 (MPEG4 Simple Profile plus zusätzliche Funktionen wie B-Frames. Qpel und GMC werden ebenfalls unterstützt.)
- XviD MPEG4-konforme Inhalte.

Dieses Gerät unterstützt folgende maximale Auflösungswerte:

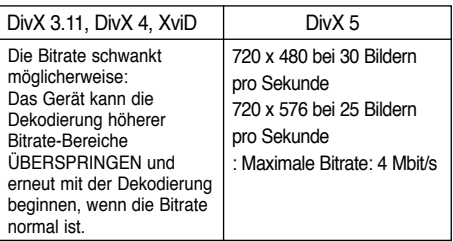

## **Hinweis**

• Bestimmte auf PC erstellte MPEG4-Dateien können möglicherweise nicht wiedergegeben werden.

Deshalb werden Codecs, Versionen und Auflösungen oberhalb der Spezifikation nicht unterstützt.

• Diese Gerät unterstützt im MPEG4-Format in Übereinstimmung mit dem Format ISO 9660 beschriebene CD-R/RW.

## **Picture CDs wiedergeben**

- 1.Wählen Sie den gewünschten Ordner aus.
- 2.Wählen Sie mit den Tasten A/▼ eine Bilddatei aus dem Clip-Menü, und drücken Sie die Taste **ENTER**.
- 3. Drücken Sie die Taste **INFO**, um das Menü anzuzeigen. Wählen Sie mit den Tasten </a> «/>
bedas gewünschte Menü aus, und drücken Sie die Taste **ENTER**.

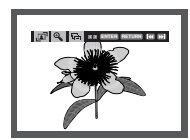

## **Hinweis**

- Wenn Sie 10 Sekunden lang keine Taste auf der Fernbedienung drücken, wird das Menü automatisch ausgeblendet.
- Durch Drücken der Taste STOP gelangen Sie zurück ins Clip-Menü.
- Bei Wiedergabe einer Kodak Picture CD werden sofort Fotos angezeigt, und nicht das Clip-Menü.

## **Drehen**

 $\mathbf{E}$ : Bei jedem Drücken der Taste **ENTER** wird das Bild um 90 Grad gedreht.

## **Zoom**

: Wählen Sie mit den Tasten ▲/▼ oder ◀/▶ den Bildschirmbereich aus, der vergrößert werden soll. Drücken Sie die Taste ENTER. Bei jedem Drücken der Taste ENTER wird das Bild bis zu 2X vergrößert.

## **Slide Show**

- $\cdot \prod_{i=1}^n$ : Der Diashow-Modus wird aufgerufen.
- Vor dem Starten der Diashow muss das Bildintervall eingestellt werden.
	- Der Bildwechsel erfolgt automatisch alle 6 Sekunden.
	- : Der Bildwechsel erfolgt automatisch alle 12 Sekunden.
	- Der Bildwechsel erfolgt automatisch alle 18 Sekunden.

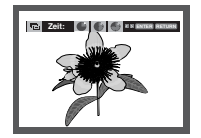

## **Hinweis**

- Die Zeit zwischen den einzelnen Bildern kann, abhängig von der Dateigröße, vom eingestellten Intervall abweichen.
- Wenn Sie keine Taste drücken, wird die Diashow automatisch nach ungefähr 10 Sekunden gestartet.

## **MP3-JPEG Playback.**

Sie können JPEG spielen, der Musik als ein backgound benutzt.

- 1. Drücken Sie sich das ▲/▼ Knöpfe, um in der Klammern-Speisekarte eine MP3-Akte auszuwählen, und drückt dann das geben Sie **ENTER** Knopf ein
- 2. Drücken Sie sich das ▲/▼ um in der Klammern-Speisekarte eine JPEG-Akte auszuwählen, und drückt dann das geben Sie **ENTER** Knopf ein.
	- Musik willplay vom Anfang an.
- 3. Pressenhalteknopf, wenn Sie das Playback anhalten wollen.

## **Hinweis**

MP3 und JPEG-Akten müssen auf der gleichen Scheibe sein.

## **JPEG-Dateien auf CD-R**

- Nur Dateien mit einer der Erweiterungen ".jpg" und ".JPG" können wiedergegeben werden.
- Wenn der Datenträger beim Brennen nicht "geschlossen" wurde, wird der Start der Wiedergabe verzögert, und eventuell werden nicht alle Dateien wiedergegeben.
- Nur CD-R-Datenträger mit JPEG-Dateien in den Formaten ISO 9660 oder Joliet können wiedergegeben werden.
- Der Name der JPEG-Datei sollte aus maximal 8 Zeichen bestehen und keine Leerzeichen und Sonderzeichen (. / = +) enthalten.
- Nur eine durchgehend beschriebene Multisession-CD kann wiedergegeben werden. Wenn die Multisession-CD ein leeres Segment enthält, erfolgt die Wiedergabe nur bis zu diesem Segment.
- Auf einer CD können maximal 3000 Bilder gespeichert werden.
- Es wird empfohlen, Kodak Picture CDs zu verwenden.
- Bei der Wiedergabe von Kodak Picture CDs können nur die JPEG-Dateien im Bildordner wiedergegeben werden.
- Kodak Picture CD: Die JPEG-Dateien im Bildordner können automatisch wiedergegeben werden.
- Konica Picture CD: Wählen Sie die JPEG-Dateien aus dem Clip-Menü aus, um die Bilder anzuzeigen.
- Fuji Picture CD: Wählen Sie die JPEG-Dateien aus dem Clip-Menü aus, um die Bilder anzuzeigen.
- QSS Picture CD: QSS Picture CDs können eventuell nicht korrekt wiedergegeben werden.
- Wenn die CD mehr als 500 Dateien enthält, können nur 500 JPEG-Dateien wiedergegeben werden.
- Wenn die CD mehr als 500 Ordner enthält, können nur JPEG-Dateien aus 500 Ordnern wiedergegeben werden.

# *SETUP-MENÜ SETUP-MENÜ ÄNDERN*

## **Setup-Menü verwenden**

Mit dem Setup-Menü können Sie benutzerdefinierte Einstellungen für Ihren DVD-Player vornehmen. Sie können beispielsweise verschiedene Spracheinstellungen auswählen, eine Kindersicherung einrichten oder den DVD-Player an Ihren Fernsehbildschirm anpassen.

1. Drücken Sie im Stoppmodus die Taste **MENU** auf der Fernbedienung. Wählen Sie mit den Tasten ▲/▼ die Option Setup, und drücken Sie die Taste > oder **ENTER**.

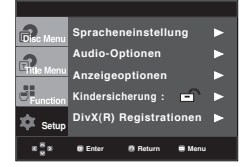

- ❶ Spracheneinstellung : Sprache einstellen.
- ❷ Audio-Optionen : Tonwiedergabeoptionen einstellen.
- ❸ Anzeigeoptionen : Anzeigeoptionen einstellen. Bildformat und anderer Anzeigeoptionen auswählen.
- ❹ Kindersicherung : Kindersicherung einstellen. Durch Auswahl einer entsprechenden Alterseinstufung für die Kindersicherung können Sie verhindern, dass Kinder für sie nicht geeignete Filme ansehen.
- ❺ DivX(R) Registrationen : Registrieren Sie diesen Player mit Hilfe des Registrierungscodes mit dem DivX(R) Video-On-Demand-Format. Weitere Informationen

finden Sie unter www.divx.com/vod.

- 2. Wählen Sie mit den ▲/▼ die einzelnen Funktionen aus. Drücken Sie die Taste ► oder **ENTER**, um Unterfunktionen auszuwählen.
- 3. Drücken Sie erneut die Taste **MENU**, um das Setup-Fenster auszublenden, nachdem Sie die gewünschten Einstellungen vorgenommen haben.

## **Hinweis**

Je nach Datenträger sind einige Optionen des Setup-Menüs möglicherweise nicht verfügbar.

# **Deutsch**

## **Sprachfunktionen einstellen**

Wenn Sie Voreinstellungen für Player-Menü, Disc-Menü, Audio und Untertitel vornehmen, gelten diese fortan bei jeder Wiedergabe eines Films.

## **Sprache für das Player-Menü wählen**

- 1. Drücken Sie im Stoppmodus die Taste **MENU**.
- 2. Wählen Sie mit den Tasten ▲/▼ die Option Setup, und drücken Sie die Taste ► oder **ENTER**.
- 3. Wählen Sie mit den Tasten ▲/▼ die Option **Spracheneinstellung** aus, und drücken Sie die Taste oder **ENTER**.
- 4. Wählen Sie mit den Tasten / die Option **Player Menu**, und drücken Sie die Taste ► oder **ENTER**.
- 5. Wählen Sie mit den Tasten ▲/▼ die gewünschte Sprache aus, und drücken Sie die Taste  $\blacktriangleright$  oder **ENTER**.
	- Die Sprache ist ausgewählt, und das Menü Spracheneinstellung wird erneut angezeigt.
	- Drücken Sie die Taste MENU, um das Setup-Menü auszublenden.

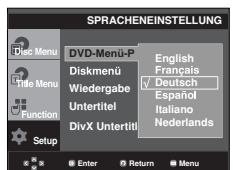

## **Sprache für das Disc Menu (Disc-Menü) wählen**

Mit dieser Funktion wird die Anzeigesprache für das Disc-Menü eingestellt.

- 1. Drücken Sie im Stoppmodus die Taste **MENU**.
- 2. Wählen Sie mit den Tasten ▲/▼ die Option Setup, und drücken Sie die Taste ► oder **ENTER**.
- 3. Wählen Sie mit den Tasten ▲/▼ die Option **Spracheneinstellung** aus, und drücken Sie die Taste oder **ENTER**.
- 4. Wählen Sie mit den Tasten  $\triangle/\blacktriangledown$  das **Diskmenü** aus, und drücken Sie die Taste > oder **ENTER**.
- 5. Wählen Sie mit den Tasten ▲/▼ die gewünschte Sprache aus, und drücken Sie die Taste  $\rightarrow$  oder **ENTER**.
	- Ist eine gewählte Sprache nicht verfügbar, wird automatisch die Originalsprache der DVD ausgewählt.
	- Die Sprache ist ausgewählt, und das Menü Spracheinstellung wird erneut angezeigt.
	- Drücken Sie die Taste MENU, um das Setup-Menü auszublenden.

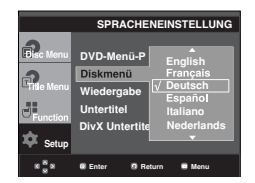

## **Wiedergabesprache einstellen**

- 1. Drücken Sie im Stoppmodus die Taste **MENU**.
- 2. Wählen Sie mit den Tasten ▲/▼ die Option Setup, und drück en Sie die Taste ► oder **ENTER**.
- 3. Wählen Sie mit den Tasten A/ v die Option **Spracheneinstellung** aus, und drücken Sie die Taste oder **ENTER**.
- 4. Wählen Sie mit den Tasten **A/▼** die Option Wiedergabe, und drücken Sie die Taste  $\blacktriangleright$  oder **ENTER**.
- 5. Wählen Sie mit den Tasten ▲/▼ die gewünschte Sprache aus, und drücken Sie die Taste  $\blacktriangleright$  oder **ENTER**.
	- Wählen Sie "Original", wenn Sie den Originalton als Standardsprache auswählen wollen.
	- Ist eine gewählte Sprache nicht verfügbar, wird automatisch die Originalsprache der DVD ausgewählt.
	- Die Sprache ist ausgewählt, und das Menü Spracheinstellung wird erneut angezeigt.
	- Drücken Sie die Taste MENU, um das Setup-Menü auszublenden.

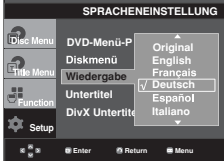

## **Untertitel-Sprache wählen**

- 1. Drücken Sie im Stoppmodus die Taste **MENU**.
- 2. Wählen Sie mit den Tasten **A/▼** die Option Setup, und drück en Sie die Taste  $\blacktriangleright$  oder **ENTER**.
- 3. Wählen Sie mit den Tasten A/V die Option **Spracheneinstellung** aus, und drücken Sie die Taste oder **ENTER**.
- 4. Wählen Sie mit den Tasten  $\triangle/\blacktriangledown$  die Option Untertitel, und drücken Sie die Taste ► oder **ENTER**.
- 5. Wählen Sie mit den Tasten A/▼ die gewünschte Sprache aus, und drücken Sie die Taste oder **ENTER**.
- Wählen Sie "Automatisch", wenn Audio und Untertitel in der gleichen Sprache wiedergegeben werden sollen.
- .\ Auf einigen Datenträgern sind möglicherweise nicht alle Sprachen verfügbar. Ist eine gewählte Sprache nicht verfügbar, wird automatisch die Originalsprache der DVD ausgewählt.
- Die Sprache ist ausgewählt, und das Setup-Menü wird erneut angezeigt.
- Drücken Sie die Taste MENU, um das Setup-Menü auszublenden.disappear, press the MENU button.

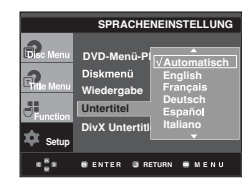

## **DivX-Untertitel-Sprache wählen**

- 1. Drücken Sie im Stoppmodus die Taste **MENU**.
- 2. Wählen Sie mit den Tasten **△/▼** die Option Setup, und drück en Sie die Taste ► oder **ENTER**.
- 3. Wählen Sie mit den Tasten A/ vie Option **Spracheneinstellung** aus, und drücken Sie die Taste oder **ENTER**.
- 4. Wählen Sie mit den Tasten  $\triangle/\blacktriangledown$  die OptionDivX Untertitel, und drücken Sie die Taste  $\blacktriangleright$  oder **ENTER**.
- 5. Wählen Sie mit den Tasten ▲/▼ die gewünschte Sprache aus, und drücken Sie die Taste  $\blacktriangleright$  oder

#### **ENTER**.

- Die Sprache ist ausgewählt, und das Setup-Menü wird erneu angezeigt.
- Drücken Sie die Taste MENU, um das Setup-Menü auszublenden.

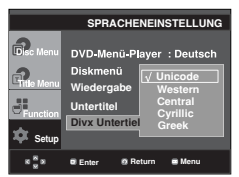

## **Tonwiedergabeoptionen einstellen**

Mit den Tonwiedergabeoptionen können Sie Toneinstellungen ändern und an Ihr Audiosystem anpassen.

- 1. Mit den Tonwiedergabeoptionen können Sie Ton einstell ungen ändern und an Ihr Audiosystem anpassen.
- 2. Wählen Sie mit den Tasten ▲/▼ die Option Setup, und drück en Sie die Taste  $\blacktriangleright$  oder **ENTER**.
- 3. Wählen Sie mit den Tasten **A/▼** die Option Audio-**Optionen**, und drücken Sie die Taste  $\triangleright$  oder **ENTER**.
- 4. Wählen Sie mit den Tasten  $\triangle/\blacktriangledown$  die gewünschte Option aus, und drücken Sie die Taste  $\rightarrow$  oder **ENTER**.

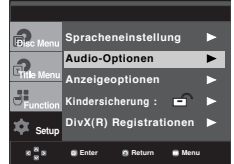

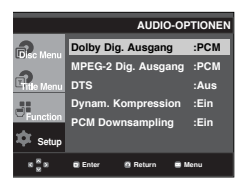

- ❶ Dolby Dig. Ausgang
	- PCM: Konvertierung zu PCM(2CH)-Ton.
	- Bitstream: Dolby Digital- oder DTS-Bitstream über Digitalausgang. Wählen Sie Bitstream bei Verwendung

eines Dolby Digital- oder DTS-Decoders.

## ❷ MPEG-2 Dig. Ausgang

- PCM: Konvertierung zu PCM(2CH)-Ton.
- Bitstream: Konvertierung zu MPEG-2 Digital Bitstream (5.1CH oder 8CH). Wählen Sie Bitstream, wenn Sie einen digitalen Audioausgang verwenden.

## ❸ DTS

- Aus: Keine digitale Signalausgabe.
- Ein: DTS-Bitstream wird ausgegeben. Wählen Sie DTS Ein, wenn Sie einen DTS-Decoder anschließen.

#### **Hinweis**

- Beim Abspielen von DTS-DVDs ist keine analoge Tonwiedergabe möglich.
- ❹ Dynam. Kompression
	- Ein : Dynamische Kompression aktivieren.
	- Aus : Standardwert einstellen.
- ❺ PCM Downsampling
	- Ein : Wählen Sie diese Option, wenn der verwendete Verstärker nicht für 96 kHz geeignet ist. In diesem Fall werden 96-kHz-Signale zu 48 kHz Signalen konvertiert.
	- Aus : Wählen Sie diese Option, wenn der verwendete Verstärker für 96 kHz geeignet ist. In diesem Fall werden alle Signale unverändert ausgegeben.

## **Hinweis**

Auch bei deaktiviertem PCM-Down-Sampling gilt:

• Bei einigen DVDs wird für die Tonwiedergabe über den Digitalausgang automatisch Down-Sampling durchgeführt.

Hergestellt unter Lizenz von Dolby® Laboratories. "Dolby" sowie das Doppel-D-Symbol sind Warenzeichen der Dolby® Laboratories.

"DTS" und "DTS Digital Surround" sind eingetragene Marken von Digital Theater Systems, Inc.

# **Deutsch**

## **Anzeigeoptionen einstellen**

Über die Anzeigeoptionen können Sie verschiedene Videofunktionen des Players einstellen.

- 1. Drücken Sie im Stoppmodus die Taste **MENU**.
- 2. Wählen Sie mit den Tasten ▲/▼ die Option Setup, und drück en Sie die Taste  $\blacktriangleright$  oder **ENTER**.
- 3. Wählen Sie mit den Tasten ▲/▼ die Option Anzeigeoptionen aus, und drücken Sie die Taste  $\blacktriangleright$  oder **ENTER**.
- 4. Wählen Sie mit den Tasten ▲/▼ die gewünschte Option aus, und drücken Sie die Taste  $\blacktriangleright$  oder **ENTER**.

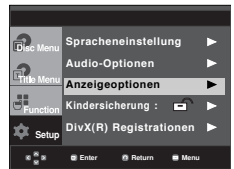

## ❶ **Bildformat**

Sie können ein Bildformat wählen, das zum Bildseitenverhältnis Ihres Fernsehgerätes passt.

- 4:3 Normal (4:3 Letterbox) : Mit dieser Einstellung können Sie auf einem Fernseher mit dem Bildformat 4:3 eine DVD im Breitbildformat 16:9 wiedergeben. Am oberen und unteren Rand sind schwarze Balken zu sehen.
- 4:3 Passend (4:3 Pan&Scan): Wenn Sie diese Einstellung wählen, wird nur der zentrale Bereich von 16:9-Filmen auf Ihrem konventionellen Fernseher angezeigt. Rechter und linker Bildrand werden abgeschnitten.
- 16:9 Breit (16:9 Wide): Mit dieser Einstellung wird auf Breitbildfernsehern das volle Breitbildformat 16:9 angezeigt.

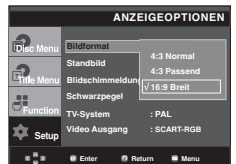

## ❷ **Standbijd**

Mit diesen Optionen kann das Bildflimmern im Standbildmodus beseitigt und kleine Schrift besse dargestellt werden.

- Auto: Wenn Sie Auto auswählen, werden Halbbild- und Vollbildmodus automatisch eingestellt.
- Halbbild (Field): Wählen Sie diese Option, wenn das Bild im Auto-Modus flimmert.
- Vollbild (Frame): Wählen Sie diese Option, wenn Sie kleine Schrift im Auto-Modus besser darstellen möchten.

## ❸ **Bildschirmmeldungen**

Die Anzeige von Bildschirmmeldungen auf Ein oder stellen.

#### ❹ **Schwarzpegel**

Regelt die Helligkeit des Bildschirms. (Ein oder Aus. Nicht verfügbar bei Progressiver Abtastung.

## ❺ **TV-System**

- NTSC: Bei Verwendung von NTSC-Datenträgern ist zu beachten:
- Wenn Ihr Fernseher nur über einen PAL-Videoeingang verfügt, müssen Sie "PAL" auswählen. Bei Auswahl von "PAL" ist das Ausgabeformat PAL 60 Hz.
- Wenn Ihr Fernseher über einen NTSC-Eingang verfügt, wählen Sie "NTSC".
- PAL: Bei Verwendung von PAL-Datenträgern ist zu beachten:
	- Wenn Ihr Fernseher nur über einen NTSC-
	- Videoeingang verfügt, müssen Sie "NTSC" auswählen. • Wenn Ihr Fernseher nur über einen PAL-Eingang ver
	- fügt, wählen Sie "PAL".

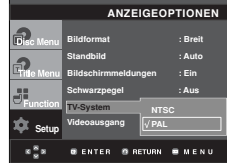

## ➏ **Videoausgang**

Videoausgang wählen.

- S-Video: Wählen Sie diese Option für die Verwendung von Video und S-Video Out.
- I-SCAN: Wählen Sie diese Option für Ausgabe im Zeilensprungverfahren (525i).
- P-SCAN: Wählen Sie diese Option für Ausgabe mit Progressiver Abtastung (525p).
- Scart-Ausgang: Wählen Sie diese Option, wenn Sie einen Scart-Ausgang verwenden.
- Wenn im Untermenü des Menüs Display Setup (Bildschirmeinstellungen) keine Yes/No (Ein/Aus)- Auswahl erfolgt, wird nach 10 Sekunden das vorhMenü angezeigt.

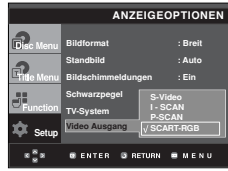

**• Sehen Sie in der Bedienungsanleitung Ihres Fernsehers nach, ob das Gerät Progressive Abtastung unterstützt. Falls dies der Fall ist, befolgen Sie die Anweisungen in der Bedienungsanleitung des Fernsehgerätes, um die Einstellungen zur Progressiven Abtastung im Menüsystem des Fernsehers vorzunehmen.**

**• Eine falsche Einstellung des Videoausgangs kann zur Blockierung des Bildschirms führen.** 

## **Kindersicherung einstellen**

Die Kindersicherung funktioniert in Verbindung mit der entsprechenden Einstellung auf der DVD und verhindert, dass Ihre Kinder für sie nicht geeignete Filme ansehen. Eine DVD kann bis zu 8 Alterseinstufungen enthalten.

## **Alterseinstufung einstellen**

1. Drücken Sie im Stoppmodus die Taste **MENU**.

2. Wählen Sie mit den Tasten **A/▼** die Option Setup, und drück en Sie die Taste > oder **ENTER**.

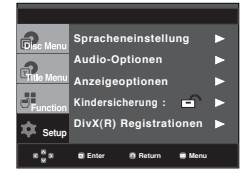

3. Wählen Sie mit den Tasten **A/▼** die Option **indersicherung**, und drücken Sie die Taste **>** oder **ENTER**.

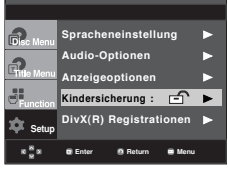

4. Wählen Sie mit den Tasten  $\triangle/\blacktriangledown$  die Option Sicherungs**stufe**, und drücken Sie die Taste oder **ENTER**

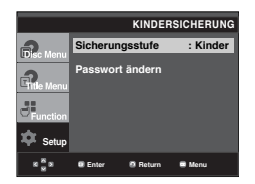

- 5. Geben Sie Ihr Kennwort ein.
	- Durch Versäumnis ist Passwort zu 0000 bestimmt.

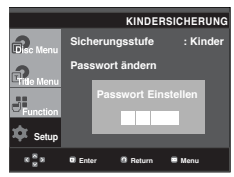

- 6. Wählen Sie mit den Tasten A/▼ die gewünschte Alterseinstufung, und drücken Sie die Taste  $\rightarrow$  oder **ENTER**.
	- Z. B. **Kinder** einstellen.

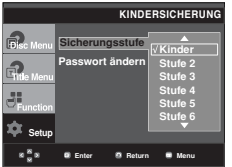

- Drücken Sie die Taste MENU, um das Setup-Menü auszublenden.

Wenn Sie beispielsweise Level 6 auswählen, werden DVDs mit Level 7 und 8 nicht wiedergegeben.

## **Kennwort ändern**

- 1. Drücken Sie im Stoppmodus die Taste **MENU**.
- 2. Wählen Sie mit den Tasten  $\triangle/\blacktriangledown$  die Option Setup, und drück en Sie die Taste **> oder ENTER**

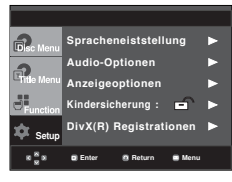

3. Wählen Sie mit den Tasten ▲/▼ die Option Kindersicherung, und drücken Sie die Taste  $\blacktriangleright$  oder **ENTER**.

Das Fenster "Kennwort eingeben" wird angezeigt. Geben Sie Ihr Kennwort ein.

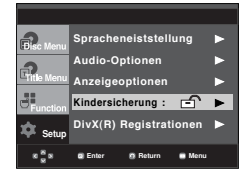

4. Wählen Sie mit den Tasten **A/▼** die Option Passwort **ändern**, und drücken Sie die Taste ► oder **ENTER**. Geben Sie das neue Kennwort ein. Geben Sie das neue Passwort ändern.

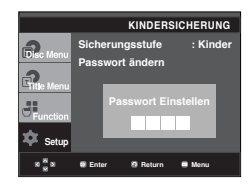

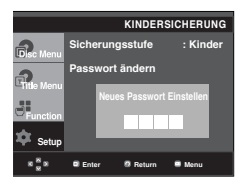

## **Hinweis**

Falls Sie Ihr Kennwort vergessen haben, gehen Sie wie im Kapitel "Kennwort vergessen" in der Anleitung zur Fehlerbehebung vor.

## **Firmware Aktualisierung**

## **Einführung**

Samsung bietet regelmäßige Software-Aktualisierungen über die Website www.samsung.com an, um eine optimale Leistung des Geräts zu gewährleisten.

Ein Beispiel dafür ist der neue MPEG4-Codec. Welche Verbesserungen Sie erzielen, hängt von der verwendeten Aktualisierungs-Software und von der Originalsoftware Ihres DVD-Players ab.

## **Aktualisierungs-CD erstellen**

Laden Sie die Upgrade-datei von der Website auf Ihren PC, und brenennen Sie die heruntergeladene datei anhand der folgenden Schhiritte auf eine beschreibbare CD-R order CD-RW

- 1. Sie müssen eine neue Datei über das Download Center der Samsung-Website (www.samsung.com) herunterladen.
- 2. Speichern Sie die Datei auf eine CD-RW.

#### **Hinweis**

- Dateisystem: CD-ROM ISO Level
- Zeichensatz: ISO 9660
- Singlesession, CD abgeschlossen
- Niedrige Schreibgeschwindigkeit

## **Aktualisierung durchführen**

1. Öffnen Sie das CD-Fach. Legen Sie den Datenträger ein. Schließen Sie das Fach.

Das Aktualisierungsfenster wird angezeigt.

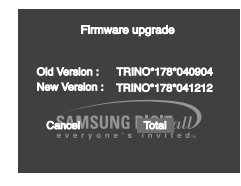

**Die Firmware-Aktualisierungwird angezeigt**

2. Wählen Sie mit den Tasten ◀/▶ die Option Total, und drücken Sie die Taste **ENTER**.

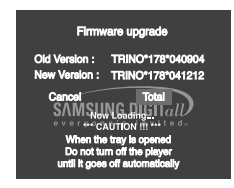

**Die Firmware-Aktualisierung wird gestartet**

- Nach einiger Zeit wird das CD-Fach automatisch geöffnet. Nehmen Sie die CD heraus, und warten Sie ungefähr 2 Minuten.
- Wenn die Aktualisierung erfolgreich war, wird das CD-Fach automatisch geschlossen und das Gerät schaltet sich aus und wieder ein.Nach dem Einschalten wird das nachfolgend dargestellte Fenster angezeigt.
- 3. Wählen Sie mit den Zifferntasten die gewünschte Sprache aus.

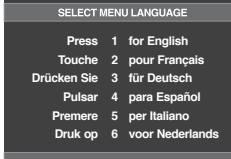

- Wenn "Menüsprache wählen" nicht angezeigt wird, wenden Sie sich an den Kundendienst von Samsung.
- Ziehen Sie während der Aktualisierung auf keinen Fall den Netzstecker aus der Steckdose, und drücken Sie keine Taste.
- Änderungen beim Aktualisierungsvorgang vorbehalten. Informieren Sie sich zum aktuellen Stand im Internet (www.samsung.com).

## **Fehlersuche**

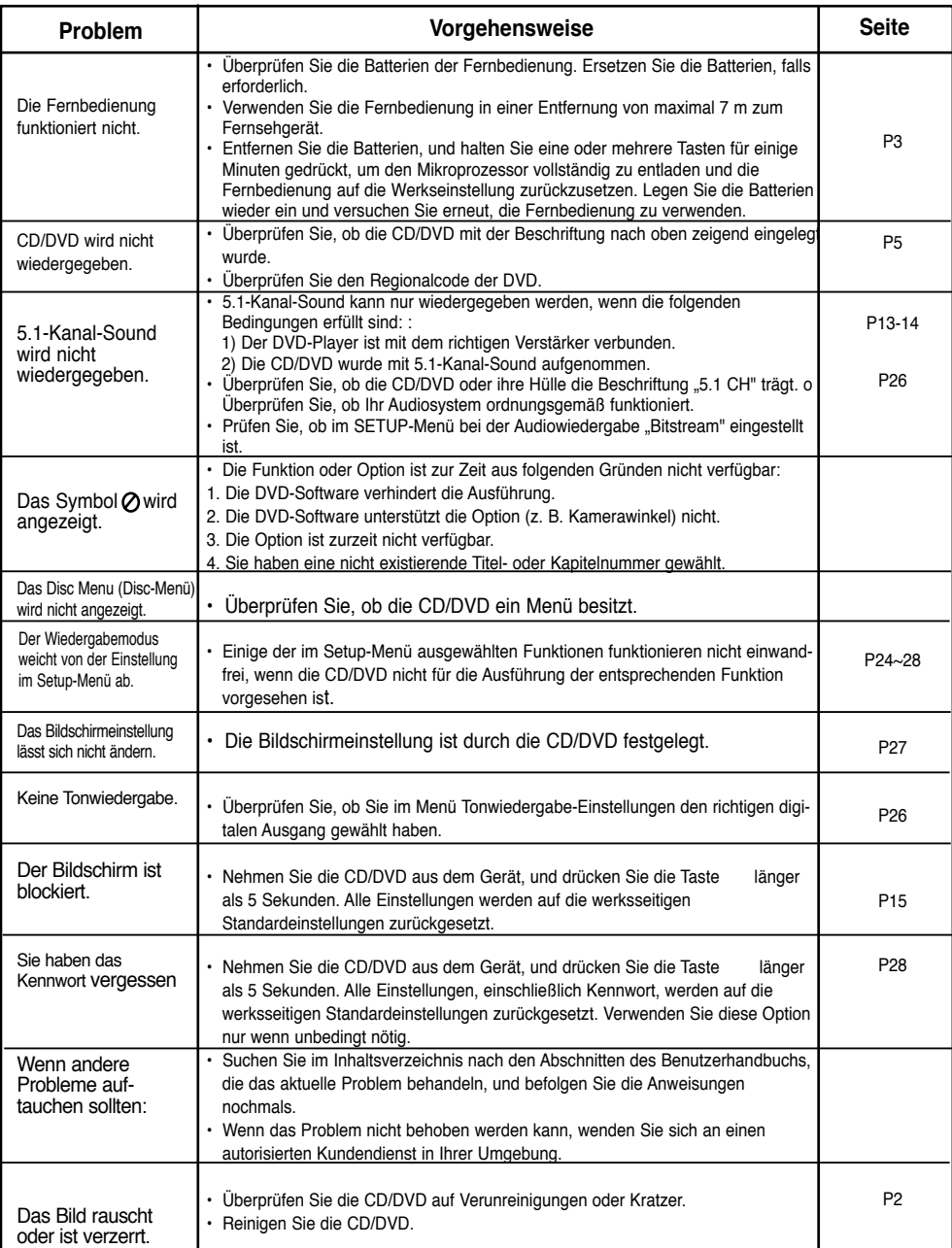

Bevor Sie sich an den Kundendienst wenden, überprüfen Sie bitte die folgenden Punkte.

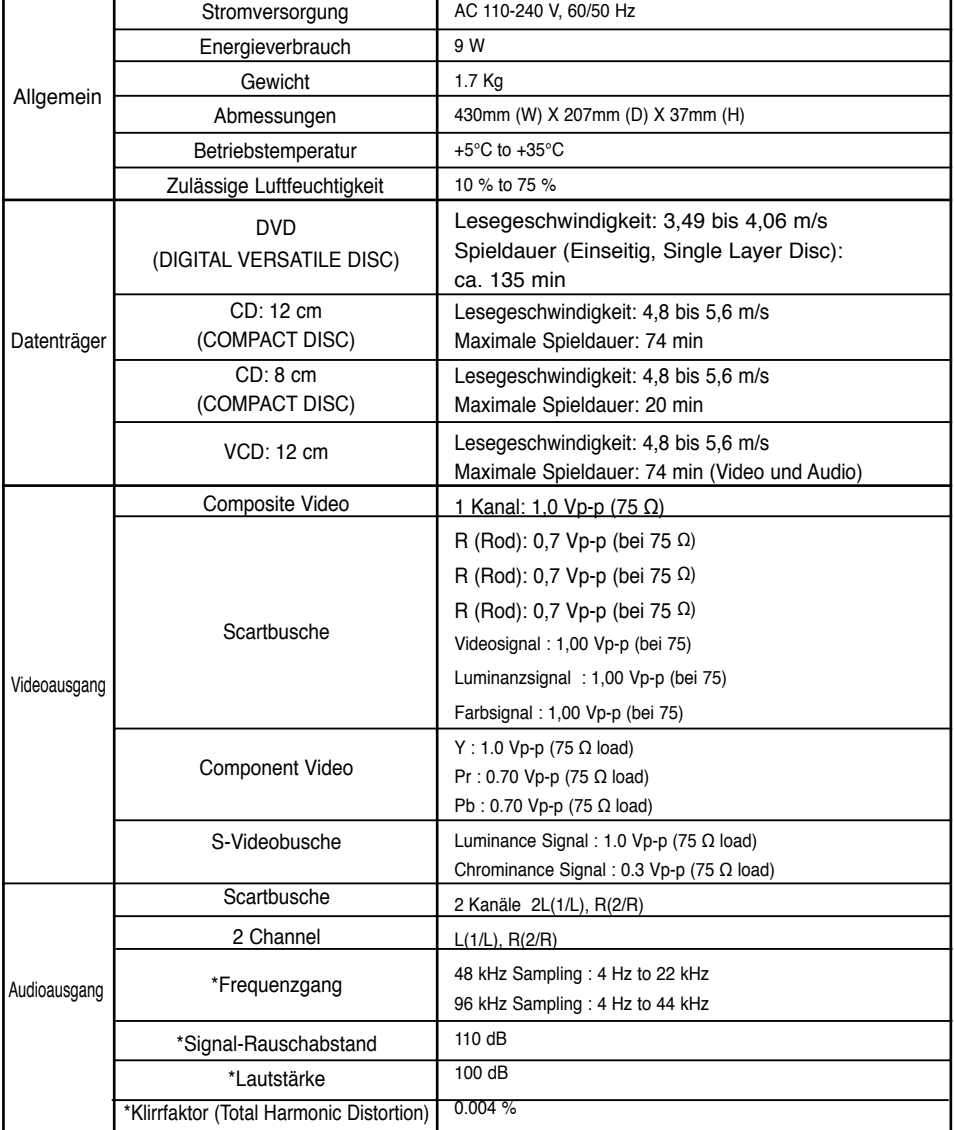

\*: Nominelle Spezifikation

- Samsung Electronics Co., Ltd behält sich das Recht auf unangekündigte Änderungen vor.
- Gewicht und Abmessungen können von den Angaben abweichen.

## **DEUTSCHLAND**

Auf dieses Samsung-Produkt wird vom Hersteller eine vierundzwanzigmonatige Garantie gegen Material- und Verarbeitungsfehler gegeben. Die Garantiezeit beginnt mit dem Kauf des Gerätes beim Fachhändler.

Sollte es erforderlich werden, Garantieleistungen in Anspruch zu nehmen, wenden Sie sich bitte an den Fachhändler, bei dem Sie das Gerät erworben haben. Garantieleistungen können jedoch auch von Samsung-Vertragswerkstätten in anderen Ländern eingefordert werden; dabei gelten die Garantiebedingungen des jeweiligen Landes. Bei Fragen zu unseren Vertragswerkstätten wenden Sie sich bitte an folgende Adresse:

#### **Samsung Electronics GmbH Samsung House Am Kronberger Hang 6 65824 Schwalbach/Ts. Deutschland Samsung-Hotline: 01805 - 121213 ( 0,12/Min.) Fax: 01805 - 121214**

#### ■ GARANTIEREDINGUNGEN

- 1. Bei der Anmeldung von Garantieansprüchen muss der Kunde die vollständig und richtig ausgefüllte Garantiekarte sowie die Originalrechnung oder den vom Händler ausgestellten Kassenbeleg oder eine entsprechende Bestätigung vorlegen. Die Seriennummer am Gerät muss lesbar sein.
- 2. Es liegt im Ermessen von Samsung, ob die Garantie durch Reparatur oder durch Austausch des Gerätes bzw. des defekten Teils erfüllt wird. Weitere Ansprüche sind ausgeschlossen.
- 3. Garantie-Reparaturen müssen von Samsung-Fachhändlern oder Samsung-Vertragswerkstätten ausgeführt werden. Bei Reparaturen, die von anderen Händlern durchgeführt werden, besteht kein Anspruch auf Kostenerstattung, da solche Reparaturen sowie Schäden, die dadurch am Gerät entstehen können, von dieser Garantie nicht abgedeckt werden.
- 4. Soll das Gerät in einem anderen als dem Land betrieben werden, für das es ursprünglich entwickelt und produziert wurde, müssen eventuell Veränderungen am Gerät vorgenommen werden, um es an die technischen und/oder sicherheitstechnischen Normen dieses anderen Landes anzupassen. Solche Veränderungen sind nicht auf Material- oder Verarbeitungsfehler des Gerätes zurückzuführen und werden von dieser Garantie nicht abgedeckt. Die Kosten für solche Veränderungen sowie für dadurch am Gerät entstandene Schäden werden nicht erstattet.
- 5. Ausgenommen von der Garantieleistung sind:
	- a) Regelmäßige Inspektionen, Wartung und Reparatur oder Austausch von Teilen aufgrund normaler Verschleißerscheinungen;
	- b) Transport- und Fahrtkosten sowie durch Auf- und Abbau des Gerätes entstandene Kosten;
	- c) Missbrauch und zweckentfremdete Verwendung des Gerätes sowie falsche Installation;
	- d) Schäden, die durch Blitzschlag, Wasser, Feuer, höhere Gewalt, Krieg, falsche Netzspannung, unzureichende Belüftung oder andere von Samsung nicht zu verantwortende Gründe entstanden sind.
- 6. Diese Garantie ist produktbezogen und kann innerhalb der Garantiezeit von jeder Person, die das Gerät legal erworben hat, in Anspruch genommen werden.
- 7. Die Rechte des Käufers nach der jeweils geltenden nationalen Gesetzgebung, d. h. die aus dem Kaufvertrag abgeleiteten Rechte des Käufers gegenüber dem Verkäufer wie auch andere Rechte, werden von dieser Garantie nicht angetastet. Soweit die nationale Gesetzgebung nichts anderes vorsieht, beschränken sich die Ansprüche des Käufers auf die in dieser Garantie genannten Punkte. Die Samsung Ltd. sowie deren Tochtergesellschaften und Händler haften nicht für den indirekten bzw. in Folge auftretenden Verlust von Disks, Daten, Video- und Audiokassetten oder anderem ähnlichen Material bzw. Zusatzgeräten.

## **EUROPÄISCHE GARANTIEKARTE**

## **Kontakt zu Samsung**

Falls Sie Fragen oder Anregungen zu Samsung-Produkten haben, wenden Sie sich bitte an den Samsung-Kundendienst.

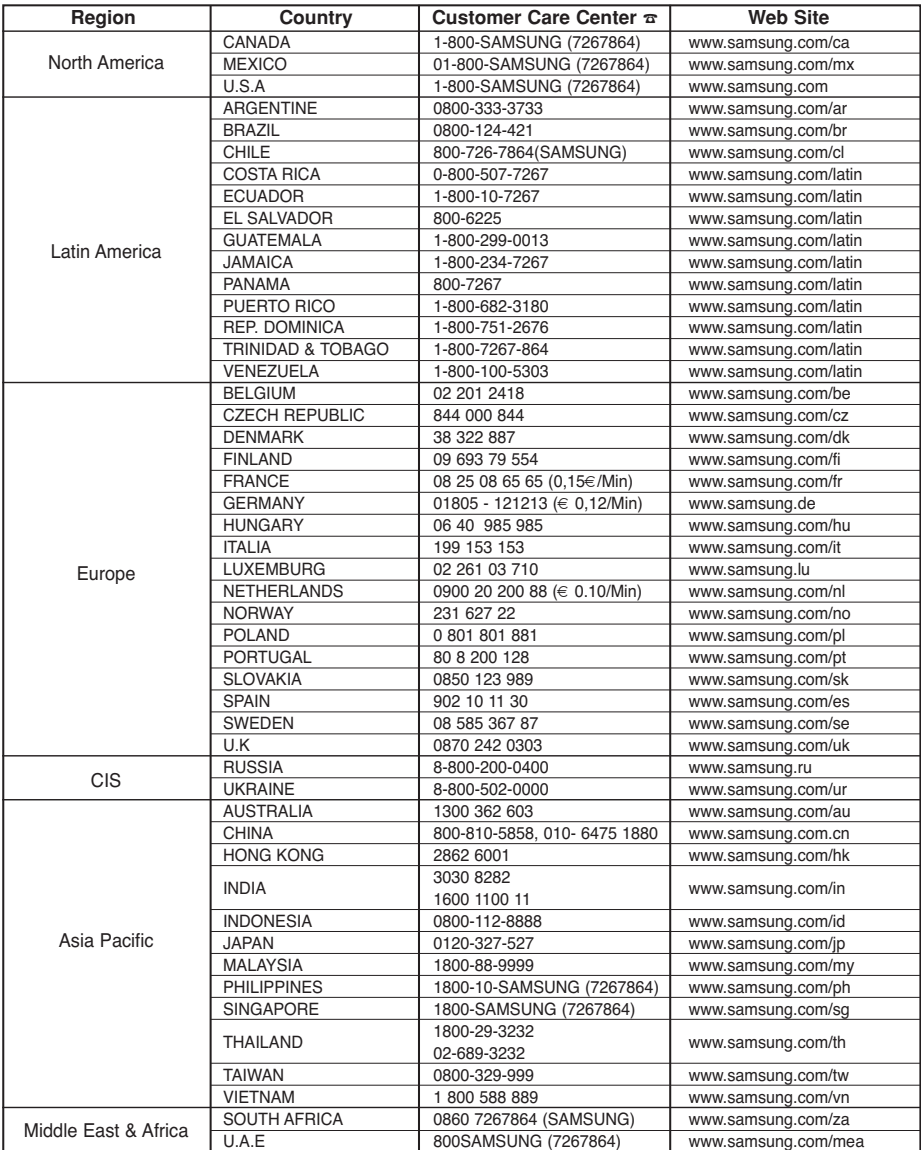

 $\longrightarrow$ 

#### **Korrekte Entsorgung von Altgeräten (Elektroschrott)**

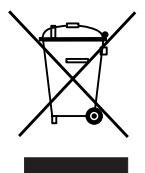

#### **(In den Ländern der Europäischen Union und anderen europäischen Ländern mit einem separaten Sammelsystem)**

Die Kennzeichnung auf dem Produkt bzw. auf der dazugehörigen Dokumentation gibt an, dass es nach seiner Lebensdauer nicht zusammen mit dem normalen Haushaltsmüll entsorgt werden darf. Entsorgen Sie dieses Gerät bitte getrennt von anderen Abfällen, um der Umwelt bzw. der menschlichen Gesundheit nicht durch unkontrollierte Müllbeseitigung zu schaden. Helfen Sie mit, das Altgerät fachgerecht zu entsorgen, um die nachhaltige Wiederverwertung von stofflichen Ressourcen zu fördern.

Private Nutzer wenden sich an den Händler, bei dem das Produkt gekauft wurde, oder kontaktieren die zuständigen Behörden, um in Erfahrung zu bringen, wo Sie das Altgerät für eine umweltfreundliche Entsorgung abgeben können.

Gewerbliche Nutzer wenden sich an ihren Lieferanten und gehen nach den Bedingungen des Verkaufsvertrags vor. Dieses Produkt darf nicht zusammen mit anderem Gewerbemüll entsorgt werden.

# *PRÉCAUTIONS PRÉCAUTIONS*

## **1. Installation**

Assurez-vous que l'alimentation secteur de votre domicile corresponde bien à celle indiquée sur la plaque d'identification apposée au dos de votre appareil. Installez celui-ci sur un support adapté plat, en lui ménageant suffisamment d'espace libre pour une bonne ventilation (7 à 10 cm). Assurez-vous que les fentes de ventilation ne soient pas recouvertes. Ne placez pas d'autres appareils ni des appareils lourds sur votre lecteur DVD. Ne le placez pas sur des amplificateurs ou sur tout autre équipement pouvant dégager de la chaleur. Avant de déplacer le lecteur, assurez-vous que le tiroir à disque est vide. Ce lecteur DVD est conçu pour un usage continu. Laisser l'appareil en mode veille n'interrompt pas son alimentation électrique. Pour déconnecter complètement le lecteur du secteur, il doit être débranché de sa prise murale, ce qui est conseillé si vous ne l'utilisez pas pendant un certain temps.

## **2. Pour votre sécurité**

N'ouvrez jamais l'appareil et ne démontez aucun de ses éléments. Cela peut être dangereux pour vous et pour certaines pièces fragiles. Vous risquez de recevoir une décharge électrique ou d'entrer en contact avec le rayon laser. N'essayez pas de regarder à l'intérieur de l'appareil, ni par l'ouverture du tiroir, ni par toute autre fente.

## **3. Attention**

Protégez le lecteur de l'humidité et de la chaleur excessive, ainsi que de tout équipement créant de puissants champs magnétiques ou électriques (hautparleurs). Déconnectez le câble d'alimentation du secteur si le lecteur fonctionne mal. Votre lecteur n'est pas conçu pour une utilisation dans un but industriel ni commercial, mais pour une utilisation familiale. L'usage de ce produit est destiné à des fins purement privées. Copier ou télécharger des fichiers musicaux à des fins de commercialisation ou pour tout autre but lucratif constitue ou pourrait constituer une violation du code de la propriété Intellectuelle. exclusion de garantie : dans la mesure permise par la loi, toute déclaration ou toute contrefaçon de droits d'auteurs ou de tous autres droits de propriété intellectuelle résultant de l'utilisation du produit dans des conditions autres que celles visées ci-dessus est exclue.

Condensation : Si votre appareil et/ou un disque a passé un certain temps dans une température

ambiante froide, par ex. pendant un transport en hiver, attendez environ 2 heures qu'il ait atteint la température ambiante afin d'éviter de l'endommager.

## **4. Disques**

Manipulez vos disques avec précaution. Prenez les disques avec les doigts sur le bord ou sur l'ouverture. Placez toujours le disque avec l'étiquette vers le haut (dans le cas d'un disque à une seule face). Utilisez toujours un chiffon souple pour nettoyer le disque si nécessaire, et essuyez du centre vers le bord. Placez toujours les disques dans leur emballage après leur lecture et conservez-les en position verticale. Placez toujours le disque correctement dans son logement. N'utilisez jamais d'atomiseurs de nettoyage, benzine, liquides à électricité statique ou d'autres types de solvants si la surface du disque est sale. Essuyez délicatement avec un chiffon souple et humide (uniquement de l'eau), n'essuyez jamais le disque avec un mouvement circulaire car les rayures circulaires peuvent facilement marquer et provoquer des parasites pendant la lecture.

## **5. Piles**

Les piles utilisées dans cet appareil contiennent des produits chimiques nuisibles à l'environnement. Ne jetez pas les piles avec les déchets domestiques. Nous recommandons de les déposer dans un lieu pouvant accepter ce type de déche

L'unité qui se trouve avec ce manuel de l'utilisateur est fournie sous licence sous certains droits de propriété

intellectuelle de parties tierces. Cette licence est limitée à une utilisation privée non commerciale par l'utilisateur final pour les contenus sous licence. Aucun droit n'est concédé pour une utilisation commerciale. Cette licence ne couvre aucun produit autre que celui-ci et ne peut être étendue à un produit ou processus qui n'est pas sous licence selon la norme ISO/IEC 11172-3 ou ISO/IEC 13818-3 utilisé ou vendu avec ce produit. La licence couvre uniquement l'utilisation de ce produit pour encoder et/ou décoder des fichiers audio selon la norme ISO/IEC 11172-3 ou ISO/IEC 13818-3. Aucun droit n'est cédé sous cette licence pour des caractéristiques ou des fonctions du produit qui ne sont pas conformes à la norme ISO/IEC 11172-3 ou ISO/IEC 13818-3.

Attention : Les contrôles, les ajustements ou les procédures autres que ceux spécifiés dans ce manuel peuvent provoquer une explosion avec émission de radiations dangereuses.

## *AVANT DE COMMENCER COMMENCER*

## **Accessoires**

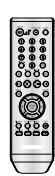

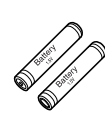

Télécommande Piles pour la télécommande (AAA)

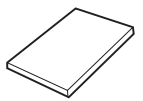

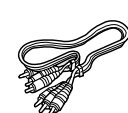

Mode d'emploi Câble de

connexion Vidéo/Audio

## **Installation des piles dans la télécommande**

- 1. Enlevez le couvercle du compartiment des piles de la face arrière de la télécommande.
- 2. Insérez 2 nouvelles piles de type "AAA". Assurez-vous qu'elles sont bien placées en accord avec la polarité indiquée.
- 3. Refermez le couvercle du compartiment.

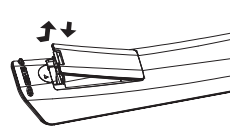

## **Si la télécommande ne fonctionne pas:**

- Vérifiez la polarité des piles.
- Vérifiez l'état d'usure des piles.
- Vérifiez que le capteur de la télécommande n'est pas obstrué.
- Vérifiez l'absence de lumière fluorescente à proximité.

# *TABLE DES ABLE DES MATIÈRES*

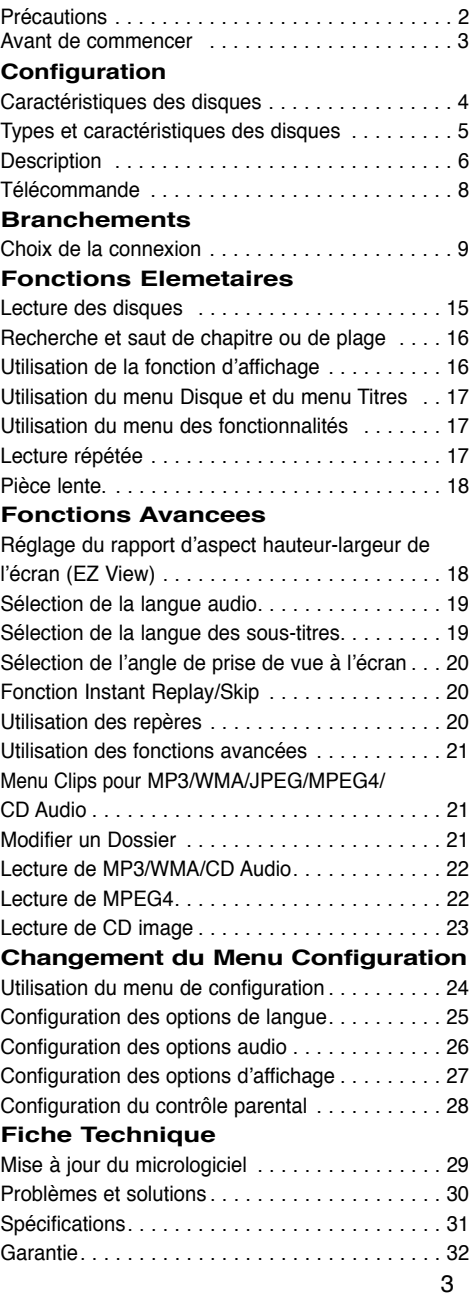

## **Caractéristiques des disques**

**Excellente qualité sonore** Le système Dolby Digital mis au point par Dolby Laboratories, vous garantit une reproduction sonore de haute qualité.

#### **Format écran**

Vous permettant de choisir entre le format écran normal (4/3) ou bien le format grand écran (16/9).

#### **Ralenti variable**

Vous pouvez visionner une séquence importante en faisant varier la vitesse du ralenti.

## **Contrôle parental (DVD)**

Le contrôle parental permet aux utilisateurs de fixer le seuil au-delà duquel ils interdisent à leurs enfants de regarder des films de violence ou réservés aux adu.

#### **Fonctions variées du menu affiché**

Vous pouvez sélectionner la langue d'écoute et des sous-titres, ainsi que l'angle de vue que vous préférez pendant la lecture.

#### **Balayage progressif**

Le balayage progressif améliore l'image en doublant le nombre de lignes de balayage associé à l'affichage classique par balayage entrelace.

## **EZ VIEW (Visionnement facile) (DVD)**

La fonction Easy View permet de régler l'image en fonc-tion du format de votre écran de télévision (16/9 ou 4/3).

#### **Digital Photo Viewer (JPEG) (visionneur de photos numériques)**

Grâce à ce visionneur, vous pouvez voir des images numériques sur votre téléviseur.

#### **Répétition**

Vous pouvez écouter une chanson ou visionner un film plusieurs fois par une simple pression sur la touche REPEAT.

#### **MP3/WMA**

Cet appareil peut lire des disques gravés à partir de fichiers MP3/WMA.

## **Fonction de reprise de lecture (DVD)**

Lors de la lecture d'un film, cette fonction permet de visionner les 10 secondes qui précèdent la scène en cours.

## **IInstant Skip (saut instantané) (DVD)** Cette fonction vous permet d'effectuer des sauts de pistes

pour faire avancer la lecture de 10 secondes.

#### **MPEG4**

Cet appareil peut lire les fichiers avi enregistrés au format MPEG-4.

## **Remarque**

- Disques ne pouvant être lus avec ce lecteur.
- DVD-ROM DVD-RAM
- CD-ROM CDV
- CDI CVD
- CDG en lecture audio uniquement (pas d'images).
- La capacité de lecture peut dépendre des conditions d'enregistrement.
- $\cdot$  DVD-R,  $+R$
- CD-RW
- DVD+RW, DVD-RW (mode vidéo)
- Ce lecteur peut ne pas lire certains CD-R, CD-RW et DVD-R en raison du type de disque ou des conditions d'enregistrement.

## **PROTECTION CONTRE LA COPIE**

Nombreux sont les disques DVD protéges contre la copie. Ainsi vous ne pouvez connecter votre lecteur DVD que directement à la télévision et non au magnétoscope. Si vous le connectez à un magnétoscope, vous n'obtiendrez que des images déformées par le système de protection MACROVISION.

Ce lecteur DVD intègre des technologies destinées à respecter la propriété intellectuelle dont les droits sont protégés par des brevets américains et des procédés de contrôle de la propriété de Macrovision Corporation et d'autres compagnies. L'utilisation de cette technologie doit être autorisée par Macrovision Corporation. Elle est limitée à l'usage domestique ou aux utilisations strictement définies par Macrovision Corporation. Les modifications techniques ou le démontage sont interdits.

## **SORTIES DE RECHERCHE PRO-GRESSIVE (525p/625p)**

"LES CONSOMMATEURS DOIVENT NOTER QUE TOUS LES TÉLÉVISEURS À HAUTE DÉFINITION NE SONT PAS TOTALEMENT COMPATIBLES AVEC CET APPAREIL ET QU'UNE ERREUR PEUT SUR-VENIR SUR L'IMAGE AU MOMENT DU BALAYAGE PROGRESSIF DES APPAREILS 525 OU 625. IL EST RECOMMANDÉ À L'UTILISATEUR DE BASCULER LA CONNEXION VERS LA SORTIE 'DÉFINITION STANDARD'. SI VOUS AVEZ DES QUESTIONS CONCERNANT LA COMPATIBILITÉ DES MODÈLES 525P ET 625PDE NOTRE LECTEUR DVD, VEUILLEZ CONTACTER NOTRE CENTRE DE SAMSUNG SER-VICE CONSOMMATEURS."

Ce lecteur DVD peut lire les disques de types suivants qui sont identifiables par leur logo.

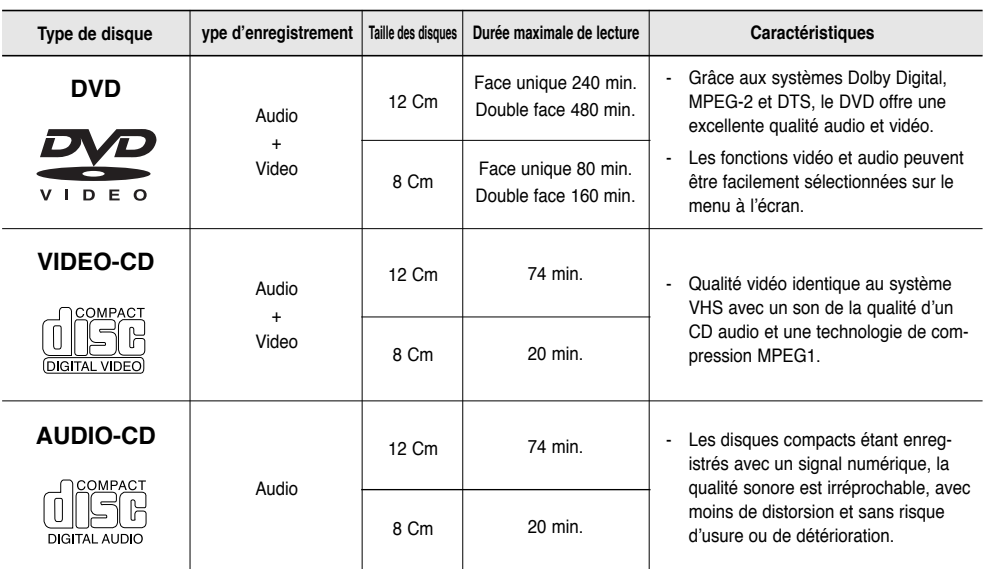

## **Notation sur le dsque**

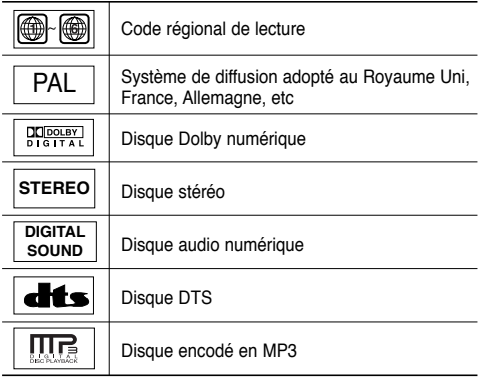

**N'insérez qu'un DVD à la fois. Si vous en insérez plusieurs, ils ne pourront être lus et risqueront d'endommager le lecteur.**

## **Code régional de lecture**

Le lecteur DVD et les disques sont codés différemment selon les parties du monde. Il faut donc le code correspondant à chaque région pour un bon fonctionnement du lecteur. Si vous tentez de lire un disque DVD avec un code incorrect, le lecteur ne fonctionnera pas et un message d'erreur apparaîtra. Les codes régionaux pour ce lecteur figurent sur la face arrière du lecteur.

## **DivX Certification**

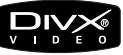

DivX, DivX Certified et les logos qui leur sont associés sont des marques déposées de DivX Networks, Inc. et font l'objet d'une licence

## **Face avant**

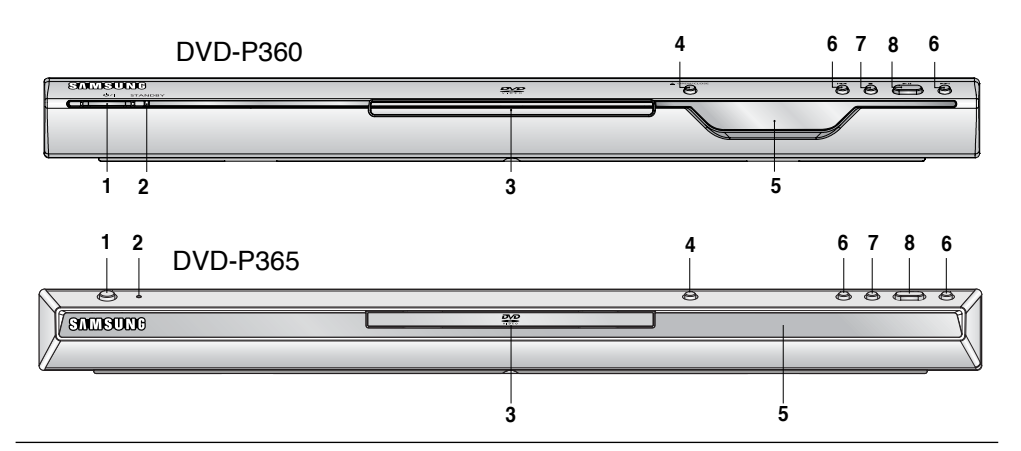

## **1. STANDBY/ON**  $(\Diamond/\Diamond)$

Le voyant s'éteint et le lecteur se met en marche lorsque vous appuyez sur le bouton STANDBY/ON.

## **2. Voyant STANDBY**

Le voyant s'allume lorsque l'appareil est branché pour la première fois sur une prise de courant.

**3. Tiroir à disque**

Permet de charger un disque.

**4. Touche OPEN/CLOSE ( ≜ )** Pour ouvrir ou fermer le tiroir à disque.

#### **5. Afficheur**

lI contient tous les indicateurs de fonctionnement.

## **Afficheur**

## **6.** SKIP ( $|M \rangle$ **)** RECHERCHE

Ce bouton vous permet de rechercher une séquence vers l'avant ou vers l'arrière sur un disque. Utilisez le bouton SKIP pour sauter un titre, un chapitre ou une plage.

## **7.** Touche STOP (■)

Pour arrêter la lecture du disque.

## 8. LECTURE/PAUSE (  $\blacktriangleright$ <sup>11</sup>)

Permet de lancer la lecture d'un disque ou de la mettre en pause.

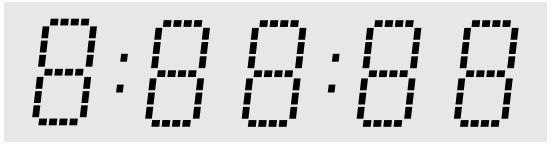

## **Affiche la durée de lecture totale/Affiche différents messages concernant des opérations comme lecture, arrét, en chargement,...**

no dSC (pas de Disque) : aucun disque chargé.

OPEn (OUVERT) : le tiroir du lecteur est ouvert.

LOAd (CHARGEMENT) : le lecteur charge les informations contenues sur le disque.

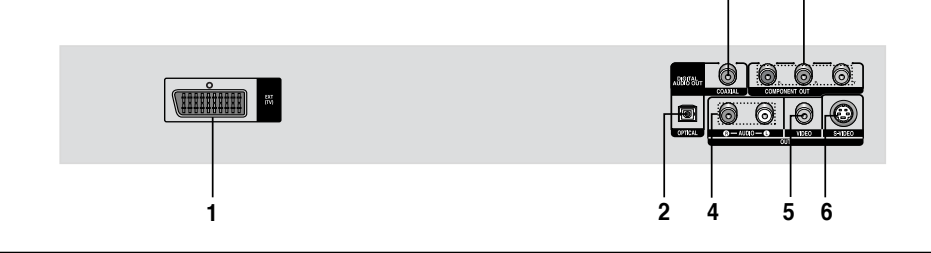

## **1. PRISE PÉRITEL AV**

- Connectez le lecteur à l'entrée AV de votre téléviseur s'il est muni d'une prise Péritel.

## **2. SORTIE DIGITAL AUDIO OUT**

- Utilisez un câble optique ou coaxial numérique pour le raccordement à un amplificateur Dolby Digital compatible.
- Munissez-vous d'un câble numérique optique ou coaxial pour effectuer le raccordement à un amplificateur A/V équipé d'un décodeur Dolby Digital, MPEG2 ou DTS.

## **3. SORTIE COMPONENT VIDEO OUT**

- Utilisez ces prises si vous possédez un téléviseur avec prises. Élément vidéo Pr, Pb et Y.
- Si P-SCAN est sélectionné dans le menu Configuration, le mode P-SCAN fonctionnera.
- Si I-SCAN est sélectionné dans le menu Configuration, le mode I-SCAN fonctionnera.

## **4. SORTIE ANALOG AUDIO OUT**

- Branchez aux prises femelles audio de votre téléviseur, récepteur audio/vidéo.

**2**

**3**

## **5. SORTIE VIDEO OUT (signal vidéo)**

- Connectez le lecteur à l'entrée vidéo de votre téléviseur à l'aide d'un cordon coaxial.
- La sortie vidéo dans le Menu Paramétrages doit être paramétrée sur S-Video.

## **6. SORTIE S-VIDEO OUT**

- Pour une meilleure qualité d'image, utilisez le câble S-vidéo en le connectant à l'entrée S-vidéo de votre téléviseur.
- La sortie vidéo dans le Menu Paramétrages doit être paramétrée sur S-Video. s'il est muni d'une prise Péritel.

## **Remarque**

**-** Reportez-vous au manuel d'utilisation de votre téléviseur pour vérifier si celui-ci prend en charge le balayage progressif (P-SCAN).

Si le mode Balayage progressif est pris en charge, suivez les instructions du manuel d'utilisation du téléviseur relatives aux réglages du balayage progressif dans les menus du téléviseur.

- **-** Si vous avez sélectionné la sortie vidéo P-SCAN dans le menu Configuration, les prises Video seront inutilisables.
- **-** Reportez-vous aux pages 27 pour plus de détails concernant l'utilisation du menu Configuration.
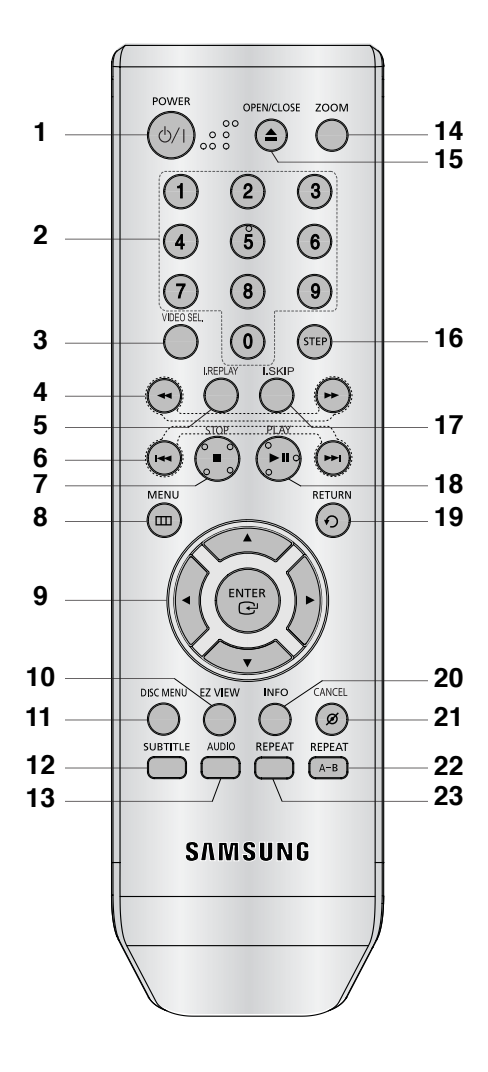

#### **1. Touche DVD POWER** Pour mettre l'appareil sous tension ou hors tension.

## **2. Touches numériques**

- **3. Touche VIDEO SEL.** Sert à sélectionner le format de sortie vidéo.
- **4. Touches SEARCH ( ◀ / ▶)** Permet une recherche avant ou arrière.
- **5. Touche INSTANT REPLAY** Cette fonction est utilisée pour une relecture des 10 secondes précédant la scène du film en cours.
- **6. Touches SKIP (** $|$ **44 /**  $|$ **)** Utilisez pour sauter un titre, chapitre ou piste.
- 7. Touche  $STOP ( \blacksquare )$
- **8. Touche MENU** Pour afficher le menu des réglages du lecteur DVD.
- 9. Touche ENTER/**▲▼**

Déplacez la touche ENTER vers le haut/bas ou vers la gauche/droite pour choisir des options de menus.

#### **10. Touche EZ VIEW**

Le format d'image peut facilement être adapté au format de votre écran de télévision (16/9 ou 4/3).

- **11. Touche DISC MENU** Affiche le menu disque.
- 

# **12. Touche SUBTITLE**

## **13. Touche AUDIO**

Appuyez sur cette touche pour modifier les options audio.

- **14. Touche ZOOM** Permet d'agrandir l'image DVD.
- **15. Touche OPEN/CLOSE ( ≜ )** Pour ouvrir et fermer le tiroir à disque.
- **16. Touche STEP** Pour avancer la lecture image par image.
- **17. Touche INSTANT SKIP**

Cette fonction vous permet d'effectuer des sauts de pistes pour faire avancer la lecture de 10 secondes.

- **18. Touche PLAY/PAUSE (▶ )** Pour commencer/suspendre la lecture.
- **19. Touche RETURN** Pour revenir au menu précédent.
- **20. Touche INFO** Pour afficher le mode du disque courant.
- **21. Touche CANCEL** Pour supprimer le menu ou l'affichage à l'écran.
- **22. Touche REPEAT A-B** Permet de répéter la lecture d'un disque d'un instant A à un instant B.

#### **23. Touche REPEAT**

Pour répéter un titre ou tous les titres.

# *BRANCHEMENTS BRANCHEMENTS*

# **Coix de la connexion**

Cette page présente quelques exemples de connexions généralement utilisées pour raccorder le lecteur DVD au téléviseur ou à d'autres appareils.

## **Avant de connecter le lecteur DVD**

- Avant de connecter ou de déconnecter les câbles, assurez-vous que le lecteur DVD, le téléviseur et les autres appareils sont bien débranchés de la prise secteur.
- Pour obtenir des informations supplémentaires relatives aux éléments ajoutés (un téléviseur, par exemple), reportez-vous aux modes d'emploi de ces éléments.

## **Raccordement à un téléviseur (PERITEL)**

- A l'aide la prise PERITEL, connectez l'une des extrémités du câble à la borne de sortie PERITEL (EXT) située à l'arriere de votre lecteur DVD et l'autre extrémité `la borne d'entrée PERITEL (IN) de votre téléviseur.
- Si votre téléviseur n'est pas èquipé d'une prise PERITEL, vous pouvez opter pour l'une des techniques de raccordement suivantes :

## **Raccordement à un téléviseur (CVBS Video)**

# **1**

A l'aide des câbles vidéo/audio, raccordez les sorties **VIDEO (jaune)/AUDIO (rouge et blanche) OUT** situées à l'arrière du lecteur DVD aux entrées **VIDEO (jaune)/AUDIO (rouge et blanche) IN** de votre téléviseur.

# **2**

Allumez le lecteur DVD et le téléviseur.

# **3**

**ROUGE BLANC JAUNE ROUGE BLANC JAUNE Câble audio Câble vidéo OU**

**Resea** 

Appuyez sur le sélecteur d'entrée de la télécommande de votre téléviseur jusqu'à ce que le signal vidéo du lecteur DVD apparaisse à l'écran.

- **- Un bruit peut se faire entendre si le câble audio est trop proche du cordon d'alimentation.**
- Si vous souhaitez relier l'appareil à un amplificateur, reportez-vous à la rubrique Raccordement d'un amplificateur. (voir pp. 13-14).
- Le nombre et l'implantation des prises peuvent varier en fonction de votre téléviseur. Veuillez vous reporter au manuel d'utilisation de celui-ci pour plus de détails.
- Si votre téléviseur est équipé d'une entrée audio, raccordez-la à la sortie [AUDIO OUT] (prise blanche de gauche) du lecteur DVD.
- S'il vous plaît ne reliez pas simultanément Peritel et production de la Vidéo (Y, Pb, Pr,) Composant, comme ils peuvent perturber et dégrader les deux qualité de la production de la vidéo.

# **Raccordement à un téléviseur (sortie S-Video)**

- Connexion à un téléviseur à l'aide d'un câble S-Video.
- Profitez d'images en haute définition. Le procédé S-Video sépare les composantes de l'image en signaux noir et blanc (Y) d'une part et couleur (C) d'autre part afin d'offrir une plus grande netteté que le mode Entrée vidéo classique. (les signaux audio sont transmis par l'intermédiaire de la sortie audio).

# **1**

Munissez-vous d'un câble S-Video (non fourni) pour raccorder la sortie **S-VIDEO OUT** située à l'arrière du lecteur DVD à l'entrée **S-VIDEO IN** de votre téléviseur.

# **2**

A l'aide des câbles audio, raccordez les sorties **AUDIO OUT (rouge et blanche)** situées à l'arrière du lecteur DVD aux entrées **AUDIO IN (rouge et blanche)** de votre téléviseur. Allumez le lecteur DVD et le téléviseur.

# **3**

Appuyez sur le sélecteur d'entrée de la télécommande de votre téléviseur jusqu'à ce que le signal S-Vidéo du lecteur DVD apparaisse à l'écran.

# **4**

Réglez la sortie Video Out sur **S-Video** dans le menu Configuration de l'affichage. (voir pp. 27).

- Si vous souhaitez relier l'appareil à un amplificateur, reportez-vous à la rubrique Raccordement d'un amplificateur. (voir pp. 13-14).
- Le nombre et l'implantation des prises peuvent varier en fonction de votre téléviseur. Veuillez vous reporter au manuel d'utilisation de celui-ci pour plus de détails.
- S'il vous plaît ne reliez pas simultanément S-vidéo et production de la Vidéo (Y, Pb, Pr,) Composant, comme ils peuvent perturber et dégrader les deux qualité de la production de la vidéo.

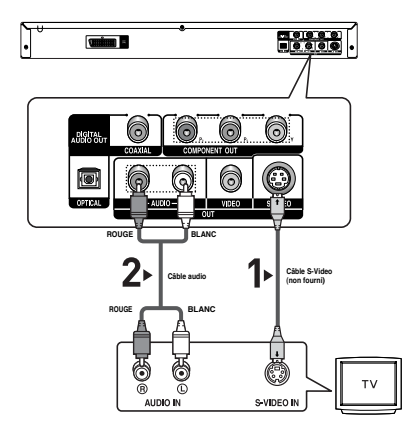

# **Raccordement à un téléviseur (affichage entrelacé)**

- Connexion à un téléviseur à l'aide des câbles vidéo composante (Component).
- Profitez d'images en haute définition dotées d'un rendu des couleurs parfait. Le procédé Component video sépare les composantes de l'image en signaux noir et blanc (Y), bleu (PB) et rouge (PR) afin d'offrir des images nettes et propres. (les signaux audio sont transmis par l'intermédiaire de la sortie audio).

# **1**

À l'aide de câbles de composant vidéo (non compris), raccordez les prises **COMPONENT VIDEO OUT** situées à l'arrière du lecteur DVD aux prises **COMPONENT IN** de votre téléviseur.

# **2**

A l'aide des câbles audio, raccordez les sorties **AUDIO OUT (rouge et blanche)** situées à l'arrière du lecteur DVD aux entrées **AUDIO IN (rouge et blanche)** de votre téléviseur. Allumez le lecteur DVD et le téléviseur.

# **3**

Appuyez sur le sélecteur d'entrée de la télécommande de votre téléviseur jusqu'à ce que le signal de composant du lecteur DVD apparaisse à l'écran.

# **4**

Réglez la sortie Video Out sur **I-SCAN** dans le menu Configuration de l'affichage. (voir pp. 27).

- **- Si la sortie vidéo est réglée à S-Video alors que les câbles de composant sont connectés, l'image devient rouge.**
- Si vous souhaitez relier l'appareil à un amplificateur, reportez-vous à la rubrique Raccordement d'un amplificateur. (voir pp. 13-14).
- Selon la marque de votre téléviseur, la prise Component peut être repérée par "R-Y, B-Y, Y" ou "Cr, Cb, Y" et non par "P<sub>R</sub>, P<sub>B</sub>, Y". Le nombre et l'implantation des prises peuvent varier en fonction de votre téléviseur. Veuillez vous reporter au manuel d'utilisation de celui-ci pour plus de détails.

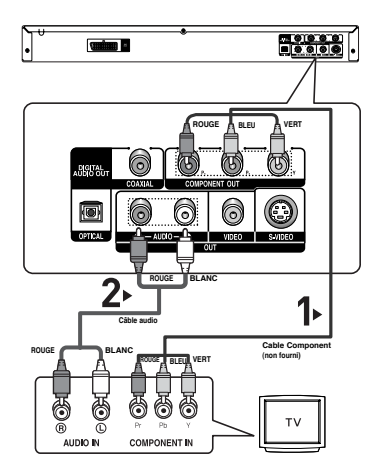

# **1**

À l'aide de câbles de composant vidéo (non compris), raccordez les prises **COMPONENT VIDEO OUT** situées à l'arrière du lecteur DVD aux prises **COMPONENT IN** de votre téléviseur.

# **2**

A l'aide des câbles audio, raccordez les sorties **AUDIO OUT (rouge et blanche)** situées à l'arrière du lecteur DVD aux entrées **AUDIO IN (rouge et blanche)** de votre téléviseur. Allumez le lecteur DVD et le téléviseur.

# **3**

Appuyez sur le sélecteur d'entrée de la télécommande de votre téléviseur jusqu'à ce que le signal de composant du lecteur DVD apparaisse à l'écran.

# **4**

Réglez la sortie Video Out sur **P-SCAN** dans le menu Configuration de l'affichage. (voir pp. 27).

# **Affichage en mode Balayage progressif,**

- **- Reportez-vous au manuel d'utilisation de votre téléviseur pour vérifier si celui-ci prend en charge le balayage progressif. Si tel est le cas, suivez les instructions du manuel d'utilisation du téléviseur relatives aux réglages du balayage progressif dans les menus du téléviseur.**
- **- En fonction du modèle de votre téléviseur, le branchement peut différer de celui représenté sur le schéma ci-dessus.**

## **Remarque**

- Qu'est-ce que le balayage progressif ? Le balayage progressif se caractérise par deux fois plus de lignes que le mode de balayage entrelacé. Le mode Balayage progressif offre une meilleure qualité d'image.

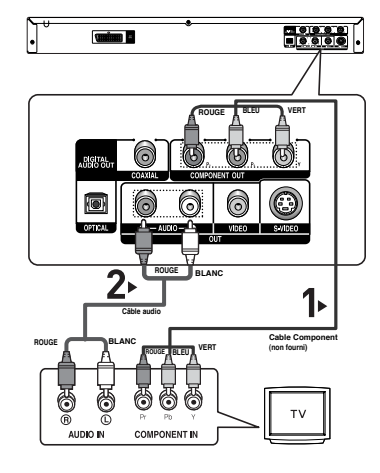

# **1**

A l'aide des câbles audio, raccordez les sorties **AUDIO OUT (rouge et blanche)** situées à l'arrière du lecteur DVD aux entrées **AUDIO IN (rouge et blanche)** de votre téléviseur.

# **2**

À l'aide du ou des câble(s) vidéo, raccordez les prises **VIDEO, S-VIDEO** ou **COMPONENT OUT** situées à l'arrière du lecteur DVD à la prise **VIDEO, S-VIDEO** ou **COMPO-NENT IN** de votre téléviseur, de la façon décrite aux pages 9 à 12.

# **3**

Allumez le lecteur DVD, le téléviseur et l'amplificateur.

# **4**

Appuyez sur le bouton de sélection d'entrée de l'amplificateur et choisissez **source externe** pour entendre le son transmis par le lecteur DVD.

Pour régler l'entrée audio de l'amplificateur, reportez-vous au mode d'emploi de l'amplificateur.

- **Veillez à baisser le volume avant d'allumer l'amplificateur afin d'éviter tout "claquement" des haut-parleurs. Celui-ci pourrait endommager les enceintes et provoquer des lésions auditives chez les personnes.**
- Veillez également à régler les paramètres audio du menu en fonction des caractéristiques de l'amplificateur (voir pp.26).
- L'implantation des prises peut varier en fonction de l'amplificateur. Veuillez vous reporter au manuel d'utilisation de celui-ci pour plus de détails.

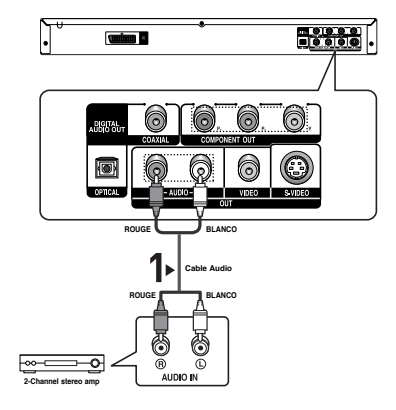

# **Connexion à un système audio (amplificateur Dolby digital, MPEG2 ou DTS)**

# **1**

Si vous utilisez un câble optique (non fourni), raccordez la sortie **DIGITAL AUDIO OUT (OPTICAL)** située à l'arrière du lecteur DVD à l'entrée **DIGITAL AUDIO IN (OPTICAL)** de votre amplificateur.

Si vous utilisez un câble coaxial (non fourni), raccordez la sortie **DIGITAL AUDIO OUT (COAXIAL)** située à l'arrière du lecteur DVD à l'entrée **DIGITAL AUDIO IN (COAXIAL)** de votre amplificateur.

# **2**

À l'aide du ou des câble(s) vidéo, raccordez les prises **VIDEO, S-VIDEO** ou **COMPONENT OUT** situées à l'arrière du lecteur DVD à la prise **VIDEO, S-VIDEO** ou **COM-PONENT IN** de votre téléviseur, de la façon décrite aux pages 9 à 12.

# **3**

Allumez le lecteur DVD, le téléviseur et l'amplificateur.

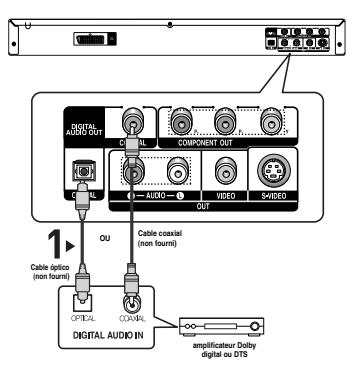

# **4**

Appuyez sur le bouton de sélection d'entrée de l'amplificateur et choisissez **source externe** pour entendre le son transmis par le lecteur DVD.

Pour régler l'entrée audio de l'amplificateur, reportez-vous au mode d'emploi de l'amplificateur.

- **- Lorsque vous reliez le lecture DVD à un amplificateur DTS et lisez un disque DTS, activez le mode DTS dans le menu configuration, S'il désactivé, vous n'entendrez aucun son ou entendrez un son sound.**
- **Veillez à baisser le volume avant d'allumer l'amplificateur. Un bruit fort et soudain pourrait endommager les enceintes et provoquer des lésions auditives chez les personnes.**
- Veillez à régler l'audio dans l'écran du menu en fonction de l'amplificateur (voir pages 26).
- La position des prises peut varier en fonction de l'amplificateur. Veuillez vous reporter au mode d'emploi de l'amplificateur.
- Veillez à retirer la protection contre la poussière avant d'utiliser le câble optique (non fourni) et à la replacer sur le câble lorsque celui-ci n'est pas utilisé.

# *FONCTIONS ELEMET FONCTIONS ELEMETAIRES*

# **Lecture des disques**

## **Avant la lecture**

- Allumez votre téléviseur et réglez-le sur l'entrée vidéo qui convient à l'aide de la télécommande du téléviseur.
- Si vous avez branché le système audio externe, allumez votre système audio et réglez-le sur le bon canal d'entrée audio.

Dès que vous appuyez sur la touche DVD POWER, après branchement du lecteur, l'écran suivant apparaît : Pour choisir une langue, appuyez sur une touche numérique. (Cet écran s'affiche uniquement lorsque vous branchez le lecteur DVD pour la première fois.) Si vous ne définissez pas la langue dans l'écran de démarrage, les réglages peuvent changer à chaque mise sous ou hors tension de l'appareil. Veillez par conséquent à sélectionner la langue d'affichage souhaitée. Après validation, vous pouvez néanmoins la modifier en appuyant sur le bouton  $\blacktriangleright$  situé en façade de l'appareil pendant plus de cinq secondes, aucun disque n'étant chargé. L'écran **SELECT MENU LANGUAGE** (SELECTION DE LA LANGUE D'AFFICHAGE) réapparaît afin que vous puissiez activer la langue de votre choix.

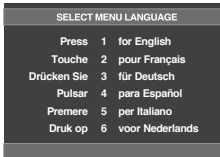

# **Lecture**

- 1. Appuyez sur la touche OPEN/CLOSE ( ≜). Le voyant STANDBY s'éteint et le tiroir à disque s'ouvre.
- 2. Placez le disque avec soin sur le tiroir, étiquette de présentation du disque vers le haut.
- 3. Appuyez sur la touche **PLAY/PAUSE ( ▶** II ) ou

## **OPEN/CLOSE (≜) pour**

- Lorsque vous arrêtez la lecture, l'appareil mémorise l'endroit où vous l'avez arrêtée. Si vous appuyez sur PLAY/PAUSE (▶II) pour recommencer, il reprendra la lecture là où vous l'avez quittée.

- 4. **Arrêt de la lecture** Appuyez sur la touche **STOP (■)** pendant la lecture.
- 5. **Retrait du disque** Appuyez sur **OPEN/CLOSE** ( **△** ).
- 6. **Interruption de la lecture**

Appuyez sur la touche PLAY/PAUSE (<sup>▶</sup>Ⅱ) ou STEP sur la télécommande durant la lecture.

- L'image devient fixe et il n'y a plus de son. Pour reprendre appuyez à nouveau sur la touche PLAY/PAUSE (▶II).
- 7. **Lecture pas à pas (Sauf CD)**

Appuyez sur la touche **STEP** (incrément) sur la télécom mande durant la lecture.

- A chaque pression sur la touche, une image vient remplacer la précédente.
- En mode STEP, le son est coupé.
- Appuyez sur PLAY/PAUSE ( $\blacktriangleright$ II) pour retourner au mode normal.
- La lecture image par image n'est possible que vers l'avant.

#### 8. **Lecture au ralenti**

Appuyez sur le bouton **SEARCH (44/PP)** et maintenez-le enfoncé pour choisir la vitesse de lecture (1/8, 1/4 ou 1/2 de la vitesse normale) en mode PAUSE ou STEP.

- En mode ralenti, le son est coupé.
- Appuyez sur PLAY/PAUSE (INI) pour revenir au mode normal.

- Si le lecteur n'est pas utilisé pendant plus d'une minute, l'économiseur d'écran apparaît et l'écran s'ouvre et se ferme en fondu de façon continue. Appuyez sur PLAY/PAUSE (▶ii) (Lecture) pour poursuivre la lecture.
- Si le lecteur reste en mode arrêt pendant plus de 30 minutes, il se met automatiquement hors tension. (Fonction de mise hors tension automatique)
- Si vous laissez le lecteur en pause, l'appareil se met en position arrêt après 5 minutes.
- Le symbole  $(Q)$  indique une pression sur un touche invalide.

# **Recherche et saut de chapitre ou de plage**

Vous pouvez rechercher rapidement un chapitre ou une plage que vous appréciez pendant la lecture.

## **Recherche par chapitre ou plage**

En cours de lecture, appuyez sur les touches **SEARCH** (<a>**ou**  $\rightarrow$ ) de cette dernière pendant plus d'une seconde.

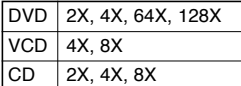

#### **Remarque**

- La vitesse de lecture réelle peut être différente de la vitesse indiquée pour cette fonction.
- Aucun son n'est émis en mode Recherche (sauf si l'appareil lit un CD).

## **Saut des plages**

Appuyez sur les touches **SKIP** ( $\blacktriangleleft$  ou  $\blacktriangleright$ ) pendant la lecture.

- Si vous appuyez sur SKIP ( $\blacktriangleright$ ) pendant la lecture d'un DVD, vous passerez au chapitre suivant. Si vous appuyez sur SKIP ( $\blacktriangleright\blacktriangleleft$ ), vous retournerez au début du chapitre. En appuyant de nouveau sur la touche, vous passerez au début du chapitre précédent.
- Lors de la lecture d'un VCD version 2.0 (mode MENU Non), d'un VCD version 1.1 ou d'un Super Audio CD, DVD-AUDIO ou CD, si vous appuyez sur SKIP ( $\blacktriangleright$ ), vous passerez à la plage suivante. Si vous appuyez sur SKIP ( $\blacktriangleright$ 4), vous retournerez au début de la plage. Une nouvelle pression vous permettra d'avoir le début de la plage précédente.
- Lors de la lecture d'une plage d'un VCD dépassant 15 minutes, si vous appuyez sur la touche  $\blacktriangleright$ , le lecteur avance de 5 minutes. Si vous appuyez sur  $\overline{\mathsf{H}}$ , elle recule de 5 minutes.

## **Remarque**

Cette fonction n'est utilisable qu'au format VCD 2.0, mode Menu Off (Menu désactivé). Sélectionnez Menu Off (Menu désactivé) en appuyant sur le bouton DISC MENU.

# **Utilisation de la function d'affichage**

# **Lecture d'un DVD/VCD/MPEG4**

- 1. Lors de la lecture, appuyez sur la touche **INFO** de la télécommande.
	- Vous pouvez sélectionner Info dans le menu de fonctions en appuyant sur le bouton MENU.
- 2. Servez-vous des boutons A/▼ pour sélectionner l'élément souhaité.
	- Cette fonction n'est utilisable qu'en format VCD 2.0, mode Menu Off (Menu désactivé). Sélectionnez Menu Off (Menu désactivé) en appuyant sur la touche DISC MENU.
- 3. Utilisez les boutons ◀/▶ pour effectuer le réglage souhaité et appuyez sur ENTER.
	- Vous pouvez vous servir des touches numériques de la télécommande pour accéder directement à un titre, à un chapitre ou pour démarrer la lecture à l'heure souhaitée.
- 4. Pour fermer l'écran, appuyez à nouveau sur la touche **INFO**.

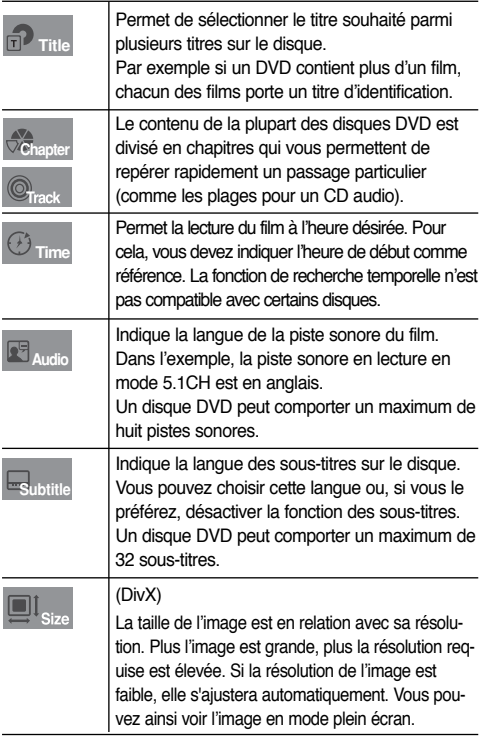

# **Français**

# **Utilisation du menu Disque et du menu Titres**

# **Utilisation du menu Disque**

- 1. Lors de la lecture d'un disque DVD, appuyez sur la touche **MENU** de la télécommande.
- 2. Utilisez les boutons ▲/▼ pour sélectionner Disc Menu puis appuyez sur  $\triangleright$  ou sur **ENTER**.

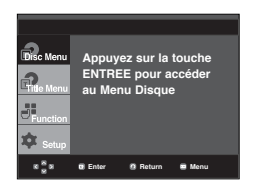

## **Remarque**

- Le menu Disque peut ne pas être compatible avec certains disques.
- Vous pouvez également accéder au menu Disque par l'intermédiaire du bouton DISC MENU de la télécommande.
- En format VCD 2.0, le bouton DISC MENU sert à sélectionner le mode Menu On <Menu activé> ou Menu Off <Menu désactivé>.

# **Utilisation du menu Titres**

- 1. Lors de la lecture d'un disque DVD, appuyez sur la touche **MENU** de la télécommande.
- 2. Utilisez les boutons **A/▼** pour sélectionner **Title Menu** puis appuyez sur  $\triangleright$  ou sur **ENTER**.

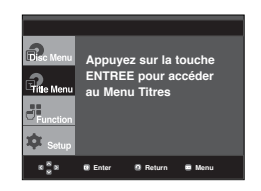

## **Remarque**

- Le menu Titres peut ne pas être compatible avec certains disques.
- Le menu Titres ne s'affiche que si le disque contient au moins deux titres.

# **Utilisation du menu des fonctionnalités**

# **Utilisation du menu des fonctionnalités (DVD/VCD)**

- 1. Lors de la lecture, appuyez sur la touche **MENU**.
- 2. Utilisez les boutons ▲/▼ pour sélectionner **Function** puis appuyez sur  $\triangleright$  ou sur **ENTER**.
	- Info (voir pp. 16)
	- Zoom (voir pp. 21)
	- Signet (voir pp. 20 21)
	- Répétition (voir pp 17 18)
	- EZ View (voir pp. 18 19)
	- Angle (voir pp. 20)

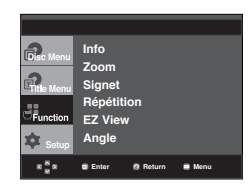

3. Utilisez les boutons ▲/▼ pour sélectionner l'une des cinq fonctions. Ensuite, appuyez sur la touche  $\blacktriangleright$  ou **ENTER** pour accéder à la fonction choisie.

Vous pouvez également sélectionner directement les parties de ces fonctions en utilisant les touches corre spondantes de la télécommande.

- INFO
- EZ VIEW
- REPEAT

# **Lecture répétée**

Reprenez la lecture de la piste, du chapitre, du titre actuel ou d'une section (p. ex., A-B) ou encore du disque au complet.

# **Lecture en DVD/VCD**

- 1. Pressez la touche **REPEAT**. Le menu répétition apparaît à l'écran.
- 2. Utilisez les boutons ◀/▶ pour sélectionner Chapter, Title ou **A-B** puis appuyez sur **ENTER**.
	- La répétition d'un DVD se fait par chapitre ou par titre tandis que celle d'un VCD se fait par disque ou par plage.
	- $\overline{\bullet}$  Chapitre ( $\odot$ ): répète le chapitre en cours de lecture.
	- Title ( $\bigcirc$ ): répète le titre en cours de lecture.
	- Disque ( ): épète l'intégralité du disque en cours de lecture.
	- Plage ( $\circledR$ ): répète la plage en cours de lecture.
	- A-B: répète un segment du disque que vous avez sélectionné.

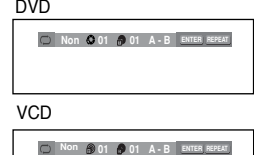

## **Fonction A-B Repeat**

1. Appuyez sur le bouton REPEAT A-B à l'instant (A) où vous souhaitez faire démarrer la lecture répétée. B s'af fiche

automatiquement en surbrillance.

- 2. Appuyez sur le bouton REPEAT A-B à l'instant (B) où la lecture répétée doit s'arrêter.
- Pour repasser en lecture normale, appuyez sur le bouton **CANCEL**
- 3. Pour revenir en mode lecture normale, appuyez de nouveau sur la touche **REPEAT**. Appuyez ensuite sur la touche  $\blacktriangleleft$ / pour choisir **Non** et puis appuyez sur la touche **ENTER**.

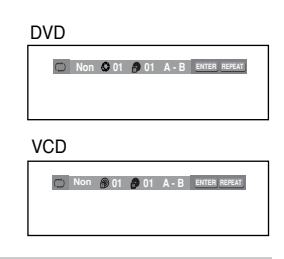

## **Remarque**

- Un-B la RÉPÉTITION vous autorise directement à balle de set (B) après que le point (A) ait été mis.
- La lecture répétée peut ne pas s'appliquer sur certains disques.
- Cette fonction n'est utilisable qu'en format VCD 2.0, mode Menu Off (Menu désactivé). Sélectionnez Menu Off (Menu désactivé) en appuyant sur la touche DISC MENU.

# **Pièce lente.**

Cette option permet de revoir les scènes contenant du sport, de la danse, de la musique, etc., de façon à pouvoir les visualiser plus précisément.

# **Pendant la lecture d'un DVD**

- 1. Lors de la lecture, appuyez sur la touche **PLAY/PAUSE ( )**.
- 2. Appuyez sur la touche **SEARCH** (<**4/>**>) et maintenez-le enfoncé pour choisir la vitesse de lecture (1/8, 1/4 ou 1/2 moitié de la vitesse normale) en mode PAUSE ou STEP.

# *FONCTIONS FONCTIONS AVANCEES*

**Réglage du rapport d'aspect hauteur-largeur de l'écran (EZ View)**

# **La lecture d'un DVD et choix du rapport d'aspect (DVD)**

Appuyez sur la touche **EZ VIEW**.

- La taille de l'écran se modifie lorsque la touche est actionnée à plusieurs reprises.
- Le mode écran zoom fonctionne différemment selon la configuration de l'écran dans le menu Configuration de l'affichage.
- Pour que le bouton **EZ VIEW** fonctionne correctement, vous devez régler le format d'image correct dans le menu Configuration de l'affichage. (voir pp. 27).

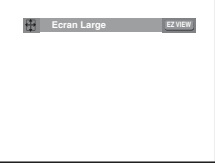

## **Connexion à un téléviseur 16:9**

## **Les disques au rapport d'aspect 16:9**

- **Ecran Large**

Le contenu des DVD s'affiche au rapport 16:9.

**- Ajustement à l'écran**

Des bandes noires cachent les parties supérieure et inférieure de l'écran. Lors de la lecture d'un disque au rapport d'aspect de 2.35:1, les bandes noires au haut et au bas de l'écran disparaissent, et l'image s'étire verticalement. (Dans le cas de certains disques, il se peut que les bandes noires ne disparaissent pas complètement.)

**- Elargissement**

Les extrémités et les parties supérieure et inférieure de l'écran sont amputées, alors que la partie centrale de l'écran s'agrandit.

#### **Les disques au rapport d'aspect 4:3**

**- Format Large**

Affichage du DVD au rapport 16:9. L'image s'étire verticalement.

**- Ajustement à l'écran**

Des bandes noires cachent les parties supérieure et inférieure de l'écran. L'image remplit l'espace entre les deux bandes et a l'apparence étirée à la verticale.

**- Elargissement**

Les extrémités et les parties supérieure et inférieure de l'écran sont amputées, alors que la partie centrale de l'écran s'agrandit.

**- Ajustement Vertical**

Lors du visionnement d'un DVD au rapport d'aspect 4:3 sur un téléviseur au rapport hauteur-largeur 16:9, l'image est délimitée d'une bande noire des deux extrémités pour qu'elle n'ait pas d'apparence étirée horizontalement.

# **Connexion à un téléviseur 4:3**

#### **Les disques au rapport d'aspect 16:9**

#### **- 4:3 Letter Box**

Le contenu des DVD s'affiche au rapport 16:9, et une bande noire apparaît au haut et au bas de l'écran.

**- 4:3 Pan Scan**

Les parties gauche et droite de l'écran sont coupées et la partie centrale de l'écran 16/9 s'affiche.

#### **- Ajustement à l'écran**

Des bandes noires cachent les parties supérieure et inférieure de l'écran. L'image remplit l'espace entre les deux bandes et a l'apparence étirée à la verticale.

#### **- Elargissement**

Les extrémités et les parties supérieure et inférieure de l'écran sont amputées, alors que la partie centrale de l'écran s'agrandit.

#### **Les disques au rapport d'aspect 4:3**

#### **- Format Classique**

Le contenu des DVD s'affiche au rapport 4:3.

#### **- SCREEN FIT**

Des bandes noires cachent les parties supérieure et inférieure de l'écran. L'image remplit l'espace entre les deux bandes et a l'apparence étirée à la verticale.

#### **- Elargissement**

Les extrémités et les parties supérieure et inférieure de l'écran sont amputées, alors que la partie centrale de l'écran s'agrandit.

#### **Remarque**

Dans le cas de certains disques, le comportement du rapport hauteur-largeur de l'écran pourrait différer de celui décrit ci-dessus.

# **Sélection de la langue audio**

Le bouton AUDIO vous permet de sélectionner rapidement et facilement la langue audio

# **Utilisation du bouton AUDIO (DVD/VCD/MPEG4)**

1. Appuyez sur le bouton **AUDIO**. Le son change à chaque fois que vous appuyez sur le bouton.

DVD

Les langues audio sont représentées par des abréviations.

Pendant la lecture d'un VCD ou d'un DVD, vous pouvez choisir entre **Stéréo**, **Droit** ou **Gauche**.

Presse bouton sonore à remocon à maintes reprises. pour sélectionner le type de son souhaité pour la lecture d'un disque MPEG4, puis appuyez sur le bouton **ENTER**.

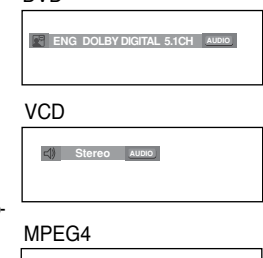

**AUDIO PCM 1/2**

- 2. Pour que l'icône **AUDIO** disparaisse de l'écran, appuyez sur
- l e bouton **CANCEL** ou **RETURN**.

#### **Remarque**

- Cette fonction varie en fonction des langues audio présentes sur le disque et peut ne pas fonctionner.
- Un DVD peut contenir jusqu'à 8 langues audio différentes.
- Pour que la même langue audio soit automatiquement sélectionnée chaque fois que vous souhaitez lire un DVD, reportez-vous à la rubrique "Utilisation de la langue audio" en page 25.

# **Sélection de la langue des sous-titres**

Vous pouvez sélectionner rapidement et facilement un sous-titre avec le bouton SUBTITLE.

# **Utilisation du bouton SUBTITLE (DVD/MPEG4)**

#### 1. Appuyez sur le bouton **SUBTITLE**.

Le sous-titre change lorsque vous appuyez de façon répétée sur le bouton. DVD

Les langues de sous-titrage sont représentées par des abréviations.

Bouton du Sous-titre de la presse à remocon à maintes reprises pour sélectionner la langue des sous-titres souhaitée sur un MPEG4, puis appuyez sur **ENTER**.

L'option du sous-titre externe paraîtra, dépend le Disque DivX.

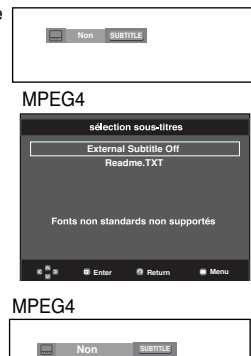

2. Pour retirer l'icône **SUBTITLE**, appuyez sur le bouton **CANCEL** ou **RETURN**.

- Selon les types de DVD, vous devrez modifier le sous-titre souhaité dans le Disc Menu (Menu disque). Appuyez sur le bouton DISC MENU.
- Cette fonction varie en fonction des sous-titres présents sur le disque et peut ne pas fonctionner avec tous les DVD.
- Un DVD peut contenir jusqu'à 32 langues de sous-titrage différentes.
- Pour avoir la même langue de sous-titrage lors de la lecture de DVD, reportez-vous à la rubrique "Utilisation de la langue de soustitrage" en page 25.

# **Changement de l'angle de prise de vue à l'écran**

Lorsqu'un DVD contient plusieurs angles pour une scène donnée, vous pouvez utiliser la fonction ANGLE.

# **Utilisation du bouton ANGLE (DVD)**

Si le DVD contient plusieurs angles, ANGLE s'affiche à l'écran.

- 1. Appuyez sur le bouton **MENU** de votre télécommande pendant la lecture.
- 2. Appuyez sur les boutons  $\triangle/\blacktriangledown$  pour sélectionner **Function**, puis appuyez sur  $\triangleright$  ou **ENTER**.
- 3. Appuyez sur les boutons **A/▼** pour sélectionner Angle, puis appuyez sur  $\triangleright$  ou **ENTER**.

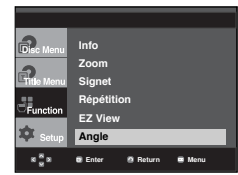

4. Pressez le ◀/▶ boutonne ou vous pouvez utiliser le nombre boutonne sur la télécommande pour sélectionner l'angle désiré.

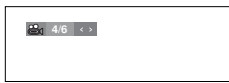

#### **Remarque**

- Cette fonction ne pourra pas être activée si le disque ne comporte qu'un seul angle. Peu de disques sont actuellement équipés de cette fonction.
- Selon le disque, ces fonctions peuvent ne pas fonctionner

# **Fonction instant Replay/SKIP**

# **Utilisation de la fonction Relecture instantanée (DVD)**

Lorsque vous ratez une scène, vous pouvez la visionner à nouveau à l'aide de cette fonction.

Appuyez sur le bouton **INSTANT REPLAY**, la scène en cours recule de 10 secondes, puis la lecture reprend.

## **Utilisation de la fonction SKIP instantané (DVD)**

Utilisez la fonction SKIP pour avancer de 10 secondes la scène en cours de lecture.

## Appuyez sur le bouton **INSTANT SKIP**.

- La lecture avance de 10 secondes.

## **Remarque**

Selon le disque, ces fonctions peuvent ne pas fonctionner

# **Utilisation de la fonction Signet**

Cette fonction vous permet de marquer les sections d'un DVD ou d'un VCD (mode Menu désactivé) à l'aide d'un signet pour les retrouver facilement ensuite.

# **Utilisation de la fonction Signet (DVD/VCD)**

- 1. Appuyez sur le bouton **MENU** de votre télécommande pendant la lecture.
- 2. Appuyez sur les boutons ▲/▼ pour sélectionner **Function**, puis appuyez sur  $\triangleright$  ou **ENTER**.

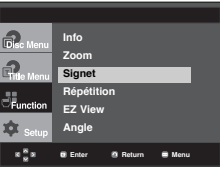

3. Appuyez sur les boutons **A/▼** pour sélectionner Signet, puis appuyez sur  $\triangleright$  ou **ENTER**.

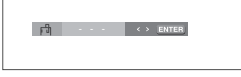

4. Une fois que vous avez atteint la scène à marquer d'un signet, appuyez sur le bouton **ENTER**. Vous pouvez mar quer jusqu'à trois scènes différentes à la fois.

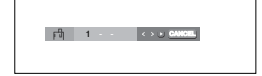

#### **Remarque**

- Lors de la lecture d'un VCD 2.0, cette fonction n'est accessible que si le menu est désactivé.
- Selon le disque, la fonction Signet peut ne pas être disponible.

## **Rappel d'une scène marquée**

- 1~3. Les trois premières étapes sont identiques à celles de la rubrique "Utilisation de la fonction Signet" en page 21.
- 4. Appuyez sur les boutons </a> </a> pour sélectionner une scène marquée.

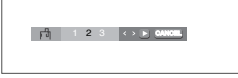

5. Press the **PLAY/PAUSE** ( $\blacktriangleright$ **II**) button to skip to the marked scene.

# **Effacement d'un signet**

- 1~3. Les trois premières étapes sont identiques à celles de la rubrique "Utilisation de la fonction Signet" en page 21.
- 4. Appuyez sur les boutons </>  $\blacktriangleright$  pour sélectionner le numéro du signet à supprimer.

5. Appuyez sur le bouton **CANCEL** pour supprimer un numéro de signet.

1 2 3 <> **F** 04HOM.

# **Utilisation de la fonction Zoom**

# **Utilisation de la fonction Zoom (DVD/VCD)**

- 1. En mode lecture ou en mode pause, appuyez sur le bouton **MENU** de votre télécommande.
- 2. Appuyez sur les boutons  $\triangle/\blacktriangledown$  pour sélectionner **Function**, puis appuyez sur  $\triangleright$  ou **ENTER**.
- 3. Appuyez sur les boutons **A/▼** pour sélectionner **Zoom**, puis appuyez sur  $\triangleright$  ou **ENTER**.
- 4. Appuyez sur les boutons  $\triangle/\blacktriangledown$  ou  $\triangle/\blacktriangleright$  pour sélectionner a partie de l'écran sur laquelle vous souhaitez faire un zoom avant. Appuyez sur le bouton **ENTER**.
	- En cours de lecture d'un DVD, appuyez sur ENTER pour effectuer un zoom avant de 2X/4X/2X/Normal dans l'ordre.
	- En cours de lecture d'un VCD, appuyez sur ENTER pour effectuer un zoom avant de 2X/4X/2X/Normal dans l'ordre.

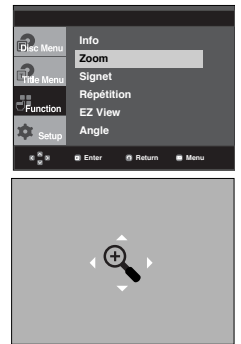

# **Menu séquences animées pour fichiers MP3/WMA/ JPEG/ MPEG4/CD Audio**

Les CD Audio ou disques au format MP3/WMA/ JPEG/MPEG4 contiennent des chansons individuelles et/ou des images qui peuvent être organisées dans des dossiers comme indiqué ci-dessous. Vous pouvez les manipuler de la même façon que vous classez des fichiers dans différents dossiers sur votre ordinateur.

Ouvrez le tiroir disque. Placez le disque dans le tiroir. Fermez le tiroir. Le tiroir se ferme et cet écran s'affiche.

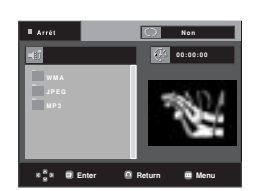

- - Nom du fichier en cours de lecture.

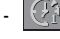

- : Durée actuelle de lecture.
- : Mode actuel de lecture: Il existe quatre modes. Ils peuvent être sélectionnés dans cet ordre en appuyant sur le bouton **REPEAT**.
	- Off (Non): Lecture normale
	- Plage: Permet de répéter la plage en cours.
	- Dossier: Permet de répéter le dossier actuel.
	- Aléatoire: Les fichiers du disque sont lus dans un ordre aléatoire.
- **THE : Icône de fichier MP3.**
- **THE** : Icône de fichier WMA.
- **UPH**: Icône de fichier JPEG.
- **DVI** : Icône de fichier AVI.
- $\boxed{H}$  : Icône de fichier CD Audio.
- : Icône de dossier.
- : Icône du dossier actuel.

# **Sélection de dossier**

Le dossier ne peut être sélectionné qu'en mode Arrêt.

- **- Pour sélectionner le dossier parent** Appuyez sur le bouton **RETURN** pour accéder au dossier parent, ou bien sur les boutons  $\triangle/\nabla$  pour sélectionner ".." puis sur **ENTER**.
- **- Pour sélectionner le dossier homologue**

Appuyez sur les boutons  $\triangle/\blacktriangledown$  pour sélectionner le dossier souhaité, puis appuyez sur **ENTER**.

#### **- Pour sélectionner le sous-dossier**

Appuyez sur les boutons  $\triangle/\blacktriangledown$  pour sélectionner le dossier souhaité, puis appuyez sur **ENTER**.

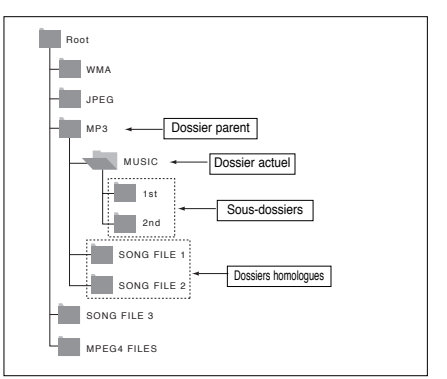

# **Lecture de fichiers MP3/WMA/CD Audio**

- 1. Ouvrez le tiroir disque. Placez le disque dans le tiroir. Fermez le tiroir.
	- Pour les disques contenant des fichiers aux formats MP3 et WMA, seul un type de fichier peut être lu et non les deux.
- 2. Appuyez sur les boutons  $\triangle/\blacktriangledown/\blacktriangle/\blacktriangleright$  pour sélectionner un fichier musical. Appuyez sur **ENTER** pour démarrer la lecture du fichier musical.

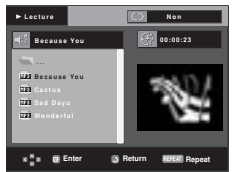

# **Lecture répétée / aléatoire**

Appuyez sur le bouton REPEAT pour modifier le mode de lecture. Il existe quatre modes : **Non, Track, Folder** et **Random**. - Off (Non): Lecture normale

- Track (Plage): Permet de répéter le fichier musical actuel.
- Folder (Dossier): Permet de répéter les fichiers musicaux ayant la même extension dans le dossier actuel.

- Random(Aléatoire): Les fichiers musicaux ayant la même extension sont lus dans un ordre aléatoire.

Pour reprendre une lecture normale, appuyez sur le bouton **CANCEL**.

# **Fichier CD-R MP3/WMA**

**Lorsque vous enregistrez des fichiers MP3 ou WMA sur un CD-R, veuillez vous reporter à ce qui suit.**

**- Vos fichiers MP3 ou WMA doivent être au format ISO 9660 ou JOLIET.**

Les fichiers au format ISO 9660 et les fichiers MP3 ou WMA Joliet sont compatibles avec les systèmes DOS et Windows de Microsoft et avec le système Mac d'Apple. Ceci est le format le plus couramment utilisé.

**- Pour nommer vos fichiers MP3 ou WMA, ne dépassez pas 8 caractères et utilisez ".mp3, .wma" comme extension de fichier.**

Format de nom général : "Titre.mp3" ou "Titre.wma". En composant votre titre, ne dépassez pas 8 caractères, n'utilisez pas d'espaces dans le nom ni de caractères spéciaux, dont :  $(./.\lambda=.+).$ 

**- Utilisez un taux de transfert de décompression d'au moins 128 Kbps pour enregistrer des fichiers MP3.** La qualité sonore des fichiers MP3 dépend essentiellement du taux de compression / décompression que vous choisis sez. Pour obtenir un son CD audio, il faut un taux d'échantil lonnage analogique / numérique (conversion au format MP3) d'au moins 128 Kbps et de 160 Kbps maximum. Cependant, des taux supérieurs, tels que 192 Kbps ou plus, ne pro duisent que rarement une meilleure qualité sonore. Inversement, des fichiers avec des taux de décompression inférieurs à 128 Kbps ne sont pas lus correctement.

**- Utilisez un taux de transfert de décompression d'au moins 64 Kbps pour enregistrer des fichiers WMA.**

La qualité sonore des fichiers WMA dépend essentiellement du taux de compression / décompression que vous choisis sez.Pour obtenir un son CD audio, il faut un taux d'échantil lonnage analogique / numérique (conversion au format WMA) d'au moins 64 Kps et de 192 Kps maximum. Inversement, des fichiers avec des taux de décompression inférieurs à 64 Kbps ou supérieurs à 192 Kps ne sont pas lus correctement.

**- N'essayez pas d'enregistrer des fichiers MP3 protégés par les droits d'auteur.**

Certains fichiers "sécurisés" sont cryptés et protégés par code afin de les protéger des copies illégales. Ces types de fichiers sont les suivants : Windows Media™ (marque déposée de Microsoft Inc) et SDMITM (marque déposée de The SDMI Foundation). Vous ne pouvez pas copier ces fichiers

**- Important :** 

Les recommandations ci-dessus ne garantissent pas que le lecteur DVD lira les enregistrements MP3 ni que le son sera de bonne qualité. Notez que certaines technologies et méthodes utilisées pour l'enregistrement de fichiers MP3 sur des CD-R ne permettent pas une lecture optimale de ces fichiers sur votre lecteur DVD (qualité sonore détériorée et dans certains cas le lecteur ne peut pas lire les fichiers).

- Ce lecteur peut lire jusqu'à 500 fichiers et 500 dossiers par disque.

# **Lecture de fichiers MPEG4**

# **Fonction lecture de fichiers MPEG4**

Les fichiers AVI permettent de stocker les données audio et vidéo. Seuls les fichiers au format AVI dotés d'une extension ".avi" peuvent être lus

- 1. Ouvrez le tiroir disque. Placez le disque dans le tiroir. Fermez le tiroir.
- 2. Appuyez sur les boutons  $\triangle/\blacktriangledown$  ou  $\triangle/\triangleright$  pour sélectionner un fichier avi (DivX/XviD), puis appuyez sur **ENTER**.

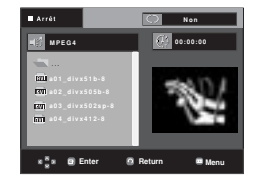

# **Lecture répétée**

Appuyez sur le bouton **REPEAT** pour modifier le mode de lecture. Il existe 4 modes, **Non**, **Folder, Title** et **A-B** (distance entre deux points déterminée par l'utilisateur).

- Folder (Dossier) : Permet de répéter les fichiers AVI ayant la même extension dans le dossier actuel.
- Title (Titre) : permet de répéter le titre en cours de lecture.
- A-B : permet de répéter une séquence du fichier sélectionné.

## **Description de la fonction MPEG4**

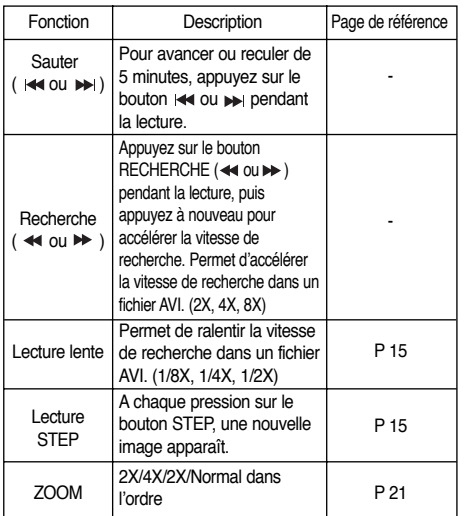

- Selon le fichier MPEG4, ces fonctions peuvent ne pas fonctionner.

# **Fichier CD-R AVI**

Ce lecteur permet de lire les fichiers vidéo compressés suivants, contenus dans un fichier au format AVI :

- Contenus DivX 3.11
- Contenus DivX 4 (basés sur le profil simple MPEG4)
- Contenus DivX 5 (profil simple MPEG4 en plus d'autres caractéristiques comme des images bidirectionnelles. Les fonctions Qpel et GMC sont également prises en charge).
- Contenus compatibles XviD MPEG4.

Ce lecteur prend en charge toutes les résolutions jusqu'aux valeurs maximales ci-dessous.

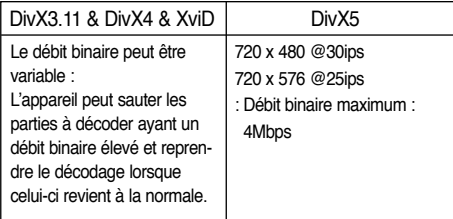

## **Remarque**

- Certains fichiers MPEG4 réalisés sur ordinateur peuvent ne pas être lus.

C'est pourquoi un type de Codec, une Version et une Résolution plus élevée au-delà de la spécification ne sont pas pris en charge.

Cet appareil prend en charge les CD-R/RW au format MPEG4 qui respectent le "format ISO9660".

# **LECTURE DE CD IMAGE**

- 1. Sélectionnez le dossier souhaité.
- 2. Appuyez sur les boutons  $\triangle/\blacktriangledown$  pour sélectionner un fichier image dans le menu des séquences animées puis appuyez sur le bouton **ENTER**.
- 3. Appuyez sur les bouton **INFO** pour sélectionner le menu que vous souhaitez voir, puis appuyez sur le bouton **ENTER**.

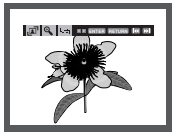

## **Remarque**

- Appuyez sur le bouton ARRET pour revenir au menu des séquences animées.
- Lorsque vous lisez un CD Kodak Picture, le lecteur affiche directement la photo sans afficher le menu des séquences animées.

## **Rotation**

 $\cdot$   $\overline{\bf A}$ <sup>+</sup>

: Chaque fois que vous appuyez sur le bouton **ENTER**, l'image effectue une rotation de 90° dans le sens des aiguilles d'une montre.

## **Zoom**

: Appuyez sur les boutons  $\triangle/\blacktriangledown$  ou  $\blacktriangle/\blacktriangleright$  pour sélectionner la partie de l'écran sur laquelle vous souhaitez faire un zoom avant. Appuyez sur le bouton **ENTER**. Chaque fois que vous appuyez sur le bouton **ENTER**, l'image est agrandie par quatre (2X).

## **Diaporama**

- $\cdot \Box$  : Le lecteur passe en mode Diaporama.
- Vous devez régler l'intervalle entre chaque image avant de commencer le diaporama.

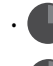

- Les images changent automatiquement toutes les 6 secondes environ.
- : Les images changent automatiquement toutes les 12 secondes environ.
- Les images changent automatiquement toutes les 18 secondes environ.

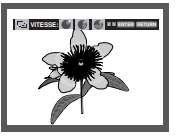

- Selon la taille du fichier, le temps entre chaque image peut varier par rapport à celui que vous avez déterminé.
- Si vous n'appuyez sur aucun bouton, le diaporama se lance automatiquement et par défaut après 10 secondes.

## **Réécoute MP3-JPEG.**

Vous pouvez jouer JPEG qui utilise musique comme un backgound.

- 1. Pressez le ▲/▼ boutons sélectionner un dossier MP3 dans le menu des pinces et alors presser **ENTER** le bouton.
- 2. Pressez le ▲/▼ boutons sélectionner un dossier JPEG dans le menu des pinces et alors presser **ENTER** le bouton. - Willplay de la musique du commencement.
- 3. Bouton de l'Arrêt de la presse lorsque vous voulez arrêter la réécoute.

## **Remarque**

MP3 et dossiers JPEG doivent être sur le même disque.

# **Disques CD-R JPEG**

- Seuls les fichiers avec une extension ".jpg" et ".JPG" peuvent être lus.
- Si le disque n'est pas fermé, le démarrage de la lecture sera plus lent et certains fichiers ne pourront pas être lus.
- Seuls les CD-R contenant des fichiers JPEG au format ISO 9660 ou au format Joliet peuvent être lus.
- Le nom du fichier JPEG ne doit pas contenir plus de 8 caractères, il ne doit pas inclure d'espaces ou de caractères spéciaux  $($ .  $/$  =  $+$  par exemple).
- Seuls les disques multisession contenant des données enregistrées sur des pistes consécutives peuvent être lus. Si le disque multisession comporte un segment vide, la lecture se fait jusqu'à ce segment uniquement.
- Un maximum de 3000 images peut être stocké sur un seul CD.
- Nous vous recommandons les CD Kodak Picture.
- Lors de la lecture d'un CD Kodak Picture, seuls les fichiers au format JPEG contenus dans le dossier images peuvent être lus.
- CD Kodak Picture : La lecture des fichiers JPEG du dossier images peut être lancée automatiquement.
- CD Konica Picture : Vous devez sélectionner les fichiers JPEG dans le menu des séquences animées pour visualiser une image.
- CD Fuji Picture : Vous devez sélectionner les fichiers JPEG dans le menu des séquences animées pour visualiser une image.
- CD QSS Picture : Cet appareil ne lit pas les CD QSS Picture.
- Si le disque comporte plus de 500 fichiers, seuls 500 fichiers JPEG seront lus.
- Si le disque comporte plus de 500 dossiers, seuls les fichiers JPEG de 500 dossiers seront lus.

# *CHANGEMENT CHANGEMENT DU* **MENU CONFIGURA-***TION*

# **Using the Setup Menu**

Le menu Configuration vous permet de personnaliser votre lecteur DVD en sélectionnant vos langues préférées et en réglant le niveau de censure parentale, il vous permet également de configurer le lecteur en fonction de la taille de l'écran de votre téléviseur.

1. Appuyez sur le bouton **MENU** de votre télécommande, appareil en mode arrêt. Appuyez sur les boutons  $\triangle/\blacktriangledown$  pour sélectionner Setup, puis appuyez sur  $\triangleright$  ou **ENTER**.

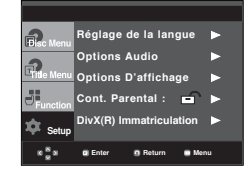

- ❶ Réglage de la langue : Configuration de la langue.
- ❷ Options Audio : Configuration des options audio.
- ❸ Options D'affichage : Configuration des options d'affichage. Utilisez cette fonction pour détermin er le type d'écran que vous souhaitez et les dif férentes options d'affichage disponibles.
- ❹ Cont. Parental : Configuration du niveau de censure parentale. Elle permet aux utilisateurs de définir un niveau au-delà duquel les enfants ne peuvent pas visionner de films non adaptés à leur âge, car comportant entre autre des scènes de violence ou à caractère pornographique.
- ❺ DivX(R) Immatriculation : Veuillez enregistrer votre lecteur auprès du service Vidéo à la demande DivX(R) à l'aide de votre code d'enregistrement. Pour davantage d'informations, rendez-vous sur www.divx.com/vod.
- 2. Appuyez sur les boutons  $\triangle/\blacktriangledown$  pour accéder aux différentes fonctions. Puis appuyez sur  $\triangleright$  ou **ENTER** pour accéder aux sous-fonctions.
- 3. Pour que l'écran disparaisse après la configuration, appuyez de nouveau sur le bouton **MENU**.

## **Remarque**

En fonction du disque, certaines sélections du menu Setup (Configuration) peuvent ne pas fonctionner.

# **Français**

# **Configuration des paramétres de la langue**

Si vous avez réglé préalablement les options menu lecteur, menu disque, audio et langue des soustitres, elles apparaissent automatiquement à chaque fois que vous visionnez un film.

## **Utilisation de la langue du Menu Lecteur**

- 1. Appuyez sur le bouton **MENU**, appareil en mode Arrêt.
- 2. Appuyez sur les boutons **A/▼** pour sélectionner Setup, puis appuyez sur  $\triangleright$  ou **ENTER**.
- 3. Appuyez sur les boutons **A/▼** pour sélectionner **Réglage de la langue**, puis appuyez sur ▶ ou **ENTER**.
- 4. Utilisez les boutons  $\triangle/\nabla$  pour sélectionner Menus du **lecteur** puis appuyez sur  $\triangleright$  ou sur **ENTER**.
- 5. Appuyez sur les boutons ▲/▼ pour sélectionner la langue souhaitée, puis appuyez sur le bouton  $\blacktriangleright$  ou **ENTER**.
	- La langue est sélectionnée et l'écran revient au menu Configuration de la langue.
	- Pour que le menu de configuration disparaisse, appuyez sur le bouton MENU.

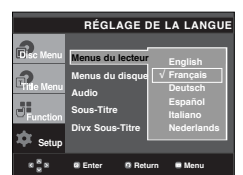

# **Utilisation de la langue du Disc Menu (Menu Disque)**

Cette fonction permet de modifier la langue du texte qui s'affiche sur les écrans du menu disque uniquement.

- 1. Appuyez sur le bouton **MENU**, appareil en mode Arrêt.
- 2. Appuyez sur les boutons **A/▼** pour sélectionner Setup, puis appuyez sur  $\triangleright$  ou **ENTER**.
- 3. Appuyez sur les boutons **A/▼** pour sélectionner **Réglage de la langue**, puis appuyez sur ▶ ou **ENTER**.
- 4. Utilisez les boutons  $\triangle/\blacktriangledown$  pour sélectionner Menus du disque puis appuyez sur  $\triangleright$  ou sur **ENTER**.
- 5. Appuyez sur les boutons  $\triangle/\blacktriangledown$  pour sélectionner la langue souhaitée, puis appuyez sur le bouton  $\blacktriangleright$  ou **ENTER**.
	- Si la langue sélectionnée n'est pas enregistrée sur le disque, la langue originale pré-enregistrée est sélectionnée.
	- La langue est sélectionnée et l'écran revient au menu Configuration de la langue.
	- Pour que le menu de configuration disparaisse, appuyez sur le bouton MENU.

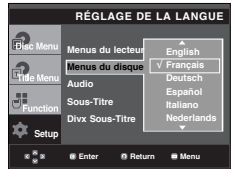

# **Utilisation de la langue audio**

- 1. Appuyez sur le bouton **MENU**, appareil en mode Arrêt.
- 2. Appuyez sur les boutons **A/▼** pour sélectionner Setup, puis appuyez sur  $\triangleright$  ou **ENTER**.
- 3. Appuyez sur les boutons **A/▼** pour sélectionner **Réglage de la langue**, puis appuyez sur ► ou **ENTER**.
- 4. Utilisez les boutons  $\triangle/\blacktriangledown$  pour sélectionner **Audio** puis appuyez sur  $\triangleright$  ou sur **ENTER**.
- 5. Appuyez sur les boutons  $\triangle/\blacktriangledown$  pour sélectionner la langue souhaitée, puis appuyez sur le bouton  $\triangleright$  ou **ENTER**.
	- Sélectionnez "Originale", si vous souhaitez que la langue de la bande son par défaut soit la langue originale d'enregistrement du disque.
	- Si la langue sélectionnée n'est pas enregistrée sur le disque, la langue originale pré-enregistrée est sélectionnée.
	- La langue est sélectionnée et l'écran revient au menu Configuration de la langue.
	- Pour que le menu de configuration disparaisse, appuyez sur le bouton MENU.

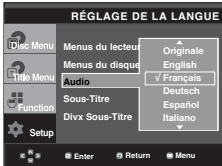

# **Utilisation de la langue des sous-**

## **titres**

- 1. Appuyez sur le bouton **MENU**, appareil en mode Arrêt.
- 2. Appuyez sur les boutons **A/▼** pour sélectionner Setup, puis appuyez sur  $\triangleright$  ou **ENTER**.
- 3. Appuyez sur les boutons **A/▼** pour sélectionner **Réglage de la langue**, puis appuyez sur ▶ ou **ENTER**.
- 4. Utilisez les boutons ▲/▼ pour sélectionner **Sous-Titre** puis appuyez sur  $\triangleright$  ou sur **ENTER**.
- 5. Appuyez sur les boutons ▲/▼ pour sélectionner la langue souhaitée, puis appuyez sur le bouton  $\blacktriangleright$  ou **ENTER**.
	- Sélectionnez "Automatique" si vous souhaitez que la langue des sous-titres soit la même que la langue sélectionnée pour la langue audio.
	- Certains disques peuvent ne pas contenir la langue que vous avez sélectionnée comme langue initiale. Dans ce cas, le disque utilise son paramètre linguistique d'origine.
	- La langue est sélectionnée et l'écran revient au menu de configuration.
	- Pour que le menu de configuration disparaisse. appuyez sur le bouton MENU.

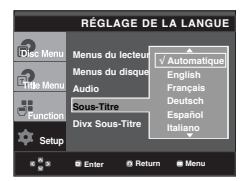

## **Utilisation de la langue des soustitres de fichiers DivX**

- 1. Appuyez sur le bouton **MENU**, appareil en mode Arrêt.
- 2. Appuyez sur les boutons **A/▼** pour sélectionner Setup, puis appuyez sur  $\triangleright$  ou **ENTER**.
- 3. Appuyez sur les boutons **A/▼** pour sélectionner **Réglage** de la langue, puis appuyez sur  $\triangleright$  ou **ENTER**.
- 4. Utilisez les boutons  $\triangle/\blacktriangledown$  pour sélectionner **Sous-Titre** puis appuyez sur  $\triangleright$  ou sur **ENTER**.
- 5. Appuyez sur les boutons  $\triangle/\blacktriangledown$  pour sélectionner la langue souhaitée, puis appuyez sur le bouton  $\blacktriangleright$  ou **ENTER**.
	- La langue est sélectionnée et l'écran revient au menu de configuration.
	- Pour que le menu de configuration disparaisse, appuyez sur le bouton MENU.

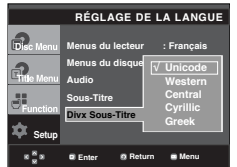

# **Configuration des options audio**

Les options audio vous permettent de configurer le dispositif audio et les paramètres de son en fonction du système audio en cours d'utilisation.

- 1. Appuyez sur le bouton **MENU**, appareil en mode Arrêt.
- 2. Appuyez sur les boutons  $\triangle/\blacktriangledown$  pour sélectionner Setup, puis appuyez sur  $\triangleright$  ou **ENTER**.
- 3. Appuyez sur les boutons **A/▼** pour sélectionner **Options** Audio, puis appuyez sur  $\triangleright$  ou **ENTER**.
- 4. Appuyez sur les boutons  $\triangle/\blacktriangledown$  pour sélectionner l'élément souhaité, puis appuyez sur  $\triangleright$  ou **ENTER**.

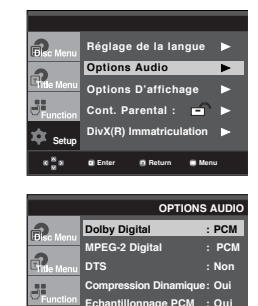

**Enter Return Menu**

**Setup**

 $x - x$ 

## ❶ Dolby Digital

- PCM : Conversion en audio PCM(2CH).
- Bitstream : Emet un son Dolby Digital ou un flot binaire DTS via la sortie numérique. Sélectionnez Flot binaire lors de la connexion au décodeur Dolby Digital et DTS.

#### **Remarque**

- Il n'y a pas de sortie audio analogique lorsque vous lisez un disque DTS.
- ❷ MPEG-2 Digital
	- PCM : Conversion en audio PCM(2CH).
	- Bitstream : Conversion en flot binaire MPEG-2 Digital (5.1CH ou 8CH). Sélectionnez Flot binaire lorsque vous utilisez la sortie audio numérique.

#### **®** DTS

- Non : Ne produit pas de signal numérique.
- Oui : Sortie DTS Bitstream. Uniquement par sortie numérique. Activez ce mode lors de la connexion à un décodeur compatible DTS.

**<sup>4</sup>** Compression Dynamique

- Oui : Pour sélectionner la compression dynamique.
- Non : Pour sélectionner la gamme standard.
- ❺ Echantillonnage PCM
	- Oui : Sélectionnez cette option lorsque l'amplificateur relié au lecteur ne supporte pas une fréquence de 96 KHz. Dans ce cas, les signaux de 96 KHz sont convertis en signaux de 48 KHz.
	- Non : Sélectionnez cette option lorsque l'amplificateur relié au lecteur supporte une fréquence de 96 KHz. Dans ce cas, tous les signaux sont transmis sans aucune modification.

## **Remarque**

Même si l'échantillonnage bas PCM est Non,

- Certains disques ne peuvent émettre un signal audio à échantillonnage bas que via les sorties numériques.
- Pour que le menu de configuration Réglage de la langue **de la langue** disparaisse, appuyez sur le bouton MENU.

Fabriqué sous licence de Dolby Laboratories. "Dolby" et le symbole du double D sont des marques déposées des laboratoires Dolby.

"DTS" et "DTS Digital Out" sont des marques déposées de Digital Theater Systems, Inc.

# **Configuration des options d'affichage**

Les options d'affichage vous permettent de régler les différentes fonctions vidéo du lecteur.

- 1. Appuyez sur le bouton **MENU**, appareil en mode Arrêt.
- 2. Appuyez sur les boutons  $\triangle/\blacktriangledown$  pour sélectionner Setup, puis appuyez sur  $\triangleright$  ou **ENTER**.
- 3. Appuyez sur les boutons ▲/▼ pour sélectionner Options **D'affichage**, puis appuyez sur  $\blacktriangleright$  ou **ENTER**.
- 4. Appuyez sur les boutons  $\triangle/\nabla$  pour sélectionner l'élément souhaité, puis appuyez sur  $\blacktriangleright$  ou **ENTER**.

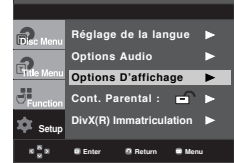

## ❶ **Format écran (TV Aspect)**

Selon le type de téléviseur, il se peut que vous soyez obligé d'ajuster le réglage de l'écran (format de l'image).

- 4:3 Letter Box : Sélectionnez cette option pour voir l'ensemble de l'écran au format 16/9 que propose le DVD, même si l'écran de votre téléviseur est au format 4:3. Des barres noires apparaissent en haut et en bas de l'écran.
- 4:3 Pan&Scan : Sélectionnez cette option pour les téléviseurs de taille classique lorsque vous souhaitez voir la partie centrale de l'image au format 16:9 (les côtés gauche et droit de l'image sont coupés).
- 16:9 Large : Vous pouvez voir l'image 16:9 en entier sur votre téléviseur à écran large.

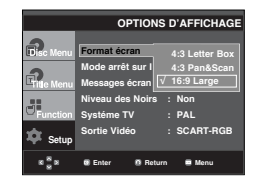

## ❷ **Mode arrêt sur image (Still Mode)**

Ces options évitent le tremblement des images en mode Pause et permettent un affichage plus lisible de textes.

- Auto : Lorsque vous sélectionnez le mode Auto, le mode Champ/Image s'active automatiquement.
- Trame : Sélectionnez cette fonction lorsque l'écran tremble alors que vous êtes en mode Auto.
- Vue : Sélectionnez cette fonction lorsque vous souhaitez déchiffrer de petits caractères alors que vous êtes en mode Auto.
- ❸ **Messages écran (Screen Messages)** Utilisez ces options pour placer les messages à l'écran sur Oui ou Non.
- ❹ **Niveau des Noirs (Black Level)** Règle la luminosité de l'écran. (Oui ou Non). Cette fonction n'est pas accessible en mode Progressif.

# ❺ **Systéme TV (TV System)**

- NTSC : Si vous utilisez des disques NTSC.
- Si votre téléviseur ne comporte qu'une entrée vidéo PAL, vous devez sélectionner "PAL". Lorsque vous sélectionnez "PAL", le format de sortie entrelacé est PAL 60 Hz.
- Si votre téléviseur ne comporte qu'une entrée NTSC, vous devez sélectionner "NTSC".
- PAL : Si vous utilisez des disques PAL.
- Si votre téléviseur ne comporte qu'une entrée vidéo NTSC, vous devez sélectionner "NTSC".
- Si votre téléviseur ne comporte qu'une entrée PAL, vous devez sélectionner "PAL".

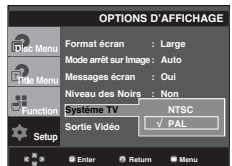

# ➏ **Sortie Vidéo (Video Output)**

Sélectionnez la sortie vidéo.

- S-Video : Sélectionnez cette option lorsque vous voulez utiliser la sortie Vidéo et S-vidéo.
- I-SCAN : Sélectionnez cette option lorsque vous voulez utiliser la sortie composant entrelacé (625i/525i).
- P-SCAN : Sélectionnez cette option lorsque vous voulez utiliser la sortie composant progressif (625p/525p) ou HDMI.
- SCART-RGB (Sortie PERITEL) : Sélectionnez cette option lorsque vous voulez utiliser la sortie **PERITEL** 
	- Si Yes/No (Oui/Non) n'est pas sélectionné dans le sous-menu Display Setup (Configuration de l'affichage) dans les 10

secondes, l'écran revient au menu précédent.

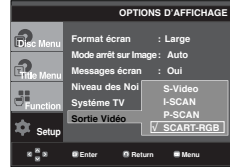

- **Affichage en mode Balayage progressif Reportez-vous au manuel d'utilisation de votre téléviseur pour vérifier si celui-ci prend en charge le balayage progressif. Si tel est le cas, suivez les instructions du manuel d'utilisation du téléviseur relatives aux réglages du balayage progressif dans les menus du téléviseur.**
- **Si la sortie Vidéo n'est pas correctement réglée, l'écran peut être bloqué.**

# **Configuration du contrôle parental**

Le contrôle parental fonctionne avec certains DVD sur lesquels le niveau de contrôle est enregistré. Cela vous permet de contrôler les DVD que votre famille regarde. Huit niveaux différents sont disponibles.

## **Configuration du niveau d'évaluation**

- 1. Appuyez sur le bouton **MENU**, appareil en mode Arrêt.
- 2. Appuyez sur les boutons **A/▼** pour sélectionner Setup, puis appuyez sur  $\triangleright$  ou **ENTER**.

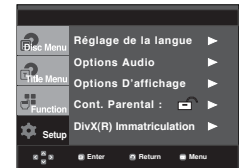

3. Appuyez sur les boutons ▲/▼ pour sélectionner **Cont. Parental**, puis appuyez sur  $\triangleright$  ou **ENTER**.

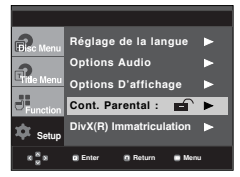

4. Utilisez les boutons A/▼ pour sélectionner **Niveau de** Contrôle puis appuyez sur  $\triangleright$  ou sur **ENTER**.

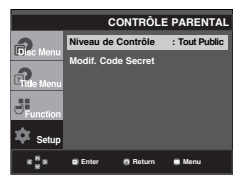

5. Composez un code secret.

- Par défaut, le mot de passe est défini sur 0000.

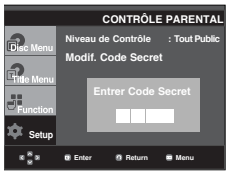

6. Appuyez sur les boutons ▲/▼ pour sélectionner le Niveau de contrôle souhaité puis appuyez sur le bouton  $\blacktriangleright$  ou **ENTER**. Ex) Configuration du **Tout Public**.

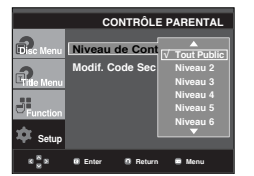

Pour faire disparaître le menu de configuration, appuyez sur le bouton MENU. En exemple, si vous choisissez niveau 6, les niveaux 7 et 8 ne seront pas lus.

# **Changement du mot de passe**

- 1. Appuyez sur le bouton **MENU**, appareil en mode Arrêt.
- 2. Appuyez sur les boutons **A/▼** pour sélectionner Setup, puis appuyez sur  $\triangleright$  ou **ENTER**.

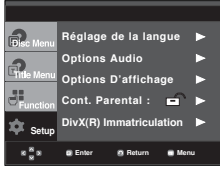

3. Utilisez les boutons **A/▼** pour sélectionner **Cont. Parental** puis appuyez sur  $\blacktriangleright$  ou sur **ENTER**. L'écran vous invitant à insérer votre mot de passe s'affiche alors. Composez un code secret.

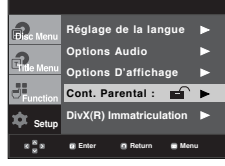

4. Utilisez les boutons ▲/▼ pour sélectionner Modif. Code Secret puis appuyez sur  $\blacktriangleright$  ou sur **ENTER**. Saisissez votre nouveau mot de passe. Réintroduisez le nouveau mot de passe.

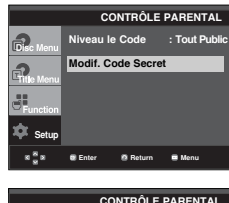

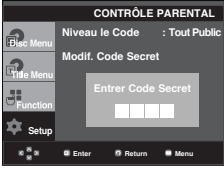

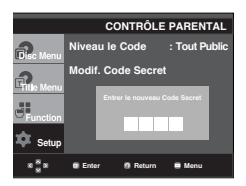

## **Remarque**

Si vous avez oublié votre mot de passe, reportezvous à la rubrique "Mot de passe oublié" dans le Guide de dépannage (Problèmes et solutions).

# **Mise à jour du micrologiciel**

# **Introduction**

Samsung prend souvent en charge la mise à jour du logiciel afin d'accroître les performances de l'appareil et d'apporter les dernières modifications, via son site Internet (www.samsung.com).

En effet, un nouveau codec mpeg4 a été mis au point et est sujet à des améliorations constantes. Les améliorations apportées dépendent de la mise à jour du logiciel que vous utilisez ainsi que du logiciel fourni avec votre lecteur DVD avant cette mise à jour.

## **Comment créer un disque de mise à jour**

- 1. Vous devez télécharger un nouveau fichier depuis le centre de téléchargement Samsung disponible sur Internet (www.samsung.com).
- 2. Enregistrez le fichier sur votre ordinateur en utilisant un CD-RW.

## **Remarque**

- Système de fichiers niveau CD-ROM ISO
- Configuration des caractères ISO 9660
- Dernière mise au point, session unique
- Vitesse d'écriture lente

# **Procédure de mise à jour**

1. Ouvrez le tiroir disque. Placez le disque dans le tiroir. Fermez le tiroir. L'écran de mise à jour du micrologiciel apparaît.

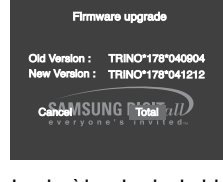

**La mise à jour du micrologiciel s'affiche**

2. Appuyez sur les boutons  $\blacktriangleleft$  pour sélectionner **Total**, puis appuyez sur le bouton **ENTER**.

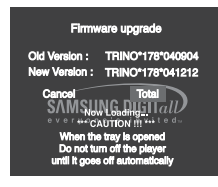

**La mise à jour du micrologiciel démarre**

- Le tiroir s'ouvre automatiquement pendant l'écriture.
	- Attendez 2 minutes après avoir retiré le disque.
- Lorsque la mise à jour est réussie, le lecteur s'éteint et se remet en marche après la fermeture automatique du tiroir.
- 3. Appuyez sur les touches numériques pour sélectionner la langue souhaitée.

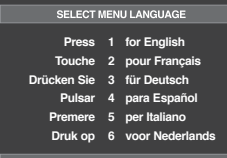

- Veuillez contacter votre "Centre de service technique Samsung" si le message "Sélectionnez une langue de menu" ne s'affiche pas.
- N'appuyez sur aucun bouton ni ne débranchez pas le cordon d'alimentation pendant la mise à jour.
- La procédure de mise à jour peut varier, reportez-vous au site Web (www.samsung.com).

# **Problèmes et solutions**

Avant de demander une assistance auprès de votre revendeur ou d'un service après vente, veuillez vérifier les points suivants.

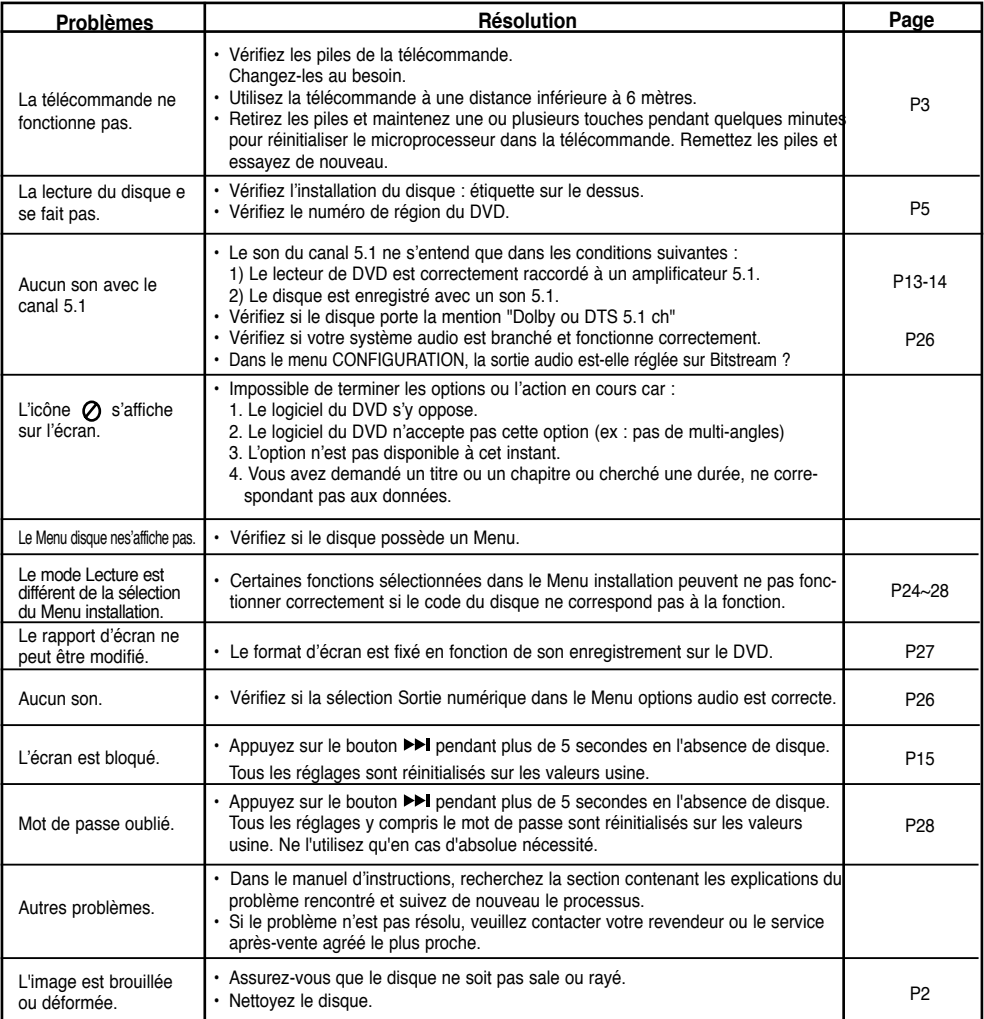

# **Spécifications**

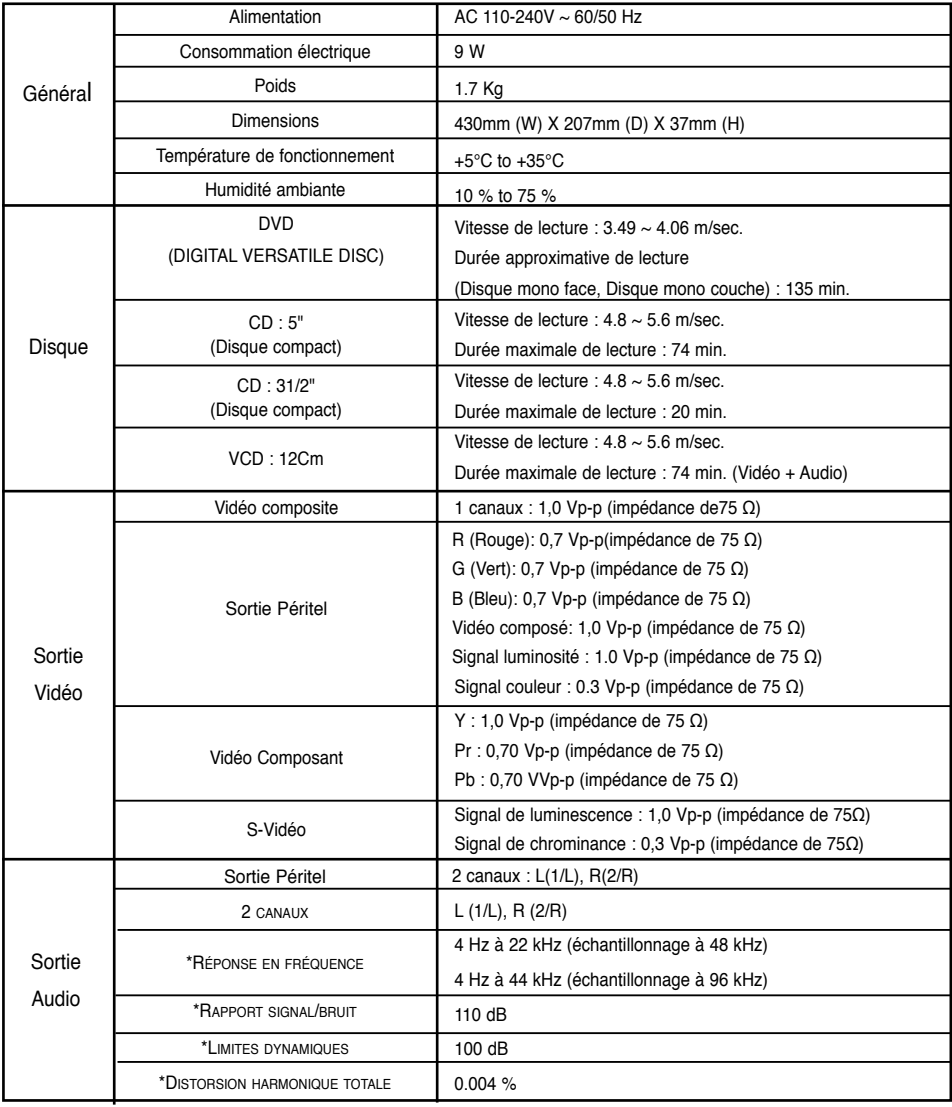

\*: Spécifications nominales

- Samsung Electronics Co., Ltd se réserve le droit de modifier les spécifications sans préavis.

- Les poids et dimensions sont approximatifs.

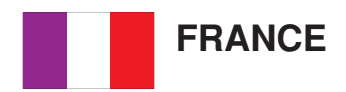

Cher Client,

Nous vous remercions d'avoir acheté un produit SAMSUNG.

Au cas où vous auriez besoin de notre service après-vente, nous vous invitons à retourner ce produit au revendeur qui en a effectué la vente.

Si vous avez un problème, n'hésitez pas à nous contacter à l'adresse suivante:

## **Samsung Service Consommateurs 66 rue des Vanesses BP 50116 - Villepinte - 95950 ROISSY cedex France Tél : 08 25 08 65 65 (0,15 /Min) / Fax : 01 48 63 06 38 http://www.samsungservices.com**

## ■ GARANTIE

Sans préjudice de la garantie légale du fabricant ou du vendeur conformément à l'article 1641 du Code Civil, la société SAMSUNG applique les garanties suivantes:

Par la présente carte, SAMSUNG ELECTRONICS FRANCE garantit que ce produit est exempt de défaut de matière et de fabrication existant lors de l'acquisition par le client chez un distributeur pour un délai d'un an (pièces et main d'œuvre), pour les appareils audio, vidéo, télévision et micro ondes.

La période de garantie commence le jour de l'achat de l'appareil.

Elle n'est en aucun cas prolongée par l'échange de l'appareil.

Si ce produit s'avère défectueux pendant la période de garantie en raison de matière ou de fabrication incorrecte, le distributeur prendra en charge le produit ou à défaut SAMSUNG ELECTRONICS FRANCE dans les conditions exposées ci-après.

Les filiales de SAMSUNG ELECTRONICS CORPS. ainsi que ses distributeurs et les stations techniques agréées des autres états membres de l'UE honoreront aussi cette garantie selon les termes et conditions en vigueur dans le pays où est demandé la réparation.

## ■ CONDITIONS DE GARANTIE

- 1. La garantie sera seulement assurée si la facture d'achat et la carte de garantie remises au consommateur par le distributeur sont présentées et si elles mentionnent:
	- a) Le nom de l'acheteur,
	- b) Le nom, l'adresse et le cachet du distributeur,
	- c) Le nom du modèle et le numéro de série du produit acquis
	- d) La date d'acquisition de ce produit.
- 2. SAMSUNG ELECTRONICS FRANCE se réserve le droit de refuser la garantie si tout ou partie de ces mentions a été enlevé ou modifié après l'acquisition du produit par le client chez le distributeur.
- 3. Ce produit ne sera jamais considéré comme défectueux en matière ou en fabrication s'il doit être adapté, changé ou réglé afin d'être conforme aux standards techniques ou de sécurité nationaux ou locaux en vigueur dans tout autre pays que celui pour lequel il a été fabriqué à l'origine. Cette garantie ne s'applique pas:
	- a) À ces adaptations, changements ou réglages qu'ils soient exécutés de façon correcte ou pas,
	- b) Aux dommages qui en résulteraient.
- 4. Cette garantie ne couvre pas les cas suivants :
	- A. Les contrôles périodiques, l'entretien, la réparation et le remplacement de pièces par suite d'usure normale;
- B. Les frais et les risques de transport directs ou indirects à la mise en œuvre de la garantie de ce produit ;
- C. Le dommage du produit résultant:
	- 1) D'abus et de mauvais usage, en particulier mais non de façon exclusive à:
		- a. La négligence ou faute d'utilisateur (utilisation contraire aux instructions ou non prévue, fausse manœuvre, chute, cassure, fêlure accidentelle), etc.
		- b. L'installation ou l'utilisation de ce produit en contradiction avec les standards techniques ou de sécurité en vigueur dans le pays où le produit est utilisé;
	- 2) De réparations faites par les réparateurs non agréés;
	- 3) D'accidents, de cas de force majeure ou de toute autre cause hors du contrôle de SAMSUNG ELECTRONICS FRANCE, en particulier mais non de façon exclusive : la foudre, l'inondation, l'incendie, les troubles publics, des piles qui ont coulé, unemauvaise ventilation, etc....
- 5.Cette garantie ne limite aucunement les droits statutaires du client sous les lois nationales en vigueur. Faute de lois nationales en vigueur, cette garantie ou son application dans l'UE sera l'unique et exclusif recours légal du client et ni SAMSUNG ELECTRONICS CORPS., ni ses filiales ne seront tenus pour responsables des dommages directs ou indirects résultant d'une infraction aux conditions de garantie ci-dessus.

# **SAMSUNG ELECTRONICS FRANCE**

**Cet appareil est distribué par :**

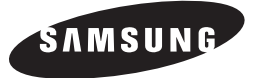

**Pour toute information ou tout renseignement complémentaire sur nos produits, notre service consommateurs est à votre disposition au :**

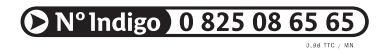

**Vous pouvez également vous connecter à notre site Internet : http://www.samsung.com/fr**

**Cet appareil est garanti un an pièces et main d'oeuvre pour la France (métropolitaine)**

**La facture d'achat faisant office de bon de garantie.**

# **Comment contacter Samsung dans le monde**

Si vous avez des suggestions ou des questions concernant les produits Samsung, veuillez contacter le Service Consommateurs Samsung.

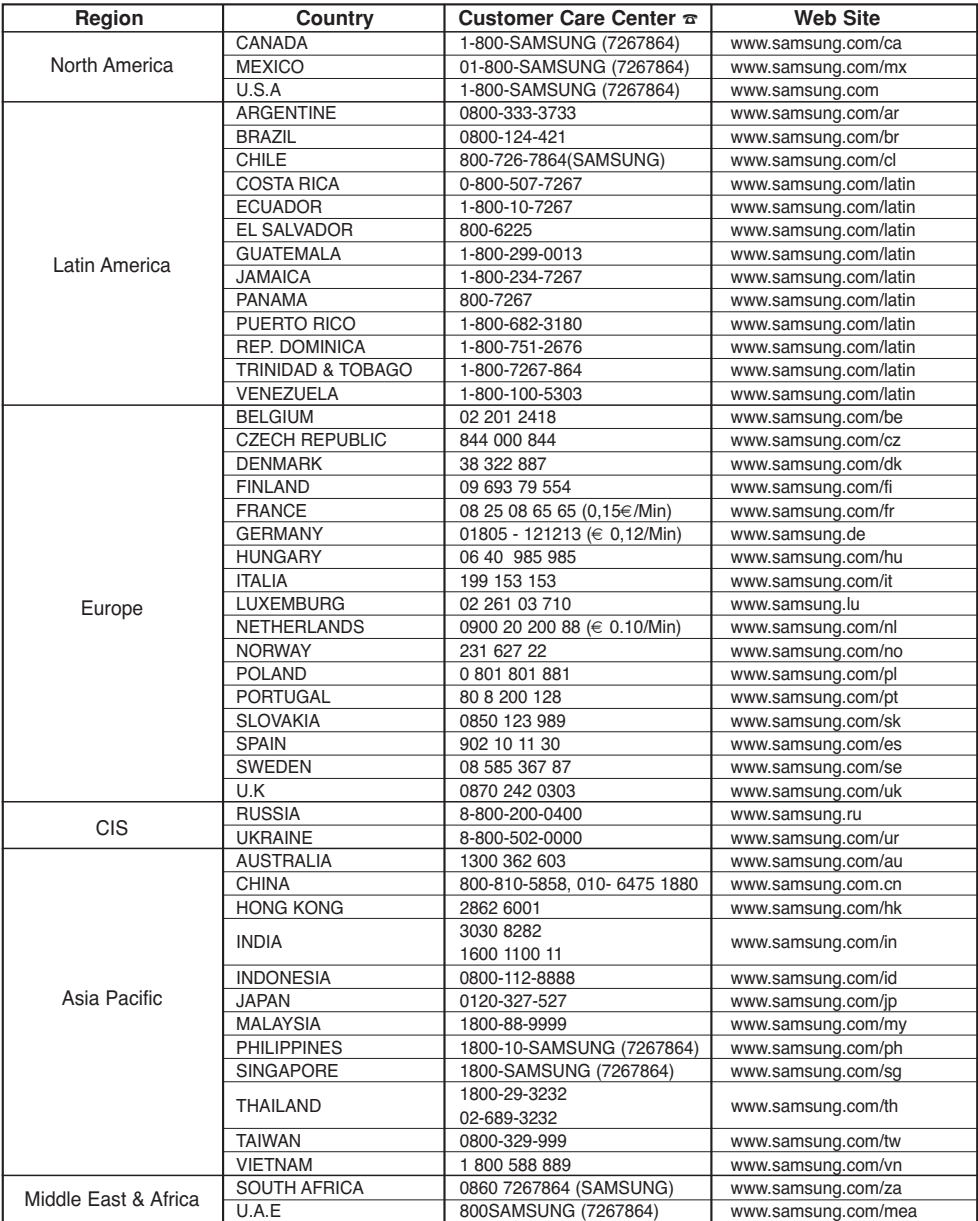

#### **Comment éliminer ce produit (déchets d'équipements électriques et électroniques) (Applicable dans les pays de l'Union Européen et aux autres pays européens disposant de systémes de collecte sélective)**

![](_page_100_Picture_1.jpeg)

Ce symbole sur le produit ou sa documentation indique qu'il ne doit pas être éliminé en fin de vie avec les autres déchets ménagers. L'élimination incontrôlée des déchets pouvant porter préjudice à l'environnement ou à la santé humaine, veuillez le séparer des autres types de déchets et le recycler de façon responsable. Vous favoriserez ainsi la réutilisation durable des ressources matérielles.

Les particuliers sont invités à contacter le distributeur leur ayant vendu le produit ou à se renseigner auprès de leur mairie pour savoir où et comment ils peuvent se débarrasser de ce produit afin qu'il soit recyclé en respectant l'environnement.

Les entreprises sont invitées à contacter leurs fournisseurs et à consulter les conditions de leur contrat de vente. Ce produit ne doit pas être éliminé avec les autres déchets commerciaux.

# *VOORZORGSMAA VOORZORGSMAATREGELEN TREGELEN*

## **1. Installeren**

- Zorg ervoor dat de stroomvoorziening in uw huis overeenkomt met die op het identificatieplaatje aan de achterkant van de dvdspeler.
- Plaats de speler in een kastje met voldoende ventilatieruimte. (7~10cm). Dek de ventilatieopeningen niet af.
- Duw de disklade niet met de hand naar binnen.
- Plaats de speler niet op of onder andere installatiecomponenten.
- Schakel alle componenten uit voordat u de speler verplaatst.
- Schakel andere installatiecomponenten eerst uit voordat u deze op de speler aansluit.
- Verwijder de disk en schakel de speler uit na gebruik, vooral wanneer u deze langere tijd niet gaat gebruiken.

## **2. Voor uw veiligheid**

- Dit product maakt gebruik van een laserstraal. Gebruik van mechanismen, aanpassingen of handelingen anders dan zoals in deze gebruiksaanwijzing vermeld, kunnen blootstelling aan schadelijke straling tot gevolg hebben.
- Maak de dvd-speler nooit open en voer zelf geen reparaties uit. Laat onderhoud en reparaties over aan een gekwalificeerde monteur

## **3. Let op**

- Deze speler is niet ontworpen voor industrieel gebruik maar voor particuliere doeleinden. Dit product is uitsluitend bestemd voor particulier gebruik.
- Plaats geen houders gevuld met vloeistof, of kleine metalen voorwerpen op de speler.
- Externe invloeden, zoals bliksem of statische elektriciteit, kunnen de normale werking van de speler beïnvloeden. Schakel in dat geval de speler uit en weer in met de POWER-knop, of haal de stekker uit het stopcontact en steek hem er vervolgens weer in. De speler werkt daarna weer normaal.
- Wanneer u de speler van een koude naar een warme omgeving verplaatst, kan con-

densvorming optreden, waardoor de speler eventueel niet meer goed werkt. Wacht in dat geval totdat de speler op kamertemperatuur is gekomen en de condens is opgedroogd.

## **4. Disks**

- Gebruik nooit reinigingssprays, benzine, thinner of andere oplosmiddelen die het oppervlak van de disk zouden kunnen beschadigen.
- Raak het beschreven oppervlak van de disk niet aan. Houd de disk met uw vingers aan de rand en in de opening vast.
- Maak de disk voorzichtig schoon en beweeg de doek nooit heen en weer over de disk.

## **5. Batterij**

- De batterij die in dit product wordt gebruikt, bevat chemicaliën die schadelijk zijn voor het milieu.
- Gooi batterijen daarom nooit weg bij het nor male huisafval maar lever ze in op de daar voor bestemde verzamelpunten.

De producteenheid die bij deze gebruikershandleiding hoort, valt onder licentie van bepaalde intellectuele eigendomsrechten van bepaalde derde partijen. Deze licentie is beperkt tot niet-commercieel gebruik in de privé-sfeer door eindconsumenten voor de inhoud van de licentie. Er worden geen rechten verleend voor commerciële doeleinden. De licentie dekt geen andere producteenheid dan deze producteenheid. De licentie geldt niet voor andere producteenheden of -processen zonder licentie conform ISO/OUR 11172-3 of ISO/OUR 13818-3, die gebruikt of verkocht worden in combinatie met deze producteenheid. De licentie dekt alleen het gebruik van deze producteenheid voor het coderen en/of decoderen van geluidsbestanden conform ISO/OUR 11172-3 of ISO/OUR 13818-3. Er worden onder deze licentie geen rechten verleend voor productkenmerken of -functies die niet conform ISO/OUR 11172-3 of ISO/OUR 13818-3 zijn.

LET OP: GEBRUIK VAN MECHANISMEN, AAN-PASSINGEN OF HANDELINGEN ANDERS DAN ZOALS IN DEZE GEBRUIKSAANWIJZING VER-MELD, KUNNEN BLOOTSTELLING AAN SCHADELIJKE STRALING TOT GEVOLG **HEBBEN** 

# *VOORDAT U BEGINT*

## **Accessoires**

![](_page_102_Picture_2.jpeg)

![](_page_102_Picture_3.jpeg)

Afstandsbediening Batterijen voor de afs-

tandsbediening (AAAformaat)

![](_page_102_Picture_6.jpeg)

![](_page_102_Picture_7.jpeg)

Gebruikershan dleiding

Audio- en videokabel

# **Batterijen plaatsen in de afstandsbediening**

- 1. Open het batterijklepje aan de achterkant van de afstandsbediening.
- 2. Plaats twee AAA batterijen. Let bij het plaatsen op de correcte polariteit (+ en -).
- 3. Schuif het batterijklepje weer op de afstandsbediening.

![](_page_102_Picture_14.jpeg)

# **Als de afstandsbediening niet correct werkt**

- Controleer de polariteit (+ ) van de batterijen (Dry-Cell)
- Controleer of de batterijen leeg zijn.
- Controleer of de sensor van de afstandsbediening door voorwerpen wordt geblokkeerd.
- Controleer of zich tl-verlichting in de directe omgeving bevindt.

# *INHOUDSOPGA INHOUDSOPGAVE*

![](_page_102_Picture_247.jpeg)

# **Algemene kenmerken**

## **Voortreffelijke geluidskwaliteit**

Dolby Digital, een technologie die door Dolby Laboratories werd ontwikkeld, staat garant voor een kristalheldere geluidsweergave.

## **Beeldscherm**

Zowel normale weergave als breedbeeld (16:9).

## **Vertraagd afspelen**

U kunt belangrijke scènes vertraagd afspelen.

# **Kinderslot (DVD)**

Met het kinderslot kunt u de klassering instellen van films waarnaar kinderen niet mogen kijken, omdat er bijvoorbeeld geweld in voorkomt of omdat ze om andere redenen niet geschikt zijn voor jeugdige kijkers.

## **Keuzemenu's op het tv-scherm**

U kunt bij het afspelen van films via een menu de taal voor geluid en ondertiteling kiezen en van camerastandpunt wisselen.

## **Progressieve scan**

Met progressieve scan wordt een betere beeldkwaliteit bereikt doordat het aantal scanlijnen van een conventioneel interlaced beeld wordt verdubbeld.

# **EZ VIEW (DVD)**

Met Easy View kunt u het beeldformaat aanpassen aan het schermformaat (16:9 of 4:3) van uw tv.

## **Weergave van digitale foto's (JPEG)**

Hiermee kunt u digitale foto's op uw tv bekijken.

## **Herhalen**

Wanneer u een nummer of een film wilt herhalen, drukt u eenvoudig op de REPEAT toets.

## **MP3/WMA**

Met dit apparaat kunt u dvd's afspelen die uit MP3/WMA-bestanden zijn samengesteld.

## **Passage direct herhalen (DVD)**

Met deze functie kunt u de laatste 10 seconden van een film vanaf de huidige positie direct herhalen.

## **Direct overslaan (SKIP)(DVD)**

Met deze functie kunt u de opname 10 seconden "vooruitspoelen".

## **MPEG4**

Met dit apparaat kunt u MPEG4-formaten binnen een avi-bestand afspelen.

## **Opmerking**

- De volgende disks kunnen niet worden afgespeeld op deze speler.
	- DVD-ROM DVD-RAM
	- CD-ROM CDV
	- CDI CVD
- Super audio-cd (behalve de CD-laag)
- CDG's spelen alleen audio af, geen beelden.
- Van de volgende disks zijn de afspeelmogelijkheden afhankelijk van de opnamecondities.
- $\cdot$  DVD-R,  $+R$
- CD-RW
- DVD+RW, -RW (V modus)
- De speler kan bepaalde CD-R's , CD-RW's en DVD-R's mogelijk niet afspelen vanwege het schijftype of de opnamecondities.

# **KOPIEERBEVEILIGING**

Veel dvd's bevatten een kopieerbeveiliging. Sluit uw dvd-speler daarom rechtstreeks aan op uw tv en niet op een videorecorder. Aansluiting via een videorecorder kan leiden tot vervormde weergave van dvd's met kopieerbeveiliging.

Dit product bevat copyrightbeschermingstechnologie die beschermd wordt door methodeclaims van bepaalde patenten in de Verenigde Staten en andere intellectuele eigendomsrechten die in het bezit zijn van Macrovision Corporation en andere rechtmatige eigenaren. Het gebruik van deze copyrightbeschermingstechnologie moet zijn goedgekeurd door Macrovision Corporation en is uitsluitend bedoeld voor privé-gebruik en weergave voor een beperkt publiek, tenzij Macrovision Corporation een andere goedkeuring heeft verleend. Reverse engineering of demonteren is niet toegestaan.

#### **PROGRESSIEVE SCANUITGANGEN (525p/625p)**

CONSUMENTEN DIENEN ER REKENING MEE TE HOUDEN DAT NIET IEDERE HOGE-DEFINITIE TV-SET VOLLEDIG COMPATIBEL IS MET DIT PRODUCT. DIT KAN ERVOOR ZORGEN DAT NIET ALLE BEELDEN JUIST WORDEN WEERGEGEVEN. ALS U PROBLEMEN ONDERVINDT IN DE PROGRESSIEVE SCAN BEELDEN BIJ DE 525 OF 625, WORDT U AANGERADEN DE AANSLUITING OVER TE SCHAKELEN NAAR DE "STANDAARD DEFINI-TIES"-UITGANG. ALS U VRAGEN HEEFT OVER DE COMPATIBILITEIT VAN ONZE TV-SET MET DE DVD-SPELERS MODELLEN 525p EN 625p, KUNT U CONTACT OPNEMEN MET ONZE KLANTENSERVICE.

Met deze dvd-speler kunt u de volgende soorten disks met de corresponderende logo's afspelen:

![](_page_104_Picture_241.jpeg)

# **Aanduidingen op de disk**

![](_page_104_Picture_242.jpeg)

**Plaats slechts één dvd-disk per keer in de speler. Wanneer u twee of meer disks plaatst, is afspelen niet meer mogelijk en kan de dvdspeler worden beschadigd.**

# **Regiocode**

Zowel de dvd-speler als de dvd's zijn per regio gecodeerd. De regiocodes moeten overeenkomen om de dvd te kunnen afspelen. Als de codes niet overeenkomen, kunt u de dvd niet afspelen.

De regiocode voor dit apparaat staat op de achterzijde van de speler.

# MP3-disk **DivX-certificatie**

![](_page_104_Picture_10.jpeg)

DivX, DivX Certified, en de bijbehorende logo's zijn handelsmerken van DivXNetworks, Inc en worden gebruikt onder licentie.

# **Componenten frontpaneel**

# **Face avant**

![](_page_105_Figure_3.jpeg)

## **1. STANDBY/ON (**  $\circ$ **/|)**

Wanneer STANDBY/ON wordt ingedrukt, dooft het indicatielampje en wordt de speler ingeschakeld.

## **2. STANDBY-indicator**

Wanneer u de speler voor het eerst inschakelt, gaat dit lampje branden.

## **3. DISKLADE**

Plaats hier de disk.

# 4. OPEN/CLOSE  $(\triangle)$

Druk op deze toets om disklade te openen en te sluiten.

# **5. DISPLAY**

Hier worden de gekozen functies getoond.

## **6.** SKIP ( $|$ **44/** $|$ ) / SEARCH

Hiermee kunt u vooruit en achteruit door de disk zoeken en een titel hoofstuck of nummer overslaan.

#### 7. STOP  $(\blacksquare)$ Stopt het afspelen van de disk.

## **8.** AFSPELEN / PAUZE (▶<sup>||</sup>) Afspelen van disk starten of onderbreken.

# **Display frontpaneel**

![](_page_105_Figure_19.jpeg)

## **Totale afspeeltijd / geeft informatie weer over verschillende functies, zoals PLAY, STOP, LOAD...**

nodSC: geen disk geplaatst.

OPEn: de disklade is open.

LOAd: Speler is bezig met laden van gegevens van de disk.

![](_page_106_Figure_1.jpeg)

## **1. SCART-AANSLUITING**

- Om de speler op een tv met scart-ingang aan te sluiten.

## **2. DIGITAL AUDIO OUT AANSLUITINGEN**

- Gebruik naar keuze een optische of coaxiale digitale kabel om de speler aan te sluiten op een Dolby Digital receiver.
- Gebruik naar keuze een optische of coaxiale digitale kabel om de speler aan te sluiten op een versterker met een Dolby Digital, MPEG2 of DTS decoder.

#### **3. COMPONENTVIDEO-OUT AANSLUITINGEN**

- Gebruik deze aansluitingen als u over een tv beschikt met "Component Video in" aansluitingen. Deze aansluitingen bestaan uit Pr, Pb en Y video.
- Als de video-uitgang P-SCAN is geselecteerd in het instellingenmenu, wordt de progressieve scanmodus gebruikt.
- Als de video-uitgang I-SCAN is geselecteerd in het instellingenmenu, wordt de interlace scanmodus gebruikt.

# **4. AUDIO UIT AANSLUITINGEN**

Om de speler aan te sluiten op de audio-ingangen van de tv of audio-video receiver.

## **5. VIDEO UITGANG**

- Gebruik een videokabel om de speler aan te sluiten op de video-ingang van uw tv.
- De video-uitgang in het menu Instellingen moet worden ingesteld op S-Video.

## **6. S-VIDEO-UITGANG**

- Voor een hogere weergavekwaliteit kunt u deze uitgang via een S-Video-kabel verbinden met de S-Video-ingang van uw tv.
- De video-uitgang in het menu Instellingen moet worden ingesteld op S-Video.

## **Opmerking**

- **-** Raadpleeg de gebruiksaanwijzing van uw tv om na te gaan of uw tv Progressive Scan (P-SCAN) ondersteunt. Is dit het geval, volg dan de in deze gebruiks-aanwijzing genoemde instructies voor het instellen van het menu van uw tv op Progressive Scan.
- **-** Als de video-uitgang P-SCAN is geselecteerd in het instellingenmenu, werken de video- uitgangen niet.
- **-** Zie pagina 27 voor meer informatie over het gebruik van het instellingenmenu Setup.

# **De toetsen van de afstandsbediening**

![](_page_107_Figure_1.jpeg)

## **1. DVD POWER toets**

Hiermee zet u het apparaat aan of uit.

#### **2. Cijfertoetsen**

#### **3. VIDEO SEL** Selectereert video-uitvoerindeling

**4.** Toetsen voor zoeken ( ♦ / ♦ ) Hiermee kunt u vooruit/achteruit door de disk zoeken.

## **5. INSTANT REPLAY toets**

Met deze functie kunt u de laatste 10 seconden van een film vanaf de huidige positie direct herhalen.

**6.** Toetsen voor overslaan ( $|$ 44/ $\rightharpoonup$ ) Een titel, hoofdstuk of track overslaan.

## 7. **STOP** toets  $(\blacksquare)$

# **8. MENU toets**

Hiermee opent u het instellingenmenu van de dvd-speler.

#### **9. ENTER/**¥ **toetsen**

Deze toets functioneert als een schakeltoets.

# **10. EZ VIEW toets**

Met Easy View kunt u de beeldverhouding gemakkelijk aanpassen aan het schermformaat (16:9 of 4:3) van uw tv.

## **11. DISC MENU toets**

Hiermee toont u het menu van de geplaatste disk.

#### **12. SUBTITLE toets**

#### **13. AUDIO toets**

Hiermee hebt u toegang tot verschillende geluidsfuncties op een disk.

#### **14. ZOOM**

Hiermee vergroot u het dvd-beeld.

# **15. OPEN/CLOSE ( ≜ ) toets**

Hiermee opent en sluit u de disklade.

## **16. STEP toets**

De frames worden een voor een afgespeeld.

#### **17. INSTANT SKIP toets**

Met deze functie kunt u de opname 10 seconden "vooruitspoelen".

## **18. AFSPELEN / PAUZE ( ▶ ) toets**

Hiermee start of onderbreekt u het afspelen van de disk.

## **19. RETURN toets**

Hiermee gaat u terug naar het vorige menu.

#### **20. INFO**

Hiermee geeft u de huidige diskmodus weer.

#### **21. CANCEL toets**

Met deze toets kunt u menu's en andere informatie van het scherm wissen.

#### **22. Toets REPEAT A-B**

Hiermee herhaalt u het afspelen van een A-B disk.

#### **23. REPEAT toets**

Hiermee kunt u een titel, hoofdstuk, track of disk herhalen.
# *AANSLUITEN AANSLUITEN*

# **Een verbinding kiezen**

Hieronder vindt u een aantal voorbeelden van verbindingen die vaak worden gebruikt om de dvd-speler aan te sluiten op een tv of ander apparaat.

#### **Voordat u de dvd-speler aansluit**

- Zet de dvd-speler, tv en andere apparaten altijd uit voordat u ze op elkaar aansluit of aangesloten kabels loskoppelt.
- Zie de gebruiksaanwijzing van de aan te sluiten apparaten (zoals een tv) voor aanvullende informatie.

#### **Aansluiting op een tv (scart)**

- Verbind de scart-uitgang aan de achterzijde van de dvd-speler via een scart-kabel met scart-ingang van uw tv.
- Als uw tv niet is voorzien van een scart-aansluiting, kunt u een van de volgende verbindingsmogelijkheden kiezen:

## **Aansluiting op een tv (Video CVBS)**

# **1**

Verbind met behulp van video/audiokabels de **VIDEO (geel)/AUDIO (rood en wit) OUT** aan de achterzijde van de dvd-speler met de **VIDEO (geel)/AUDIO (rood en wit) IN** van uw tv.

# **2**

Schakel de dvd-speler en tv in.

# **200000 ROOD WIT GEEL OF Audiokabel Videokabel ROOD WIT GEEL**

# **3**

Druk net zo lang op de knop op uw afstandbediening waarmee u de ingang kunt selecteren, totdat op het scherm van uw tv het videosignaal van de dvd-speler wordt weergegeven.

## **Opmerking**

#### **- Als de geluidskabel te dicht bij de voedingskabel wordt geplaatst kan dit enig geluid veroorzaken.**

- Als u de speler wilt aansluiten op een versterker, raadpleegt u de pagina waarop de aansluiting op een versterker wordt beschreven (Zie pagina's 13 to 14)
- Het aantal en de plaats van de aansluitingen kan variëren, afhankelijk van uw tv. Raadpleeg de gebruiksaanwijzing van uw tv.
- Als de tv is voorzien van één audio-ingang, verbindt u deze met de [AUDIO OUT] [links] (witte) uitgang van de DVD-speler.
- Alstublieft niet verbinden Scart en Component Video (Y, Pb, Pr) opbrengst tegelijkertijd, zoals zij mogen bemoeien en degraderen Beide grafische opbrengst kwaliteit.

## **Aansluiting op een tv (S-Video)**

- Aansluiting op uw tv via een S-Video kabel.
- Hiermee krijgt u een hogere weergavekwaliteit. S-Video verdeelt het beeldelement in zwart/wit(Y) en kleur(C) signalen voor een hogere weergavekwaliteit dan via de normale video-ingangsmodus. (Audiosignalen worden geleverd via de audio-uitgang.)

# **1**

Sluit met een S-Videokabel (niet bijgeleverd) de **S-VIDEO OUT** aan de achterzijde van de dvd-speler aan op **S-VIDEO IN** van uw tv.

# **2**

Verbind met behulp van audiokabels de **AUDIO (rood en wit) OUT** aan de achterzijde van de dvd-speler met de **AUDIO (rood en wit) IN** van uw tv. Schakel de dvd-speler en tv in.

# **3**

Druk net zo lang op de knop op uw afstandbediening waarmee u de ingang kunt selecteren totdat op het scherm van uw tv het S-video-signaal van de dvd-speler wordt weergegeven.

# **4**

Stel in het instellingenmenu de video-uitgang in op **S-Video** (Zie pagina's 27)

- Als u de speler wilt aansluiten op een versterker, raadpleegt u de pagina waarop de aansluiting op een versterker wordt beschreven (Zie pagina's 13 tot 14)
- Het aantal en de plaats van de aansluitingen kan variëren, afhankelijk van uw tv. Zie de gebruiksaanwijzing van uw tv.
- Alstublieft niet verbinden S-video en Component Video (Y, Pb, Pr) opbrengst tegelijkertijd, zoals zij mogen bemoeien en degraderen Beide grafische opbrengst kwaliteit.

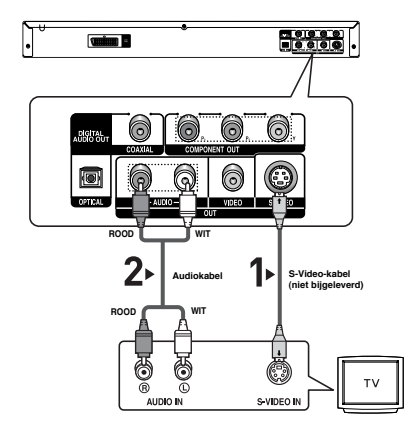

## **Aansluiting op een tv (interlace)**

- Aansluiting op uw tv via Component videokabels.
- Voor een hoge beeldkwaliteit en nauwgezette kleurweergave Component video verdeelt het beeldelement in zwart/wit (Y), blauw (P<sub>B</sub>), rood (P<sub>B</sub>) signalen voor heldere en scherpe beelden. (Audiosignalen worden geleverd via de audio-uitgang.)

# **1**

Maak gebruik van componentvideokabels (niet bijgeleverd) en sluit de **COMPONENT VIDEO OUT** aan de achterzijde van de dvd-speler aan op de **COMPONENT-IN** van uw TV.

# **2**

Verbind met behulp van audiokabels de **AUDIO (rood en wit) OUT** aan de achterzijde van de dvd-speler met de **AUDIO (rood en wit) IN** van uw tv. Schakel de dvd-speler en tv in.

# **3**

Druk net zo lang op de knop op uw afstandbediening waarmee u de ingang kunt selecteren totdat op het scherm van uw tv het componentsignaal van de dvd-speler wordt weergegeven.

# **4**

Stel in het instellingenmenu de video-uitgang in op **I-SCAN**. (Zie pagina's 27)

- **- Als de video-uitgang onjuist is ingesteld op S-Video terwijl de componentkabels zijn aangesloten, zal het scherm rood worden.**
- Als u de speler wilt aansluiten op een versterker, raadpleegt u de pagina waarop de aansluiting op een versterker wordt beschreven (Zie pagina's 13 tot 14)
- De componentuitgang van uw tv kan, afhankelijk van de fabrikant, zijn aangeduid met "R-Y, B-Y, Y" of "Cr, Cb, Y", in plaats van "PR, PB, Y Het aantal en de plaats van de aansluitingen kan variëren, afhankelijk van uw tv. Zie de gebruiksaanwijzing van uw tv.

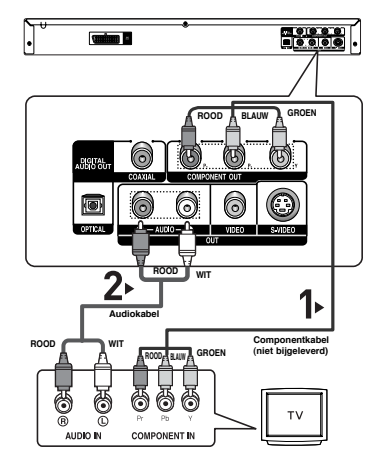

# **1**

Maak gebruik van componentvideokabels (niet bijgeleverd) en sluit de **COMPONENT VIDEO OUT** aan de achterzijde van de dvd-speler aan op de **COMPONENT IN** van uw TV.

# **2**

Verbind met behulp van audiokabels de **AUDIO (rood en wit) OUT** aan de achterzijde van de dvd-speler met de **AUDIO (rood en wit) IN** van uw tv. Schakel de dvd-speler en tv in.

# **3**

Druk net zo lang op de knop op uw afstandbediening waarmee u de ingang kunt selecteren totdat op het scherm van uw tv het componentsignaal van de dvd-speler wordt weergegeven.

# **4**

Stel in het instellingenmenu de video-uitgang in op **P-SCAN**. (Zie pagina's 27 tot 28)

## **Als u de progressieve video-output wilt zien:**

- Raadpleeg de televisiehandleiding om te achterhalen of uw tv progressief scannen ondersteunt. Als dat het geval is, bevat de televisiehandleiding instructies over de instellingen voor pro**gressief scannen. Voer deze instructies uit in het menusysteem van de tv.**
- **- Afhankelijk van uw televisie, kan de gebruikte methode afwijken van bovenstaande afbeelding.**

#### **Opmerking**

- Wat is progressief scannen? Bij progressief scannen is het aantal scanlijnen twee keer zo groot als bij de interlace-methode. De progressieve scanmethode zorgt voor een beter en scherper beeld.

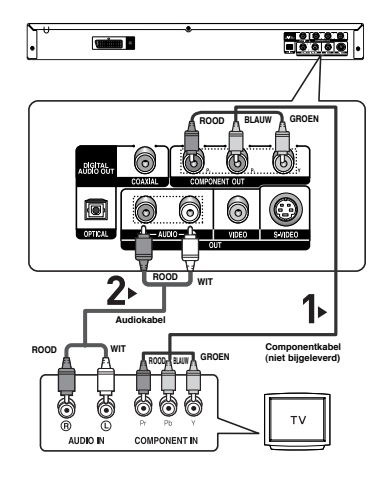

# **1**

Verbind met behulp van de audiokabels de **AUDIO (rood en wit) OUT** aan de achterzijde van de dvd-speler met de **AUDIO (rood en wit) IN** van de versterker.

# **2**

Verbind met behulp van de videosignaalkabels de **VIDEO, S-VIDEO** of **COMPONENT OUT** aan de achterzijde van de DVD-speler met de **VIDEO, S-VIDEO** of **COMPONENT IN** op de tv, zoals staat beschreven op pagina's 9-12.

# **3**

Schakel de dvd-speler, tv en versterker in.

# $\frac{\text{meas}}{\text{Hessab}}$ **Telesin B** (ට). <u>(c)</u> ි **ROOD WIT Audiokabel** ROOD **The Milk** WIT **tweekanaals stereoversterker**

# **4**

Selecteer externe input met de inputselectieknop van de versterker om het geluid van de dvd-speler te horen. Raadpleeg de gebruikershandleiding van uw versterker om de audio-ingang van uw versterker in te stellen.

- **- Zet het geluid zachter voordat u de versterker aanzet. Een plotseling luid geluid kan zowel de speakers als uw oren beschadigen.**
- Stel het geluid in het schermmenu af op de versterker. (Zie pagina's 26)
- De plaats van de uitgangen kan variëren, afhankelijk van de versterker. Zie de gebruiksaanwijzing van de versterker.

## **Aansluiting op een audiosysteem (Dolby digital-, MPEG2- of DTS-versterker)**

# **1**

Wanneer u een optische kabel (niet bijgeleverd) gebruikt, verbindt u de **DIGITAL AUDIO OUT (OPTICAL**) aan de achterzijde van de dvd-speler met de **DIGITAL AUDIO IN (OPTICAL)** van de versterker. Wanneer u een coaxkabel (niet bijgeleverd) gebruikt, verbindt u de **DIGITAL AUDIO OUT (COAXIAL)** aan de achterzijde van de dvd-speler met de **DIGITAL AUDIO IN (COAXIAL)** van de versterker.

# **2**

Verbind met behulp van de videosignaalkabels de **VIDEO, S-VIDEO** of **COMPONENT OUT** aan de achterzijde van de DVD-speler met de **VIDEO, S-VIDEO** of **COMPONENT IN** op de tv, zoals staat beschreven op pagina's 9 -12.

# **3**

Schakel de dvd-speler, tv en versterker in.

# 200000<br>20000 ම **Coaxkabel (niet bijgeleverd) of Optische kabel (niet bijgeleverd)** Ā O DIGITAL AUDIO IN **Dolby Digital- o DTS-versterker**

# **4**

Selecteer **externe input** met de inputselectieknop van de versterker om het geluid van de dvd-speler te horen. Raadpleeg de gebruikershandleiding van uw versterker om de audio-ingang van uw versterker in te stellen.

- **Wanneer u de dvd-speler hebt aangesloten op een DTS-versterker en u een DTS-disk wilt afspelen, zet u DTS in het geluidsinstellingenmenu op Aan (On). Als het op Uit (Off) is gezet, is er geen geluid of hoort u een luid geluid.**
- **- Zet het geluid zachter voordat u de versterker aanzet. Een plotseling luid geluid kan zowel de speakers als uw oren beschadigen.**
- Stel het geluid in het schermmenu af op de versterker. (Zie pagina's 26)
- De plaats van de uitgangen kan variëren, afhankelijk van de versterker. Zie de gebruiksaanwijzing van de versterker.
- Alstublieft afschaffen de stof nemen dek voorafgaand aan benuttende de optische kabel (niet inbegrepen) af en steken het dek op de kabel opnieuw wanneer het is niet Gebruikt.

# *BASISFUNCTIES BASISFUNCTIES*

# **Een disk afspelen**

## **Voordat u gaat afspelen**

- Zet uw tv aan en stel met behulp van de afstandsbediening de juiste video-ingang in.
- Als u een extern audiosysteem hebt aangesloten, zet u dit audiosysteem aan en kiest u de juiste ingang.

Nadat u de stekker van de speler in het stopcontact hebt gestoken en voor het eerst op de **POWER** toets van de speler drukt, wordt het volgende scherm weergegeven. Als u een taal wilt selecteren, drukt u op de betreffende cijfertoets. (Dit scherm wordt alleen weergegeven wanneer u de speler voor het eerst inschakelt.)

Als u de taal niet in dit startscherm instelt, kunnen de instellingen veranderen wanneer u de speler in- of uitschakelt. Kies daarom de taal die u wilt gebruiken. Wanneer u een menutaal hebt geselecteerd, kunt u die wijzigen door op 5 seconden op de toets  $\blacktriangleright$  op het voorpaneel van de speler te drukken terwijl er geen disk is geplaatst. Het scherm **SELECT MENU LANGUAGE** wordt opnieuw weergegeven, waarin u de gewenste taal kunt selecteren.

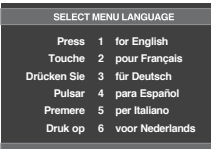

## **Afspelen**

- 1. Druk op de toets **OPEN/CLOSE** ( $\triangle$ ). Het STANDBY-lampje gaat uit en de lade gaat open.
- 2. Plaats voorzichtig een disk in de lade, met het etiket naar boven.
- 3. Druk op **AFSPELEN/PAUZE (▶II)** of op **OPEN/CLOSE (≜)** om de lade te sluiten.
	- Wanneer het afspelen wordt gestopt, onthoudt de speler de plaats waar op STOP is gedrukt. Wanneer u weer op AFSPELEN/PAUZE (▶II) drukt, wordt het afspelen voortgezet vanaf de plaats waar u bent gestopt.

4. **Afspelen stopzetten**

Druk tijdens het afspelen op de toets **STOP ( )**.

- 5. **Disk verwijderen** Druk op de toets OPEN/CLOSE ( ≜).
- 6. **Afspelen tijdelijk onderbreken**

Druk tijdens het afspelen op de afstandsbediening op **AFSPELEN/PAUZE (▶II) of op STEP.** 

- Het scherm stopt, geen geluid.

Om weer door te gaan, drukt u nogmaals op AFSPELEN/PAUZE (▶II).

- 7. **Beeld voor beeld afspelen (m.u.v. CD)** Druk tijdens weergave op de toets **STEP** op de afstandsbed ening.
	- Iedere keer dat de toets wordt ingedrukt, verschijnt er een nieuw beeld.
	- U hoort geen geluid in de STEP-modus.
	- Druk op AFSPELEN/PAUZE (II) voor normale weergave.(Stap voor stap afspelen is mogelijk in voorwaartse richting).
	- Beeld-voor-beeld weergave is alleen in voorwaartse richting mogelijk.

#### 8. **Vertraagd afspelen**

Houd de toets **ZOEKEN (**  $\blacktriangleleft$  **/**  $\blacktriangleright$  **)** ingedrukt om in de modus PAUSE of STEP de weergavesnelheid te vertragen tot 1/8, 1/4 of 1/2 van de normale snelheid.

- U hoort geen geluid tijdens het vertraagd afspelen.
- Druk op AFSPELEN/PAUZE (II) voor normale weergave.

- Als de speler langer dan 1 minuut in de stopstand staat zonder dat u een toets indrukt, wordt de schermbeveiliging gestart. Druk op AFSPELEN/PAUZE (▶II) voor normale weergave.
- Als de speler langer dan dertig minuten in de stopstand staat, zal de stroom automatisch wor den uitgeschakeld. (functie voor automatisch uitschakelen)
- Indien de speler 5 minuten in de pauzestand heeft gestaan, stopt deze.
- Dit pictogram ( $\oslash$ ) betekent dat u op een ongeldige toets hebt gedrukt.

# **De functie Zoeken en SKIP gebruiken**

Tijdens het afspelen kunt u snel vooruit- of terugzoeken in een hoofdstuk of track en de SKIP-functie gebruiken om naar de volgende of vorige selectie te springen.

## **Zoeken in een hoofdstuk of track**

Druk langer dan 1 seconde op de toets **ZOEKEN** (<< of  $\blacktriangleright\blacktriangleright$ ) van de afstandsbediening.

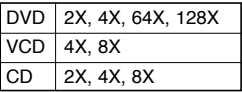

#### **Opmerking**

- De opgegeven snelheden in deze functie kunnen afwijken van de feitelijke afspeelsnelheid.
- U hoort geen geluid tijdens het zoeken (behalve bij een CD).

## **Tracks overslaan**

Druk tijdens het afspelen op de toets **SKIP** (K<sup>44</sup> of  $\blacktriangleright$ ).

- Wanneer u een dvd afspeelt en op de toets SKIP  $(\blacktriangleright\blacktriangleright)$ drukt, gaat de speler door naar het volgende hoofdstuk. Wanneer u op de toets SKIP ( $\blacktriangleleft$ ) drukt, gaat de speler terug naar het begin van het hoofdstuk. Drukt u nogmaals op deze toets, dan gaat de speler naar het begin van het vorige hoofdstuk.
- Wanneer u een VCD 2.0 met uitgeschakeld menu, een VCD 1.1 of een CD/DVD-AUDIO afspeelt en op de toets SKIP ( $\blacktriangleright$ ) drukt, gaat de speler door naar de volgende track. Wanneer u op de toets SKIP (K4) drukt, gaat de speler terug naar het begin van de track. Wanneer u nogmaals op deze toets drukt, gaat de speler naar het begin van de vorige track.
- Indien een track op een VCD langer duurt dan 15 minuten en u op de toets  $\blacktriangleright$  drukt, gaat de speler 5 minuten verder in de track. Indien u op de toets  $\blacktriangleleft$ , gaat de speler 5 minuten terug in de track.

#### **Opmerking**

Wanneer u een VCD 2.0 afspeelt, werkt deze functie alleen wanneer het menu is uitgeschakeld.

# **De Display functie gebruiken**

## **Tijdens het afspelen van een DVD/VCD/MPEG4**

- 1. Druk tijdens het afspelen op de toets **INFO** van de afstandsbediening.
	- Druk op de toets MENU om de functie INFO in het functiemenu te selecteren.
- 2. Druk op  $\triangle/\blacktriangledown$  om het gewenste item te selecteren.
	- Wanneer u een VCD 2.0 afspeelt, werkt deze functie alleen wanneer het menu is uitgeschakeld.
- 3. Druk op de toets  $\blacktriangleleft/\blacktriangleright$  om de gewenste instelling te realiseren en druk vervolgens op **ENTER**.
	- U kunt de cijfertoetsen op de afstandsbediening gebruiken om rechtstreeks naar een titel of hoofdstuk te gaan of om de weergave te starten vanaf het gewenste tijdstip.
- 4. Het scherm verdwijnt als u weer op de toets **INFO** drukt.

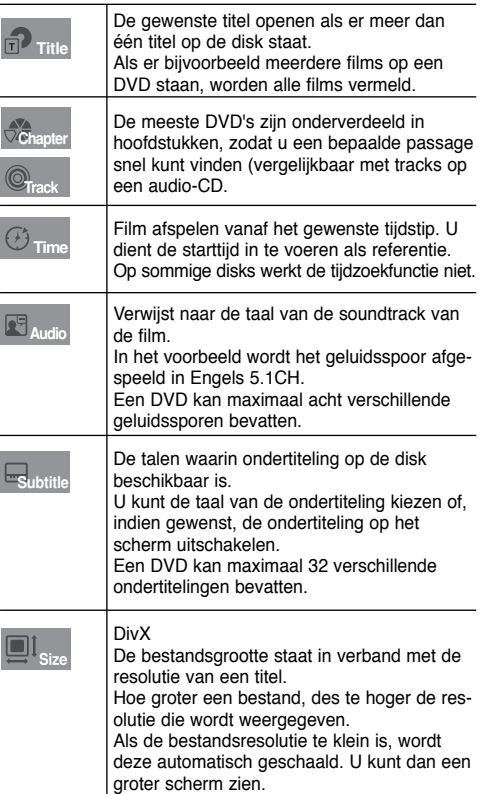

# **Het Diskmenu het Titelmenu gebruiken**

## **Het Disc Menu (Diskmenu) gebruiken**

- 1. Druk tijdens het afspelen van een DVD op de toets **MENU** van de afstandsbediening.
- 2. Selecteer met de toetsen **A/▼ Disc Menu** en druk vervolgens op de toets  $\triangleright$  of **ENTER**.

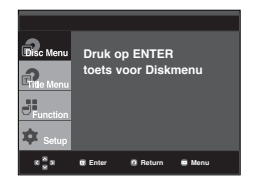

#### **Opmerking**

- Afhankelijk van de disk werkt het Diskmenu mogelijk niet.
- U kunt het Diskmenu ook openen met de toets DISC MENU op de afstandsbediening.
- Bij VCD 2.0 kunt u met de toets DISC MENU het menu in- en uitschakelen.

## **Het Title Menu (Titelmenu) gebruiken**

- 1. Druk tijdens het afspelen van een DVD op de toets **MENU** van de afstandsbediening.
- 2. Selecteer met de toetsen **A/▼ Title Menu** en druk vervolgens op de toets  $\triangleright$  of **ENTER**.

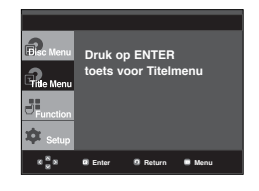

#### **Opmerking**

- Afhankelijk van de disk werkt Titelmenu mogelijk niet.
- Title Menu Titelmenu wordt alleen weergegeven als de disk minimaal twee titels bevat.

# **Het menu Functie gebruiken**

## **Het menu Functie gebruiken (DVD/VCD)**

- 1. Druk tijdens weergave op de toets **MENU**.
- 2. Druk op **△/▼** om **Function** te selecteren, en druk vervolgens op de toets  $\triangleright$  of **ENTER**.
	- Info (zie pagina's 16)
	- Zoom (zie pagina 21)
	- Bladwijzer (Zie pagina's 20 tot 21)
	- Herhalen (zie pagina's 17 tot 18)
	- EZ VIEW (Zie pagina's 18 tot 19)
	- Hoek (Zie pagina's 20)

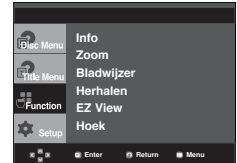

3. Druk op  $\triangle/\blacktriangledown$  om een van de vijf functies te selecteren. Druk vervolgens op de toets ► of **ENTER** om naar deze functie te gaan.

U kunt deze functies ook direct selecteren met behulp van de desbetreffende toets op de afstandsbediening.

- INFO
- EZ VIEW
- REPEAT

# **Afspelen herhalen**

Herhaal de huidige track, hoofdstuk, titel of een geselecteerde sectie (A-B) of de hele disk.

#### **Tijdens het afspelen van een DVD/VCD**

- 1. Druk op de toets **REPEAT** op de afstandsbediening. Het menu voor herhalen verschijnt.
- 2. Selecteer met de toetsen ◀/▶ Chapter (Hoofdstuk), Title (Titel) of **A-B** en druk vervolgens op **ENTER**.
	- De DVD herhaalt per hoofdstuk of titel, de VCD per track of disk.
	- Chapter (Hoofdstuk)  $\circ$  ): herhaalt het hoofdstuk dat wordt afgespeeld.
	- Title (Titel) ( $\bigcirc$ ): herhaalt de titel die wordt afgespeeld.
	- Disc (Disk) (  $\bullet$  ): herhaalt de disk die wordt afgespeeld.
	- Track ( $\circledR$ ): herhaalt de track die wordt afgespeeld.
	- A-B: herhaalt het disksegment dat u hebt geselecteerd.

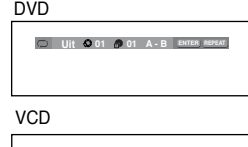

**<sup>T</sup> 01 01 A - B <sup>D</sup> ENTER REPEAT Uit** 

## **De functie A-B Repeat gebruiken**

- 1. Druk op de toets **REPEAT A-B** aan het begin van het gedeelte dat u wilt herhalen (A). B wordt automatisch gemarkeerd.
- 2. Druk op de toets **REPEAT A-B** aan het einde van het gedeelte dat u wilt herhalen (B).
- Als u de normale weergave wilt hervatten, drukt u op de toets CANCEL.
- 3. Om weer over te schakelen naar normale weergave, drukt u opnieuw op de toets **REPEAT**. Daarna kiest u met de toetsen ◀/▶ de optie **Uit** en drukt u vervolgens op de toets **ENTER**.

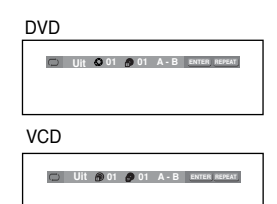

## **Opmerking**

- Een-b HERHALEN laat jullie te instellen piek (B) gelijk na de piek (A) is ingesteld.
- Afhankelijk van de disk werkt de herhaalfunctie mogelijk niet.
- Wanneer u een VCD 2.0 afspeelt, werkt deze functie alleen wanneer het menu is uit geschakeld.

# **Vertragen Stuk**

Met deze functie kunt u scènes met sport, dansen, het bespelen van muziekinstrumenten etc., langzaam afspelen, zodat u die beter kunt bekijken.

## **Tijdens het afspelen van een DVD**

- 1. Druk tijdens het afspelen op de toets **AFSPELEN/PAUZE** ( $\blacktriangleright$ II)
- 2. Houd **SEARCH (** $\blacktriangleleft$ / $\blacktriangleright$ ) ingedrukt om in de modus PAUSE of STEP de weergavesnelheid te vertragen tot 1/8, 1/4 of 1/2 van de normale snelheid.

# *SPECIALE SPECIALE FUNCTIES FUNCTIES*

## **De beeldverhouding instellen (EZ VIEW)**

## **Afspelen in de normale beeldverhoudingen (DVD)**

Druk op de toets **EZ VIEW**.

- Telkens wanneer u op de toets drukt, verandert het beeldformaat.
- De werking van de zoomfunctie kan verschillen, afhankelijk van de scherminstelling in het menu Weergave instellen (Display Setup ).
- Om ervoor te zorgen dat de toets **EZ VIEW** het gewenste resultaat geeft, moet u in het menu Weergave instellen (Display Setup) de juiste beeldverhoudingen instellen. (Zie pagina's 27)

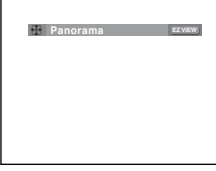

#### **Als uw tv een beeldverhouding van 16:9 heeft**

#### **Voor disks met een beeldverhouding van 16:9**

- **WIDE SCREEN (Panorama)** De inhoud van de DVD wordt weergegeven in een beeldverhouding van 16:9.

#### **- SCREEN FIT (Automatisch)**

De ruimte boven en onder het beeld wordt verwijderd. Wanneer u een disk met een beeldverhouding van 2.35:1 afspeelt, verdwijnen de zwarte balken aan de boven- en onderkant van het scherm. Het beeld ziet eruit alsof het verticaal is uitgerekt. (Afhankelijk van het type disk verdwijnen de zwarte balken mogelijk niet helemaal.)

**- ZOOM FIT (ZOOM Aanpassen)**

De randen aan de boven-, onder-, linker- en rechterkant van het scherm worden afgesneden en het middelste gedeelte van het scherm wordt uitvergroot.

#### **Voor disks met een beeldverhouding van 4:3**

#### **- Normaal breed**

De inhoud van de DVD wordt weergegeven in een beeldverhouding van 16:9. Het beeld ziet eruit alsof het horizontaal is uitgerekt.

#### **- SCREEN FIT (Automatisch)**

De ruimte boven en onder het beeld wordt verwijderd en het beeld wordt beeldvullend weergegeven. Het beeld ziet eruit alsof het verticaal is uitgerekt.

#### **- ZOOM FIT (ZOOM Aanpassen)**

De randen aan de boven-, onder-, linker- en rechterkant van het scherm worden afgesneden en het middelste gedeelte van het scherm wordt uitvergroot.

#### **- Verticaal aanpassen**

Wanneer een DVD met een beeldverhouding van 4:3 wordt afgespeeld op een tv met een beeldverhouding van 16:9, worden de linker- en rechterkant van het scherm opgevuld met zwarte balken zodat het beeld er niet uitziet alsof het horizontaal is uitgerekt.

# Nederlands **Nederlands**

## **Als uw tv een beeldverhouding van 4:3 heeft**

#### **Voor disks met een beeldverhouding van 16:9**

#### **- 4:3 Letter Box (Brievenbus)**

De inhoud van de dvd wordt weergegeven in een beeldverhouding van 16:9. Aan de boven- en onderkant van het scherm ziet u zwarte balken.

**- 4:3 Breedtetrimming**

De randen aan de linker- en rechterkant van het scherm worden afgesneden en het middelste gedeelte van het 16:9-beeld wordt weergegeven.

#### **- VOLLEDIG SCHERM**

De ruimte boven en onder het beeld wordt verwijderd en het beeld wordt beeldvullend weergegeven. Het beeld ziet eruit alsof het verticaal is uitgerekt.

#### **- ZOOM AANPASSEN**

De randen aan de boven-, onder-, linker- en rechterkant van het scherm worden afgesneden en het middelste gedeelte van het scherm wordt uitvergroot.

#### **Voor disks met een beeldverhouding van 4:3**

#### **- Normaal scherm**

De inhoud van de dvd wordt weergegeven in een beeldverhouding van 4:3.

#### **- VOLLEDIG SCHERM**

De ruimte boven en onder het beeld wordt verwijderd en het beeld wordt beeldvullend weergegeven. Het beeld ziet eruit alsof het verticaal is uitgerekt.

#### **- ZOOM AANPASSEN**

De randen aan de boven-, onder-, linker- en rechterkant van het scherm worden afgesneden en het middelste gedeelte van het scherm wordt uitvergroot.

#### **Opmerking**

De werking van deze functie kan verschillen afhankelijk van het type disk.

# **Taalkeuze geluidsspoor**

Met de toets AUDIO kunt u snel en eenvoudig de gewenste taal kiezen.

## **Met de toets AUDIO (DVD/VCD/MPEG4)**

1. Druk op de toets **AUDIO**. Telkens wanneer u op de toets drukt, verandert de taal van het geluidsspoor.

De talen voor het geluid worden weergegeven met afkortingen.

**ENG DOLBY DIGITAL 5.1CH AUDIO** DVD **VCD** 

Bij het afspelen van een VCD kunt u kiezen uit **Stereo**, **Rechts** of **Links**.

Drukpers **AUDIO** knop op remocon herhaaldelijk.om de gewenste audio op een MPEG4 te selecteren en druk vervolgens op de toets **ENTER**.

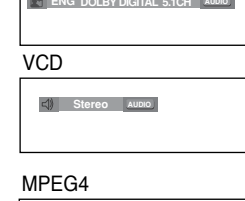

**AUDIO PCM 1/2**

2. Als u het pictogram **AUDIO** wilt verwijderen, drukt u op **CANCEL** of **RETURN**.

#### **Opmerking**

- Deze functie is afhankelijk van de geluidstalen die op de disk staan, en werkt mogelijk niet met alle DVD's.
- Een DVD kan maximaal 8 verschillende geluidstalen bevatten.
- Als u steeds dezelfde geluidstaal wilt gebruiken wanneer u DVD's afspeelt, raadpleegt u "Geluidstaal gebruiken" op pagina 25.

# **Taalkeuze ondertiteling**

Met de toets SUBTITLE kunt u snel en eenvoudig de gewenste taal kiezen.

## **De toets SUBTITLE gebruiken (DVD/MPEG4)**

1. Druk op de toets **SUBTITLE**.

Telkens wanneer u op de toets drukt, verandert de taal van de ondertiteling. De talen voor de ondertiteling worden weergegeven met afkortingen.

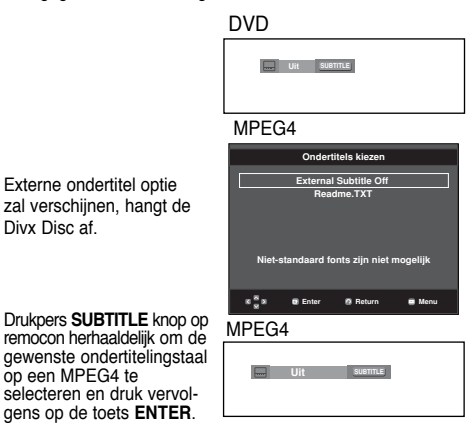

2. Als u het pictogram **SUBTITLE** wilt verwijderen, drukt u op **CANCEL** of **RETURN**.

- Afhankelijk van de DVD's kunt u de gewenste taal voor ondertiteling instellen in het Disc Menu (Diskmenu). Druk op de toets DISC MENU.
- Deze functie is afhankelijk van de ondertitelingstalen die op de disk staan, en werkt mogelijk niet met alle DVD's.
- Een DVD kan maximaal 32 verschillende ondertitelingstalen bevatten.
- Als u steeds dezelfde ondertitelingstaal wilt gebruiken wanneer u DVD's afspeelt, raadpleegt u "Ondertitelingstaal gebruiken" op pagina 25.

# **De camerahoek wijzigen**

Wanneer een DVD meerdere camerastandpunten van een bepaalde scène bevat, kunt u de functie ANGLE selecteren.

# **De toets ANGLE gebruiken (DVD)**

Als de disk meerdere camerastandpunten bevat, wordt de ANGLE-indicatie op het scherm weergegeven.

- 1. Druk tijdens het afspelen op de toets **MENU** van de afstandsbediening.
- 2. Druk op **△/▼** om **Function** te selecteren, en druk vervolgens op de toets  $\triangleright$  of **ENTER**.
- 3. Druk op ▲/▼ om Angle te selecteren, en druk vervolgens op de toets of **ENTER**.

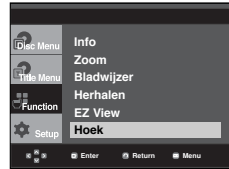

4. Drukpers de ◀/▶ knoppen of jullie kunnen gebruiken de verkleumdere knoppen op de afstandsbesturing om de gewenste hoek te kiezen.

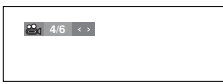

#### **Opmerking**

- Als de disk maar één camerastandpunt heeft, werkt deze functie niet. Momenteel beschikken maar heel weinig disks over deze mogelijkheid.
- Afhankelijk van de disk werkt deze functie mogelijk niet.

# **De functie Passage direct herhalen/ SKIP**

#### **De functie Passage direct herhalen (DVD)**

Als u een scène hebt gemist, kunt u die met behulp van deze functie opnieuw bekijken.

Druk op de toets **INSTANT REPLAY**, De laatste 10 seconden van de scène worden herhaald.

## **De functie Passage direct overslaan (DVD)**

Gebruik deze functie om in de huidige scène 10 seconden vooruit te spoelen.

#### Druk op de toets **INSTANT SKIP**.

- De scène wordt 10 seconden "vooruitgespoeld".

#### **Opmerking**

Afhankelijk van de disk werkt deze functie mogelijk niet.

# **De functie Bladwijzers**

Met deze functie kunt u secties van een DVD of VCD (met uitgeschakeld menu) markeren, zodat u ze later snel terug kunt vinden.

## **De bladwijzerfunctie gebruiken (DVD/VCD)**

- 1. Druk tijdens het afspelen op de toets **MENU** van de afstandsbediening.
- 2. Druk op **▲/▼** om **Function** te selecteren, en druk vervolgens op de toets  $\triangleright$  of **ENTER**.

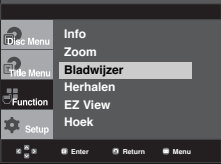

3. Druk op **▲/▼** om **Bladwijzer** te selecteren en druk vervolgens op  $\blacktriangleright$  of **ENTER**.

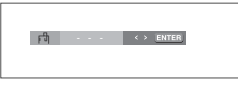

4. Wanneer u bij de scène bent die u wilt markeren, drukt u op **ENTER**. U kunt maximaal drie scènes tegelijk markeren.

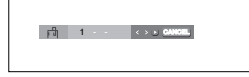

#### **Opmerking**

- Wanneer u een VCD 2.0 afspeelt, werkt deze functie alleen wanneer het menu is uitgeschakeld.
- Afhankelijk van de disk werkt de bladwijzerfunctie mogelijk niet.

## **Een gemarkeerde scène terugvinden**

- 1~3. Stap 1 tot 3 is identiek aan die voor gebruik van de blad wijzerfunctie op pagina 20.
- 4. Druk op  $\blacktriangleleft/\blacktriangleright$  om een gemarkeerde scène te selecteren.

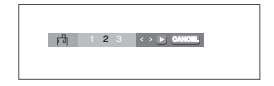

5. Druk op **AFSPELEN/PAUZE (III)** om naar de gemarkeerde scène te gaan.

#### **Een bladwijzer wissen**

- 1~3. Stap 1 tot 3 is identiek aan die voor gebruik van de blad wijzerfunctie op pagina 20.
- 4. Druk op  $\blacktriangleleft/\blacktriangleright$  om het nummer te selecteren van de bladwijzer die u wilt verwijderen.

5. Druk op **CANCEL** om een bladwijzernummer te verwijderen.

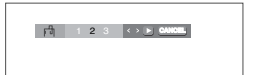

# **De functie Zoom**

## **De zoomfunctie gebruiken (DVD/VCD)**

- 1. Druk tijdens het afspelen of in de pauzestand op de toets **MENU** van de afstandsbediening.
- 2. ruk op  $\triangle/\blacktriangledown$  om **Function** te selecteren, en druk vervolgens op de toets  $\triangleright$  of **ENTER**.
- 3. Druk op ▲/▼ om Zoom te selecteren en druk vervolgens op of **ENTER**.
- 4. Druk op  $\triangle/\blacktriangledown$  of  $\blacktriangle/\blacktriangleright$  om het deel van het scherm te selecteren waarop u wilt inzoomen. Druk op de toets **ENTER**.
	- Bij het afspelen van een DVD drukt u herhaaldelijk op ENTER voor een vergroting van achtereenvolgens 2X/4X/2X/normaal.
	- Bij het afspelen van een VCD drukt u herhaaldelijk op ENTER voor een vergroting van achtereenvolgens 2X/4X/2X/normaal.

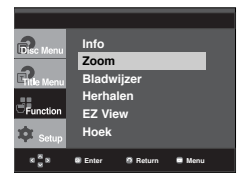

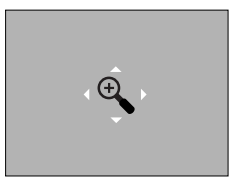

## **Menu Clips voor MP3/WMA/ JPEG/MPEG4/CD Audio**

CD Audio of disks met MP3/WMA/JPEG/MPEG4 bestanden bevatten songs en/of foto's die in mappen kunnen worden geordend, zoals hieronder wordt getoond. Dit is vergelijkbaar met het ordenen van bestanden in mappen op uw pc. S. Druk op **CANCEL** om een bladwijzernummer te verwijderen.<br> **De functite Zoom**<br>
1. Druk tijdens het afspelen of in de pauzestand op de toets<br>
MENU van de astandsbediening.<br>
2. nuk op **A/V** om Tunction the selecteren en

Open de disklade. Plaats de disk in de lade. Sluit de lade. Nadat de lade is gesloten, verschijnt dit scherm.

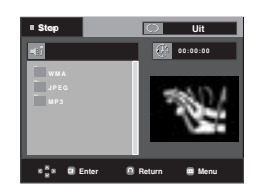

Naam van het bestand dat op dat moment wordt afgespeeld.

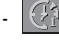

- : Afspeeltijd van het huidige bestand.
- : Huidige afspeelstand: Er zijn vier standen: Deze kunnen worden geselecteerd met behulp van de toets **REPEAT**.
	- Uit: Normaal afspelen
	- Track: De huidige track herhalen.
	- Map (Folder): De huidige map herhalen.
	- Willekeurig: De bestanden op de disk worden in . willekeurige volgorde afgespeeld.
- **HP3** : Pictogram voor MP3-bestand.
- **THE : Pictogram voor WMA-bestand.**
- **TH** : Pictogram voor JPEG-bestand.
- **TIVII** : Pictogram voor AVI-bestand.
- Fictogram voor CD Audio-bestand.
- : Mappictogram.
- : Pictogram voor huidige map.

# **Mappen selecteren**

De map kan alleen worden geselecteerd in de stand Stop en Play.

**- De bovenliggende map selecteren**

Druk op de toets **RETURN** om naar de bovenliggende map te gaan of gebruik de toetsen  $\triangle/\blacktriangledown$  om ".." te selecteren en druk vervolgens op **ENTER** om naar de bovenliggende map te gaan.

- **- Een map op hetzelfde niveau selecteren** Gebruik de toetsen  $\triangle/\blacktriangledown$  om de gewenste map te selecteren en druk vervolgens op **ENTER**.
- **Een submap selecteren**

Gebruik de toetsen  $\triangle/\blacktriangledown$  om de gewenste map te selecteren en druk vervolgens op **ENTER**.

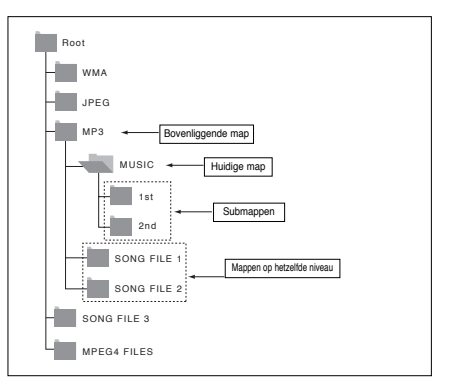

# **MP3/WMA/CD Audio afspelen**

- 1. Open de disklade. Plaats de disk in de lade. Sluit de lade. - Als een disk zowel MP3- als WMA-bestanden bevat, kan slechts één type worden afgespeeld.
- 2. Selecteer met de toetsen  $\triangle/\blacktriangledown/\blacktriangle/\blacktriangleright$  een muziekbestand. Druk op **ENTER** om het muziekbestand af te spelen.

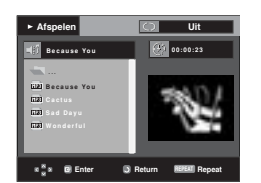

## **Repeat/willekeurige weergave**

Druk op de toets **REPEAT** om de afspeelmodus te wijzigen. Er zijn vier modi: **Uit**, **Track**, **Map** en **Willekeurig**.

- Uit: Normaal afspelen
- Track: Herhaalt het huidige muziekbestand.
- Map: Herhaalt de muziekbestanden met dezelfde extensie in de huidige map.
- Willekeurig: Muziekbestanden met dezelfde extensie worden in willekeurige volgorde afgespeeld.

Als u het normaal afspelen wilt hervatten, drukt u op de toets **CANCEL**.

## **MP3/WMA op CD-R**

**Wanneer u MP3- of WMA-bestanden opneemt op een CD-R disk, moet u op het volgende letten.**

**- Uw MP3- of WMA-bestanden moeten zijn opgeslagen in een ISO 9660- of JOLIET-indeling.**

MP3- en WMA-bestanden die zijn opgeslagen in een ISO 9660- of Joliet-indeling zijn compatibel met Microsoft DOS, Microsoft Windows en Apple Mac. Dit zijn de meest gebruikte indelingen.

- **Geef uw MP3- of WMA-bestanden namen van maximaal 8 tekens en gebruik als bestandsextensie ".mp3"of ".wma".** Algemene notatie voor de naam: "Titel.mp3" of "Titel.wma". Gebruik bij het samenstellen van een titel niet meer dan 8 tekens en geen spaties of een van de onderstaande tekens:  $(.,/,\lambda=,+).$
- **Gebruik een overdrachtssnelheid voor decompressie van minimaal 128 kpbs als u MP3-bestanden opneemt.**

De geluidskwaliteit van MP3-bestanden hangt vooral af van de gekozen bitrate. Voor een geluidskwaliteit die vergelijkbaar is met die van een audio-cd, is een analoge/digitale sam plingfrequentie (conversie naar mp3-indeling) van minimaal 128 kbps en maximaal 160 kbps vereist. Een hogere snelheid, bijvoorbeeld 192 kbps of hoger, levert echter maar zelden een betere geluidskwaliteit op.

Bestanden met een lagere samplingfrequentie dan 128 kbps worden daarentegen niet correct afgespeeld.

**- Gebruik tijdens het opnemen van WMA-bestanden een bitrate van minimaal 64 kbps.**

De geluidskwaliteit van WMA-bestanden hangt vooral af van de gekozen bitrate.

Voor een geluidskwaliteit die vergelijkbaar is met die van een audio-cd, is een analoge/digitale samplingconversie (conver sie naar WMA-indeling) van minimaal 64 kbps en maximaal 192 kbps vereist.

Bestanden met een bitrate van minder dan 64 kbps of meer dan 192 kbps worden daarentegen niet correct afgespeeld.

#### **- Probeer geen MP3-bestanden op te nemen die auteursrechtelijk zijn beschermd.**

Bepaalde "beveiligde" bestanden zijn gecodeerd om illegaal kopiëren tegen te gaan. Het gaat hierbij om de volgende bestandstypen: Windows Media™ (gedeponeerd handelsmerk van Microsoft Inc) en SDMITM (gedeponeerd handelsmerk van The SDMI Foundation). U kunt dergelijke bestanden niet kopiëren.

**- Belangrijk:** 

Bovenstaande aanbevelingen moeten niet worden gezien als garantie dat de DVD-speler MP3-bestanden afspeelt, noch als waarborg met betrekking tot de geluidskwaliteit. Door bepaalde technologieën en methoden voor het opnemen van MP3-bestanden op CD-R kunnen deze bestanden misschien niet optimaal worden afgespeeld op de DVD-speler (vermin derde geluidskwaliteit en in sommige gevallen problemen bij het lezen van de bestanden).

- Dit apparaat kan maximaal 500 bestanden en 500 mappen per disk afspelen.

# **MPEG4 afspelen**

## **Functie MPEG4 afspelen**

AVI-bestanden bevatten geluids- en videogegevens. Alleen AVI-bestanden met de extensie ".avi" kunnen worden weergegeven.

1. Open de disklade. Plaats de disk in de lade. Sluit de lade.

Close the tray.

2. Selecteer met  $\triangle/\blacktriangledown$  of  $\blacktriangle/\blacktriangleright$  een avi-bestand (DivX/XviD) en druk vervolgens op **ENTER**.

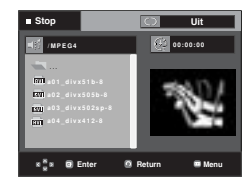

## **Repeat/Afspelen**

Druk op de toets **REPEAT** om de afspeelmodus te wijzigen. Er zijn 4 modi, namelijk **Uit**, **Map**, **Titel** en **A-B** (de afstand tussen twee punten, ingesteld door de gebruiker).

- Map: Herhaalt de AVI-bestanden met dezelfde extensie in de huidige map.
- Titel : herhaalt de titel die wordt afgespeeld.
- A-B : herhaalt het bestandssegment dat u hebt geselecteerd.

## **MPEG4 Functiebeschrijving**

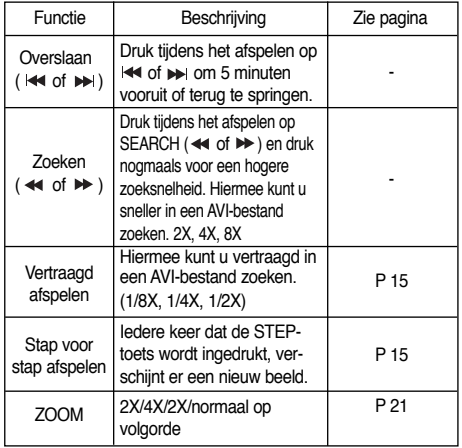

- Afhankelijk van het MPEG4-bestand werkt deze functie mogelijk niet.

## **AVI-bestand op CD-R**

Deze speler kan de volgende videocompressieformaten binnen het AVI-bestandsformaat afspelen.

- DivX 3.11-inhoud
- DivX 4-inhoud (gebaseerd op MPEG4 Simple Profile)
- DivX 5-inhoud (MPEG4 simple profile plus extra functies zoals bidirectionele frames. Qpel en GMC worden ook ondersteund.)
- XviD MPEG4-compatibele inhoud.

Deze speler ondersteunt alle resoluties tot het onderstaande maximum.

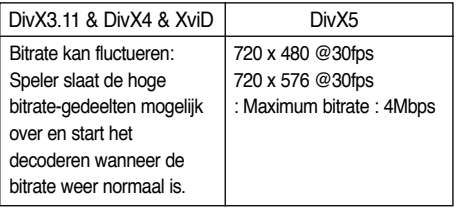

#### **Opmerking**

- Sommige MPEG4-bestanden die op een pc werden aangemaakt, worden mogelijk niet afgespeeld.

Daarom worden de Codectypes, versies en hogere resoluties dan de vermelde, niet worden ondersteund.

Deze speler ondersteunt CD-R/RW- MPEG4 disks die voldoen aan het "ISO9660 formaat".

# **Foto-CD's afspelen**

- 1. Selecteer de gewenste map.
- 2. Druk op de toetsen  $\triangle/\blacktriangledown$  om een fotobestand te selecteren
- in het clipsmenu en druk vervolgens op de toets **ENTER**.
- 3. Druk op de toetsen **INFO** om het menu dat u wilt bekijken te selecteren en druk vervolgens op de toets **ENTER**.

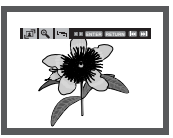

#### **Opmerking**

- Druk op de knop STOP om naar het clipsmenu terug te keren.
- Bij het afspelen van een Kodak foto-CD, geeft de speler niet het clipsmenu, maar de foto direct weer.

**Draaien** (Rotation)

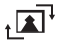

: Telkens wanneer u op de toets **ENTER** drukt, wordt de foto 90 graden rechtsom gedraaid.

#### **Zoomen**

 $\bigoplus$  : Druk op  $\triangle/\blacktriangledown$  of  $\blacktriangle/\blacktriangleright$  om het deel van het scherm te selecteren waarop u wilt inzoomen. Druk op de toets **ENTER**. Telkens wanneer u op de toets **ENTER** drukt, wordt de foto uitvergroot (tot 2X).

**Diashow** (Slide Show)

- $\cdot \Box$  : De diashowmodus wordt geopend.
- Voordat de diashow kan worden gestart, moet de foto-interval worden ingesteld.
	- - De foto's wisselen automatisch ongeveer elke 6 seconden.
	- De foto's wisselen automatisch ongeveer elke 12 seconden.
	- De foto's wisselen automatisch ongeveer elke 18 seconden.

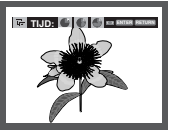

- Afhankelijk van de grootte van een bestand, kan de werkelijk tijdsinterval tussen de verschillende foto's afwijken van de ingestelde tijdsinterval.
- Als u niet op een knop drukt, wordt de diashow automatisch gestart en wordt elke tien seconden een nieuwe foto weergegeven.

## **MP3-jpeg Spelen terug**

Jullie kunnen bespelen JPEG gebruiken muziek zoals een backgound.

- 1. Drukpers de  $\triangle/\blacktriangledown$  knoppen om een MP3 dossier in de clips menu te selecteren en dan drukpers de **ENTER** knop binnen.
- 2. Drukpers de ▲/▼ knoppen om een JPEG dossier in de clips menu te selecteren en dan drukpers de **ENTER** knop binnen.

- Muziek willplay van het begin.

3. Drukpers Stoppen knop wanneer jullie verlangen te uitscheiden met de spelen terug.

#### **Opmerking**

MP3 en JPEG archief moet zijn op gelijke plaat..

## **JPEG op CD-R**

- Alleen bestanden met de extensie ".jpg" of ".JPG" kunnen worden weergegeven.
- Als de disk niet is afgesloten, duurt het langer voordat de weergave begint en worden mogelijk niet alle aanwezige bestanden weergegeven.
- Alleen CD-R disks met JPEG-bestanden die zijn opgeslagen in ISO 9660- of Joliet-indeling kunnen worden weergegeven.
- De namen van de JPEG-bestanden mogen niet langer zijn dan 8 tekens en mogen geen spaties of de volgende speciale tekens bevatten:  $( . / = +)$ .
- Alleen multisessiedisks waarvan de sessies achter elkaar zijn opgenomen, kunnen worden weergegeven. Als een leeg gedeelte voorkomt op een multisessiedisk, kunnen alleen de bestanden worden weergegeven die voor het lege gedeelte staan.
- Er kunnen maximaal 3000 foto's worden opgeslagen op één CD.
- Aanbevolen worden Kodak foto-CD's.
- Tijdens het weergeven van een Kodak foto-CD worden alleen de JPEG-bestanden in de fotomap weergegeven.
- Kodak foto-CD: De JPEG-bestanden in de fotomap kunnen automatisch worden afgespeeld.
- Kodak foto-CD: Om de foto's te zien, selecteert u de JPEGbestanden in het clipsmenu.
- Kodak foto-CD: Om de foto's te zien, selecteert u de JPEGbestanden in het clipsmenu.
- QSS foto-CD: Mogelijk speelt het apparaat de QSS foto-CD niet af.
- Als een disk meer dan 500 bestanden bevat, kunnen alleen de eerste 500 JPEG-bestanden worden weergegeven.
- Als een disk meer dan 500 mappen bevat, kunnen alleen de JPEG-bestanden in de eerste 500 mappen worden weergegeven.

# *INSTELLINGEN INSTELLINGEN-MENU WIJZIGEN MENU WIJZIGEN*

# **Het instellingenmenu gebruiken**

Met het instellingenmenu kunt u allerlei instellingen van uw DVD-speler wijzigen, zoals de taal, het kinderslot en zelfs het gebruikte type tv-scherm.

1. Druk vanuit de stopstand op de toets **MENU** van de afs tandsbediening. Druk op  $\triangle/\blacktriangledown$  om Setup te selecteren en druk vervolgens op  $\triangleright$  of **ENTER**.

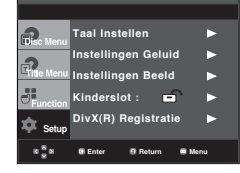

- ❶ Taal instellen : Instellen van de taal.
- ❷ Instellengen Geluid : Instellen van de geluidsopties.
- ❸ Instellengen Beeld: Instellen van de beeldopties. Hier kunt u allerlei beeldopties instellen, waaronder het gebruikte type tv-scherm.
- ❹ Kinderslot : Instellen van het niveau van het kinderslot. Met het kinderslot kunt u de klassering instellen van films waarnaar kinderen niet mogen kijken, omdat er bijvoorbeeld geweld in voorkomt of omdat ze om andere redenen niet geschikt zijn voor jeugdige kijkers.
- ➎ DivX(R) Registratie : Voor het aanmelden van deze speler voor het Div(R) Video On Demand-formaat hebt u uw registratiecode nodig. Voor meer informatie kunt u terecht op www.divx.com/vod.
- 2. Druk op  $\triangle/\blacktriangledown$  voor selectie van de diverse opties. Druk ver volgens op de toets  $\triangleright$  of **ENTER** om naar deze functie te gaan.
- 3. Druk ten slotte nogmaals op de toets **MENU** om het instellin genmenu van het scherm te verwijderen.

#### **Opmerking**

Afhankelijk van de disk zijn sommige instellingsopties mogelijk uitgeschakeld.

# **De taalfuncties instellen**

Indien u het menu van de speler, het menu van de disk, audio en de taal van de ondertiteling vooraf instelt, worden de instellingen automatisch ingeschakeld wanneer u een film kijkt.

## **Menutaal speler**

- 1. Druk in de stopstand op de toets **MENU**.
- 2. Druk op **△/▼** om Setup te selecteren en druk vervolgens op of **ENTER**.
- 3. Druk op ▲/▼ om Taal instellen te selecteren en druk ver volgens op  $\blacktriangleright$  of **ENTER**.
- 4. Selecteer met de toetsen **Menutaal Speler** en druk vervolgens op de toets  $\triangleright$  of **ENTER**.
- 5. Druk op  $\triangle/\blacktriangledown$  om de gewenste taal te selecteren en druk vervolgens op  $\blacktriangleright$  of **ENTER**.
	- De taal wordt geselecteerd en op het scherm verschijnt het menu Taal instellen (Language Setup) weer.
	- Het scherm verdwijnt als u op de toets MENU drukt.

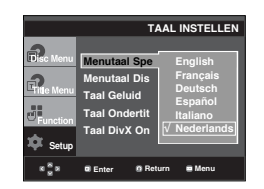

## **De taal van het Disc Menu (diskmenu) instellen**

Deze functie bepaalt alleen de taal van de diskmenu's.

- 1. Druk in de stopstand op de toets **MENU**.
- 2. Druk op **△/▼** om Setup te selecteren en druk vervolgens op of **ENTER**.
- 3. Druk op ▲/▼ om Taal instellen te selecteren en druk ver volgens op  $\triangleright$  of **ENTER**.
- 4. Selecteer met de toetsen **Manutaal Disk** en druk ver volgens op de toets  $\triangleright$  of **ENTER**.
- 5. Druk op  $\triangle/\blacktriangledown$  om de gewenste taal te selecteren en druk vervolgens op  $\blacktriangleright$  of **ENTER**.
	- Indien de geselecteerde taal niet op de disk is opgenomen, wordt de taal waarin de disk werd opgenomen, geselecteerd.
	- De taal wordt geselecteerd en op het scherm verschijnt het menu Taal instellen (Language Setup) weer.
	- Het scherm verdwijnt als u op de toets MENU drukt.

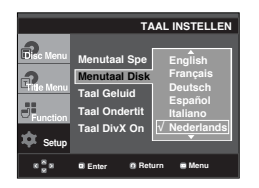

## **Taalkeuze geluidsspoor**

- 1. Druk in de stopstand op de toets **MENU**.
- 2. Druk op **△/▼** om Setup te selecteren en druk vervolgens op of **ENTER**.
- 3. Druk op ▲/▼ om Taal instellen te selecteren en druk ver volgens op  $\blacktriangleright$  of **ENTER**.
- 4. Druk op  $\triangle/\blacktriangledown$  om Taal Geluid te selecteren, en druk vervolgens op of **ENTER**.
- 5. Druk op  $\triangle/\blacktriangledown$  om de gewenste taal te selecteren en druk vervolgens op of **ENTER**.
	- Selecteer "Origineel" indien u wilt dat de standaardtaal van de soundtrack de taal is waarin de disk oorspronkelijk werd opgenomen.
	- Indien de geselecteerde taal niet op de disk is opgenomen, wordt de taal waarin de disk werd opgenomen, geselecteerd.
	- De taal wordt geselecteerd en op het scherm verschijnt het menu Taal instellen weer.
	- Het scherm verdwijnt als u op de toets MENU drukt.

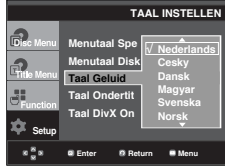

## **Taalkeuze voor ondertiteling**

- 1. Druk in de stopstand op de toets **MENU**.
- 2. Druk op **△/▼** om Setup te selecteren en druk vervolgens op of **ENTER**.
- 3. Druk op ▲/▼ om Taal instellen te selecteren en druk ver volgens op  $\triangleright$  of **ENTER**.
- 4. Druk op  $\triangle/\blacktriangledown$  om Taal Ondertitels te selecteren, en druk vervolgens op  $\triangleright$  of **ENTER**.
- 5. Druk op  $\triangle/\blacktriangledown$  om de gewenste taal te selecteren en druk vervolgens op  $\blacktriangleright$  of **ENTER**.
	- Selecteer "Automatisch" indien u wilt dat de taal van de ondertiteling gelijk is aan de taal die is ingesteld voor het geluidsspoor.
	- Het is mogelijk dat niet iedere disk de taal bevat die u als eerste taal selecteert; in dat geval gebruikt de disk de oorspronkelijke taalinstelling.
	- De taal wordt geselecteerd en op het scherm verschijnt het menu Taal instellen weer.
	- Het scherm verdwijnt als u op de toets MENU drukt.

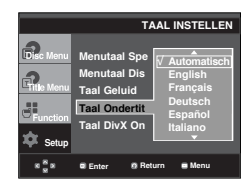

## **Taalkeuze voor ondertiteling voor DivX**

- 1. Druk in de stopstand op de toets **MENU**.
- 2. Druk op **△/▼** om Setup te selecteren en druk vervolgens op of **ENTER**.
- 3. Druk op  $\triangle/\blacktriangledown$  om Taal instellen te selecteren en druk ver volgens op  $\triangleright$  of **ENTER**.
- 4. Druk op  $\triangle/\blacktriangledown$  om Taal DivX Ondertitels te selecteren, en druk vervolgens op > of **ENTER**.
- 5. Druk op  $\triangle/\blacktriangledown$  om de gewenste taal te selecteren en druk vervolgens op  $\blacktriangleright$  of **ENTER**.
	- De taal wordt geselecteerd en op het scherm verschijnt het menu Taal instellen weer.
	- Het scherm verdwiint als u op de toets MENU drukt.

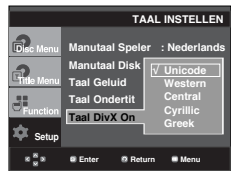

# **De geluidopties instellen**

Met de geluidopties kunt u het geluid en de geluidsstatus instellen, afhankelijk van het gebruikte audiosysteem.

- 1. Druk in de stopstand op de toets **MENU**.
- 2. Druk op **△/▼** om Setup te selecteren en druk vervolgens op of **ENTER**.
- 3. Druk op ▲/▼ om Instellingen Geluid te selecteren en druk vervolgens op  $\blacktriangleright$  of **ENTER**.
- 4. Druk op  $\triangle/\blacktriangledown$  om de gewenste optie te selecteren en druk vervolgens op  $\blacktriangleright$  of **ENTER**.

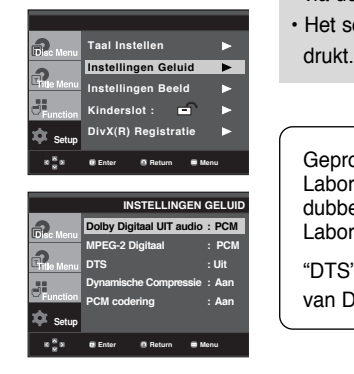

- ❶ Dolby Digitaal UIT audio
	- PCM: Converteert naar PCM (2CH) audio.
	- Bitstream: converteert naar Dolby Digitaal of DTS Bitstream wanneer een digitale audio-uitgang wordt gebruikt. Kies voor Bitstream wanneer een Dolby Digital of DTS decoder wordt gebruikt.

#### **Opmerking**

- Er is geen analoge audio-uitvoer wanneer u een DTS disk afspeelt.

#### ❷ MPEG-2 Digitaal

- PCM: Converteert naar PCM (2CH) audio.
- Bitstream: Converteert naar MPEG-2 Digital Bitstream

(5.1CH of 8CH). Selecteer Bitstream als u gebruik maakt van digitale audio-uitvoer.

#### **®** DTS

- Uit: geen geluid via digitale uitgang.
- Aan: DTS Bitstream, alleen via digitale uitgang. Kies voor DTS wanneer de speler op een DTS Decoder is aangesloten.

#### **<sup>4</sup>** Dynamische Compressie

- Aan : Om dynamische compressie te selecteren.
- Uit : Om het standaardbereik te selecteren.
- ➎ PCM codering

- Aan : Selecteer deze optie als de versterker die op de speler is aangesloten niet 96KHz-compatibel is. De 96KHz-signalen worden nu geconverteerd naar 48KHZ.

- Uit : Selecteer deze optie als de versterker die op de speler is aangesloten 96KHz-compatibel is. Alle sig nalen worden nu onveranderd afgegeven.

#### **Opmerking**

Zelfs wanneer PCM-codering is uitgeschakeld

- Sommige disks geven alleen audiocodering af via de digitale uitgangen.
- Het scherm verdwijnt als u op de toets MENU

Geproduceerd onder licentie van Dolby Laboratories. "Dolby" en het symbool met de dubbele D zijn handelsmerken van Dolby Laboratories.

"DTS" en "DTS Digital Out" zijn handelsmerken van Digital Theater Systems, Inc.

# **De beeldopties instellen**

Met beeldopties kunt u allerlei videofuncties van de speler instellen.

- 1. Druk in de stopstand op de toets **MENU**.
- 2. Druk op ▲/▼ om Setup te selecteren en druk vervolgens op  $\triangleright$  of **ENTER**.
- 3. Druk op  $\triangle/\blacktriangledown$  om Instellingen Beeld te selecteren en druk vervolgens op  $\blacktriangleright$  of **ENTER**.
- 4. Druk op  $\triangle/\blacktriangledown$  om de gewenste optie te selecteren en druk vervolgens op  $\triangleright$  of **ENTER**.

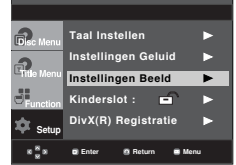

#### ❶ **Normaal/Breedbeeld** (TV Aspect)

- Afhankelijk van het gebruikte type televisie, kunt u de instellingen voor het beeld aanpassen (beeldformaat).
- 4:3 Letter Box: Selecteer deze optie als u het gehele 16:9-scherm wilt zien dat DVD biedt, ook al heeft uw TV een beeldformaat van 4:3. Aan de boven- en onderkant van het scherm ziet u zwarte balken.
- 4:3 Pan-Scan: Selecteer deze optie voor conventionele tv's als u het centrale deel van het 16:9-scherm wilt zien. (De uiterste rechter- en linkerkant van het beeld worden afgesneden).
- 16:9 Breed (16:9 Wide): U ziet het volledige 16:-beeld op uw breedbeeldtelevisie.

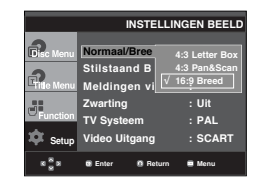

#### ❷ **Stilstaand Beeld** (Still Mode)

Met deze opties wordt het trillen van het beeld in stilstaande modus voorkomen en kleine tekst scherper weergegeven.

- Auto: Wanneer voor Auto is gekozen, worden de instellingen voor Veld/Frame automatisch bepaald.
- Veld (Field): Kies hiervoor wanneer het beeld in de Auto-stand trilt.
- Frame: Kies hiervoor wanneer u in de Auto-stand kleine letters duidelijker wilt weergeven.

#### ❸ **Meldingen via TV** (Screen Messages)

De weergave van berichten op het scherm Aan of Uit zetten.

#### ❹ **Zwarting** (Black Level)

Hiermee past u de helderheid van het scherm aan. (Aan of Uit) Deze functie werkt niet in de progressieve modus.

## ❺ **TV Systeem** (TV System)

- NTSC : Bij gebruik van een NTSC-disk
- Als uw tv-systeem alleen een PAL-video-ingang heeft, moet u "PAL" selecteren. Als u "PAL" selecteert, wordt PAL 60 Hz uitvoer gebruikt als indeling voor Interlaceuitvoer.
- Als uw tv-systeem alleen een NTSC-video-ingang heeft, moet u "NTSC" selecteren.
- PAL : Bij gebruik van een PAL-disk
- Als uw tv-systeem alleen een NTSC-video-ingang heeft, moet u "NTSC" selecteren.
- Als uw tv-systeem alleen een PAL-video-ingang heeft, moet u "PAL" selecteren.

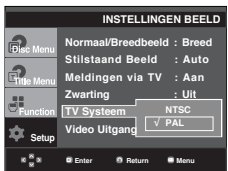

## ❻ **Video Uitgang (Video Output)**

Selecteer de video-uitgang.

- S-Video : Selecteer deze optie als u de Video en S-Video-uitgang wilt gebruiken.
- I-SCAN: Selecteer deze optie als u de Component-uitgang voor interlaced scannen (525i) wilt gebruiken.
- P-SCAN: Selecteer deze optie als u de Component-uitgang voor progressief scannen (525p) wilt gebruiken.
- SCART: Selecteer deze optie als u de Scart-uitgang wilt gebruiken.
- Als u niet binnen 10 seconden Ja of Nee (Yes/No) hebt geselecteerd in het submenu van Instellingen Beeld (Display Setup), wordt het vorige menu op het scherm weergegeven.

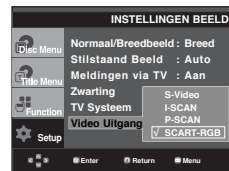

- **Raadpleeg de gebruiksaanwijzing van uw tv om na te gaan of uw tv Progressive Scan ondersteunt. Is dit het geval, volg dan de in deze gebruiks-aanwijzing genoemde instructies voor het instellen van het menu van uw tv op Progressive Scan.**
- **Als de Video output verkeerd geplaatst is, kan het scherm geblokkeerd worden.**

# **Kinderslot instellen**

De functie Kinderslot werkt met DVD's die voorzien zijn van een classificatie. Zo kunt u controle houden over het type films waarnaar uw gezin kijkt. Een disk bevat maximaal acht classificatieniveaus.

#### **Het classificatieniveau instellen**

- 1. Druk in de stopstand op de toets **MENU**.
- 2. Druk op ▲/▼ om Setup te selecteren en druk vervolaens op of **ENTER**.

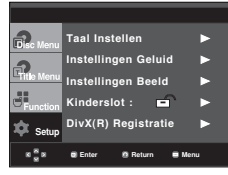

3. Druk op ▲/▼ om Kinderslot te selecteren en druk vervolgens op  $\triangleright$  of **ENTER**.

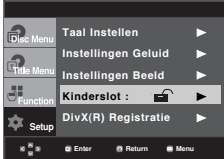

4. Druk op  $\triangle/\blacktriangledown$  om het **Classificatieniveau** te selecteren en druk vervolgens op  $\blacktriangleright$  of **ENTER**.

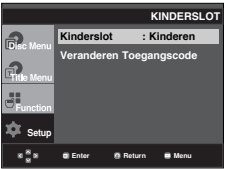

- 5. Voer uw toegangscode in.
	- Door de standaard, wachtwoord wordt te 0000 ingestellen..

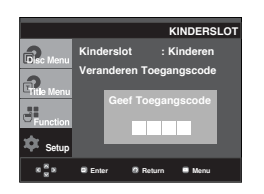

6. Druk op  $\triangle/\blacktriangledown$  om het gewenste classificatieniveau te selecteren en druk vervolgens op  $\triangleright$  of **ENTER**. bijvoorbeeld **Kinderen.** 

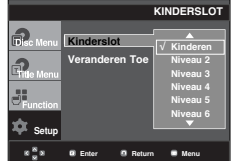

Het scherm verdwijnt als u op de toets MENU drukt. Als u bijvoorbeeld niveau 6 kiest, worden disks van niveau 7 of 8 niet afgespeeld.

## **De toegangscode wijzigen**

- 1. Druk in de stopstand op de toets **MENU**.
- 2. Druk op ▲/▼ om Setup te selecteren en druk vervolgens op of **ENTER**.

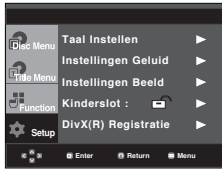

3. Druk op ▲/▼ om Kinderslot te selecteren en druk vervol gens op of **ENTER**.

Het scherm Toegangscode invoeren verschijnt.

Voer uw toegangscode in.

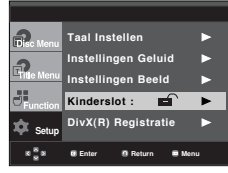

4. Druk op ▲/▼ om Toegangscode wijzigen te selecteren en druk vervolgens op  $\blacktriangleright$  of **ENTER**. Voer uw nieuwe toe gangscode in. Voer de nieuwe toegangscode nogmaals in.

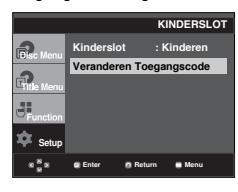

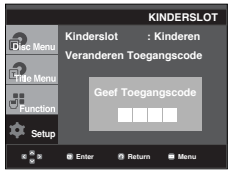

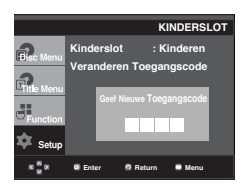

## **Opmerking**

Als u uw toegangscode bent vergeten, raadpleegt u Toegangscode vergeten in het gedeelte Problemen oplossen.

# **Firmware upgrade**

## **Inleiding**

Via de Samsung-website (www.samsung.com) ondersteunt Samsung mogelijk software upgrades ter verdere verbetering van de prestaties van deze speler.

Zoals in het geval van upgrade van de speciale nieuwe mpeg4 codec. Welke verbeteringen worden aangebracht, is afhankelijk van de gebruikte upgrade software en van de tot dan toe door de DVD-speler gebruikte software.

## **Een upgrade-disk maken**

- 1. Download het upgrade-bestand van het Download Center op de Samsung website (www.samsung.com).
- 2. Brand het bestand met behulp van uw pc op een CD-RW.

#### **Opmerking**

- Bestandssysteem CD-ROM ISO niveau
- Tekenset ISO 9660
- Gefinaliseerd, enkele sessie
- Schrijfsnelheid laag

## **Upgrade procedure**

1. Open de disklade. Plaats de disk in de lade. Sluit de lade. Het firmware upgrade-scherm verschijnt.

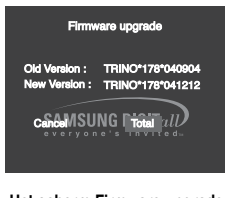

**Het scherm Firmware upgrade verschijnt op het scherm**

2. Druk op ◀/► om **Total** te selecteren, en druk vervolgens op **ENTER**.

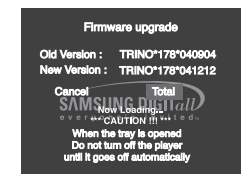

**Nederlands**

ederland

**De firmware upgrade wordt gestart**

- Halverwege het schrijven wordt de disklade automatisch geopend. Wacht twee minuten nadat u de disk hebt ver wijderd.
- Als de update van de speler is geslaagd, wordt de speler uit- en ingeschakeld nadat de lade automatisch is gesloten.
- Nadat de speler is ingeschakeld, wordt dit scherm weergegeven.
- 3. Kies de gewenste taal met behulp van de cijfertoetsen.

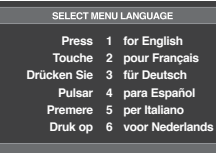

#### **Opmerking**

- Als het scherm "Select Menu Language" niet verschijnt, moet u contact opnemen met het "Samsung Service Center".
- Tijdens de upgrade geen toets indrukken of de stekker uit het stopcontact trekken.
- De upgrade procedure kan zijn gewijzigd; raadpleeg in dat geval de website (www.samsung.com).

29

Controleer voordat u contact opneemt met het service center het volgende:

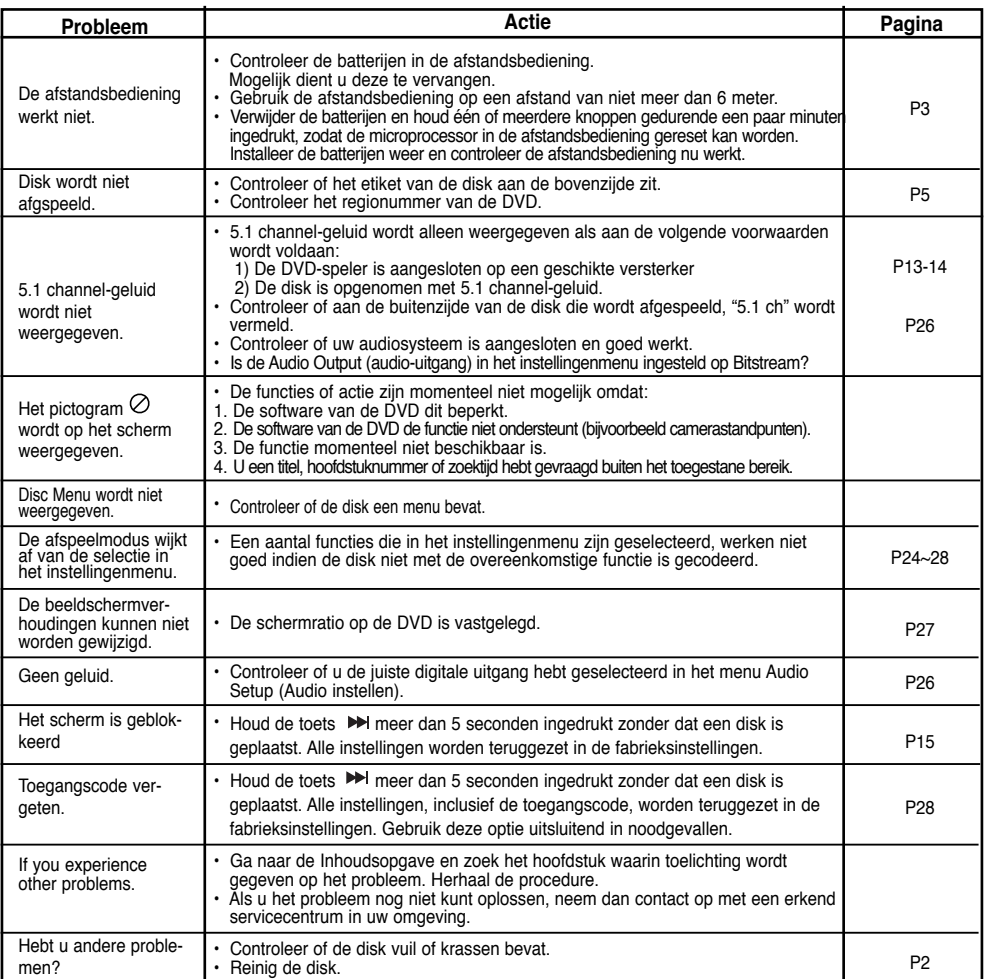

# **Specificaties**

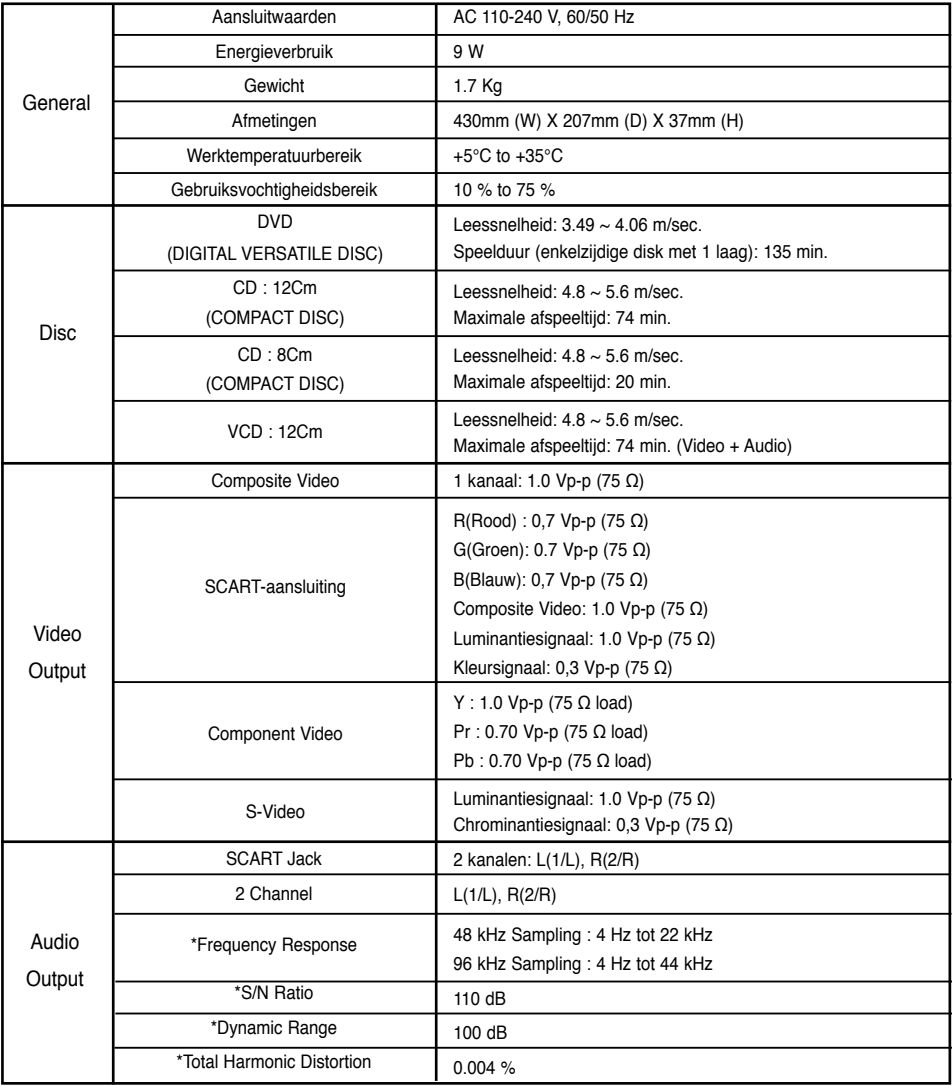

\*: Nominale waarde

- Samsung Electronics Co., Ltd behoudt zich het recht voor de specificaties zonder nadere aankondiging te wijzigen.

- Maten en gewichten kunnen afwijken.

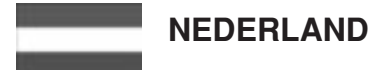

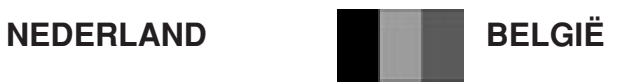

Dit Samsung-product is gegarandeerd tegen fabricage- en/of materiaalfouten voor een periode van twaalf (12) maanden gerekend vanaf de oorspronkelijke aankoopdatum, tenzij in de nationale of Europese wet- of regelgeving een andere garantieperiode is vastgesteld.

Indien aanspraak wordt gemaakt op een reparatie onder garantie, dient u het product te retourneren aan de winkelier waar u het product gekocht heeft.

Erkende dealers van Samsung danwel door Samsung erkende servicecentra in West-Europese Ianden zullen eveneens garantie verlenen, echter op de voorwaarden die van toepassing zijn in het betreffende land. Ingeval van problemen kunt u nadere informatie verkrijgen via de **Samsung service- en informatielijn:**

## **Voor Nederland: tel. 0900 20 200 88 ( 0.10/Min.)**

## **Voor België: tel. 02 201 2418**

## ■ GARANTIECONDITIES

- 1. De garantie is alleen geldig wanneer de garantiekaart volledig is ingevuld en samen met de originele aankoopbon of -bevestiging waarop duidelijk het serienummer vermeld staat, wordt overlegd.
- 2. Samsungs verplichtingen beperken zich tot reparatie of, indien nodig en na haar beoordeling, tot het vervangen van het product of het defecte onderdeel.
- 3. Reparaties onder garantie moeten door Samsung erkende service-centra worden uitgevoerd. Er zal geen vergoeding plaatsvinden voor reparaties uitgevoerd door niet erkende Samsung dealers of niet erkende servicecentra. Alle daaruit voortvloeiende schades vallen niet onder deze garantie.
- 4. Aanpassingen aan het product die noodzakelijk zijn om te voldoen aan landelijke of plaatselijke technische of veiligheids- voorschriften die gelden in enig land anders dan dat waarvoor het product oorspronkelijk is ontworpen en gefabriceerd, worden niet beschouwd als voortvloeiende uit materiaal- of fabricagefouten.
- 5. Deze garantie dekt geen van de volgende zaken:
	- a) Periodieke controles, onderhoud en reparatie of vervanging van onderdelen veroorzaakt door normaal gebruik en slijtage. Hierbij dient vermeld te worden dat bij alle beeldbuizen, ongeacht het fabrikaat, de helderheid met het verstrijken van de tijd afneemt.
	- b) Kosten verbonden aan transport, verwijdering of installatie van het product.
	- c) Misbruik, inclusief het gebruik voor andere doeleinden dan waarvoor het product bestemd is, of onjuiste installatie.
	- d) Schade veroorzaakt door bliksem, water, vuur, overmacht, oorlog, rellen, aansluiting op onjuist voltage, onvoldoende ventilatie, vallen, stoten, onoordeelkundig gebruik of enige andere oorzaak die buiten de controle van Samsung valt.
- 6. Deze garantie geldt voor iedereen die gedurende de garantieperiode legaal in het bezit is gekomen van het product.
- 7. De wettelijke rechten van de koper krachtens enigerlei van toepassing zijnde nationale wetgeving, hetzij jegens de verkoper en voortvloeiend uit het koopcontract, hetzij anderszins, worden door deze garantie niet beïnvloed. Tenzij de nationale wetgeving anders bepaalt, zijn de rechten voortvloeiend uit deze garantie de enige rechten van de koper, en kunnen Samsung, haar dochtermaatschappijen en vertegen-woordigingen niet aansprakelijk worden gesteld voor indirect of voortvloeiend verlies.

## **EUROPESE GARANTIE**

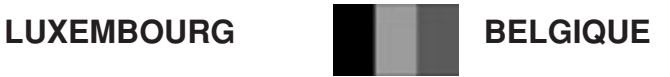

Cet appareil Samsung est couvert par une garantie de douze (12) mois - à moins qu'une autre période de garantie ne soit fixée dans la législation ou réglementation nationale ou européenne - à partir de la date d'achat, pour des défauts de fabrication et/ou matériaux utilisés. Pour revendiquer le droit de réparation sous garantie, vous devez retourner l'appareil chez le revendeur où vous l'avez acheté. Les revendeurs officiels de la marque Samsung, ainsi que les centres de services reconnus par Samsung en Europe de l'Ouest reconnaissent également votre droit de garantie, mais uniquement aux conditions valables dans le pays en question. En cas de problèmes vous pouvez contacter le numéro de service de Samsung suivant :

## **Pour la Belgique : tel. 02 201 2418**

## **Pour le Luxembourg : tel. 02 261 03 710**

#### ■ CONDITIONS DE GARANTIE

- 1. La garantie est uniqueement valable quand la carte de garantie dûment remplie est remise avec le bon d'achat officiel, mentionnant le numéro de série de l'appareil.
- 2. Les obligations de Samsung sont limitées à la réparation ou à son approbation, le remplacement de l'appareil ou de la pièce en panne.
- 3. Les réparations sous garantie doivent être exécutées dans les centres de service reconnus par Samsung. Aucune indemnité ne sera allouée pour des réparations exécutéees par des revendeurs ou centres de service non reconnus par Samsung. Chaque endommagement qui en résulte n'est pas couvert par cette garantie.
- 4. Les adaptations nécessaires pour répondre aux normes techniques ou aux normes de sécurité locales ou nationales, autres que pour le pays pour lequel l'appareil a été originalement développé, ne sont pas considérés comme des défauts de fabrication ou de matériel.
- 5. La garantie ne couvre pas les points suivants :
	- a) Les contrôles périodiques, l'entretien et la réparation ou le remplacement des pièces causés par une utilisation normale et par l'usure normale.
	- b) Tous les frais de transport, l'enlèvement ou l'installation du produit.
	- c) La mauvaise utilisation, y compris l'utilisation du produit pour des buts, autres que pour lequel il a été conçu, et la mauvaise installation.
	- d) Tous les endommagements causés par éclair, eau, feu, force majeure, guerre, émeutes, connexion au mauvais voltage, insuffisamment de ventilation, chute, coups, utilisation non judicieuse, ou toute autre cause imprévisible par Samsung.
- 6. Cette garantie est valable pour l'acheteur qui a obtenu l'appareil d'une façon légale pendant la période de garantie.
- 7. Les droits légitimes de l'acheteur, en vertu d'une législation nationale, soit à l'égard du vendeur et résultant du contrat de vente, soit autrement, ne sont pas influencés par cette garantie. Amoins que la législation nationale le prescrit différemment, les droits obtenus par cette garantie sont les seuls droits de l'acheteur: ni Samsung, ni ses fillales et ni ses distributeurs exclusifs peuvent être rendus responsables pour des pertes indirectes ou pour des endommagements de disques, disques compactes (CD), cassettes vidéo ou audio, ou tout autre appareil ou matériel s'y relatant.

## **GARANTIE EUROPÉENNE**

## **Contact Samsung wereldwijd**

Wanneer u suggesties of vragen heeft met betrekking tot Samsung producten, gelieve contact op te nemen met de consumenten dienst van Samsung.

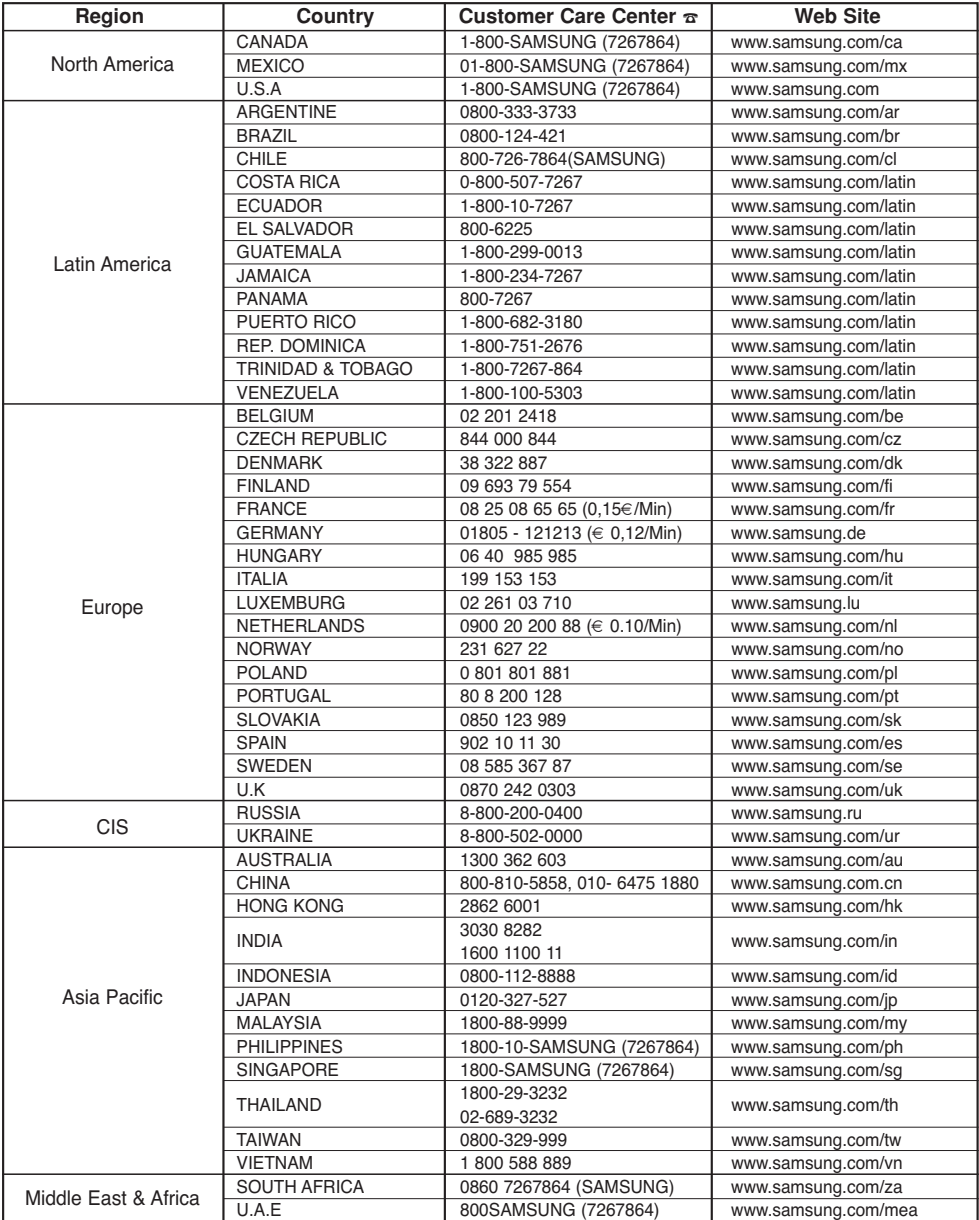

#### **Correcte verwijdering van dit product (elektrische & elektronische afvalapparatuur)**

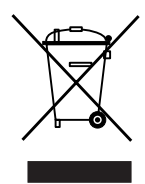

Dit merkteken op het product of het bijbehorende informatiemateriaal duidt erop dat het niet met ander huishoudelijk afval verwijderd moet worden aan het einde van zijn gebruiksduur. Om mogelijke schade aan het milieu of de menselijke gezondheid door ongecontroleerde afvalverwijdering te voorkomen, moet u dit product van andere soorten afval scheiden en op een verantwoorde manier recyclen, zodat het duurzame hergebruik van materiaalbronnen wordt bevorderd.

Huishoudelijke gebruikers moeten contact opnemen met de winkel waar ze dit product hebben gekocht of met de gemeente waar ze wonen om te vernemen waar en hoe ze dit product milieuvriendelijk kunnen laten recyclen.

Zakelijke gebruikers moeten contact opnemen met hun leverancier en de algemene voorwaarden van de koopovereenkomsten nalezen. Dit product moet niet worden gemengd met ander bedrijfsafval voor verwijdering.

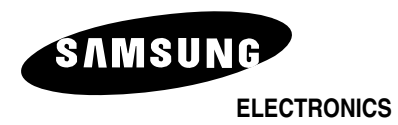

**AK68-01006A(02)**